# **SAMSUNG**

# NAUDOTOJO VADOVAS

SM-S911B/DS SM-S916B/DS SM-S918B/DS

Lithuanian. 02/2023. Rev.1.0 [www.samsung.com](http://www.samsung.com)

# Turinys

# [Pradžia](#page-4-0)

- [5 Prietaiso](#page-4-0) išdėstymas irfunkcijos
- 11 Akumuliatoriaus įkrovimas
- 16 "NanoSIM" kortelė ir "eSIM" kortelė
- 18 Prietaiso įjungimas ir išjungimas
- [19 Pirminis](#page-18-0) nustatymas
- 20 [Samsung account](#page-19-0)
- [21 Duomenų](#page-20-0) perkėlimas iš ankstesnio prietaiso [\("Smart Switch"\)](#page-20-0)
- 23 Ekrano supratimas
- [31 Pranešimų](#page-30-0) skydelis
- [33 Ekrano](#page-32-0) vaizdo įrašymas irveiksmų ekrane [įrašymas](#page-32-0)
- [34 Teksto](#page-33-0) įvedimas

# [Programos ir funkcijos](#page-36-0)

- [37 Programų](#page-36-0) įdiegimas ir šalinimas
- 38 "S [Pen"rašiklis](#page-37-0) (Galaxy S23 Ultra)
- [54 Telefonas](#page-53-0)
- 57 [Adresatai](#page-56-0)
- [59 Žinutės](#page-58-0)
- [60 Fotoaparatas](#page-59-0)
- [78 Galerija](#page-77-0)
- [82 AR](#page-81-0) zona
- [88 Bixby](#page-87-0)
- [89 BixbyVision](#page-88-0)
- 90 Keli langai (Kelių programų [naudojimas](#page-89-0) [vienu metu\)](#page-89-0)
- 93 [Samsung Internet](#page-92-0)
- [94 Samsung](#page-93-0) Health
- 95 [Samsung Notes](#page-94-0)
- 100 [Samsung Members](#page-99-0)
- 100 [Samsung Kids](#page-99-0)
- 101 Samsung Global Goals
- 101 Samsung TV Plus
- 101 Galaxy Shop
- 101 Galaxy Wearable
- 102 [PENUP \(Ga](#page-101-0)laxy S23 Ultra)
- [102 Kalendorius](#page-101-0)
- 103 [Reminder \(P](#page-102-0)ranešimų apie užduotis [gavimas\)](#page-102-0)
- [104 Diktofonas](#page-103-0)
- [106 Mano](#page-105-0) failai (Failų peržiūra irtvarkymas)
- [106 Laikrodis](#page-105-0)
- [106 Skaičiuotuvas](#page-105-0)
- 107 [Game Launcher](#page-106-0)
- [108 Žaidimų](#page-107-0) spartintuvas (Žaidimo aplinkos [konfigūravima](#page-107-0)s)
- 109 [SmartThings](#page-108-0)
- 109 [Turinio bendrinimas](#page-108-0)
- 111 .Music Share"
- 112 [Smart View \(T](#page-111-0)elevizoriaus ekrano [dubliavima](#page-111-0)s)
- 113 Susieti su "Windows" (Prietaiso naudojimas prijungus [kompiuterio](#page-112-0) jungtimi)
- 114 ["Samsung DeX"](#page-113-0)
- 118 "Google" programos

# [Nustatymai](#page-118-0)

- 119 Ivadas
- 119 [Samsung account](#page-118-0)
- [119 Ryšiai](#page-118-0)
	- 121 [Wi-Fi](#page-120-0)
	- 122 Bluetooth
	- 123 NFC ir [bekontakčiai](#page-122-0) mokėjimai
	- [125 Duomenų](#page-124-0) taupymas
	- 125 Tik mobiliųjų duomenų [programos](#page-124-0)
	- [126 Mobilioji](#page-125-0) saitvietė
	- 126 Daugiau ryšio nustatymų
- [128 Prijungti](#page-127-0) įrenginiai
- [129 Režimai](#page-128-0) ir programos
	- [129 Režimų](#page-128-0) naudojimas
	- 129 **Ipročių naudojimas**
- [130 Garsai](#page-129-0) irvibracija
	- 131 Garso kokybė ir efektai
	- 131 Atskirti programos garsą
- 132 [Pranešimai](#page-131-0)
- [132 Ekranas](#page-131-0)
	- [134 Judesių](#page-133-0) sklandumas
	- [134 Ekrano](#page-133-0) režimo keitimas arba ekrano spalvos [reguliavimas](#page-133-0)
- [135 Ekrano](#page-134-0) fonas ir stilius
- 135 [Temos](#page-134-0)
- [135 Pradžios](#page-134-0) ekranas
- [136 Užrakinimo](#page-135-0) ekranas
	- [136 Smart](#page-135-0) Lock
	- 137 "Always On Display" (Informacijos rodymas esant [išjungtam](#page-136-0) ekranui)
- 138 Sauga ir privatumas
	- 139 Veido [atpažinimas](#page-138-0)
	- 141 Pirštų atspaudų [atpažinimas](#page-140-0)
	- 144 [Samsung Pass](#page-143-0)
	- 146 Saugus aplankas
	- 149 [Saugusis "](#page-148-0)Wi-Fi"
- 150 [Vieta](#page-149-0)
- 151 Saugumas ir pavojus
- 151 Paskyros ir atsarginis kopijavimas 152 "Samsung Cloud"
- [153 Google](#page-152-0)
- [153 Išplėstinės](#page-152-0) funkcijos
	- 154 [Judesiai ir gestai](#page-153-0)
	- [155 Vaizdo](#page-154-0) skambučių efektai
	- 156 Dual [Messenger](#page-155-0)
- 157 Skaitmeninė gerovė ir tėvų kontrolė
- 157 Akumul. ir įrenginio priežiūra
	- [157 Prietaiso](#page-156-0) optimizavimas
	- [158 Akumuliatorius](#page-157-0)
	- [158 Saugykla](#page-157-0)
	- 158 [Atmintis](#page-157-0)
	- [159 Įrenginio](#page-158-0) apsauga
	- [159 Automatinis](#page-158-0) optimizavimas
	- [159 Programinės](#page-158-0) įrangos naujinys
	- [159 Diagnostika](#page-158-0)
	- [159 Priežiūros](#page-158-0) režimas
- 159 [Programos](#page-158-0)
- [160 Bendrasis](#page-159-0) valdymas
- 161 Prieiga [neįgaliesiems](#page-160-0)
- 161 Programinės įrangos naujinys
- [162 Apie](#page-161-0) telefoną

# [Naudojimo įspėjimai](#page-162-0)

- 163 Atsargumo priemonės naudojant prietaisą
- 166 Pastabos dėl pakuotės turinio ir priedų
- 167 Atsparumas vandeniui ir dulkėms
- 168 Situacijos, kai prietaisas įkaista, ir [sprendimai](#page-167-0)

# [Priedas](#page-170-0)

- 171 Prieiga [neįgaliesiems](#page-170-0)
- 186 Trikčių diagnostika
- [191 Akumuliatoriaus](#page-190-0) išėmimas

# <span id="page-4-0"></span>Pradžia

# Prietaiso išdėstymas ir funkcijos

#### ▶ Galaxy S23 Ultra:

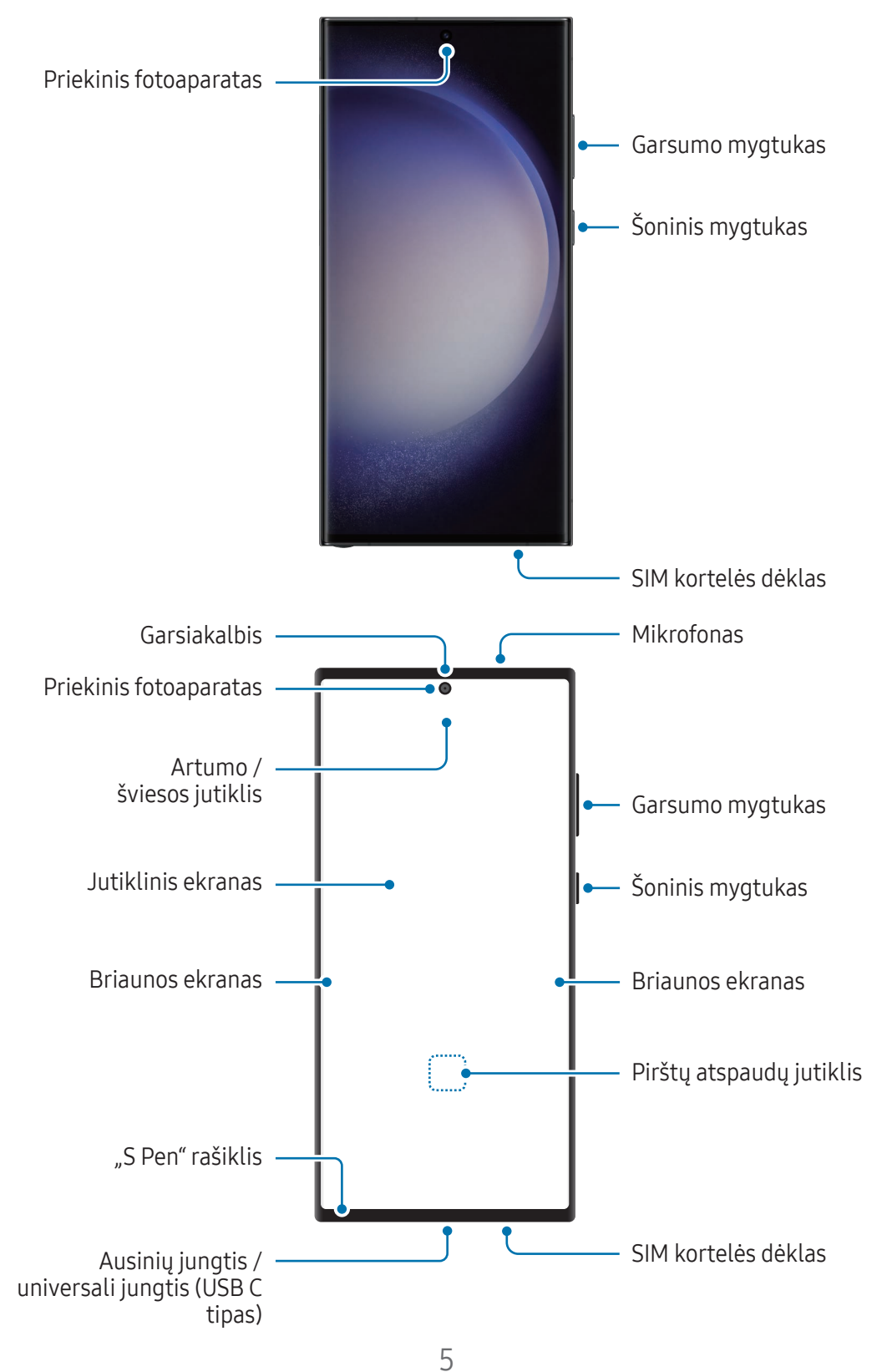

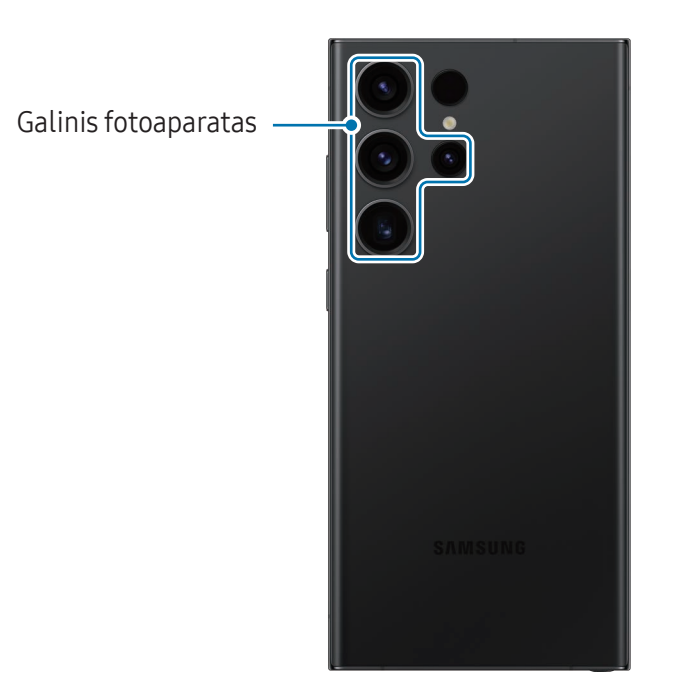

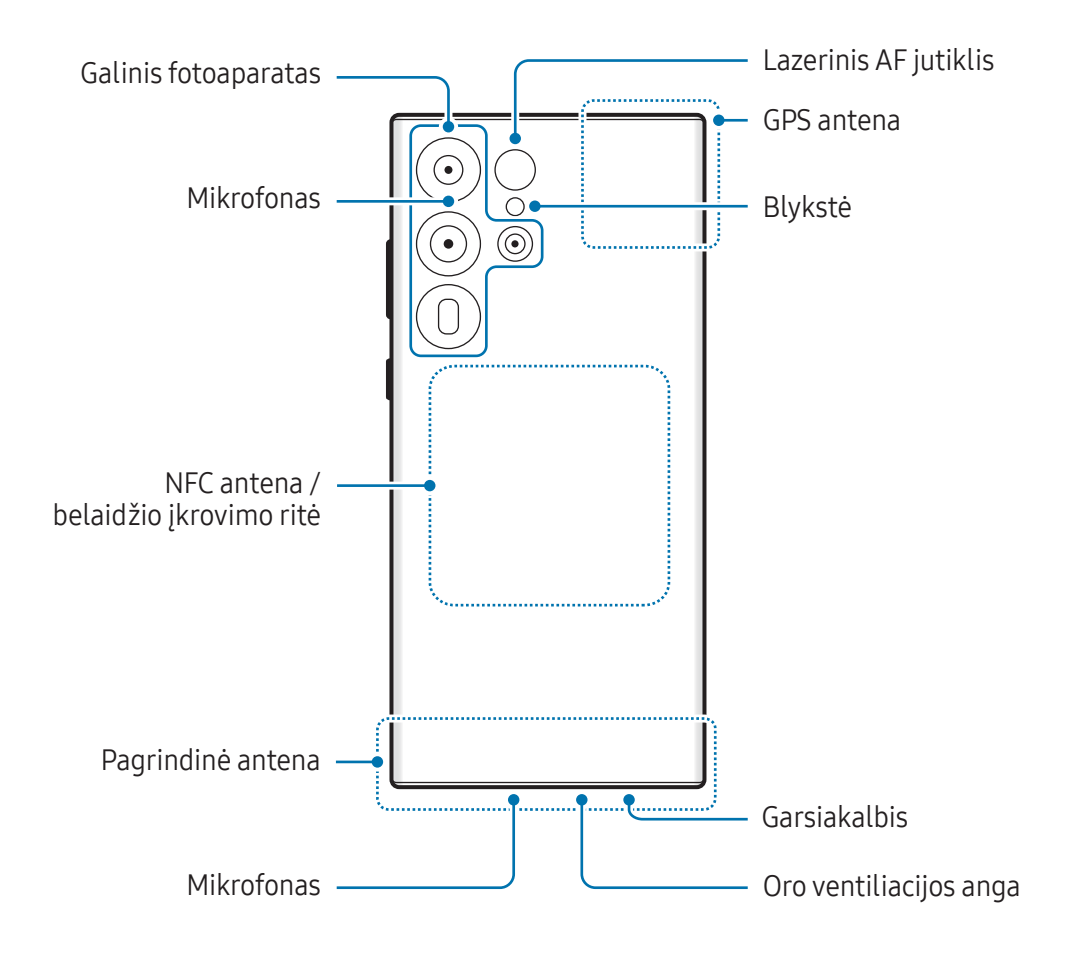

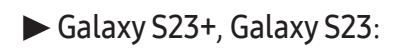

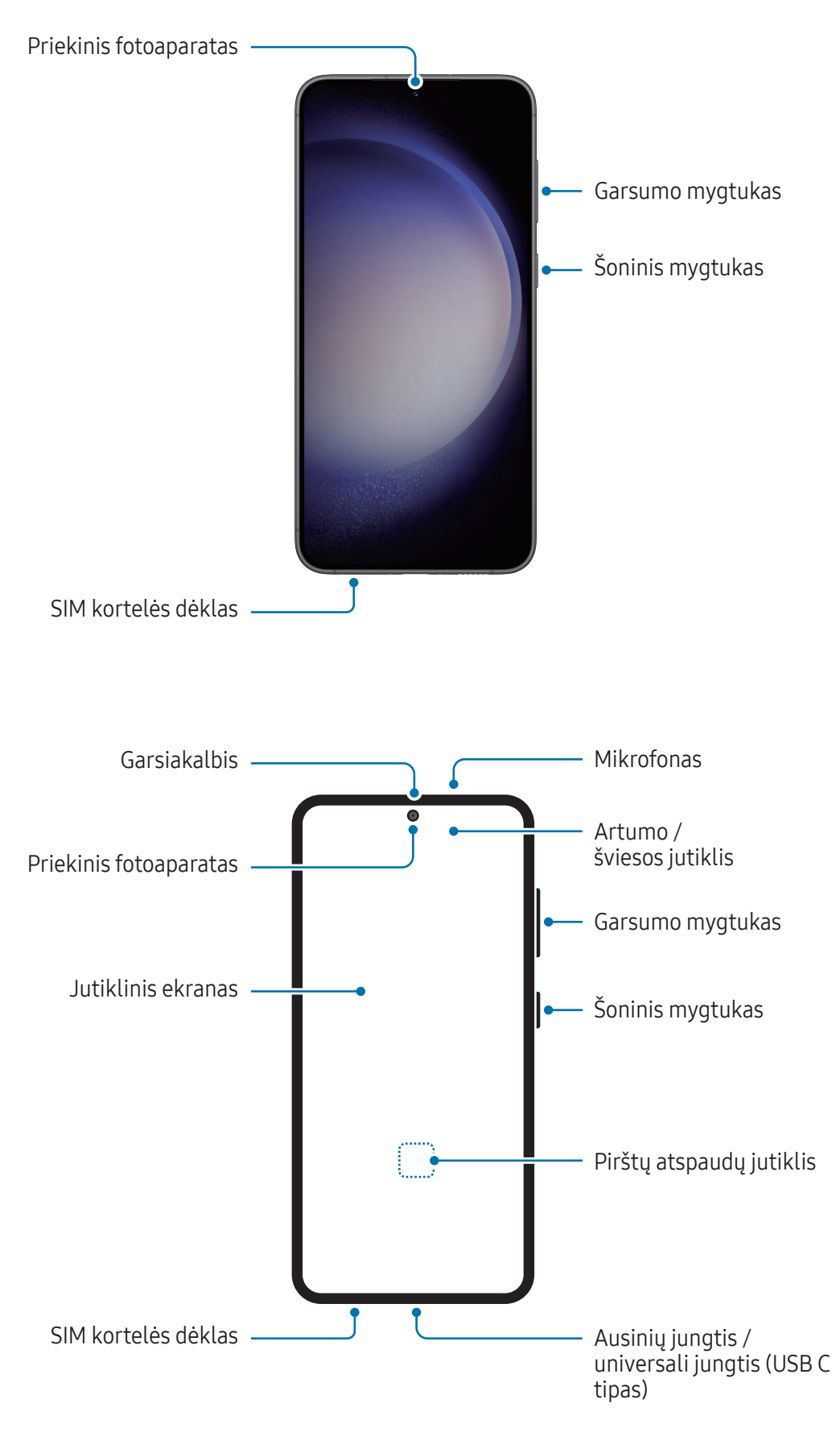

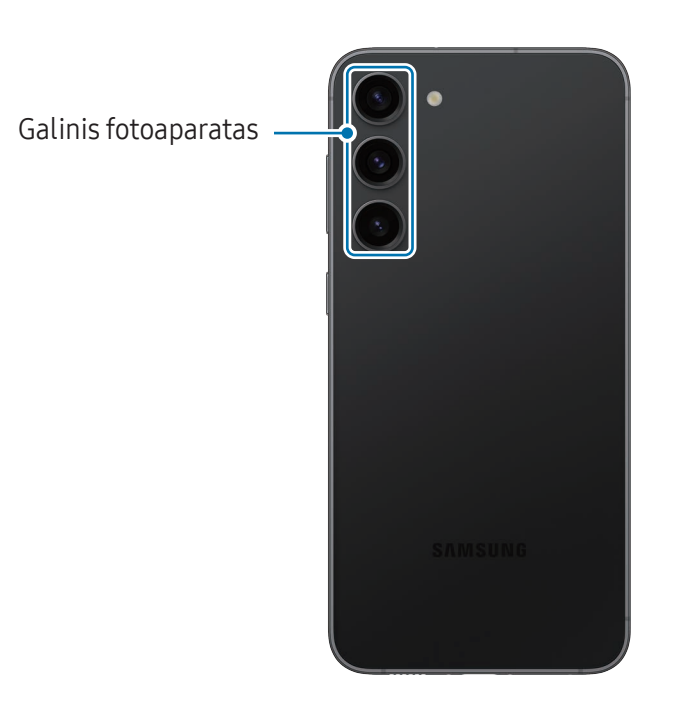

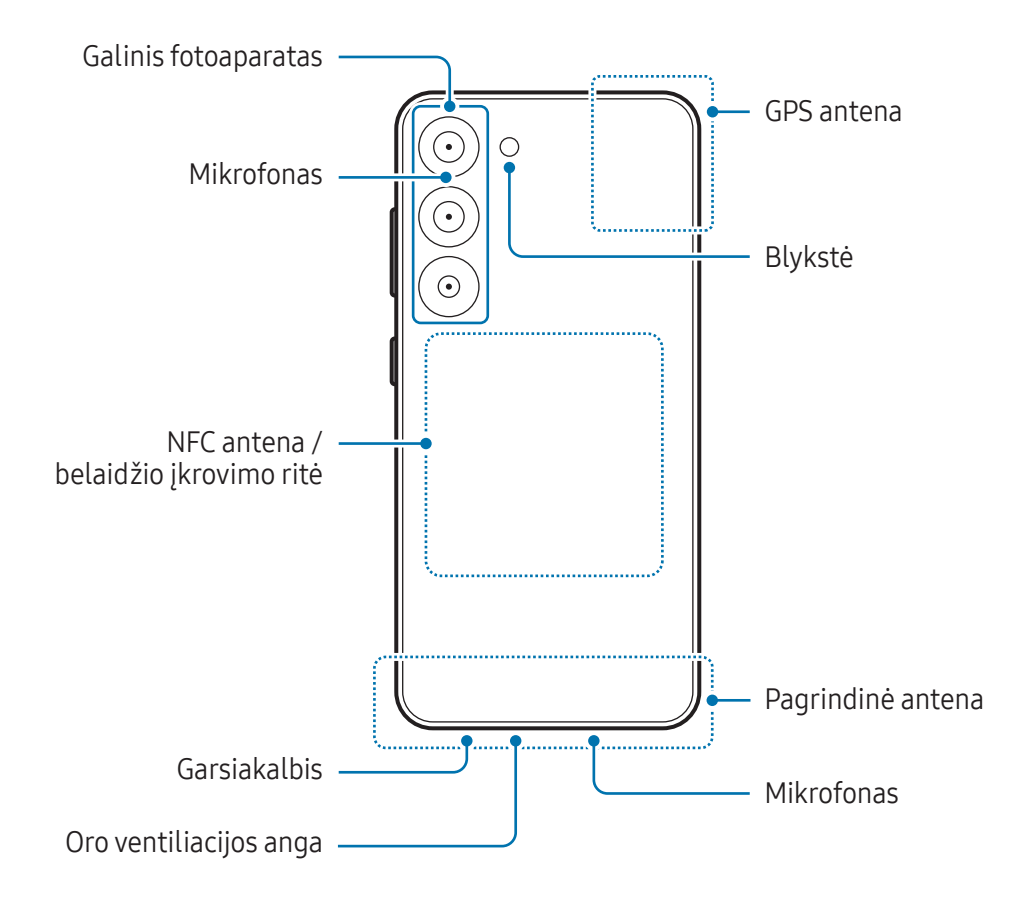

- Naudodami garsiakalbius, pvz., leisdami medijos failus arba naudodami prietaisą su garsiakalbiu, nelaikykite prietaiso arti ausų.
	- Elkitės atsargiai ir nenukreipkite fotoaparato objektyvo į stiprų šviesos šaltinį, pvz., tiesioginę saulės šviesą. Jei į fotoaparato objektyvą švies stiprus šviesos šaltinis, pvz., tiesioginė saulės šviesa, gali sugesti fotoaparato vaizdo jutiklis. Sugadintas vaizdo jutiklis nebepataisomas ir dėl to nuotraukose gali atsirasti taškų ar dėmių.
	- Jei naudojate prietaisą, kurio stiklas arba akrilinis korpusas sudužęs, kyla pavojus susižeisti. Naudokite prietaisą tik po to, kai jį sutaisys "Samsung" techninio aptarnavimo centre arba įgaliotame techninio aptarnavimo centre.
	- Į mikrofoną, garsiakalbį arimtuvą patekus dulkių ar pašalinių daiktų arba uždengus šias dalis, prietaiso garsas gali pasidaryti tylus arba kai kurios funkcijos gali neveikti. Jei bandysite dulkes ar pašalinius daiktus pašalinti aštriu daiktu, galite sugadinti prietaisą irjo išvaizdą.
- Šiose situacijose gali atsirasti ryšio problemų ir išsikrauti akumuliatorius:  $\boldsymbol{\mathscr{C}}$ 
	- Jei prietaiso antenos plote pritvirtinsite metalinių lipdukų
	- Jei prie prietaiso pritvirtinsite prietaiso dangtelį, pagamintą iš metalinių medžiagų
	- Jei uždengsite prietaiso antenos plotą rankomis arba kitais objektais naudodamiesi tam tikromis funkcijomis, tokiomis kaip skambučiai arba mobiliųjų duomenų ryšys
	- Jei oro ventiliacijos anga uždengiama priedais, pvz., apsaugine plėvele ar lipduku, skambučių metu arba atkuriant medijos turinį gali būti girdimas nepageidaujamas triukšmas.
	- Neuždenkite artumo / šviesos jutiklio ploto priedais, pvz., lipdukais ar dangteliu. Dėl to gali sutrikti jutiklio veikimas.
	- Skambučių metu prietaiso viršuje esanti lemputė gali mirksėti, nes veikia artumo jutiklis.
	- Spalvos briaunos ekrane gali kisti priklausomai nuo žiūrėjimo kampo. (Galaxy S23 Ultra)

#### Užkoduoti mygtukai

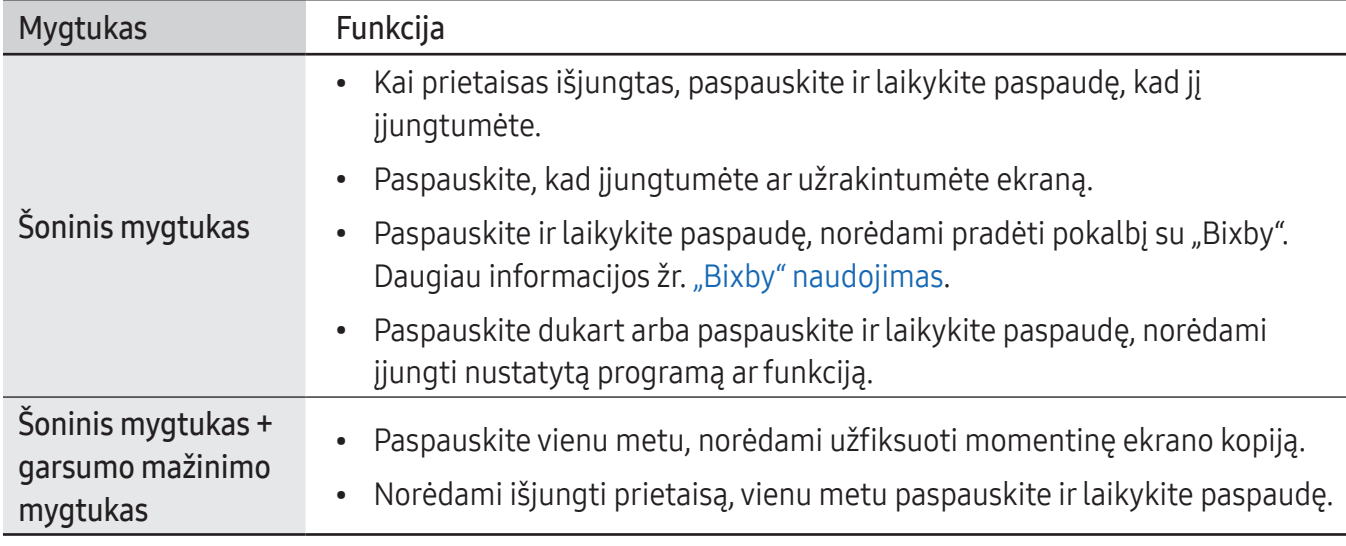

#### Šoninio mygtuko nustatymas

Pasirinkite norimą paleisti programą arfunkciją dukart paspausdami šoninį mygtuką arba paspausdami ir laikydami paspaudę šoninį mygtuką.

Jjunkite Nustatymai, palieskite Išplėstinės funkcijos → Šoninis mygtukas ir pasirinkite norimą parinktį.

#### Programiniai mygtukai

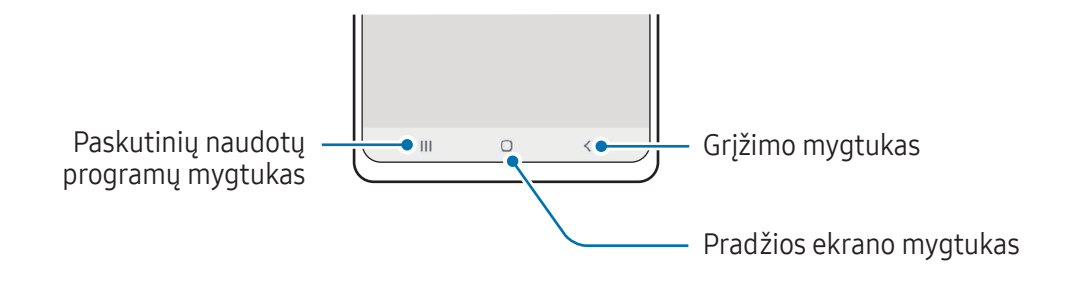

Įjungus ekraną, ekrano apačioje atsiras programiniai mygtukai. Daugiau informacijos žr. [Naršymo](#page-23-0) juosta [\(programiniai](#page-23-0) mygtukai).

# <span id="page-10-0"></span>Akumuliatoriaus įkrovimas

Prieš pirmą kartą juo naudodamiesi arba kai jis nebuvo naudojamas ilgą laiko tarpą, įkraukite akumuliatorių.

# Laidinis įkrovimas

Norėdami įkrauti akumuliatorių, USB laidą prijunkite prie USB galios adapterio ir prijunkite laidą prie prietaiso universaliosios jungties. Visiškai įsikrovus, atjunkite įkroviklį nuo prietaiso.

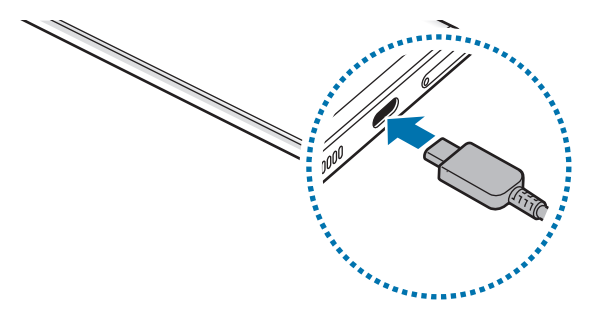

## Belaidis įkrovimas

Prietaise yra įdiegta belaidžio įkrovimo ritė. Galite įkrauti akumuliatorių naudodami belaidį įkroviklį (parduodamas atskirai).

Norėdami įkrauti akumuliatorių, prietaiso nugarėlės centrinę dalį uždėkite ant belaidžio įkroviklio centrinės dalies. Visiškai įsikrovus, atjunkite prietaisą nuo belaidžio įkroviklio.

Numatomas įkrovimo laikas bus rodomas pranešimų skydelyje. Faktinis įkrovimo laikas nurodomas laikant, kad įrenginys nenaudojamas, ir jis gali skirtis priklausomai nuo įkrovimo sąlygų. Sklandus belaidžio įkrovimo funkcijos veikimas priklauso nuo priedo arba dangtelio tipo. Kad belaidis įkrovimas būtų stabilus, rekomenduojama nuimti dangtelį arba priedą nuo prietaiso.

**A** 

#### Su belaidžiu įkrovimu susijusios atsargumo priemonės

Jei nesilaikysite atsargumo priemonių, prietaiso galite tinkamai neįkrauti arba jis gali perkaisti, arba galite sugadinti prietaisą ir korteles.

- Nedėkite prietaiso ant belaidžio įkroviklio, jei tarp prietaiso nugarinės pusės ir prietaiso dangtelio yra kredito kortelė arba radijo dažninio atpažinimo (RDA) kortelė (tokia kaip transportavimo kortelė arba kortelė-raktas).
- Nedėkite prietaiso ant belaidžio įkroviklio, jei tarp prietaiso ir belaidžio įkroviklio yra laidininkų, tokių kaip metaliniai objektai arba magnetai.
- Jei belaidį įkroviklį naudojate vietose, kuriose tinklo signalai silpni, galite prarasti tinklo ryšį.
	- Naudokite "Samsung" patvirtintus belaidžius įkroviklius. Jei naudosite kitus belaidžius įkroviklius, akumuliatorius gali būti įkrautas netinkamai.

## Greitasis įkrovimas

Naudokite itin greitą įkroviklį arba greitąjį įkroviklį. Norėdami naudoti greitojo belaidžio įkrovimo funkciją, naudokite įkroviklį ir komponentus, kurie veikia su šia funkcija.

Įkroviklio prijungimo būseną galite patikrinti įjungdami Nustatymai ir paliesdami Akumul. ir įrenginio priežiūra → Akumuliatorius.

- Jei greitojo įkrovimo funkcija neveikia, įjunkite Nustatymai, palieskite Akumul. ir įrenginio M  $p$ riežiūra  $\rightarrow$  Akumuliatorius  $\rightarrow$  Daugiau akumuliatoriaus nustat., tada patikrinkite, ar norima funkcija yra įjungta. Taip pat patikrinkite, ar USB laidas ir USB galios adapteris yra tinkamai sujungti.
	- Galite įkrauti akumuliatorių greičiau, kai prietaisas arba jo ekranas yra išjungtas.
	- Jei belaidžiame įkroviklyje yra vidinis ventiliatorius, greitojo belaidžio įkrovimo metu ventiliatorius gali skleisti triukšmą. Pridėkite įprotį, norėdami nustatyti greitojo belaidžio įkrovimo funkciją išjungti automatiškai nustatytu laiku, naudojant Programos. Išsijungus greitojo belaidžio įkrovimo funkcijai, sumažės įkroviklio ventiliatoriaus keliamas triukšmas ir indikatoriaus lemputė švies blankiau.

# Belaidis energijos bendrinimas

Galite įkrauti kitą prietaisą naudodami savo telefono akumuliatorių. Galite krauti kitą prietaisą net tuo metu, kai įkraunamas telefonas. Priklausomai nuo priedų tipo ar naudojamo dangtelio, belaidžio energijos bendrinimo funkcija gali gerai neveikti. Rekomenduojama prieš naudojant šią funkciją nuimti bet kokius priedus ir naudojamą dangtelį.

- 1 Atidarykite pranešimų skydelį, braukite žemyn ir palieskite (Belaidis energijos bendrinimas), kad jiungtumėte. Jei greitojo valdymo skydelyje nerandate (B) (Belaidis energijos bendrinimas), palieskite  $(+)$  ir tempkite mygtuką virš jo, kad pridėtumėte.
- 2 Padėkite kitą prietaisą savo telefono viduryje taip, kad nugarėlės būtų atsuktos viena į kitą.

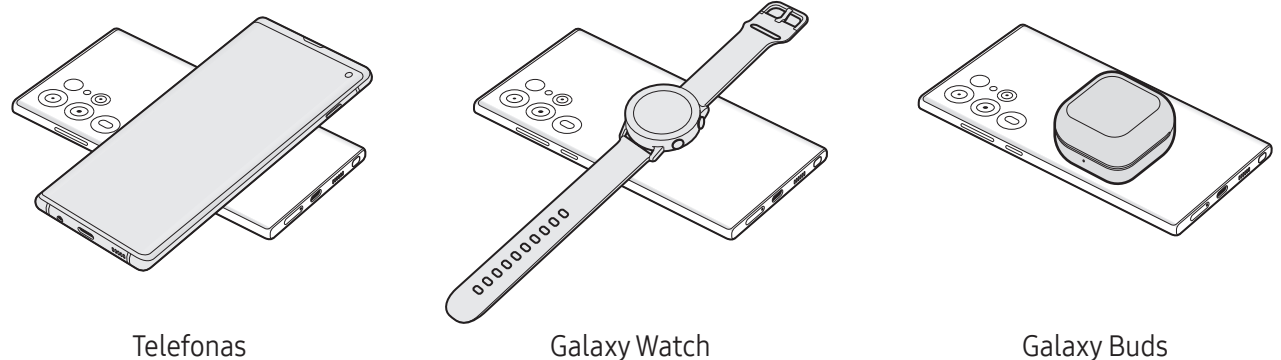

- 3 Baigus įkrauti, atjunkite kitą prietaisą nuo telefono.
- Kai dalijama energija, nenaudokite ausinių. Priešingu atveju tai gali turėti įtakos netoliese O esantiems prietaisams.
- Belaidės įkrovimo ritės vieta gali skirtis priklausomai nuo prietaiso modelio. Suderinkite  $\boldsymbol{\mathbb{W}}$ prietaisus taip, kad jie tinkamai prisijungtų vienas prie kito.
	- Kai kurios funkcijos neveikia, kai dalijamasi energija.
	- Naudojant šią funkciją galima krauti tik tuos prietaisus, kuriuose veikia belaidžio įkrovimo funkcija. Kai kurių prietaisų įkrauti negalima. Norėdami pažiūrėti prietaisus, kurie veikia su belaidžio energijos bendrinimo funkcija, apsilankykite "Samsung" tinklalapyje.
	- Norėdami, kad tinkamai įkrautų, nejudinkite ir nenaudokite nei vieno prietaiso krovimo metu.
	- Galia, kuria įkraunamas kitas prietaisas, gali būti mažesnė nei ta, kuri yra padalijama iš telefono.
	- Jei kraunate kitą prietaisą tuo metu, kai kraunamas telefonas, priklausomai nuo įkroviklio tipo įkrovimo greitis gali sulėtėti arba prietaisas gali būti įkrautas netinkamai.
	- Įkrovimo greitis ar efektyvumas gali skirtis priklausomai nuo telefono būklės ar supančios aplinkos.

#### Ribos dalijimosi galia nustatymas

Galite nustatyti prietaisą sustabdyti dalijimąsi galia, kai akumuliatoriaus likutinė įkrova tampa mažesnė nei konkretus lygis.

Įjunkite Nustatymai, palieskite Akumul. ir įrenginio priežiūra → Akumuliatorius → Belaidis energijos bendrinimas → Akumuliatoriaus riba, tada nustatykite ribą.

## Akumuliatoriaus vartojamos energijos sąnaudų mažinimas

Prietaise įdiegtos įvairios parinktys, padedančios taupyti akumuliatoriaus energiją.

- Optimizuokite prietaisą naudodami prietaiso priežiūros funkciją.
- Kai prietaiso nenaudojate, paspaudę šoninį mygtuką, išjunkite ekraną.
- Jjunkite energijos taupymo režimą.
- Uždarykite nenaudojamas programas.
- Išjunkite "Bluetooth" funkciją, jei ja nesinaudojate.
- Išjunkite automatinį programų, kurias reikia sinchronizuoti, sinchronizavimą.
- Sutrumpinkite foninio apšvietimo trukmę.
- Sumažinkite ekrano ryškumą.

## Akumuliatoriaus įkrovimo patarimai ir atsargumo priemonės

- Naudokite tik "Samsung" patvirtintą akumuliatorių, įkroviklį irlaidą, skirtus jūsų prietaisui. Dėl  $\bigwedge$ nesuderinamo akumuliatoriaus, įkroviklio irlaido galima sunkiai susižaloti arba gali sugesti prietaisas.
- Neteisingai prijungdami įkroviklį galite smarkiai sugadinti prietaisą. Bet kokiems dėl  $\mathbf{D}$ neteisingo naudojimo kilusiems pažeidimams nėra teikiama garantija.
	- Naudokite tik prie prietaiso pridedamą USB C tipo laidą. Jei naudosite mikro USB laidą, galite sugadinti prietaisą.
	- Jei krausite prietaisą tuomet, kai universali jungtis yra drėgna, prietaisas gali sugesti. Kruopščiai išdžiovinkite universaliąją jungtį prieš kraudami prietaisą.
- Norėdami tausoti energiją atjunkite įkroviklį, kai jo nenaudojate. Įkroviklis neturi įjungimo M jungiklio, todėl turite atjungti jį nuo elektros lizdo, kai juo nesinaudojate, taip neeikvodami veltui elektros. Įkraunant įkroviklį reikėtų laikyti netoliese elektros lizdo irlengvai pasiekiamą.
	- Naudojant įkroviklį rekomenduojama naudoti patvirtintą įkroviklį, kuriuo užtikrinamas krovimo efektyvumas.
	- Jei akumuliatorius yra visiškai išsikrovęs, prietaiso nebus galima įjungti iš karto, kai prijungsite jį prie įkroviklio. Prieš įjungdami prietaisą, kelias minutes įkraukite išsieikvojusį akumuliatorių.
	- Jeigu vienu metu naudojate kelias programas, tinklo programas arba programas, kurias reikia jungti su kitu prietaisu, akumuliatorius greitai išsieikvos. Kad neišsijungtų maitinimas perkeliant duomenis, šias programas naudokite, tik kai akumuliatorius visiškai įkrautas.
	- Jeigu naudojamas ne įkroviklis, o kitas energijos šaltinis, pavyzdžiui kompiuteris, dėl mažesnės elektros srovės gali sulėtėti įkrovimo greitis.
	- Kraunamą prietaisą galite naudoti, tačiau dėl to jo akumuliatorius ilgiau krausis.
	- Jeigu įkraunant prietaisą elektros maitinimas netolygus, jutiklinis ekranas gali neveikti. Jeigu taip atsitiko, atjunkite įkroviklį nuo prietaiso.
	- Jkraunant prietaisas ir įkroviklis gali įkaisti. Tai įprastas reiškinys ir jis neturėtų trumpinti prietaiso naudojimo ar darbo laiko. Jei akumuliatorius įkaista labiau nei įprastai, įkroviklis gali nustoti krauti.
	- Jeigu prietaisas tinkamai nekraunamas, nuneškite jį ir įkroviklį į "Samsung" techninio aptarnavimo centrą arba įgaliotą techninio aptarnavimo centrą.

ſØ

# <span id="page-15-0"></span>"NanoSIM" kortelė ir "eSIM" kortelė

Įdėkite mobiliųjų paslaugų teikėjų duotą SIM arba USIM kortelę.

Norėdami, kad viename prietaise veiktų du telefono numeriai ar dviejų paslaugų teikėjų ryšys, aktyvuokite "eSIM" kortelę arba įdėkite dvi SIM korteles. Kitaip nei fizinė "NanoSIM" kortelė, "eSIM" kortelė yra įdiegta skaitmeninė SIM kortelė. Naudojant "NanoSIM" kortelę ir "eSIM", kai kuriose vietose duomenų perdavimas gali būti lėtesnis.

- Priklausomai nuo regiono, paslaugų teikėjo ar modelio "eSIM" gali neveikti.
	- Kai kurios paslaugos, kurioms reikalingas tinklo ryšys, gali neveikti atsižvelgiant į paslaugų teikėją.

## SIM arba USIM kortelės įdėjimas

▶ Galaxy S23 Ultra:

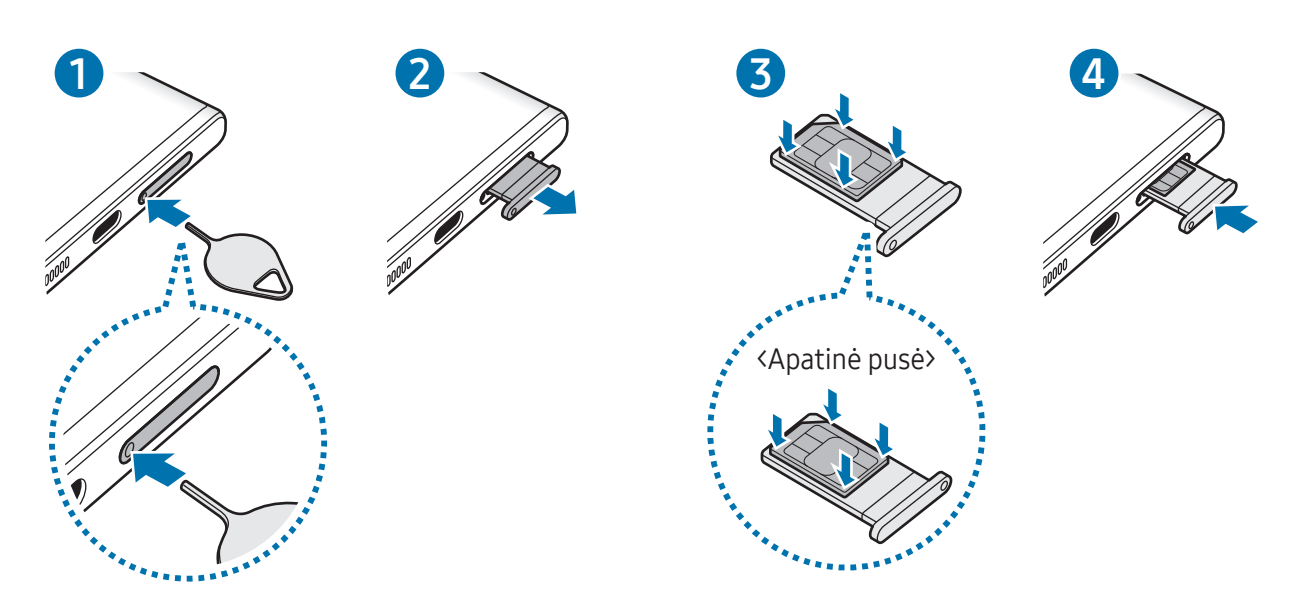

▶ Galaxy S23+, Galaxy S23:

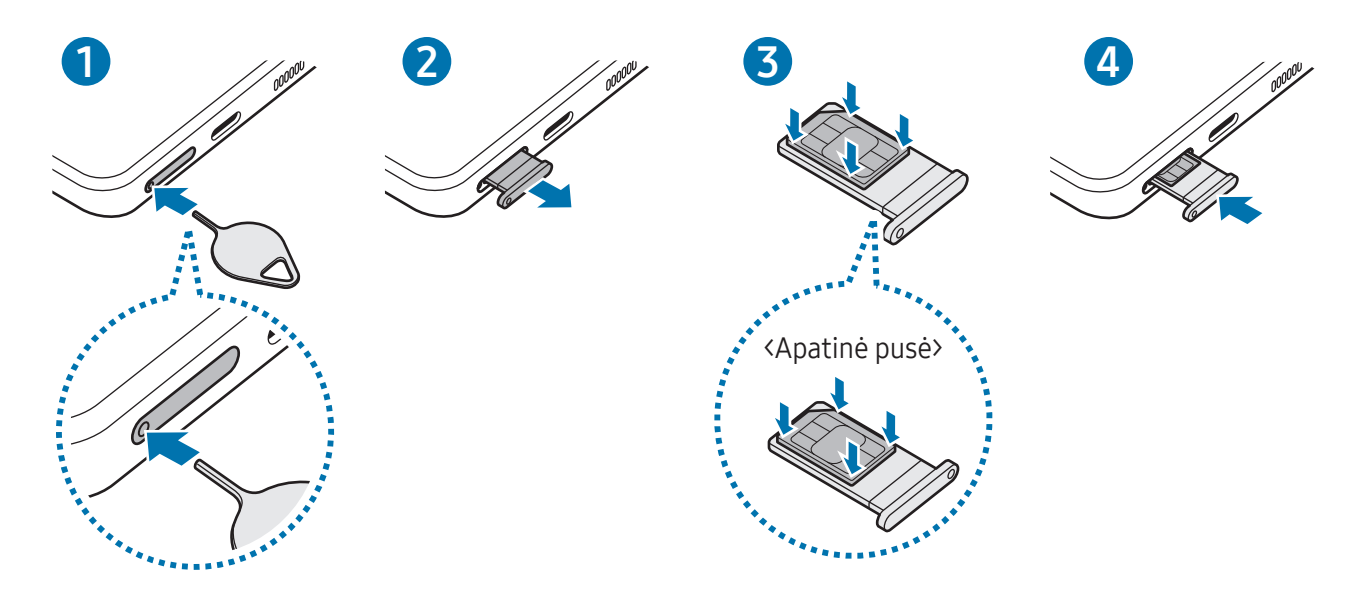

- 1 Įstatykite išstūmimo kaištį į dėklo angą, kad atlaisvintumėte dėklą.
- 2 Švelniai ištraukite dėklą iš dėklo angos.
- 3 Įstatykite SIM arba USIM kortelę į dėklą taip, kad auksinės spalvos kontaktai būtų nukreipti į viršų, tada švelniai įspauskite SIM arba USIM kortelę į dėklą ir užfiksuokite.
- 4 Įstatykite dėklą atgal į dėklo angą.
- Įstatykite išstūmimo kaištį į dėklo angą, kad išimtumėte dėklą.  $\mathbf T$ 
	- Naudokite tik "nanoSIM" kortelę.
	- Imkitės saugumo priemonių ir neleiskite kitiems naudotis jūsų SIM arba USIM kortele. "Samsung" neatsako už jokius nuostolius ar nepatogumus, kuriuos galėjo sukelti pamestos ar pavogtos kortelės.
	- Įsitikinkite, kad išstūmimo kaištis statmenai įstatytas skylutėje. Priešingu atveju galite sugadinti prietaisą.
	- Jei kortelė tvirtai neužsifiksuoja dėkle, SIM kortelė gali išslysti arba iškristi iš dėklo.
	- Jei įdėsite dėklą į prietaisą dėklui esant drėgnam, prietaisas gali sugesti. Visada įsitikinkite, kad dėklas sausas.
	- Pilnai įdėkite dėklą į dėklo angą, kad į prietaisą nepatektų skysčių.

## <span id="page-17-0"></span>"eSIM" kortelės aktyvavimas

Įjunkite Nustatymai ir palieskite Ryšiai → SIM tvarkyklė → Pridėti eSIM. Kai randamas mobilusis planas, norėdami aktyvuoti "eSIM" kortelę, vadovaukitės ekrane pateikiamomis instrukcijomis.

Jei paslaugų teikėjas jums pateikė QR kodą, jjunkite Nustatymai, palieskite Ryšiai → SIM tvarkyklė → Pridėti eSIM → Nuskaitykite QR kodą iš paslaugų teikėjo, tada nuskaitykite QR kodą.

## SIM tvarkyklė

Įjunkite Nustatymai ir palieskite Ryšiai → SIM tvarkyklė.

- SIM kortelės: aktyvuokite naudojamą SIM kortelę ir tinkinkite SIM kortelės nuostatas.
- eSIM: aktyvuokite eSIM.
- Pageidaujamos SIM: jei aktyvuotos dvi kortelės, pasirinkite, kurią SIM kortelę naudoti konkrečioms funkcijoms, pavyzdžiui, balso skambučiams.
- Duomenų perjungimas: nustatykite prietaisą duomenų paslaugoms naudoti kitą SIM kortelę, jei SIM kortelės, kuriai teikiama pirmenybė, negalima prijungti prie tinklo.

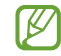

Naudojantis šia funkcija gali būti taikomi papildomi mokesčiai.

Daugiau SIM nustatymų: individualiai pritaikykite skambutį arba "eSIM" nustatymus.

# Prietaiso įjungimas ir išjungimas

Vietose, kur belaidžių prietaisų naudojimas apribotas, pvz., lėktuvuose arligoninėse, vykdykite  $\varnothing$ visus iškabintus įgalioto personalo nurodymus ir įspėjimus.

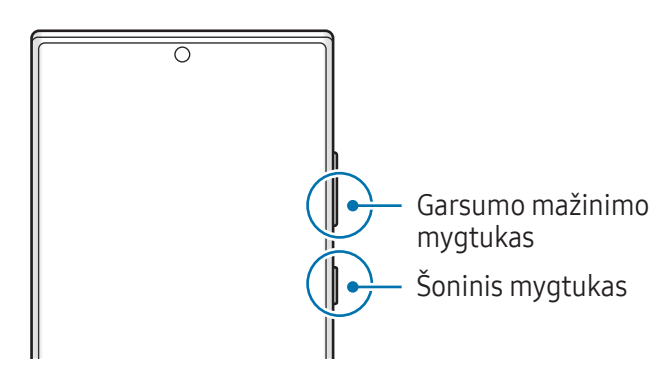

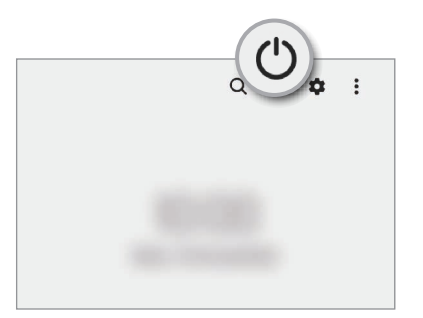

#### Prietaiso įjungimas

Norėdami įjungti prietaisą, paspauskite ir kelias sekundes laikykite paspaudę šoninį mygtuką.

#### <span id="page-18-0"></span>Prietaiso išjungimas

- 1 Norėdami išjungti prietaisą, vienu metu paspauskite irlaikykite paspaudę šoninį mygtuką ir garsumo mažinimo mygtuką. Arba atidarykite pranešimų skydelį, braukite žemyn ir palieskite  $\bigcup$ .
- 2 Palieskite Išjungti.

Norėdami iš naujo paleisti prietaisą, palieskite Paleisti iš naujo.

Galite nustatyti išjungti prietaisą, kai paspaudžiate irlaikote paspaudę šoninį mygtuką. Įjunkite  $\mathbb{Z}$ Nustatymai, palieskite Išplėstinės funkcijos  $\rightarrow$  Šoninis mygtukas, tada palieskite Išjungimo meniu skirtuke Paspauskite ir laikykite.

#### Priverstinis paleidimas iš naujo

Jei prietaisas yra užstrigęs irį nieką nebereaguoja, vienu metu paspauskite irlaikykite paspaudę šoninį mygtuką ir garsumo mažinimo mygtuką ilgiau nei 7 sek., kad prietaisas būtų paleistas iš naujo.

#### Pagalbos skambučiai

Galite paskambinti nelaimės atveju arba patikrinti išsaugotą medicininę informaciją.

Vienu metu paspauskite irlaikykite paspaudę šoninį mygtuką ir garsumo mažinimo mygtuką, tada palieskite **Pagalbos skambučiai**. Arba atidarykite pranešimų skydelį, braukite žemyn ir palieskite  $(') \rightarrow$ Pagalbos skambučiai.

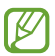

Norėdami tvarkyti savo medicininę informaciją ir pagalbos skambučių adresatus, įjunkite Nustatymai ir palieskite Saugumas ir pavojus.

# Pirminis nustatymas

Pirmą kartą įjungdami prietaisą arba atlikę duomenų nustatymą iš naujo vykdykite ekrane pateikiamas instrukcijas, kad nustatytumėte prietaisą.

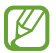

Jei neprisijungsite prie "Wi-Fi" tinklo, gali būti, kad per pirminį nustatymą negalėsite nustatyti kai kurių prietaiso funkcijų.

# <span id="page-19-0"></span>Samsung account

Naudodami "Samsung" paskyrą, galite naudoti įvairias "Samsung" paslaugas, teikiamas naudojant mobiliuosius telefonus irtelevizorius bei "Samsung" svetainėje.

Norėdami patikrinti su "Samsung" paskyra naudojamų paslaugų sąrašą, apsilankykite [account.samsung.com.](http://account.samsung.com)

1 Jjunkite Nustatymai ir palieskite Samsung account.

Arba įjunkite Nustatymai ir palieskite Paskyros ir atsarginis kopijavimas → Tvarkyti paskyras → Pridėti paskyrą → Samsung account.

2 Prisijunkite prie "Samsung" paskyros. Jei neturite "Samsung" paskyros, palieskite Kurti paskyrą.

#### ID sužinojimas ir slaptažodžio nustatymas iš naujo

Jei pamiršite "Samsung" paskyros ID arba slaptažodį, palieskite leškoti ID arba Pamiršot slaptažodį? prisijungimo prie "Samsung" paskyros ekrane. Sužinoti ID arba nustatyti slaptažodį iš naujo galite įvedę reikalaujamą informaciją.

#### Atsijungimas nuo "Samsung" paskyros

Atsijungiant nuo "Samsung" paskyros, jūsų duomenys, tokie kaip adresatai ar įvykiai, taip pat bus pašalinti iš prietaiso.

- 1  $\parallel$  jiunkite Nustatymai ir palieskite Paskyros ir atsarginis kopijavimas → Tvarkyti paskyras.
- 2 Palieskite Samsung account → Mano profilis ir palieskite Atsijungti ekrano apačioje.
- 3 Palieskite Atsijungti, įveskite "Samsung" paskyros slaptažodį ir palieskite Gerai.

# <span id="page-20-0"></span>Duomenų perkėlimas iš ankstesnio prietaiso ("Smart Switch")

Naudokite "Smart Switch" norėdami perkelti duomenis iš savo buvusio prietaiso į naują telefoną. Įjunkite Nustatymai ir palieskite Paskyros ir atsarginis kopijavimas → Perkelt duomenis iš seno įreng.

- Ši funkcija kai kuriuose prietaisuose arba kompiuteriuose gali neveikti.
	- Taikomi ribojimai. Daugiau informacijos rasite apsilankę [www.samsung.com/smartswitch](http://www.samsung.com/smartswitch). "Samsung" požiūris į autorių teises yra rimtas. Siųskite tik tą turinį, kuris jums priklauso, arba tą, kurį turite teisę siųsti.

#### Duomenų perkėlimas per USB laidą

Norėdami perkelti duomenis, galite prijungti ankstesnį prietaisą prie naujo telefono USB laidu.

- 1 Prijunkite naują telefoną prie ankstesnio prietaiso naudodami naujo telefono USB laidą. Priklausomai nuo ankstesnio prietaiso gali reikėti USB jungties.
- 2 Atsiradus programos pasirinkimo iškylančiajam langui, palieskite Smart Switch → Duomeny gavimas
- 3 Ankstesniame prietaise palieskite Gerai. Jei neturite programos, parsisiųskite ją iš Galaxy Store arba "Play" parduotuvė. Naujas telefonas atpažins ankstesnį prietaisą ir bus parodytas galimų perkelti duomenų sąrašas.
- 4 Naujame telefone pasirinkite norimą parinktį, palieskite Kitas ir laikykitės ekrane teikiamų instrukcijų, kad perkeltumėte duomenis.
- Perkeldami failus neatjunkite USB laido nuo prietaiso. Tai padarę galite prarasti duomenis arba (<u>I)</u> pažeisti prietaisą.
- Perkeliant duomenis padidėja prietaiso akumuliatoriaus energijos sunaudojimas. Prieš M perkeldami duomenis įsitikinkite, kad prietaisas pakankamai įkrautas. Jei akumuliatoriaus energijos lygis žemas, gali nutrūkti duomenų perkėlimas.

#### Duomenų perkėlimas belaidžiu būdu

Perkelkite duomenis iš ankstesnio prietaiso į naują telefoną belaidžiu būdu naudodami "Wi-Fi Direct".

- 1 Ankstesniame prietaise jiunkite Smart Switch. Jei neturite programos, parsisiųskite ją iš Galaxy Store arba "Play" parduotuvė.
- 2 Naujame telefone įjunkite Nustatymai ir palieskite Paskyros ir atsarginis kopijavimas → Perkelt duomenis iš seno įreng.
- 3 Padėkite prietaisus vieną šalia kito.
- 4 Ankstesniame prietaise palieskite Duomenų siuntimas  $\rightarrow$  Belaidis.
- 5 Naujame telefone palieskite Duomenų gavimas, pasirinkite ankstesnio prietaiso operacinę sistemą ir palieskite Belaidis.
- 6 Ankstesniame prietaise palieskite Leisti.
- 7 Naujame telefone pasirinkite norimą parinktį, palieskite Kitas ir laikykitės ekrane teikiamų instrukcijų, kad perkeltumėte duomenis.

#### Atsarginių duomenų perkėlimas iš kompiuterio

Kompiuteryje sukurkite ankstesnio prietaiso duomenų atsargines kopijas irimportuokite duomenis į naują telefoną.

- 1 Kompiuteryje apsilankykite [www.samsung.com/smartswitch,](http://www.samsung.com/smartswitch) kad parsisiųstumėte "Smart Switch".
- 2 Kompiuteryje jjunkite "Smart Switch".
- Jei jūsų ankstesnis prietaisas buvo ne "Samsung" prietaisas, kompiuteryje sukurkite atsarginę  $\mathbb{Z}$ duomenų kopiją naudodami prietaiso gamintojo teikiamą programą. Tada pereikite prie penkto veiksmo.
- 3 Prijunkite ankstesnį prietaisą prie kompiuterio prietaiso USB laidu.
- 4 Vadovaukitės kompiuterio ekrane pateikiamomis instrukcijomis, norėdami sukurti atsarginę prietaiso duomenų kopiją.

Tada atjunkite savo ankstesnį prietaisą nuo kompiuterio.

- 5 Prijunkite naują telefoną prie kompiuterio USB laidu.
- 6 Vadovaukitės kompiuterio ekrane teikiamomis instrukcijomis, kad perkeltumėte duomenis į naują telefoną.

# <span id="page-22-0"></span>Ekrano supratimas

## Jutiklinio ekrano valdymas

Lietimas Palieskite ekraną.

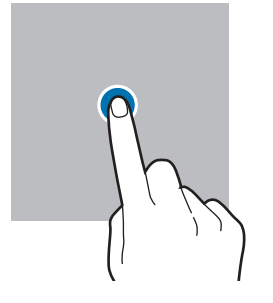

#### Vilkimas

Palieskite ir laikykite paliestą elementą bei vilkite jį į norimą vietą.

#### Braukimas

Braukite aukštyn, žemyn, kairėn arba dešinėn.

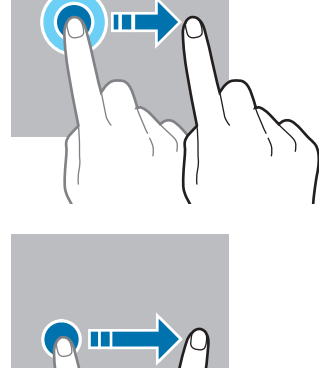

#### Palietimas ir palaikymas

Palieskite ir laikykite paliestą ekraną maždaug 2 sek.

Dvigubas palietimas Dukart palieskite ekraną.

Atitraukimas ir suspaudimas Atitraukite du pirštus vieną nuo kito arba paspauskite ekraną.

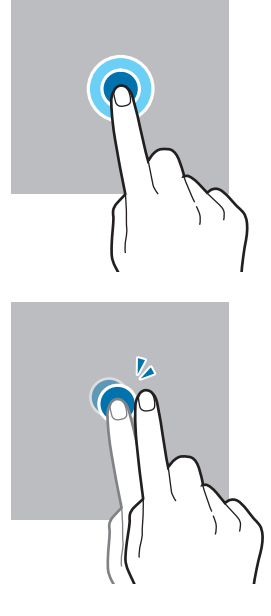

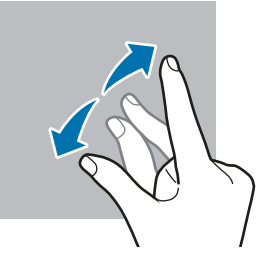

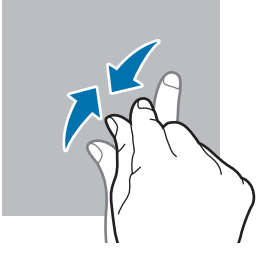

- Neleiskite, kad jutiklinis ekranas susiliestų su kitais elektriniais prietaisais. Dėl elektros  $\mathbf \Omega$ iškrovos jutiklinis ekranas gali sugesti.
	- Kad nepažeistumėte jutiklinio ekrano, nelieskite jo aštriais daiktais ir stipriai jo nespauskite pirštų galais ar kitais daiktais.
	- Rekomenduojama ilgai nenaudoti fiksuotų grafinių vaizdų dalyje arba visame jutikliniame ekrane. Taip darant gali atsirasti povaizdžių (gali sudegti ekranas) arba šešėlių.
- Šis prietaisas gali neatpažinti įvesties paliečiant, jei liečiama šalia ekrano kraštų, kurie nėra M jutiklinės srities dalis.

# <span id="page-23-0"></span>Naršymo juosta (programiniai mygtukai)

Įjungus ekraną, ekrano apačioje esančioje naršymo juostoje atsiras programiniai mygtukai. Numatyta, kad programiniai mygtukai yra paskutinių naudotų programų, pradžios ir grįžimo atgal mygtukai. Mygtukų funkcijos gali keistis pagal tuo metu naudojamą programą arba naudojimo aplinką.

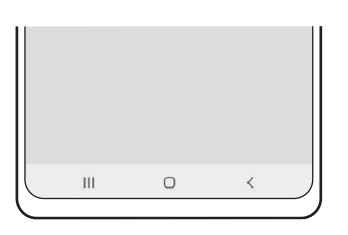

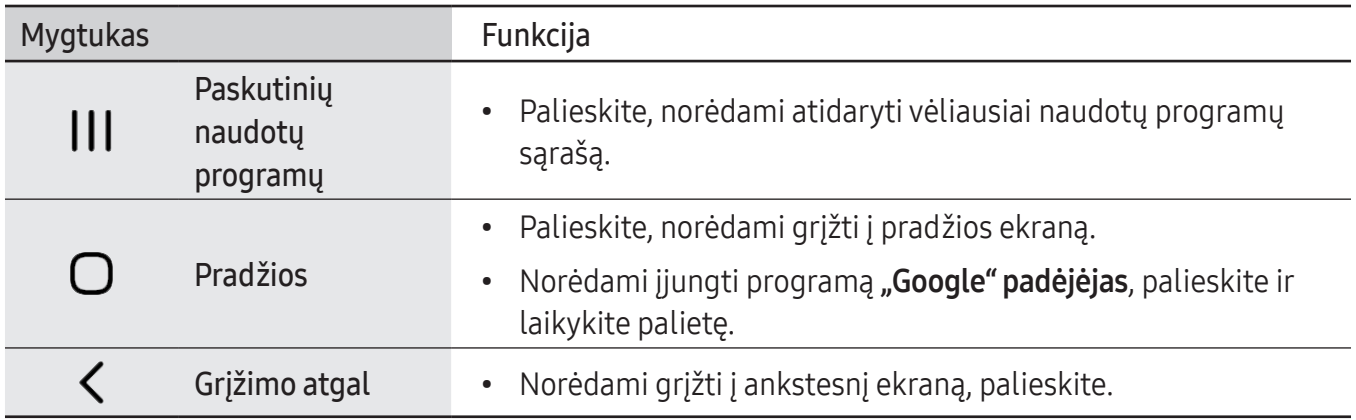

#### Naršymo juostos slėpimas

Peržiūrėkite failus ar naudokite programas platesniame ekrane paslėpdami naršymo juostą.

Įjunkite Nustatymai, palieskite Ekranas → Naršymo juosta, tada palieskite Braukimo gestai skirtuke Naršymo tipas. Naršymo juosta bus paslėpta ir pasirodys gestų užuominos. Palieskite Daugiau parinkčių ir pasirinkite norimą parinktį.

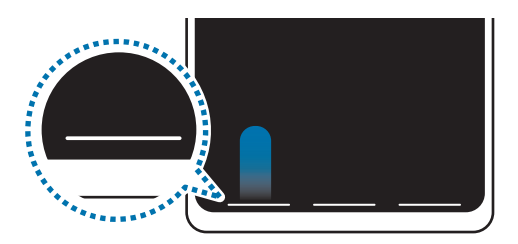

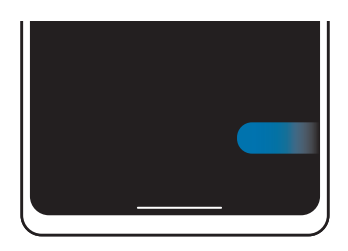

Braukite nuo apačios and anticomos Braukite nuo šonų ir apačios

Jei norite paslėpti gestų užuominas ekrano apačioje, palieskite Gesto patarimas jungiklį, kad jį išjungtumėte.

## Pradžios ekranas ir programų ekranas

Pradžios ekranas yra pradinis taškas, iš kurio galite pasiekti visas prietaiso funkcijas. Jame rodomi valdikliai, programų trumpiniai ir dar daugiau.

Programų ekrane pateikiamos visų programų piktogramos, įskaitant naujai įdiegtas programas.

#### Perjungimas iš pradžios į programų ekraną ir atvirkščiai

Jei norite atidaryti programų ekraną, pradžios ekrane braukite aukštyn.

Jei norite grįžti į pradžios ekraną, programų ekrane braukite aukštyn arba žemyn. Arba palieskite pradžios ekrano mygtuką arba grįžimo mygtuką.

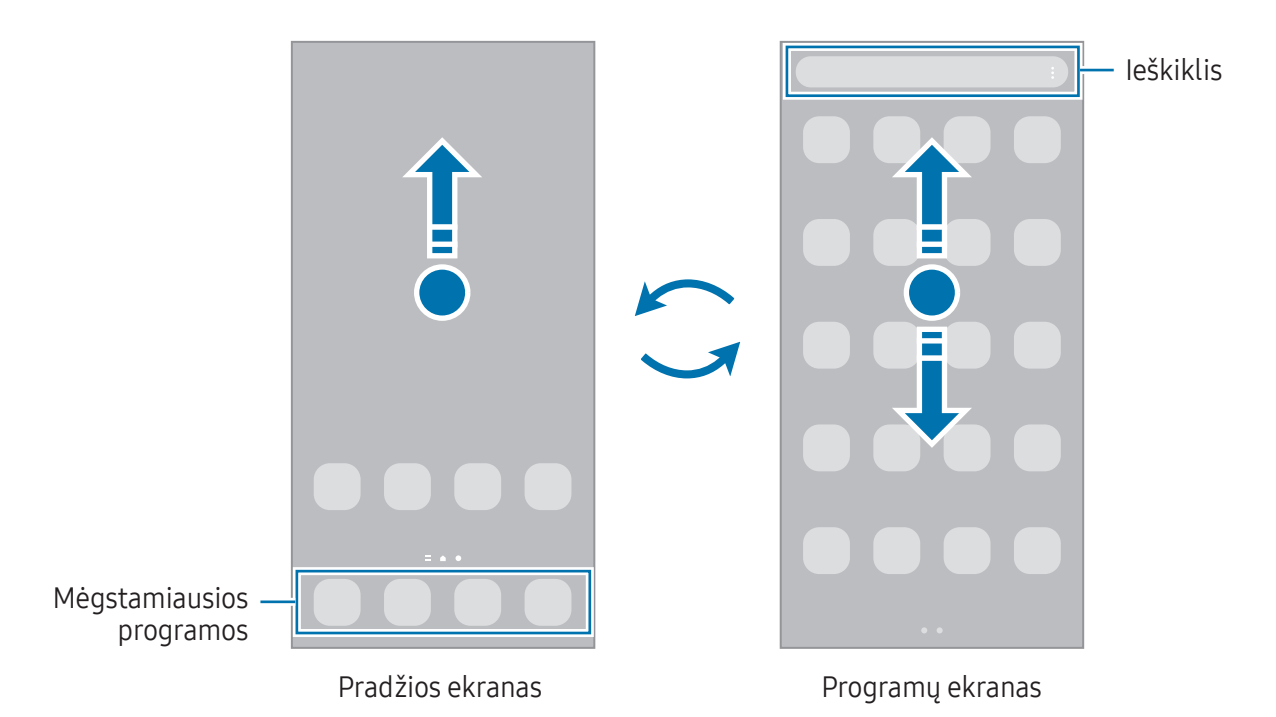

Jei pradžios ekrane pridėsite programų mygtuką, galėsite atidaryti programų ekraną paliesdami mygtuką. Pradžios ekrane palieskite ir laikykite paliestą tuščią vietą, palieskite **Nustat.**, tada palieskite Rodyti programų ekrano mygtuką pradžios ekrane jungiklį, kad jį jjungtumėte. Programų mygtukas bus pridėtas pradžios ekrano apačioje.

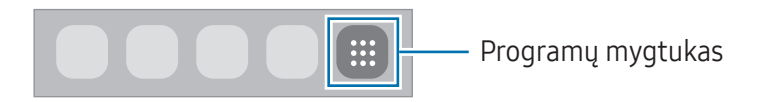

#### Pradžios ekrano redagavimas

Norėdami pasiekti redagavimo parinktis, pradžios ekrane palieskite irlaikykite paliestą tuščią vietą arba joje pritraukite pirštus vieną prie kito. Galite nustatyti darbalaukio foną, valdiklius ir kt. Taip pat galite pridėti, ištrinti arba pertvarkyti pradžios ekrano skydelius.

- Skydelių pridėjimas: braukite kairėn, tada palieskite  $(+)$ .
- Skydelių perkėlimas: vilkite skydelio peržiūros vaizdą į naują vietą.
- Skydelių trynimas: palieskite  $\overline{m}$  skydelyje.

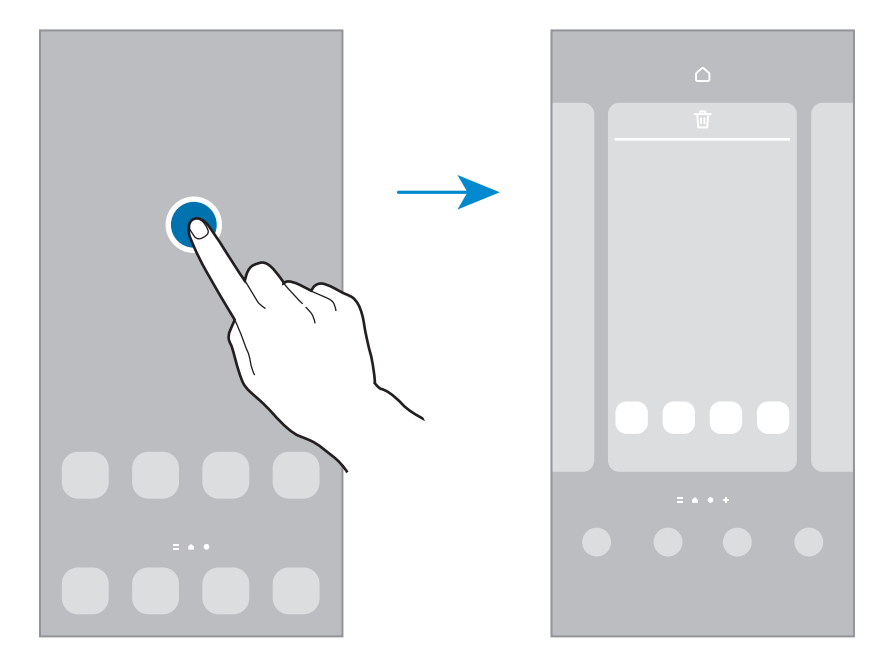

- Ekrano fonas ir stilius: keiskite pradžios ir užrakinto ekranų fono nustatymus.
- Temos: pakeiskite prietaiso temą. Sąsajos vizualiniai elementai, pavyzdžiui, spalvos, piktogramos ir ekrano fonai, keisis atsižvelgiant į pasirinktą temą.
- Valdikliai: valdikliai yra nedidelės programos, iš kurių paleidžiamos tam tikrų programų funkcijos, kad būtų suteikta informacija ir patogi prieiga pradžios ekrane. Pasirinkite valdiklį ir palieskite Pridėti. Valdiklis bus pridėtas pradžios ekrane.
- Nustat.: konfigūruokite pradžios ekrano nustatymus, pvz., ekrano išdėstymą.

#### Visų programų rodymas pradžios ekrane

Nenaudodami atskiro programų ekrano galite nustatyti prietaisą rodyti visas programas pradžios ekrane. Pradžios ekrane palieskite ir laikykite paliestą tuščią vietą, tada palieskite **Nustat. → Pradžios** ekrano išdėstymas  $\rightarrow$  Tik pradžios ekranas  $\rightarrow$  Taikyti.

#### "Finder" paleidimas

Ieškokite turinio prietaise.

- 1 Programų ekrane palieskite **Paieška**. Arba atidarykite pranešimų skydelį, braukite žemyn ir palieskite $Q$ .
- 2 Jvesti slaptažodį. Jūsų prietaise bus ieškoma programų irturinio. Jei paliesite  $\bigcirc$  klaviatūroje, galėsite ieškoti daugiau turinio.

#### Elementų perkėlimas

Vilkite elementą į naują vietą. Jei norite perkelti elementą į kitą skydelį, vilkite jį į ekrano kraštą. Norėdami pridėti programos šaukinį pradžios ekrane, palieskite irlaikykite paliestą elementą programų ekrane, tada palieskite Pridėti pr. ekr. Programos šaukinys bus pridėtas pradžios ekrane. Dažniausiai naudojamas programas taip pat galite perkelti į trumpinių sritį pradžios ekrano apačioje.

#### Aplankų kūrimas

Pradžios ekrane arba programų ekrane vilkite programą virš kitos programos.

Bus sukurtas naujas aplankas, kuriame bus pasirinktos programos. Palieskite Aplanko pavadinimas ir įveskite aplanko pavadinimą.

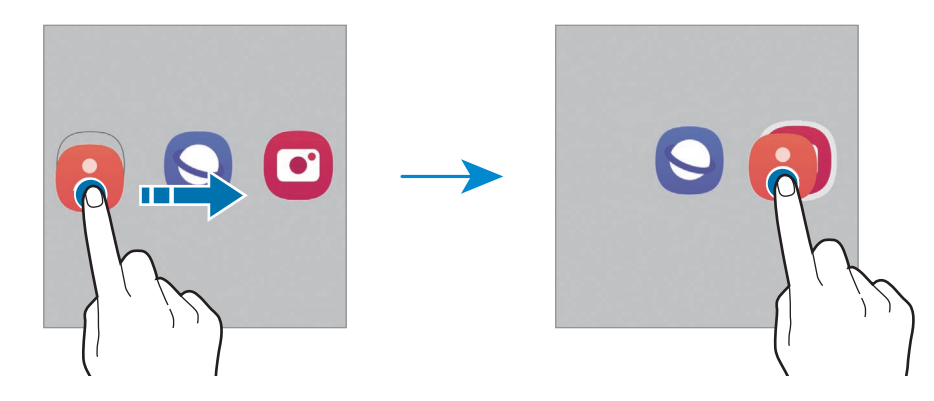

• Papildomų programų pridėjimas

Palieskite  $\frac{1}{\sqrt{2}}$  ant aplanko. Pažymėkite norimas pridėti programas ir palieskite Atlikta. Taip pat galite pridėti programą vilkdami ją į aplanką.

- Programų perkėlimas iš aplanko Vilkite programą į naują vietą.
- Aplanko trynimas

Palieskite ir laikykite paliestą aplanką, tada palieskite Trinti aplanką. Bus ištrintas tik tas aplankas. Aplanko programos bus perkeltos į programų ekraną.

## Briaunos skydelis

Galite pasiekti mėgstamas programas irfunkcijas iš briaunos skydelių.

Tempkite briaunos skydelio valdiklį link ekrano centro.

Jei nesimato briaunos skydelio valdiklio, įjunkite Nustatymai, palieskite Ekranas ir palieskite Kraštiniai skydeliai jungiklį, kad jį įjungtumėte.

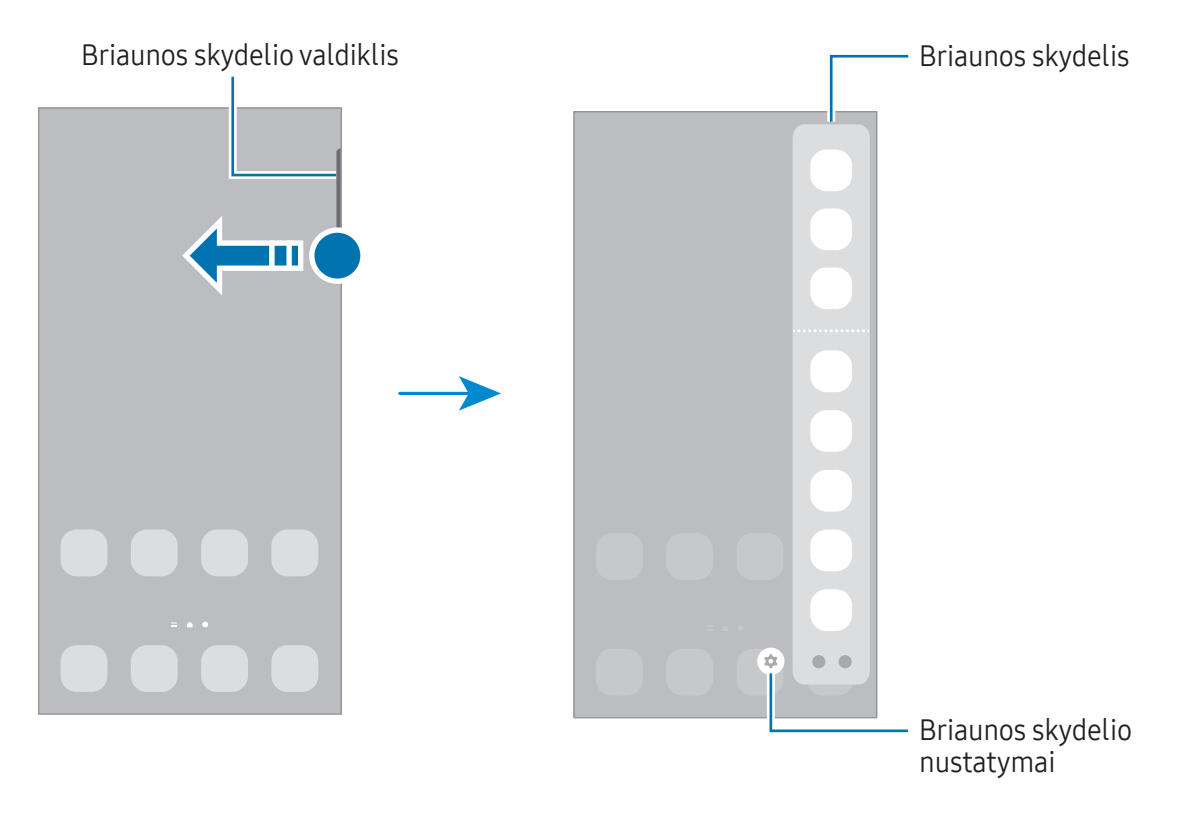

# Užrakinimo ekranas

Paspaudus šoninį mygtuką, ekranas išjungiamas ir užrakinamas. Ekranas taip pat išsijungia ir užsirakina, kai prietaisas nenaudojamas tam tikrą laiko tarpą.

Norėdami atrakinti ekraną, braukite bet kuria kryptimi, kai ekranas įsijungia.

Jei ekranas išjungtas, paspauskite šoninį mygtuką, kad įjungtumėte ekraną. Arba dukart palieskite ekraną.

#### Ekrano užrakinimo būdo keitimas

Norėdami pakeisti ekrano užrakinimo būdą, jjunkite Nustatymai, palieskite Užrakinimo ekranas → Ekrano užrakto tipas, tada pasirinkite būdą.

Nustatę derinį, PIN kodą, slaptažodį arba biometrinius duomenis kaip ekrano užrakinimo būdą galite apsaugoti asmeninę informaciją, neleisdami kitiems prisijungti prie prietaiso. Nustačius ekrano užrakinimo būdą, prietaisas prašys atrakinimo kodo visada jį atrakinant.

 $\mathbb{Z}$ 

Galite nustatyti prietaisą atlikti gamyklinių duomenų nustatymą iš naujo, jei kelis kartus iš eilės neteisingai įvesite atrakinimo kodą ir pasieksite nustatytą ribą. Jiunkite Nustatymai,  $p$ alieskite Užrakinimo ekranas  $\rightarrow$  Saugos užrakto nustatymai, atrakinkite ekraną naudodami iš anksto nustatytą ekrano rakinimo būdą ir palieskite jungiklį Aut. gam. nust. atkūrimas, kad jį įjungtumėte.

# Indikacinės piktogramos

Indikatorių piktogramos rodomos būsenos juostoje ekrano viršuje. Lentelėje pateikiamos dažniausios piktogramos.

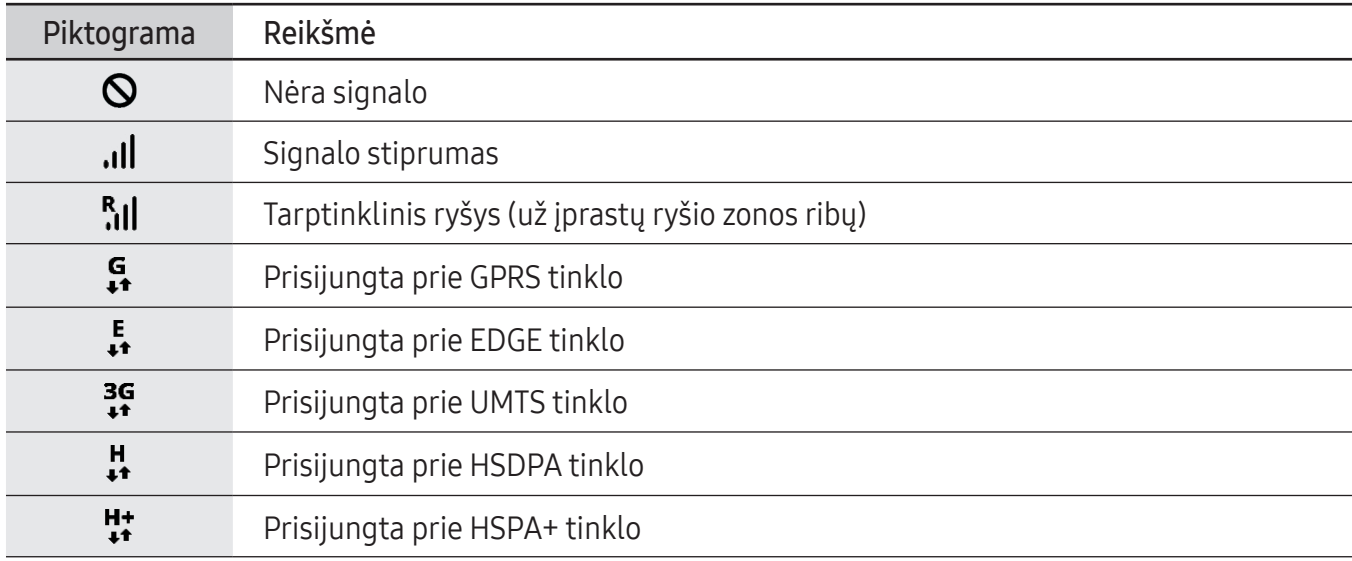

 $\mathbb{Z}$ 

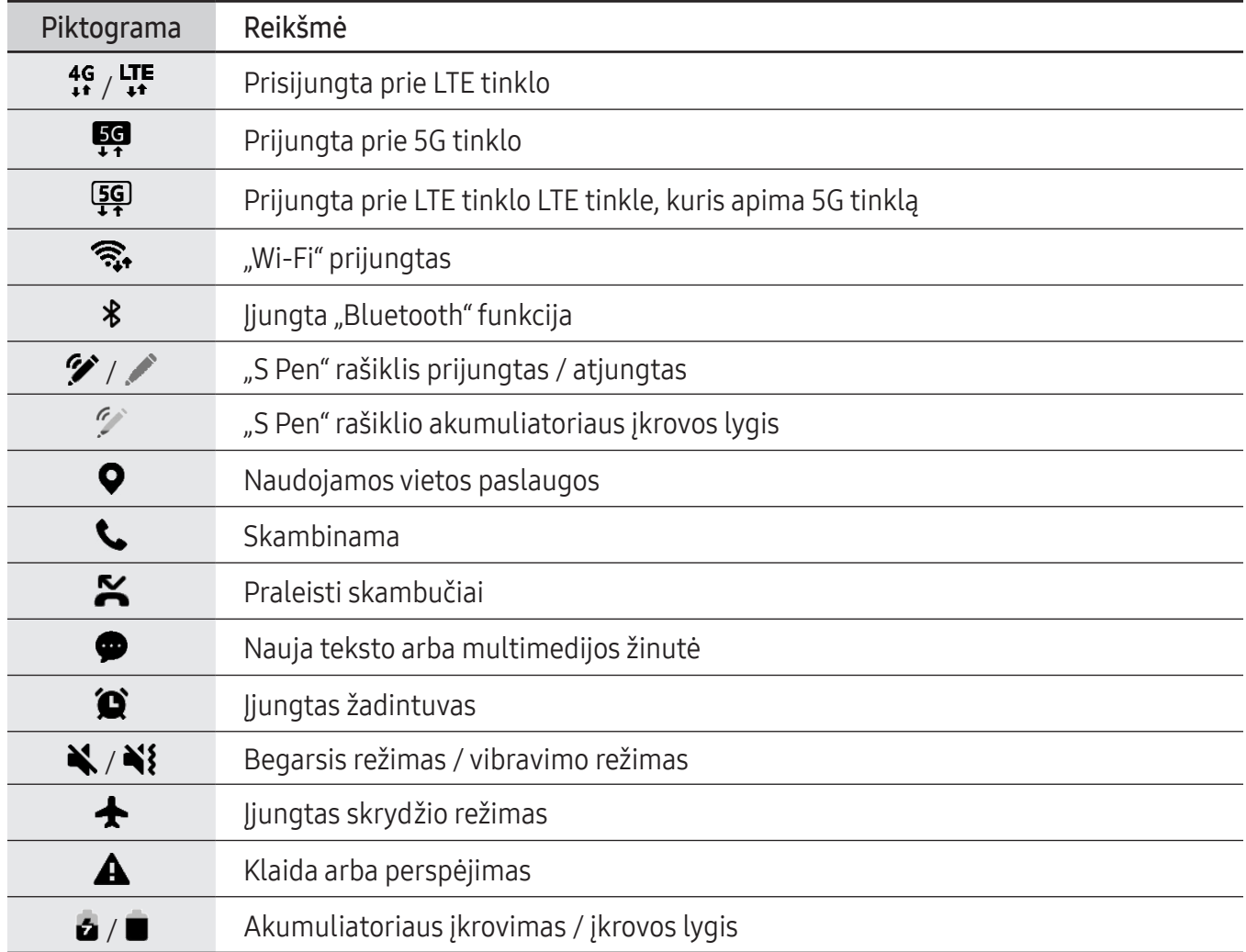

- Kai kuriose programose ekrane viršuje gali nebūti būsenos juostos. Norėdami matyti būsenos juostą, vilkite ekrano viršų pirštu žemyn.
	- Kai kurios indikatorių piktogramos pasirodo tik atidarius pranešimų skydelį.
	- Indikatorių piktogramos gali skirtis priklausomai nuo paslaugų teikėjo ar modelio.

# <span id="page-30-0"></span>Pranešimų skydelis

Gavus naujų pranešimų, būsenos juostoje atsiranda indikacinės piktogramos. Norėdami peržiūrėti daugiau informacijos apie piktogramas, atidarykite pranešimų skydelį ir peržiūrėkite išsamią informaciją.

Norėdami atidaryti pranešimų sritį, vilkite būsenos juostą žemyn. Norėdami uždaryti pranešimų sritį, ekrane braukite aukštyn.

Pranešimų srityje galite naudotis šiomis funkcijomis.

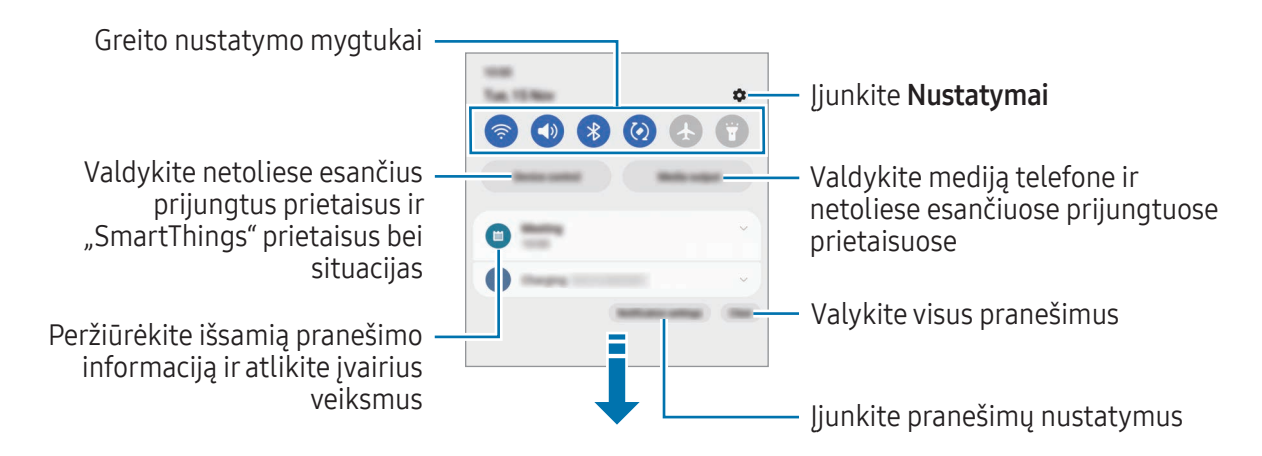

#### Greito nustatymo mygtukų naudojimas

Norėdami įjungti tam tikras funkcijas, palieskite greito nustatymo mygtukus. Norėdami pasiekti daugiau mygtukų, braukite žemyn pranešimų skydelyje. Norėdami pridėti daugiau mygtukų, palieskite  $(+)$ 

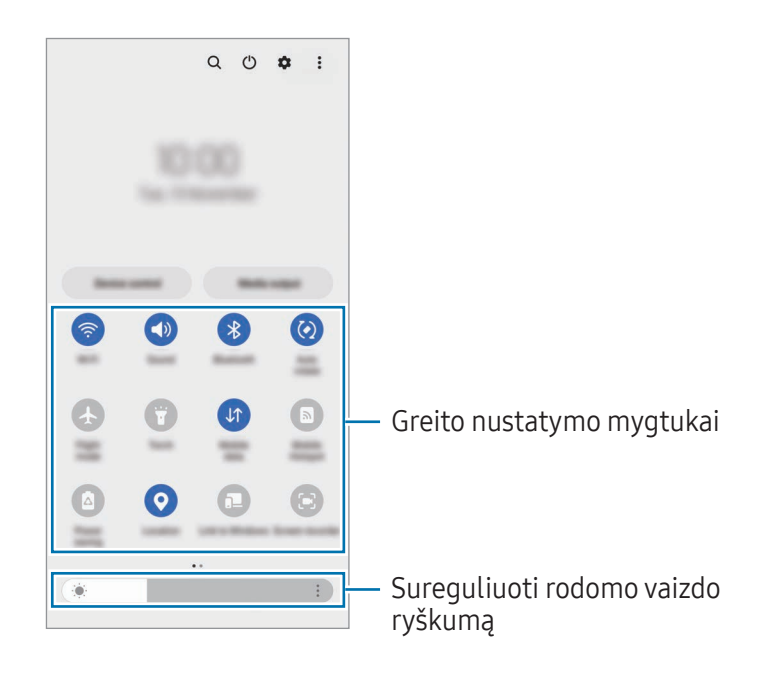

Norėdami pakeisti funkcijos nustatymus, palieskite tekstą po kiekvienu mygtuku. Norėdami pasiekti išsamesnius nustatymus, palieskite ir laikykite paliestą mygtuką.

Norėdami pertvarkyti mygtukus, palieskite • → Redaguoti mygtukus, vilkite mygtuką į kitą vietą.

#### Medijos atkūrimo valdymas

Valdykite mediją telefono ir netoliese esančių prijungtų prietaisų pranešimų skydelyje.

- 1 Atidarykite pranešimų skydelį ir palieskite Medijos išvestis.
- 2 Palieskite valdiklio piktogramas, norėdami valdyti atkūrimą.

#### Netoliese esančių prietaisų valdymas

Paleiskite ir valdykite netoliese esančius prijungtus prietaisus, dažnai naudojamus "SmartThings" prietaisus bei vaizdus pranešimų skydelyje.

1 Atidarykite pranešimų skydelį ir palieskite **Jreng. valdymas**.

Bus parodyti netoliese esantys prijungti prietaisai ir "SmartThings" prietaisai bei vaizdai.

2 Pasirinkite norimą valdyti netoliese esantį prietaisą ar "SmartThings" prietaisą arba pasirinkite norimą paleisti vaizdą.

# <span id="page-32-0"></span>Ekrano vaizdo įrašymas ir veiksmų ekrane įrašymas

# Ekrano vaizdo įrašymas

Įrašykite ekrano vaizdą, kai naudojatės prietaisu ir ant jo rašykite, pieškite, jį apkarpykite arba dalykitės įrašytu vaizdu. Galite fotografuoti esamą ekraną ir slenkamąjį plotą.

#### Ekrano vaizdo fiksavimas

Norėdami užfiksuoti ekrano vaidą, naudokitės vienu iš šių būdų. Užfiksuotus ekrano vaizdus galite peržiūrėti Galerija.

1) būdas – užfiksavimas mygtuku: vienu metu paspauskite šoninį mygtuką ir garsumo mažinimo mygtuką.

2) būdas – fiksavimas braukiant: braukite rankos kraštu per ekraną kairėn arba dešinėn.

- Naudojantis kai kuriomis programomis irfunkcijomis ekrano nuotraukos užfiksuoti negalima. ſØ
	- Jeigu ekrano vaizdo fiksavimo braukiant funkcija neaktyvi, įjunkite Nustatymai, palieskite Išplėstinės funkcijos → Judesiai ir gestai, tada palieskite Užfiksuoti braukiant delnu jungiklį, kad jį įjungtumėte.

Užfiksavę ekrano vaizdą, naudokite šias ekrano apačioje esančios įrankių juostos parinktis:

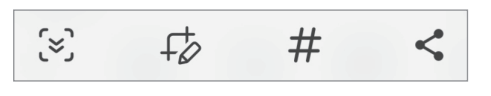

- $\infty$ : užfiksuokite esamą turinį ir paslėptą turinį pailgintame puslapyje, tokiame kaip tinklalapis. Kai palieskite  $\approx$ , ekranas automatiškai slinks žemyn ir bus fiksuojama daugiau turinio.
- $\downarrow$  : rašykite ar pieškite ant momentinės ekrano kopijos arba iškirpkite momentinės ekrano kopijos dalį. Iškirptą vietą galite peržiūrėti Galerija.
- $\cdot$   $\#$ : prie momentinės ekrano kopijos pridėkite žymų. Norėdami ieškoti ekrano nuotraukų pagal žymą, palieskite  $\alpha$  skirtuke Galerija. Galite peržiūrėti žymų sąrašą ir ieškoti norimos ekrano nuotraukos.
- $\cdot$   $\leq$  : dalytis ekrano nuotrauka su kitais.
- Jeigu užfiksuotame ekrano vaizde parinkčių nesimato, įjunkite Nustatymai, palieskite Išplėstinės ſИ funkcijos → Ekrano nuotraukos ir ekrano įrašymas, tada palieskite Rodyt įrankių juostą užfiksavus jungiklį, kad jį įjungtumėte.

## <span id="page-33-0"></span>Veiksmų ekrane įrašas

Įrašykite veiksmus ekrane, kai naudojate prietaisą.

- 1 Atidarykite pranešimų skydelį, braukite žemyn ir palieskite (B) (Ekrano įraš.).
- 2 Pasirinkite garso nustatymą ir palieskite Pradėti įrašymą. Pasibaigus skaičiavimui, prasidės įrašymas.
	- Norėdami rašyti arba piešti ekrane, palieskite  $\blacktriangleright$ .
	- Norėdami, kad "S Pen" rašiklio žymeklis būtų rodomas ekrane, palieskite  $\blacktriangleright$ . Šią funkciją galite naudoti tik kai "S Pen" rašiklis yra ištrauktas iš prietaiso. (Galaxy S23 Ultra)
	- Norėdami įrašyti savo veiksmus ekrane vaizdo įrašo formatu, palieskite 2.
- $3$  Baigę įrašyti vaizdo įrašą, palieskite  $\blacksquare$ . Vaizdo įrašą galite peržiūrėti Galerija.

Norėdami pakeisti ekrano veiksmų įrašymo priemonės nustatymus, įjunkite Nustatymai ir [K] palieskite Išplėstinės funkcijos → Ekrano nuotraukos ir ekrano įrašymas.

# Teksto įvedimas

# Klaviatūros išvaizda

Įvedant tekstą klaviatūra atsiranda automatiškai.

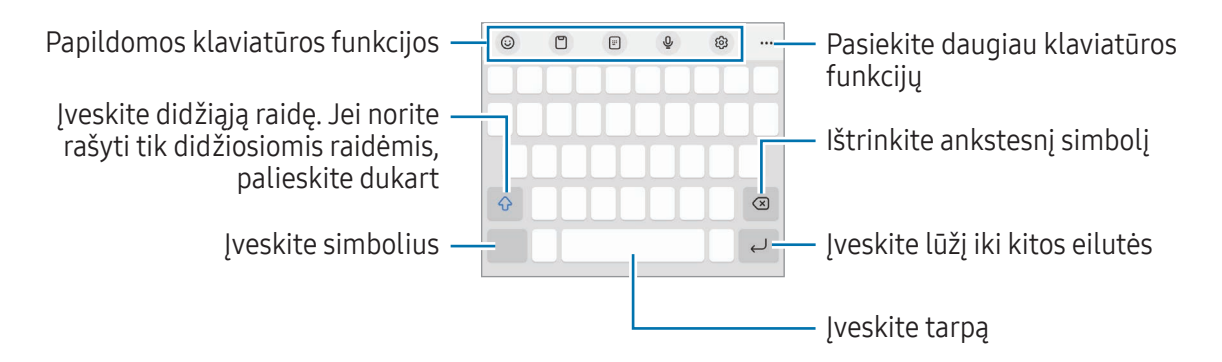

Kai kuriomis kalbomis teksto įvesti negalima. Norėdami įvesti tekstą, turite pakeisti įvesties M kalbą į palaikomą kalbą.

#### Įvesties kalbos keitimas

Palieskite ශු → Kalbos ir tipai → Tvarkyti įvesties kalbas ir pasirinkite norimas naudoti kalbas. Jeigu pasirinksite dvi arba daugiau kalbų, vieną arba kitą įvesties kalbą galėsite rinktis paliesdami  $\bigoplus$ .

#### Klaviatūros keitimas

Naršymo juostoje palieskite ;::;, norėdami pakeisti klaviatūrą.

Norėdami pakeisti klaviatūros tipą palieskite ශු → Kalbos ir tipai, pasirinkite kalbą ir pasirinkite norimą klaviatūros tipą.

- M • Jei klaviatūros mygtukas ( $\ddots$ ) neatsiranda naršymo juostoje, jjunkite **Nustatymai**, palieskite Bendrasis valdymas → Klaviat. sąrašas ir numatytoji, tada palieskite Klaviatūros mygtukas naršymo juostoje jungiklį, kad jį įjungtumėte.
	- 3 x 4 klaviatūroje klavišas turi tris ar keturis simbolius. Norėdami įvesti ženklą, kelis kartus iš eilės palieskite reikiamą mygtuką, kol ženklas bus įvestas.

#### Papildomos klaviatūros funkcijos

- $(G)$ : jveskite emocines piktogramas, lipdukus ir kt. Taip pat galite įvesti savo jaustukų lipdukus, kurie atrodo taip kaip jūs. Daugiau informacijos žr. Savo IR JAUSTUKŲ lipdukų [naudojimas](#page-85-0) [pokalbiuo](#page-85-0)se.
- $\Box$ : pridėkite elementą iš iškarpinės.
- $\Box$ : perjunkite į valdymo viena ranka režimą.
- $\mathbb Q$ : teksto įvedimas balsu.
- $\oslash$  : pakeiskite klaviatūros nustatymus.

Palieskite •••, norėdami naudoti daugiau klaviatūros funkcijų.

- $\cdot$   $\sqrt{2}$ : perjunkite į rašymo ranka režimą.
- : perjunkite į padalytąją klaviatūrą.
- : perjunkite į nepastoviąją klaviatūrą. Galite perkelti klaviatūrą į kitą vietą vilkdami skirtuką.
- Q : ieškokite turinio ir į jį jeikite.
- Thi: išverskite tekstą ir į jį jeikite.
- $\pi$ : atpažinkite tekstą dokumentuose ar vaizduose ir jį įveskite.
- $\cos$ : jveskite asmeninę informaciją, užregistruotą "Samsung Pass".
- $\odot$ : raskite rašybos ir gramatikos klaidų bei gaukite pasiūlymų rašydami angliškai.
- **•** : dalykitės muzikos nuorodomis.
- $\Box$ : dalykitės vaizdo įrašų nuorodomis.
- $\cdot$   $\odot$  : jveskite emocines piktogramas.
- GF : pridėkite GIF failų.
- $\Box$  /  $\Box$  /  $\Box$  : įveskite lipdukus.
- **(1)**: pakeiskite klaviatūros dydį.
- $\langle \hat{C} \rangle$ : jjunkite teksto redagavimo skydelį.
- ſИ Kai kurios funkcijos gali veikti ne visuose modeliuose ir ne su visais paslaugų teikėjais.

# Kopijavimas ir įklijavimas

- 1 Palieskite irlaikykite palietę tekstą.
- 2 Vilkite arba , kad pasirinktumėte norimą tekstą, arba palieskite Rinktis viską, kad pasirinktumėte visą tekstą.
- 3 Palieskite Kopijuoti arba Iškirpti. Pažymėtas tekstas nukopijuojamas į iškarpinę.
- 4 Palieskite ir laikykite palietę vietą, kurioje norite įterpti teksto, tada palieskite **Įklijuoti**. Norėdami įklijuoti anksčiau kopijuotą tekstą, palieskite Iškarpinė ir pasirinkite tekstą.
# Programos ir funkcijos

## Programų įdiegimas ir šalinimas

## Galaxy Store

Pirkite ir atsisiųskite programas. Jūs galite atsisiųsti programas, kurios specialiai skirtos "Samsung Galaxy" prietaisams.

Įjunkite programą Galaxy Store. Jei norite ieškoti raktažodžio, naršykite programas pagal kategorijas arba palieskite  $\mathsf Q$ .

- Ši programa gali veikti ne visuose modeliuose ir ne su visais paslaugų teikėjais. M
	- Norėdami pakeisti automatinio naujinimo nustatymus, palieskite Meniu →  $\otimes$  → Automatiškai naujinti programas, tada pasirinkite parinktį.

## "Play" parduotuvė

Pirkite ir atsisiųskite programas.

Jjunkite programą "Play" parduotuvė. Naršykite programas pagal kategoriją arba ieškokite programų pagal raktažodį.

Norėdami pakeisti automatinio naujinimo nustatymus, palieskite paskyros piktogramą, M palieskite Nustatymai → Tinklo nuostatos → Automatinis programų atnaujinimas, tada pasirinkite parinktį.

## Programų tvarkymas

#### Programų šalinimas ir išjungimas

Palieskite irlaikykite palietę programą bei pasirinkite parinktį.

- Pašalinti: pašalinkite atsisiųstas programas.
- Išjungti: išjunkite pasirinktas numatytąsias prietaiso programas, kurių negalima pašalinti.

 $\not\!\!\!D$ Kai kurios programos gali nepalaikyti šios funkcijos.

#### Programų įjungimas

Jjunkite Nustatymai, palieskite Programos →  $\sqrt{=}$  → Išjungta → Gerai, pasirinkite programą ir palieskite Įjungti.

#### Programų leidimų nustatymas

Kad kai kurios programos veiktų tinkamai, gali reikėti joms suteikti leidimą prisijungti prie informacijos arba ją naudoti prietaise.

Norėdami peržiūrėti programos leidimų nustatymus, jiunkite Nustatymai ir palieskite Programos. Pasirinkite programą ir palieskite Leidimai. Galite peržiūrėti programos leidimų sąrašą ir pakeisti jos leidimus.

Norėdami peržiūrėti ar pakeisti programos leidimų nustatymus pagal leidimų kategorijas, įjunkite Nustatymai ir palieskite Programos  $\rightarrow$   $\rightarrow$   $\rightarrow$  Leidimų tvarkyklė. Pasirinkite elementą ir programą.

 $\mathbb{Z}$ Jei nesuteiksite leidimų programoms, pagrindinės programų funkcijos gali tinkamai neveikti.

## "S Pen" rašiklis (Galaxy S23 Ultra)

## "S Pen" rašiklio naudojimas

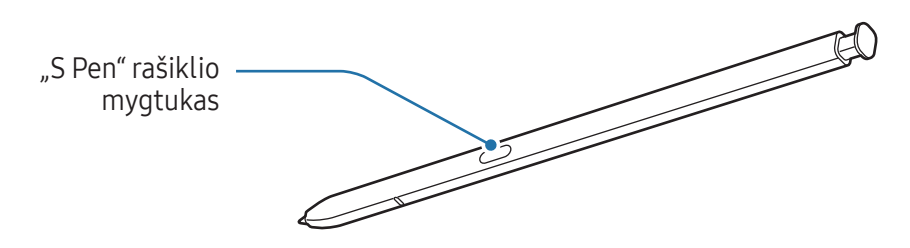

- Naudojamo "S Pen" rašiklio nelankstykite ir pernelyg nespauskite. "S Pen" rašiklis gali sugesti (<u>I)</u> arba jo galiukas gali deformuotis.
	- Stipriai nespauskite ekrano "S Pen" rašikliu. Gali deformuotis rašiklio galiukas.
- Jei šalia prietaiso yra magnetas, tam tikri veiksmai, pavyzdžiui, įkrovimas arba jutiklinio  $\llbracket \varnothing \rrbracket$ ekrano lietimas, su "S Pen" rašikliu gali neveikti.
	- Net jei "S Pen" rašiklis visiškai išsikrovęs, galite naudoti kitas "S Pen" rašiklio funkcijas, pvz., liesti jutiklinį ekraną arba naudoti gestų komandų funkcijas.
	- Jeigu "S Pen" rašiklis naudojamas pakreiptas smailu kampu į ekraną, prietaise gali būti neatpažįstami "S Pen" rašiklio veiksmai.
	- Jei į "S Pen" rašiklio angą pateks vandens, prieš naudodami pašalinkite vandenį iš angos.
	- Jeigu "S Pen" rašiklis veikia netinkamai, nuneškite jį į "Samsung" techninio aptarnavimo centrą arba įgaliotąjį techninio aptarnavimo centrą.

#### "S Pen" rašiklio atkabinimas

Paspauskite "S Pen" rašiklio galą, kad jį atlaisvintumėte. Tuomet ištraukite "S Pen" rašiklį iš angos. Įdėkite "S Pen" rašiklį atgal į angą ir spauskite, kol išgirsite spragtelėjimą.

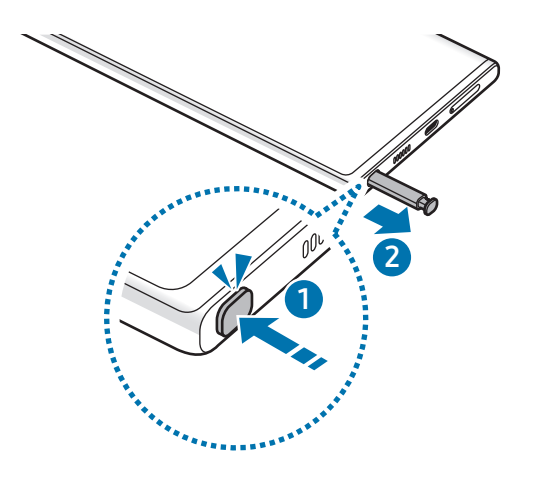

#### <span id="page-38-0"></span>"S Pen" rašiklio įkrovimas

Įkraukite "S Pen" rašiklį prieš nuotoliniu būdu valdydami programas "S Pen" rašiklio mygtuku.

Krovimas bus pradėtas įdėjus "S Pen" rašiklį į angą.

Jei ore atliekamų veiksmų funkcija išjungta, "S Pen" rašiklis bus įkraunamas tik įkraunant prietaisą.

## Gestai

#### (Nuotolinis programų valdymas "S Pen" rašikliu)

Valdykite programas nuotoliniu būdu naudodami prie prietaiso per "Bluetooth Low Energy" (BLE) prijungtą "S Pen" rašiklį.

Pvz., galite įjungti programas, pvz., fotoaparato programą, paspausdami irlaikydami paspaudę "S Pen" rašiklio mygtuką. Taip pat, naudodami fotoaparato programą, galite fotografuoti vieną kartą paspausdami mygtuką. Leisdami muziką padidinsite garsumą, jei, laikydami paspaudę "S Pen" rašiklio mygtuką, į viršų pakelsite "S Pen" rašiklį, garsumą sumažinsite, jei rašiklį nuleisite.

- Jkraukite "S Pen" rašiklį prieš naudodami ore atliekamų veiksmų funkciją. Daugiau ſØ informacijos žr. "S Pen" rašiklio įkrovimas.
	- Ištraukus "S Pen" rašikli iš angos būsenos juostoje atsiranda  $\mathscr G$  piktograma. Jei "S Pen" rašiklis išsikrovęs arba yra toli nuo prietaiso, arba jei tarp "S Pen" rašiklio ir prietaiso yra kliūčių ar išorinių trikdžių, "S Pen" rašiklis atsijungs nuo prietaiso ir piktograma taps pilka ( $\bullet$ ). Norėdami vėl naudoti ore atliekamų veiksmų funkciją, prijunkite "S Pen" rašiklį prie prietaiso įkišdami "S Pen" rašiklį į angą.

#### Fotografavimas su "S Pen" rašikliu

Nors fotografuojate padėję prietaisą per atstumą, nufotografuosite paspausdami "S Pen" rašiklio mygtuką ir nenustatydami laikmačio.

- 1 Jjunkite Nustatymai, palieskite Išplėstinės funkcijos → "S Pen" → Gestai, tada palieskite jungiklį, kad įjungtumėte funkciją.
- 2 liunkite programa Fotoaparatas.
- 3 Vieną kartą paspauskite "S Pen" rašiklio mygtuką ir nufotografuokite.
	- Norėdami fotografuoti nuotraukų seriją, paspauskite ir laikykite paspaudę "S Pen" rašiklio mygtuką.
	- Norėdami pakeisti fotografavimo režimą, judinkite "S Pen" rašiklį kairėn arba dešinėn ir laikykite nuspaudę "S Pen" rašiklio mygtuką.
	- Norėdami perjungti fotoaparatus, dukart paspauskite "S Pen" rašiklio mygtuką.

#### Norimų naudoti programų ar funkcijų keitimas

Pakeiskite programą, funkciją ar veiksmus, kuriuos norite naudoti su "S Pen" rašiklio funkcija. Jjunkite Nustatymai, palieskite Išplėstinės funkcijos → "S Pen" → Gestai.

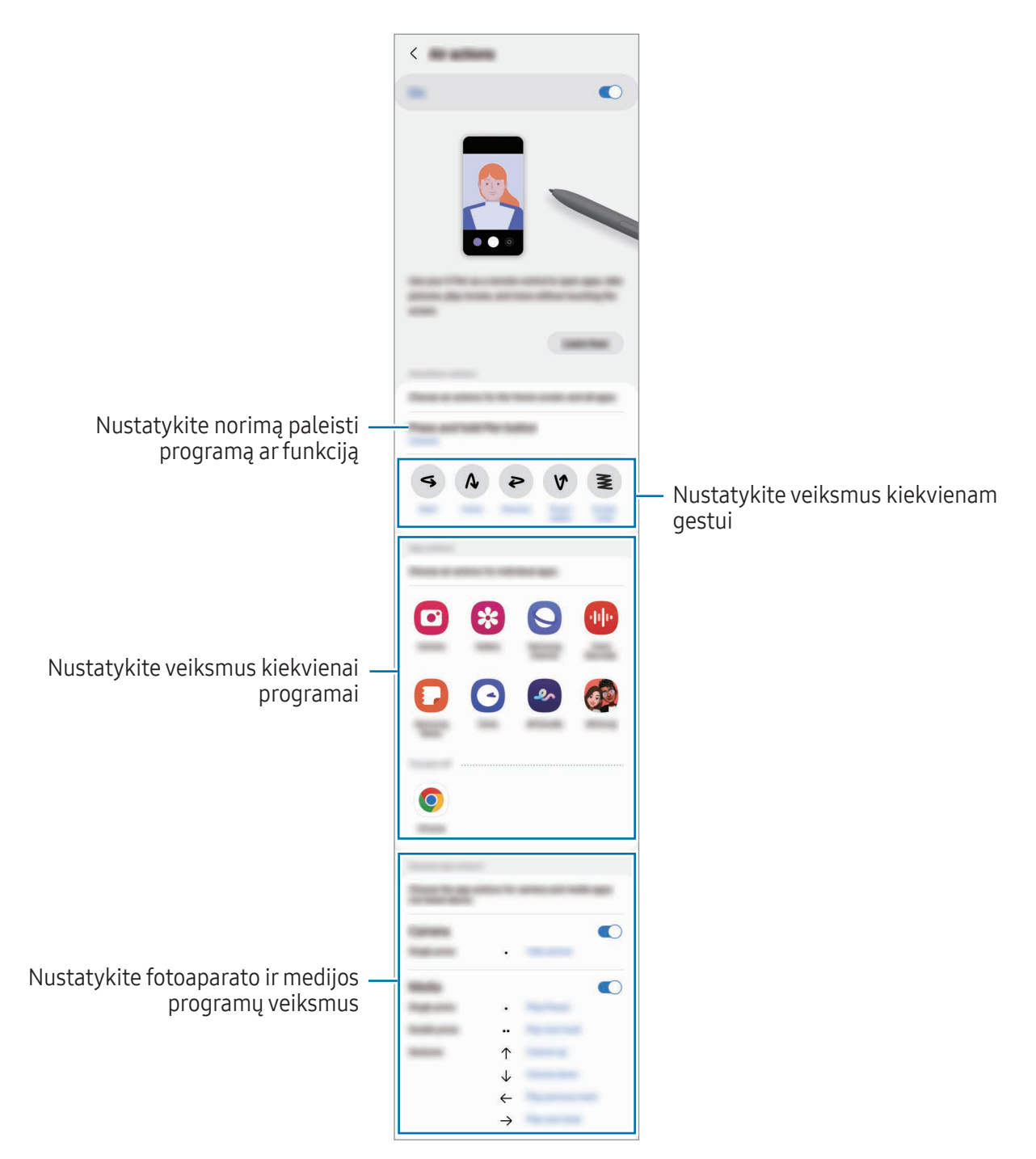

#### "S Pen" rašiklio nustatymas iš naujo

Jei susiduriate su "S Pen" rašiklio ryšio problemomis arba "S Pen" rašiklis dažnai atsijungia, "S Pen" rašiklį nustatykite iš naujo ir vėl prijunkite.

Įkiškite "S Pen" rašiklį į angą. Tada įjunkite Nustatymai ir palieskite Išplėstinės funkcijos → "S Pen" →  $\frac{3}{2}$  $\rightarrow$  Iš naujo nustatyt "S Pen".

- Galite prijungti tik "Samsung" patvirtintus "S Pen" rašiklius, kurie palaiko "Bluetooth Low ſℒ Energy" (BLE).
	- Jungimo metu nenuimkite "S Pen" rašiklio nuo prietaiso. Taip pertrauksite procesą.

## Gesto komanda

 $\not\!\!\!D$ 

#### (Tiesioginis "S Pen" rašiklio funkcijų ir programų paleidimas)

Gesto komanda yra meniu, kuriame teikiamos "S Pen" rašiklio funkcijos ir tiesioginė prieiga prie dažnai naudojamų programų.

Norėdami atidaryti komandų ore skydelį ištraukite iš angos "S Pen" rašiklį arba laikykite "S Pen" rašiklį virš ekrano ir paspauskite "S Pen" rašiklio mygtuką. Taip pat "S Pen" rašikliu galite paliesti komandų ore piktogramą  $(\mathscr{O})$ .

Komandų ore skydelyje pasirinkite funkciją arba programą.

Kai ekranas išjungtas arba užrakintas naudojant vieną iš ekrano rakinimo būdų, ištraukus "S Pen" rašiklį komandų ore skydelis neatsidarys.

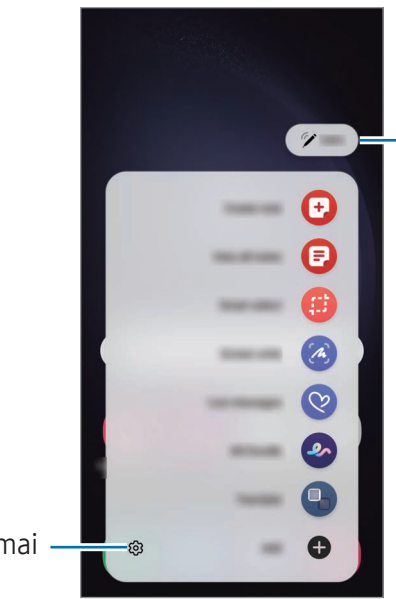

"S Pen" rašiklio akumuliatoriaus įkrovos lygis

"S Pen" rašiklio nustatymai

- Sukurti pastabą: kurkite užrašus iškylančiajame lange. Šią funkciją taip pat galite paleisti dukart palietę ekraną ir tuo pat metu laikydami nuspaudę "S Pen" rašiklio mygtuką. Daugiau informacijos žr. [Samsung Notes](#page-94-0).
- Žr. visas pastabas: pasiekite visus užrašus Samsung Notes programoje.
- Išmanusis pasirinkimas: naudodami "S Pen" rašiklį pasirinkite sritį ir, pavyzdžiui, atlikite dalijimosi arišsaugojimo veiksmus. Daugiau informacijos žr. Išmanusis [pasirinkim](#page-43-0)as.
- Rašymas ekrane: įrašykite ekrano vaizdą, kad galėtumėte ant jo rašyti, piešti arba iškirpti užfiksuoto ekrano vaizdo dalį. Taip pat galite fiksuoti esamą turinį ir paslėptą turinį pailgintame puslapyje, tokiame kaip tinklalapis. Daugiau informacijos žr. [Rašymas](#page-45-0) ekrane.
- Tiesioginės žinutės: vietoj tekstinės žinutės sukurkite ir išsiųskite unikalią žinute, kurioje bus įrašyti jūsų veiksmai rašant ranka arba piešiant judančią žinutę ir kurią išsaugosite kaip animacinį failą. Daugiau informacijos žr. [Tiesioginės](#page-46-0) žinutės.
- AR Doodle: įrašykite linksmų vaizdo įrašų naudodami virtualų rankraštį ar piešdami ant veidų ir bet kur kitur. Daugiau informacijos žr. [AR Dood](#page-86-0)le.
- Versti: laikykite "S Pen" rašiklį virš žodžio, kad jis būtų išverstas. Daugiau informacijos žr. [Versti.](#page-47-0)
- PENUP: skelbkite savo darbus, peržiūrėkite kitų darbus ir gaukite naudingų piešimo patarimų.
- Bixby Vision: naudokite "Bixby Vision" funkcijas, norėdami ieškoti panašių vaizdų, aptikti ir išversti tekstą ir kt. Daugiau informacijos žr. Bixby Vision.
- Didinti: laikykite "S Pen" rašiklį virš ekrano srities, kad ji būtų padidinta.
- Žvilgsnis: sumažinkite programa iki miniatiūros ir laikykite "S Pen" rašiklį virš miniatiūros, kad įjungtumėte programą peržiūrai visame ekrane. Daugiau informacijos žr. [Žvilgsn](#page-48-1)is.
- Rašyti kalendoriuje: jjunkite programą Kalendorius ir rašykite arba pieškite ekrane. Daugiau informacijos žr. Rašyti [kalendoriuje](#page-49-0).
- Spalvinimas: pridėkite spalvų PENUP teikiamuose vaizduose naudodami "S Pen" rašiklį.
- Pridėti: komandų ore skydelyje pridėkite dažnai naudojamų programų šaukinių.

#### Komandų ore piktograma

Kai komandų ore skydelis išjungiamas, ekrane lieka komandų ore piktograma. Galite atidaryti komandų ore skydelį "S Pen" rašikliu palietę piktogramą.

Jei norite perkelti piktogramą, tempkite  $\bullet$  i kitą vietą.

Norėdami pašalinti piktogramą, tempkite i pašalinti ekrano apačioje.

Jei komandų ore piktograma neatsiranda ekrane, įjunkite Nustatymai, palieskite Išplėstinės funkcijos → "S Pen" → Gesto komanda, tada palieskite Rodyti gestų komandų piktogramą jungiklį, kad jį įjungtumėte.

Naudodami programas, kuriose veikia ore atliekamų veiksmų funkcija, ir užvesdami "S Pen" rašiklį virš komandų ore piktogramos galite peržiūrėti veiksmus, kuriuos galima atlikti su kiekviena programa.

## <span id="page-43-0"></span>Išmanusis pasirinkimas

Naudokite "S Pen" rašiklį, norėdami pasirinkti sritį, ir atlikite veiksmus, pvz., dalykitės arba išsaugokite. Taip pat galite pasirinkti vietą vaizdo įraše irją užfiksuoti kaip GIF failą.

- 1 Jei yra medžiagos, kurią norite užfiksuoti, pvz., vaizdo dalis, atidarykite komandų ore skydelį ir palieskite Išmanusis pasirinkimas.
- 2 Jrankių juostoje pasirinkite norimos formos piktogramą ir vilkite "S Pen" rašiklį per turinį, kurį norite pasirinkti.

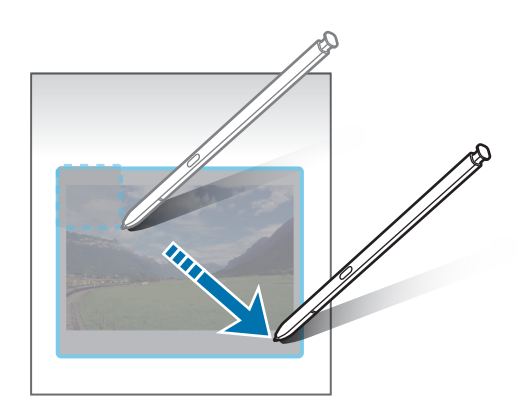

- 3 Pasirinkite pasirinktoje srityje taikytiną parinktį.
	- Prisegt/jterpt: prikabinkite pasirinktą vietą ekrane. Be to, kitose programose, pvz., Samsung Notes, galite įterpti paveikslėlių. Vilkite paveikslėlį į kitos programos ekraną.
	- $\cdot$   $(\hat{x})$ : išimkite tekstą iš pasirinktos vietos.
	- $\bigcirc$ : automatiškai keičia pasirinktos srities išvaizdą.
	- $\oslash$ : rašykite arba pieškite pasirinktoje srityje.
	- $\cdot \, \langle \cdot \rangle$ : dalykitės pasirinkta sritimi su kitais.
	- $\cdot$   $\sqrt{\psi}$ : išsaugokite pasirinktą sritį Galerija.

#### Vaizdo įrašo srities fiksavimas

Vaizdo įrašo peržiūros metu pasirinkite vietą ir užfiksuokite ją kaip GIF failą.

- 1 Jei yra medžiagos, kurią norite užfiksuoti vaizdo įrašo peržiūros metu, atidarykite komandų ore skydelį ir palieskite Išmanusis pasirinkimas.
- 2 Jrankių juostoje palieskite ...
- 3 Reguliuokite fiksuojamos srities padėtį ir dydį.

#### Reguliuokite padėtį

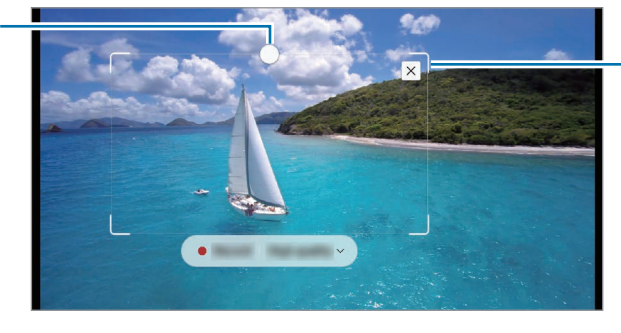

Norėdami pakeisti rėmelio dydį, tempkite rėmelio kampą

- 4 Norėdami pradėti fiksuoti, palieskite *Irašyti*.
	- Prieš fiksuodami vaizdo įrašą įsitikinkite, kad vaizdo įrašas paleistas.
		- Ekrane bus parodyta vaizdo įrašo srities fiksavimo maksimali trukmė.
		- Vaizdo įrašo srities fiksavimo metu, jo garsas nebus įrašomas.
- 5 Norėdami baigti fiksavimą, palieskite Stabdyt.
- 6 Pasirinkite pasirinktoje srityje taikytiną parinktį.
	- Prisegt/jterpt: prikabinkite pasirinktą vietą ekrane. Be to, kitose programose, pvz., Samsung Notes, galite įterpti GIF failų. Vilkite GIF failą į kitos programos ekraną.
	- $\oslash$ : rašykite arba pieškite pasirinktoje srityje. Palieskite,  $\triangleright$  norėdami peržiūrėti gautą rezultatą prieš išsaugodami failą.
	- <: dalykitės pasirinkta sritimi su kitais.
	- $\Box$  : išsaugokite pasirinktą sritį Galerija.

### <span id="page-45-0"></span>Rašymas ekrane

Įrašykite ekrano vaizdą, kad galėtumėte ant jo rašyti, piešti arba iškirpti užfiksuoto ekrano vaizdo dalį.

1 Jei yra medžiagos, kurią norite užfiksuoti, atidarykite komandų ore skydelį ir palieskite Rašymas ekrane.

Automatiškai nufotografuojamas esamas ekrano vaizdas ir pasirodo redagavimo įrankių juosta.

2 Parašykite komentarą ant ekrano vaizdo.

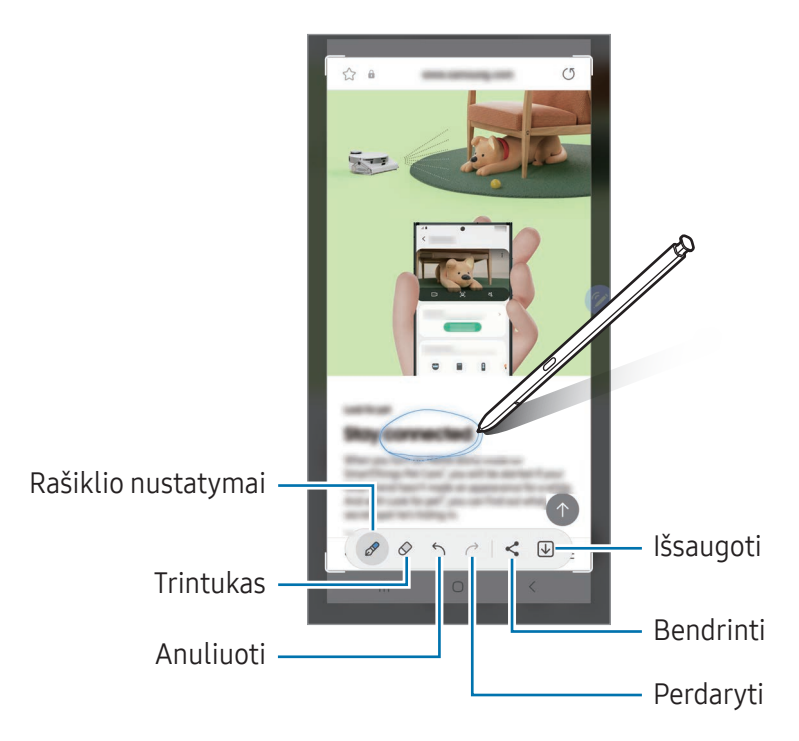

3 Dalykitės arba išsaugokite ekrano kopiją. Užfiksuotus ekrano vaizdus galite peržiūrėti Galerija.

ſИ Naudojantis kai kuriomis programomis ekrano nuotraukos užfiksuoti negalima.

## <span id="page-46-0"></span>Tiesioginės žinutės

#### (Įrašomas ir siunčiamas žinutės kūrimo procesas)

Vietoj tekstinės žinutės sukurkite irišsiųskite unikalią žinutę, kurioje bus įrašyti jūsų veiksmai rašant ranka arba piešiant judančią žinutę ir kurią išsaugosite kaip animacinį failą.

- 1 Norėdami siųsti animuotą žinutę, atidarykite komandų ore skydelį ir palieskite Tiesioginės žinutės.
- 2 Asmeniškai pritaikykite fono vaizdą ir palieskite Atlikta arba Pradėkite piešti.
- 3 Rašykite arba pieškite judančios žinutės ekrane.

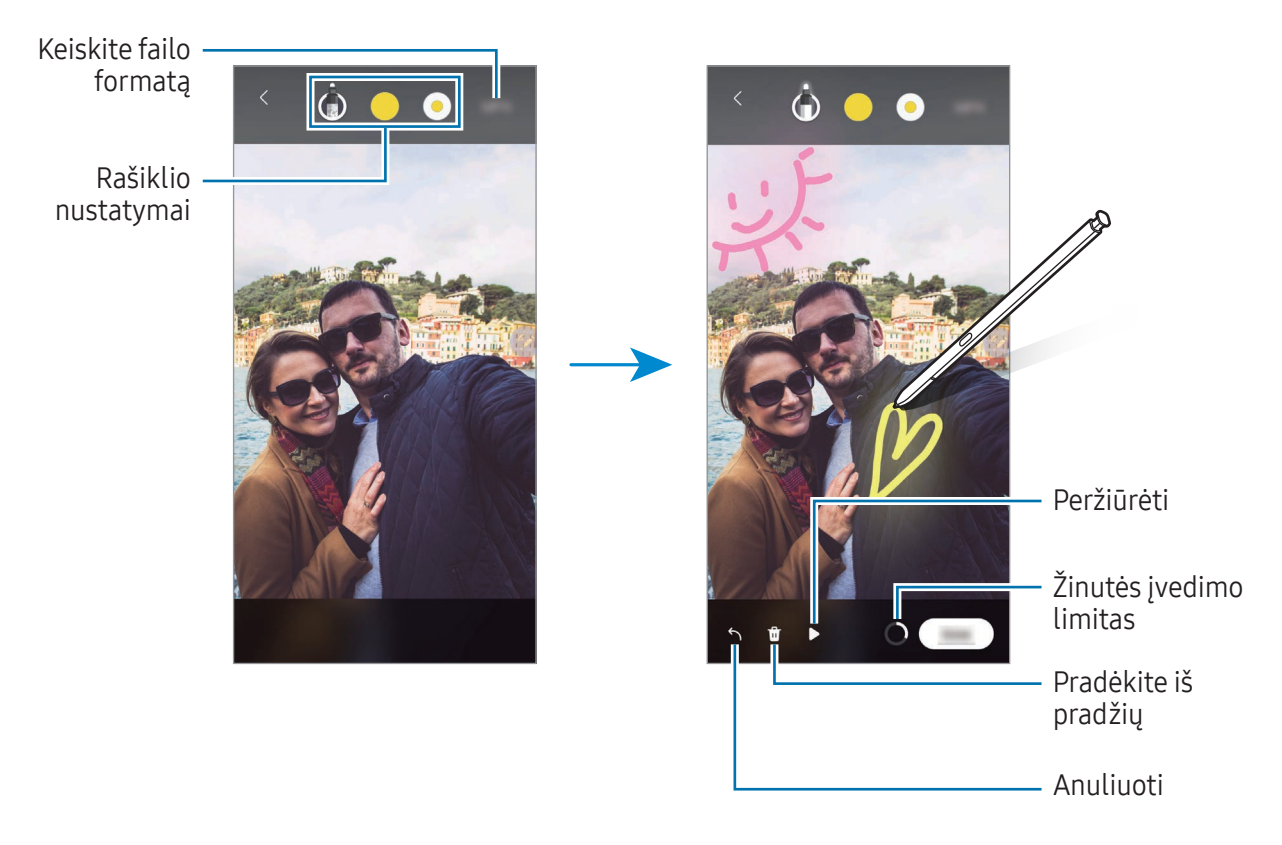

#### 4 Palieskite Atlikta.

Judanti žinutė bus išsaugota Galerija kaip GIF failas arba vaizdo įrašas.

5 Palieskite Bendrinti ir pasirinkite būdą.

## <span id="page-47-0"></span>Versti

Užveskite "S Pen" rašiklį virš norimo išversti teksto. Tekste esantys vienetai taip pat bus pakeisti.

- 1 Jei yra teksto, kurį norite išversti, atidarykite komandų ore skydelį ir palieskite Versti.
- 2 Pasirinkite kalbas vertėjo skydelyje ekrano viršuje. Tarp žodžių ir sakinių esantį tekstą galite keisti paliesdami  $\Box$  arba  $\Xi$ .
- 3 Užveskite "S Pen" rašiklį virš norimo išversti teksto arba norimo konvertuoti vieneto. Pasirodys išverstas tekstas. Norėdami išklausyti originalaus teksto tarimą, palieskite  $\triangleleft$ ).  $\triangleleft$ piktograma gali nepasirodyti, priklausomai nuo pasirinktos kalbos.

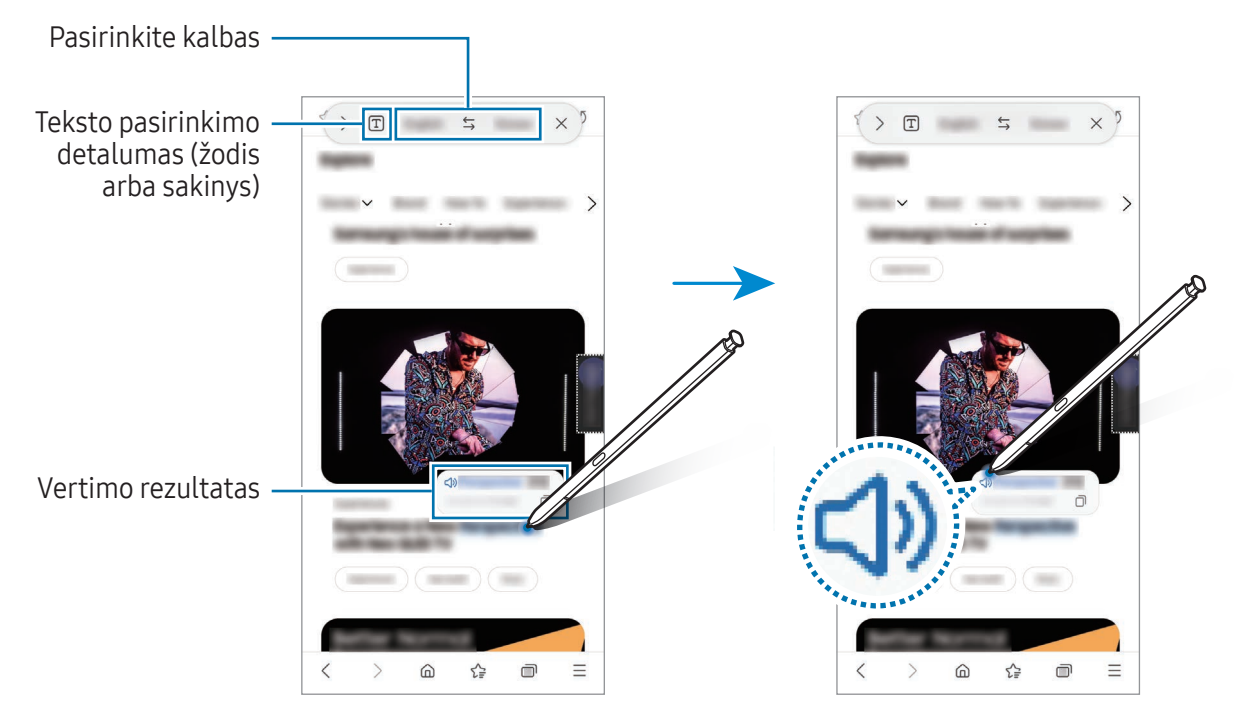

- Ši funkcija su kai kuriomis kalbomis nesuderinta.  $\mathbb{Z}$ 
	- Ši funkcija veikia tik tuomet, kai aptinkamas tekstas rodomas ekrane.

## <span id="page-48-0"></span>Bixby Vision

Užvedus "S Pen" rašiklį virš turinio, turinys atpažistamas ir parodomos veikiančios paieškos piktogramos. Naudokite funkcijas, norėdami ieškoti panašių vaizdų, aptikti irišversti tekstą bei atlikti kitus veiksmus. Daugiau informacijos žr. [BixbyVisi](#page-88-0)on.

- 1 Turėdami vaizdą, pagal kurį norite ieškoti susijusios informacijos arba iš kurio norite išskirti tekstą, atidarykite komandų ore skydelį ir palieskite Bixby Vision.
- 2 Užveskite "S Pen" rašiklį virš norimo turinio. Ekrane atsiradus galimoms parinktims, pasirinkite norimą parinktį.

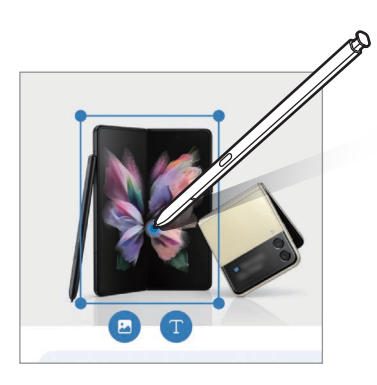

## <span id="page-48-1"></span>Žvilgsnis

Sumažinkite programą iki miniatiūros ir laikykite "S Pen" rašiklį virš miniatiūros, kad įjungtumėte programą visame ekrane.

Pavyzdžiui, įjunkite žemėlapio programą, atidarykite komandų ore skydelį, tada palieskite Žvilgsnis. Programa bus sumažinta iki miniatiūros ekrano apačioje. Naršydami tinklalapius laikykite "S Pen" rašiklį virš miniatiūros, kad atidarytumėte žemėlapio programą visame ekrane ir surastumėte reikiamas vietas.

Patraukite "S Pen" rašiklį nuo ekrano, kad vėl sumažintumėte programą į miniatiūrą.

Norėdami pašalinti sumažintą programą, vilkite miniatiūrą į Pašalinti ekrano viršuje.

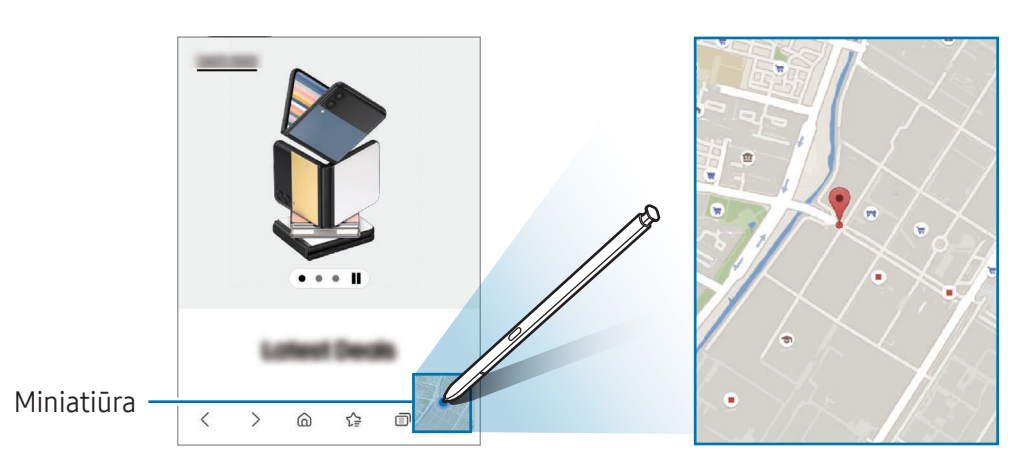

## <span id="page-49-0"></span>Rašyti kalendoriuje

Sudarykite planus rašydami ar piešdami kalendoriaus ekrane.

Jjunkite komandų ore skydelį, palieskite Rašyti kalendoriuje, tuomet įrašykite savo planus į kalendorių. Baigę palieskite Išsaugoti. Norėdami redaguoti, palieskite  $\mathcal{Q}$ .

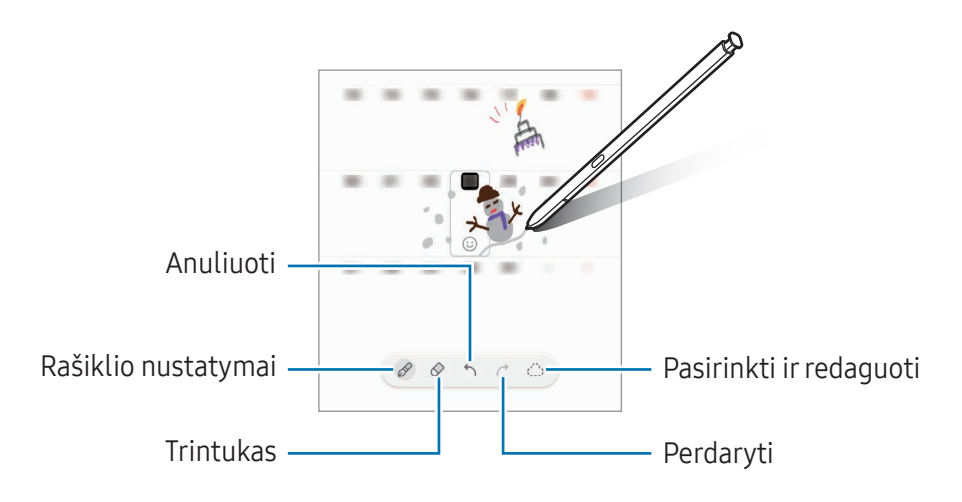

## "S Pen" į tekstą

Galite nustatyti prietaisą viską, ką užrašote "S Pen" rašikliu, konvertuoti į tekstą.

- 1 Jjunkite Nustatymai, palieskite Išplėstinės funkcijos  $\rightarrow$  "S Pen"  $\rightarrow$  "S Pen" į tekstą, tada palieskite jungiklį, kad jį įjungtumėte.
- **I** Norėdami sužinoti, kaip redaguoti tekstą "S Pen" rašikliu, palieskite Kaip redaguoti.
- 2 "S Pen" rašikliu rašykite teksto įvesties laukelyje, pvz., paieškos laukelyje arba adreso eilutėje. Rankraštis bus konvertuojamas į tekstą.

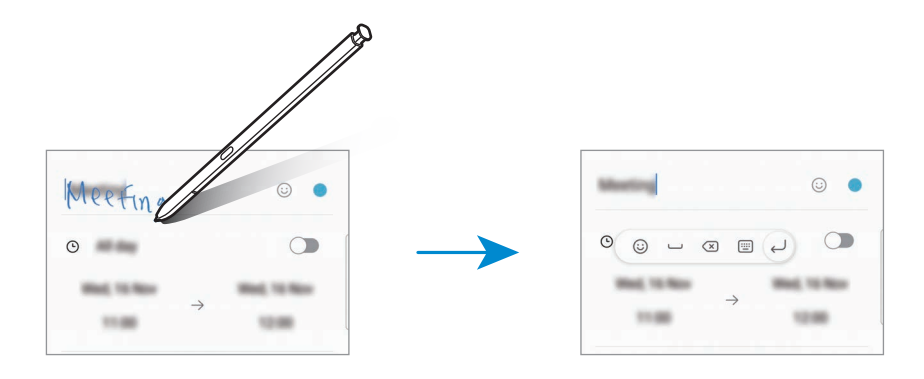

## Peržiūra gestais

Norėdami peržiūrėti turinį arba informaciją iškylančiajame lange, laikykite "S Pen" rašiklį virš elemento ekrane.

Kai kurių programų atveju peržiūros lange bus rodomi veiksmo mygtukai.

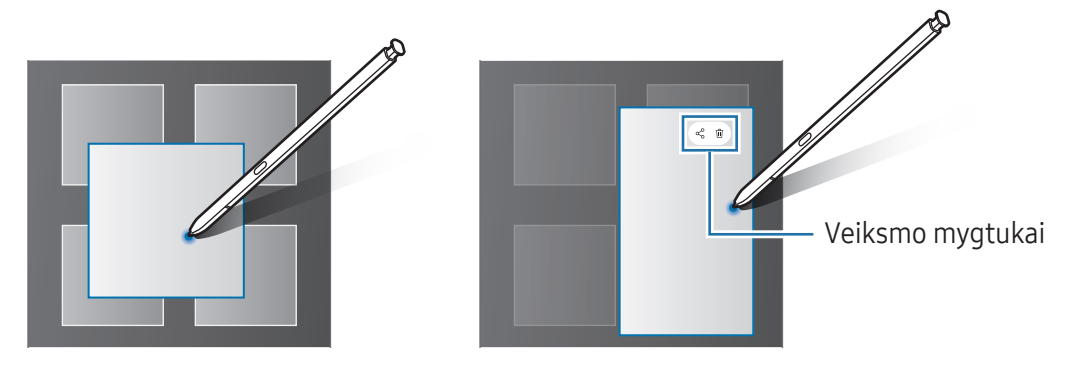

Jeigu ši funkcija nejjungta, jjunkite Nustatymai, palieskite Išplėstinės funkcijos → "S Pen", tada M palieskite Peržiūra gestais jungiklį, kad jį įjungtumėte.

## Pasirinkimas rašikliu

#### (Greitai pasirinkite elementus "S Pen" rašikliu)

Laikydami nuspaustą "S Pen" rašiklio mygtuką vilkite "S Pen" rašiklį virš teksto arba elementų sąrašų, kad pasirinktumėte keletą elementų arba tekstą. Pasirinktus elementus arba tekstą taip pat galite kopijuoti irįkelti į kitą programą arba jais dalytis su kitais.

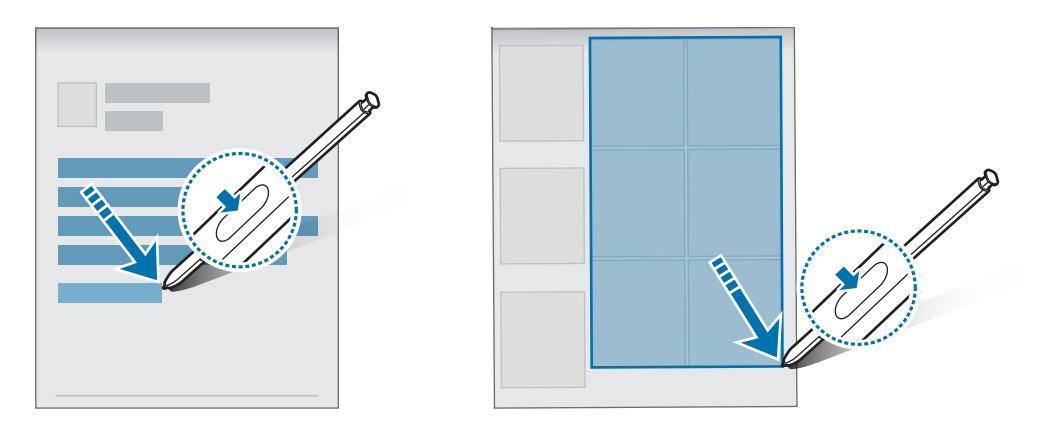

## Išjungto ekrano įrašai

Galite kurti įrašus, užrašydami juos neįjungtame ekrane.

Kai ekranas išjungtas, ištraukite "S Pen" rašiklį arba dukart palieskite ekraną spausdami ir laikydami "S Pen" rašiklio mygtuką.

Palietus Išsaugoti arba baigus rašyti ir įdėjus "S Pen" rašiklį į angą įrašas bus išsaugotas Samsung Notes.

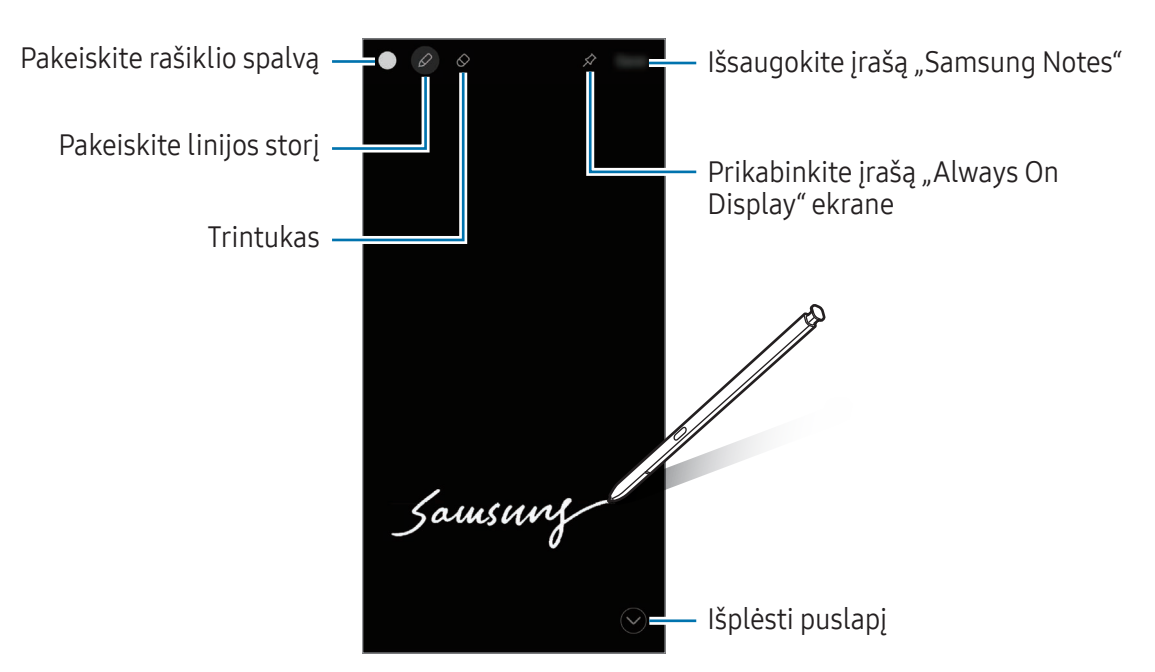

Jeigu ši funkcija nejjungta, jjunkite Nustatymai, palieskite Išplėstinės funkcijos → "S Pen", tada M palieskite lšjungto ekrano įrašai jungiklį, kad jį jjungtumėte.

#### Jrašo prikabinimas "Always On Display" ekrane

Norėdami prikabinti išjungtame ekrane sukurtą įrašą "Always On Display", palieskite  $\hat{\mathcal{D}} \rightarrow$  [tr. į Always On Display. Prikabintas įrašas dar nebus išsaugotas.

Norėdami redaguoti prikabintą įrašą, du kartus jį palieskite. Jei vėl prikabinsite redaguotą įrašą "Always On Display" ekrane, originalus įrašas bus išsaugotas Samsung Notes.

Norėdami suskleisti prikabintą įrašą, dukart palieskite  $\Box$ . Įrašas bus rodomas kaip  $\Diamond$  piktograma "Always On Display" ekrane. Norėdami vėl peržiūrėti įrašą, dukart palieskite

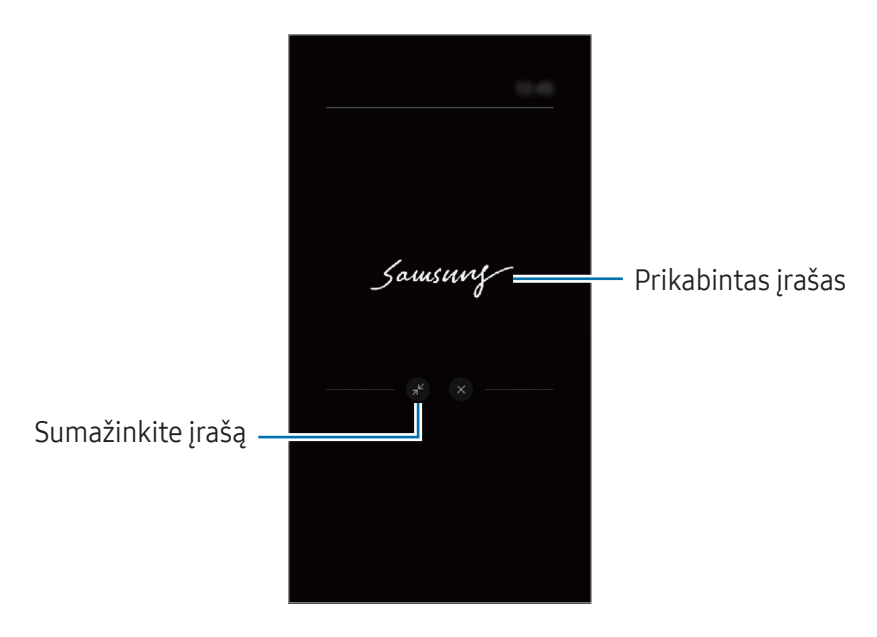

M Jei, atidarę įrašą, tam tikrą laiką neatliksite jokių veiksmų, įrašas automatiškai susiskleis.

## Ekrano atrakinimas naudojant "S Pen" rašiklį

Jei ekranas užrakintas tuo metu, kai prijungtas "S Pen" rašiklis, galite atrakinti ekraną paspausdami "S Pen" rašiklio mygtuką.

- 1 Jjunkite Nustatymai ir palieskite Išplėstinės funkcijos → "S Pen" → Daugiau "S Pen" nustatymų.
- 2 Palieskite "S Pen" atrakinimas jungiklį, kad jį jiungtumėte. Dabar galite atrakinti ekraną paspausdami "S Pen" rašiklio mygtuką.
- Funkcija "S Pen" atrakinimas veikia tik tuomet, kai nustatytas ekrano užrakinimo būdas. ſØ
	- Norėdami naudoti šią funkciją, prijunkite "S Pen" rašiklį prie prietaiso.

## **Telefonas**

## Įvadas

Skambinti paprastai ar su vaizdu arba atsiliepti į skambučius.

## Skambinimas

- 1 Jjunkite Telefonas ir palieskite Klaviat.
- 2 Jveskite telefono numerį.
- 3 Norėdami skambinti paprastai, palieskite , arba norėdami skambinti su vaizdu, palieskite arba .

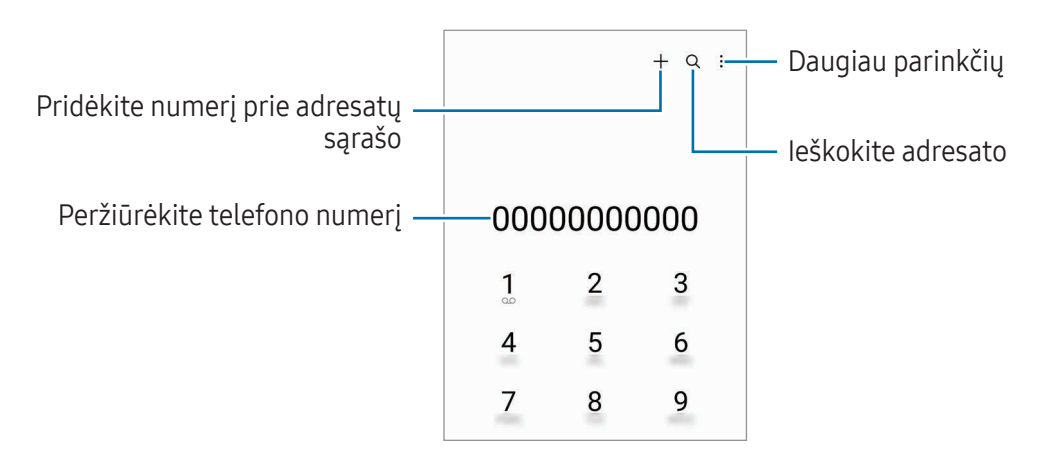

#### Skambinimas iš skambučių žurnalo arba adresatų sąrašo

Kad paskambintumėte, jiunkite Telefonas, palieskite Naujausi arba Adresatai, tada braukite dešinėn per adresatą arba telefono numerį.

Jei ši funkcija išjungta, palieskite • Nustatymai → Kiti skambučio nustatymai, tada palieskite Brauk. ir skamb. ar siųsk. žin. jungiklį, kad jį įjungtumėte.

#### Greitojo rinkimo naudojimas

Norėdami nustatyti greitojo rinkimo numerį, įjunkite Telefonas, palieskite Klaviat.  $\rightarrow \bullet$   $\rightarrow$  Sparč. rinkimo numeriai, pasirinkite greitojo rinkimo numerį ir pridėkite telefono numerį.

Norėdami paskambinti, palieskite irlaikykite palietę greitojo rinkimo numerį klaviatūroje. Jeigu greitojo rinkimo numeris yra 10 ir daugiau, palieskite pirmąjį (-uosius) numerio skaitmenį (-is), tada palieskite irlaikykite palietę paskutinį skaitmenį.

Pavyzdžiui, jei nustatote numerį 123 kaip greitojo rinkimo numerį, palieskite 1, palieskite 2, tada palieskite irlaikykite palietę 3.

#### Skambinimas į užsienį

- 1 Jjunkite Telefonas ir palieskite Klaviat.
- 2 Palieskite ir laikykite palietę 0, kol pasirodys + ženklas.
- 3 Jveskite šalies kodą, regiono kodą bei telefono numerį ir tuomet palieskite  $\mathbf{C}$ .

## Priimami skambučiai

#### Atsiliepimas į skambutį

Kai jums skambina, vilkite  $\mathbb Q$  už didelio apskritimo ribų.

#### Skambučio atmetimas

Kai jums skambina, vilkite $\bigodot$  už didelio apskritimo ribų.

Norėdami siųsti žinutę, kai atmetate jeinantį skambutį, tempkite Siusti žinutę juostą aukštyn ir pasirinkite norimą siųsti žinutę.

Norėdami sukurti įvairių atmetimo žinučių, įjunkite Telefonas, palieskite  $\stackrel{\bullet}{\bullet} \rightarrow$  Nustatymai → Greitojo atmetimo žinutės, įrašykite žinute ir palieskite  $+$ .

## Telefono numerių blokavimas

Blokuokite skambučius iš tam tikrų numerių, įtrauktų į užblokuotųjų sąrašą.

Įjunkite programą Telefonas, palieskite → Nustatymai → Blokuoti numerius, tada pasirinkite adresatus arba telefono numerius, kuriuos norite išsaugoti užblokuotų numerių sąraše.

Jūs negausite pranešimų, kai bus norima su jumis susisiekti naudojantis užblokuotaisiais numeriais. Skambučiai bus registruojami skambučių žurnale.

Taip pat galite blokuoti tų žmonių įeinančius skambučius, kurių skambintojo ID nerodomas. ſℒ Palieskite Blokuoti skamb. iš nežinomų numerių jungiklį, kad įjungtumėte šią funkciją.

## Ką galima daryti skambučio metu

- Jtraukti skambutį: rinkti antrą numerį. Pirmasis pokalbis bus sulaikytas. Kai baigsite antrąjį pokalbį, pirmasis pokalbis automatiškai atsinaujins.
- Sulaikyti pokalbį: atidėti pokalbį.
- Vaizdo skam.: įjunkite vaizdo skambutį.
- Bluetooth: perjunkite j "Bluetooth" ausines, jei jos prijungtos prie prietaiso.
- Garsiak.: išjunkite arba įjunkite garsiakalbį. Kai naudojate garsiakalbį, laikykite prietaisą toliau nuo ausų.
- Begarsis režimas: išjungti mikrofoną, kad pašnekovas jūsų negirdėtų.
- Klaviatūra / Nerodyti: atidaryti arba uždaryti klaviatūrą.
- $\bigcirc$ : baigti dabartinį skambutį.
- : vaizdo skambučio metu perjunkite į balso skambutį.
- : nustatykite prietaisą automatiškai pakeisti kampą ir mastelį atpažįstant ir sekant žmones, kai įrašomi vaizdo skambučiai.
- : vaizdo skambučio metu užrakinkite ekraną.
- Efektai: vaizdo skambučio metu taikykite įvairius efektus.
- $\mathbb{R}^2$  : vaizdo skambučio metu pakeiskite ekrano kraštinių santykį.
- Fotoaparatas: vaizdo skambučio metu išjunkite fotoaparatą, kad pašnekovas jūsų nematytų.
- Perjungti: vaizdo skambučio metu perjunkite iš priekinio į galinį fotoaparato objektyvą ir atvirkščiai.

W Kai kurios funkcijos gali veikti ne visuose modeliuose ir ne su visais paslaugų teikėjais.

## Adresatai

### Įvadas

Kurti naujus adresatus arba tvarkyti adresatus prietaise.

## Adresatų pridėjimas

#### Naujos adresato sukūrimas

- 1 Jjunkite programą Adresatai ir palieskite  $+$ .
- 2 Pasirinkite saugyklos vietą.
- 3 Jveskite adresato informaciją ir palieskite Išsaugoti.

#### Adresatų importavimas

Pridėkite adresatų importuodami juos į savo prietaisą iš kitų saugyklų.

- 1 Jjunkite programą Adresatai ir palieskite  $\equiv \rightarrow$  Tvark. adresat.  $\rightarrow$  Importuot adresatus.
- 2 Norėdami importuoti adresatus, vadovaukitės ekrane teikiamomis instrukcijomis.

#### Adresatų sinchronizavimas su žiniatinklio paskyromis

Sinchronizuokite jūsų prietaise esantį adresatų sąrašą su tinklo adresatais, saugomais jūsų žiniatinklio paskyrose, pvz., jūsų "Samsung" paskyroje.

- 1 Įjunkite Nustatymai, palieskite Paskyros ir atsarginis kopijavimas → Tvarkyti paskyras ir pasirinkite paskyrą, su kuria bus sinchronizuojama.
- 2 Palieskite Sinchronizuoti paskyrą ir palieskite Adresatai jungiklį, kad jį įjungtumėte.

## Adresatų paieška

Jjunkite programą Adresatai. Palieskite  $Q$  adresatų sąrašo viršuje ir įveskite paieškos kriterijus. Palieskite adresatą. Tada atlikite vieną iš šių veiksmų:

- **C**: skambinti.
- **O**: kurti žinutę.
- $\cdot$   $\cdot$   $\cdot$  /  $\cdot$  skambinkite su vaizdu.
- **•** : kurti el. laišką.

## Adresatų trynimas

- 1 Jjunkite programą Adresatai ir palieskite → Redaguoti.
- 2 Pasirinkite adresatus ir palieskite Trinti.

Norėdami ištrinti adresatus vieną po kito, palieskite adresatą adresatų sąraše ir palieskite Daugiau → Trinti.

## Adresatų bendrinimas

Galite dalytis adresatais su kitais, naudodami įvairias dalijimosi parinktis.

- 1 Jjunkite programą Adresatai ir palieskite → Redaguoti.
- 2 Pasirinkite adresatus ir palieskite Dalytis.
- 3 Pasirinkite dalijimosi būdą.

## Grupių kūrimas

Galite pridėti grupių, tokių kaip šeima arba draugai, irtvarkyti adresatus pagal grupę.

- 1 Jjunkite programą Adresatai ir palieskite  $\equiv \rightarrow$  Grupės  $\rightarrow$  Sukurti grupę.
- 2 Norėdami sukurti grupę, vadovaukitės ekrane teikiamomis instrukcijomis.

## Besidubliuojančių adresatų sujungimas

Jei adresatų sąraše yra besidubliuojantys adresatai, adresatų sąraše sujunkite juos į vieną.

- 1 Jjunkite programą Adresatai ir palieskite  $\equiv \rightarrow$  Tvark. adresat.  $\rightarrow$  Sulieti adresatus.
- 2 Pažymėkite adresatus ir palieskite Sujungti.

## Žinutės

## Įvadas

Siųskite ir peržiūrėkite žinutes pokalbio būdu.

Tarptinklinio ryšio aplinkoje gali būti taikomi papildomi mokesčiai už žinučių siuntimą ar gavimą.

## Žinučių siuntimas

- 1 Jjunkite programą Žinutės ir palieskite  $\textcircled{a}$ ).
- 2 Pridėkite gavėjus ir įrašykite žinutę. Norėdami įrašyti ir siųsti balso žinutę, palieskite ir laikykite palietę  $\|\cdot\|$ , tada pasakykite žinutę. Įrašymo piktograma pasirodo tik tuomet, kai žinutės įvedimo laukelis yra tuščias.
- 3 Žinutei siųsti palieskite $\mathcal{D}$ .

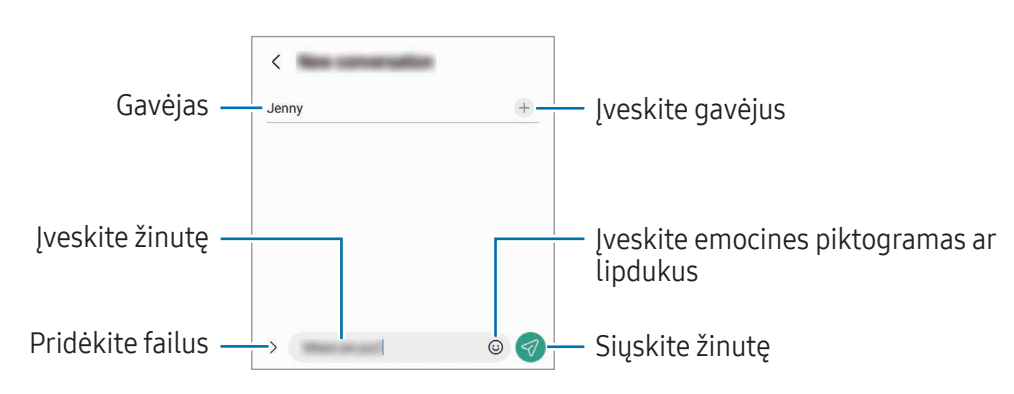

## Žinučių peržiūrėjimas

- 1 Jjunkite programą Žinutės ir palieskite Pokalbiai.
- 2 Žinučių sąraše pasirinkite adresatą arba telefono numerį.
	- Norėdami atsakyti į žinutę, palieskite žinutės įvedimo laukelį, įveskite žinutę ir palieskite  $\mathcal{D}$ .
	- Norėdami reguliuoti šrifto dydį, atitraukite du pirštus vieną nuo kito arba paspauskite ekraną.

### Žinučių rūšiavimas

Galite rūšiuoti žinutes pagal kategorijas.

Jjunkite programą Žinutės ir palieskite Pokalbiai →  $+$ .

Jei kategorijos parinktis neatsiranda, palieskite • > Nustatymai ir palieskite Pokalbių kategorijos jungiklį, kad jį įjungtumėte.

### Žinučių trynimas

Norėdami ištrinti, palieskite ir laikykite palietę žinutę, tada palieskite Trinti.

## Žinutės nuostatų keitimas

Įjunkite programą Žinutės, palieskite → Nustatymai. Jūs galite blokuoti nepageidaujamas žinutes, keisti pranešimų nuostatas ir kt.

## Fotoaparatas

## Įvadas

Galite įvairiais režimais ir nustatymais fotografuoti irfilmuoti.

#### Fotografavimo etiketas

- Nefotografuokite ir nefilmuokite kitų asmenų be jų sutikimo.
- Nefotografuokite ir nefilmuokite vietose, kuriose tai draudžiama daryti.
- Nefotografuokite ir nefilmuokite vietose, kuriose taip darydami galite pažeisti kitų asmenų privatumą.

## Fotografavimas

1 Jjunkite programą Fotoaparatas.

Programą taip pat galite įjungti dukart paspaudę šoninį mygtuką arba vilkdami  $\bullet$  kairėn užrakintame ekrane.

- Įjungus programą Fotoaparatas užrakintame ekrane arba kai ekranas yra išjungtas tuo metu, kai jam nustatytas ekrano užrakinimo būdas, kai kuriomis fotoaparato funkcijomis naudotis negalima.
	- Kai nesinaudojate, fotoaparatas pats išsijungia.
	- Kai kurie būdai gali veikti ne visuose modeliuose ir ne su visais paslaugų teikėjais.
- 2 Peržiūros ekrane palieskite vietą, kurfotoaparatas turėtų fokusuoti vaizdą. Norėdami reguliuoti nuotraukų ryškumą, vilkite reguliavimo juostą, rodomą virš apskrito rėmelio arba po juo.
- 3 Jei norite fotografuoti, palieskite

Norėdami pakeisti fotografavimo režimą, tempkite fotografavimo režimų sąrašą kairėn arba dešinėn arba braukite kairėn arba dešinėn peržiūros ekranu.

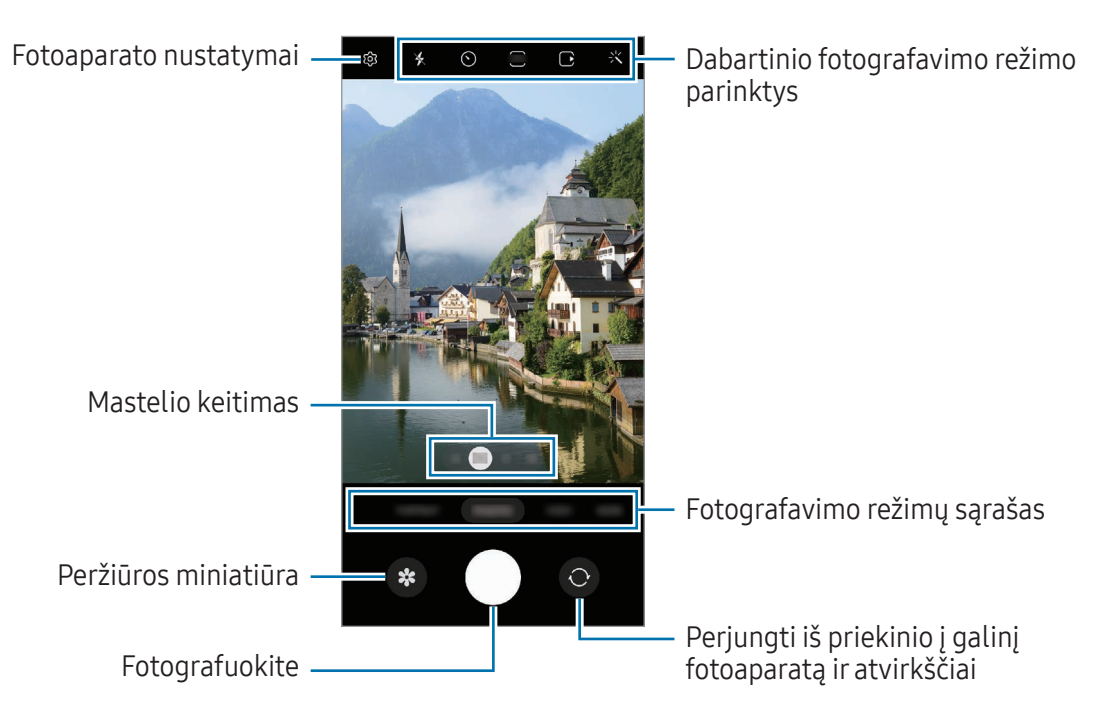

- Peržiūros ekranas gali skirtis priklausomai nuo fotografavimo režimo ir naudojamo  $\not\!\!\!D$ fotoaparato.
	- Jei objektas per arti, jis gali būti fokusuojamas neryškiai. Fotografuokite arfilmuokite tinkamu atstumu.
	- Jei nuotraukos susiliejusios, nuvalykite fotoaparato objektyvą ir bandykite dar kartą.
	- Įsitikinkite, kad objektyvas nepažeistas arba neužterštas. Priešingu atveju, prietaisas gali neveikti kai kuriais režimais, reikalaujančiais didelės raiškos.
	- Jūsų prietaiso fotoaparatas turi plataus kampo objektyvą. Plataus kampo nuotraukose arba vaizdo įrašuose gali atsirasti nedideli iškraipymai, bet tai nėra prietaiso veikimo problema.
	- Didžiausia vaizdo įrašymo talpa gali skirtis priklausomai nuo raiškos.
	- Jei prietaisą veikia staigūs oro temperatūros pokyčiai, fotoaparato dangtelio išorėje irviduje gali skirtis temperatūra ir dėl to fotoaparate gali atsirasti miglos arba susidaryti kondensatas. Pasistenkite vengti tokių sąlygų, kai planuojate naudoti fotoaparatą. Susidarius miglai, prieš fotografuodami arįrašydami vaizdo įrašus leiskite fotoaparatui natūraliai išdžiūti kambario temperatūroje, priešingu atveju vaizdas gali būti neryškus.

#### Mastelio keitimo funkcijų naudojimas

Norėdami padidinti arba sumažinti, pasirinkite 0.6x/1x/3x/10x arba tempkite kairėn arba dešinėn. Arba jei norite padidinti, atitraukite du pirštus ekrane, arba suspauskite, norėdami nutolinti. Jei mastelio keitimo santykis viršija tam tikrą lygį, pasirodys mastelio keitimo nukreipiamasis žemėlapis, nurodantis, kurioje vaizdo vietoje artinate vaizdą.

- 0.6x: galite fotografuoti plataus kampo nuotraukas irįrašyti plataus kampo gamtovaizdžio vaizdo įrašus naudodami itin platų fotoaparatą.
- 1x: fotografuokite normalių proporcijų nuotraukas ir jrašykite vaizdo įrašus naudodami plataus kampo fotoaparatą.
- 3x: fotografuokite nuotraukas ir įrašykite vaizdo įrašus su padidintais objektais naudodami fotoaparatą su teleobjektyvu (3x).
- 10x: fotografuokite padidintų objektų nuotraukas ir įrašykite vaizdo įrašus naudodami fotoaparatą su teleobjektyvu (10x). (Galaxy S23 Ultra)
- IИ Mastelio keitimo funkcijos veikia tik naudojant galinį fotoaparatą.

#### Fokusavimo (AF) ir ekspozicijos (AE) fiksavimas

Galite užfiksuoti fokusavimą arba išlaikymą pasirinktoje vietoje, kad fotoaparatas nesireguliuotų automatiškai priklausomai nuo objektų arba šviesos šaltinių pasikeitimo.

Palieskite ir laikykite palietę fokusavimo vietą, fokusavimo vietoje atsiras AF/AE rėmelis ir bus užfiksuoti fokusavimo bei ekspozicijos nustatymai. Nustatymai išliks užfiksuoti net po to, kai nufotografuosite.

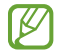

Ši funkcija gali neveikti, priklausomai nuo fotografavimo režimo.

#### Fotoaparato mygtuko naudojimas

- Norėdami įrašyti vaizdo įrašą, palieskite irlaikykite palietę fotoaparato mygtuką.
- Norėdami nufotografuoti daug nuotraukų vienu metu, braukite fotoaparato mygtuką link ekrano krašto ir palaikykite.
- Jei pridėsite kitą fotoaparato mygtuką, jį galite perkelti bet kur ant ekrano ir patogiai fotografuoti. Peržiūros ekrane palieskite  $\overline{\text{Q}}$  → Fotografavimo metodai ir palieskite Slankusis užrakto mygtukas jungiklį, kad jį įjungtumėte.

#### Dabartinio fotografavimo režimo parinktys

Peržiūros ekrane naudokite šias parinktis.

- $\ast$  : jjunkite arba išjunkite blykstę.
- $\odot$ : pasirinkite delsimo trukmę prieš fotoaparatui automatiškai nufotografuojant.
- $\overline{34}$ : pasirinkite nuotraukų vaizdo formatą ir rezoliuciją.
- $\bigcap$ : jjunkite arba išjunkite judančios nuotraukos funkciją. Jei jjungsite, kelias sekundes iki paliečiant fotoaparato mygtuką bus filmuojamas irvaizdo įrašas.
- $\mathcal{H}^{\text{th}}(x)$ : jjunkite arba išjunkite superstabilumo funkciją.
- $\mathbf{C}_{\infty}$ : pakeiskite "hyperlapse" vaizdo įrašų įrašymo trukmę.
- $\overrightarrow{C}_A$ : pasirinkite "hyperlapse" vaizdo įrašų kadrų dažnį.
- $\overline{?}$ : pasirinkite vaizdo įrašų vaizdo formatą.
- $\frac{FHD}{FHD}$ : pasirinkite vaizdo įrašų raišką.
- $\cdot$  : taikykite filtro efektą ar grožio efektus.
- $\{\odot$ : pasirinkite matavimo būdą. Apibrėžia, kaip apskaičiuojami apšvietimo parametrai.  $\odot$ Centruotas matavimas naudojama šviesa centrinėje kadro dalyje, kad būtų apskaičiuota kadro ekspozicija. ( $\odot$ ) Pasirinkus Matricos matavimas skaičiuojama remiantis visos scenos vidurkiu. Taškinis matavimas naudojama šviesa koncentruotoje centrinėje kadro dalyje, kad būtų apskaičiuota kadro ekspozicija.
- $\bigotimes$  : reguliuokite spalvos tona.
- $\cdot$   $\bigcirc$ : režimu MAISTAS fokusuokite objektą rėmelyje ir suliekite vaizdą aplink rėmelį.
- $\int_0$ : naudodami režimą **MAISTAS**, reguliuokite spalvos temperatūrą.
- $\omega$ : jjunkite arba išjunkite judesio aptikimo funkciją įrašydami vaizdo įrašus itin sulėtintu režimu.
- $\cdot$   $\overline{\psi}$ : naudodami režimą REŽISIERIAUS VAIZDAS, pakeiskite išsaugojimo parinktį.
- $\Box$ : naudodami režima REŽISIERIAUS VAIZDAS, pakeiskite ekrana.
- $\sum$ : individualiai pritaikykite fotografavimo parinktis fotografuodami pavienius kadrus.
- IM Veikiančios parinktys gali skirtis priklausomai nuo modelio arfotografavimo režimo.

## Fotografavimo režimas

Fotoaparatas automatiškai sureguliuoja fotografavimo parinktis pagal aplinką. Fotografavimo režimų sąraše palieskite NUOTRAUKA ir palieskite  $\bigcirc$ , norėdami fotografuoti.

#### Didelės raiškos nuotraukų darymas

Fotografavimas didele raiška.

Fotografavimo parinktyse palieskite  $\frac{3:4}{2}\rightarrow \frac{3:4}{200000}$  arba  $\frac{3:4}{200000}$  ir fotografuokite.

 $\mathbb{Z}$ Įvairiuose modeliuose raiška gali būti skirtinga.

#### Kadro pasiūlymai

Atpažindamas objekto padėtį ir kampą, fotoaparatas pasiūlo tobulą nuotraukos kompoziciją. Peržiūros ekrane palieskite  $\oslash$  ir palieskite Kadro pasiūlymai jungiklį, kad jį įjungtumėte.

- 1 Fotografavimo režimų sąraše palieskite NUOTRAUKA. Peržiūros ekrane atsiras vedlys.
- 2 Nukreipkite vedlį į objektą. Fotoaparatas atpažins kompoziciją irrekomenduojama kompozicija pasirodys peržiūros ekrane.
- 3 Pakreipkite prietaisą taip, kad vedlys sutaptų su rekomenduojama kompozicija. Gavus tobulą kompoziciją vedlio spalva pasikeičia į geltoną.
- 4 Jei norite fotografuoti, palieskite  $\bigcirc$ .

Tobula kompozicija

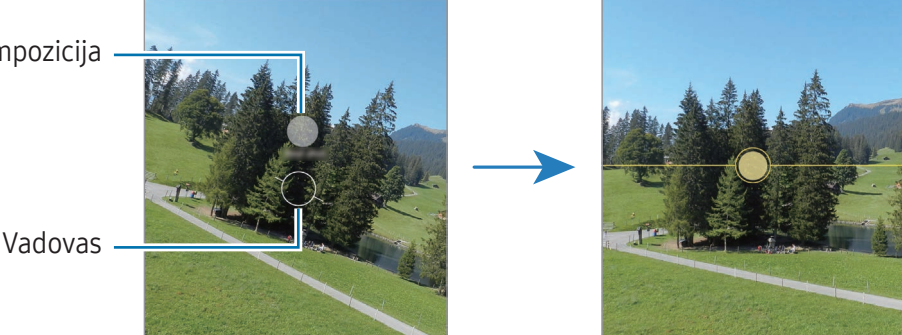

Autoportretų fotografavimas

Galite fotografuoti autoportretus naudodami priekinį fotoaparatą.

- 1 Kad perjungtumėte į priekinį fotoaparato objektyvą asmenukių darymui, peržiūros ekrane braukite aukštyn arba žemyn arba palieskite $\odot$ .
- 2 Nukreipkite priekinį fotoaparato objektyvą į save. Norėdami fotografuoti autoportretus naudodami plataus kampo kraštovaizdžio ar žmonių fotografavimo kadrą, palieskite 22.
- 3 Jei norite fotografuoti, palieskite $($ ).

#### Aiškių nuotraukų iš arti fotografavimas (Galaxy S23 Ultra)

Aiškiai nufotografuokite objektą iš arti.

- 1 Peržiūros ekrane palieskite 1x.
- 2 Pastatykite fotoaparatą netoli objekto.
- 3 Kai pasirodys  $\odot$ , palieskite  $\bigcirc$ , kad nufotografuotumėte.
- $\mathbb{Z}$ Jei ši funkcija neįjungta, palieskite o, kad ją įjungtumėte.

#### Filtro ir grožio efektų taikymas

Galite pasirinkti filtro efektą bei keisti veido bruožus, tokius kaip odos atspalvis arba veido forma, prieš fotografuodami nuotrauką.

- 1 Peržiūros ekrane palieskite :
- 2 Pasirinkite efektus irfotografuokite. Paliete  $\Box$ , galite atsisiųsti filtrus iš Galaxy Store arba galite sukurti savo filtrą naudodami patinkančio atspalvio iš Galerija.

## Vaizdo įrašo režimas

Fotoaparatas automatiškai sureguliuoja fotografavimo parinktis pagal aplinką.

- 1 Fotografavimo režimų sąraše palieskite **VAIZDO JRAŠAS** ir palieskite (•), norėdami įrašyti vaizdo įrašą.
	- Norėdami perjungti iš priekinio į galinį fotoaparatą ir atvirkščiai, kai įrašomas vaizdo įrašas, braukite aukštyn arba žemyn peržiūros ekrane arba palieskite  $\odot$ .
	- · Jei norite užfiksuoti vaizdo įrašo kadrą įrašymo metu, palieskite  $\circ$ .
	- Jei filmuodami norite įrašyti garsą iš konkrečios krypties didesniu garsu, nukreipkite fotoaparatą ta kryptimi ir sureguliuokite priartinimą.
- 2 Jei norite nustoti įrašinėti vaizdo įrašą, palieskite
- Jei ilgai naudosite vaizdo įrašo mastelio keitimo funkciją įrašinėdami vaizdo įrašą, vaizdo įrašo  $\mathbb{Z}$ kokybė gali suprastėti siekiant apsaugoti prietaisą nuo perkaitimo.
	- Optinis mastelio keitimas gali neveikti ten, kur prastas apšvietimas.

#### Didelės raiškos vaizdo įrašų įrašymas

Įrašykite didelės raiškos vaizdo įrašus su maksimalia 8K raiška.

Palieskite  $\frac{FHD}{FCD} \rightarrow \frac{8K}{FCD}$  ir įrašykite vaizdo įrašą.

Baigę filmuoti vaizdo įrašą, paleiskite vaizdo įrašą programoje Galerija. Palietus  $\bigodot$  ant patinkančio kadro, kadras bus išsaugotas kaip didelės raiškos nuotrauka.

#### Vaizdo įrašų stabilizavimas (Itin stabilus)

Jei įrašant vaizdo įrašus vaizdas labai dreba, naudokite superstabilumo funkciją, kad stabilizuotumėte vaizdo įrašą.

Fotografavimo režimų sąraše palieskite **VAIZDO JRAŠAS**, palieskite  $\chi^m$ <sub>K</sub> fotografavimo parinktyse, kad įjungtumėte, tada įrašykite vaizdo įrašą.

#### Automatinio kadravimo funkcijos naudojimas

#### (Fotografavimo kampo ir mastelio keitimas sekant žmones)

Galite nustatyti prietaisą automatiškai pakeisti fotografavimo kampą ir mastelį atpažįstant ir sekant žmones, kai įrašomi vaizdo įrašai.

Fotografavimo režimų sąraše palieskite VAIZDO JRAŠAS, palieskite (·), kad jiungtumėte, tada įrašykite vaizdo įrašą.

Norėdami stebėti irreguliuoti fotografavimo kampą bei priartinti pasirinktus asmenis, palieskite aplink asmenį rodomą rėmelį. Norėdami išjungti stebėjimą, dar kartą palieskite rėmelį.

## Režisieriaus vaizdo režimas

Keisdami fotoaparatus įrašykite vaizdo įrašus įvairiais matymo kampais. Galite atskirai išsaugoti priekinio ir galinio fotoaparatų vaizdo įrašus bei juos redaguoti. Taip pat galite leisti vaizdo įrašus įvairiais būdais, pvz., kelių langų ekrane arba įdėtinio vaizdo ekrane.

- 1 Fotografavimo režimų sąraše palieskite DAUGIAU → REŽISIERIAUS VAIZDAS.
- 2 Pasirinkite ekraną ir norimą fotoaparato miniatiūrą bei palieskite (·), norėdami įrašyti vaizdo įrašą.
	- Norėdami atskirai išsaugoti priekinio ir galinio fotoaparatų vaizdo įrašus, palieskite  $\bigtriangledown$ .
	- Norėdami pakeisti ekraną prieš paleisdami įrašymą, palieskite  $\blacksquare$  ir pasirinkite norimą ekraną.
	- Fotoaparato miniatiūrą galite pakeisti įrašinėdami. Jei miniatiūra paslėpta, palieskite  $\bigwedge$ , kad ją rodytų.

3 Jei norite nustoti įrašinėti vaizdo įrašą, palieskite Pakeiskite ekraną Įdėtinio vaizdo langas Miniatiūra Pakeiskite išsaugojimo parinktį

#### Įdėtinio vaizdo lango valdymas leidžiant vaizdo įrašą

Nustatę ekrano režimą į  $\Box$  Vaizdo vaizde rodinys, galite keisti įdėtinio vaizdo lango dydį ar vietą įrašydami arba leisdami vaizdo įrašus.

- 1 Peržiūros ekrane palieskite  $\bigtriangledown$ , norėdami pakeisti išsaugojimo parinktį į  $\bigtriangledown$ ) Atskirai išsaugoti priekinio ir galinio fotoaparato įrašus kaip 16:9 vaizdo įrašus.
- 2 Jei norite filmuoti, palieskite  $\left( \bullet \right)$ . Galite keisti įdėtinio vaizdo lango dydį arvietą prieš įrašydami arba įrašydami.
	- Norėdami padidinti įdėtinio vaizdo lango dydį, palieskite langą ir palieskite  $\Box$ .
	- Norėdami pakeisti įdėtinio vaizdo lango vietą, vilkite jį į norimą vietą.
- 3 Jei norite nustoti įrašinėti vaizdo įrašą, palieskite |

Taip pat galite valdyti įdėtinio vaizdo langą leisdami vaizdo įrašą. Peržiūros lange palieskite peržiūros miniatiūrą arba įjunkite programą Galerija ir pasirinkite vaizdo įrašą, tada palieskite • → Atid. vaizdo įr. leistuvą.

## Vieno kadro režimas

Fotografuokite irfilmuokite vienu metu.

Prietaisas automatiškai parenka geriausius kadrus bei sukuria nuotraukas su filtrais arba vaizdo įrašus, kuriuose kartojamos tam tikros vietos.

- 1 Fotografavimo režimų sąraše palieskite DAUGIAU → VIENAS FIKSAVIMAS.
- 2 Palieskite  $\bigcirc$ , norėdami užfiksuoti norimą reginį.
- 3 Baigę palieskite peržiūros piktogramą. Norėdami peržiūrėti kitus rezultatus, tempkite — piktogramą aukštyn. Norėdami atskirai išsaugoti rezultatus, palieskite Rinktis, pažymėkite norimus elementus ir palieskite  $\downarrow$ .

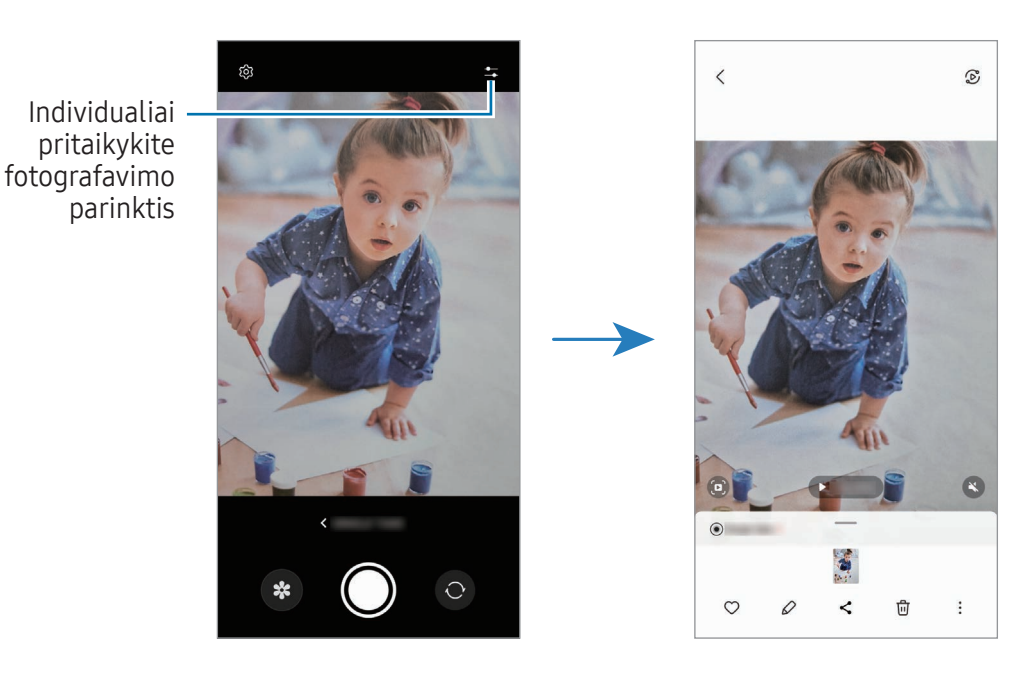

## Portreto režimas / portreto vaizdo įrašymo režimas

Naudodami portreto režimą arba portretinio vaizdo įrašo režimą galite fotografuoti nuotraukas ar filmuoti vaizdo įrašus, kuriuose bus sulietas fonas ir aiškiai išskirtas objektas. Taip pat galite taikyti fono efekta ir ii redaguoti nufotografave nuotrauką.

- 1 Fotografavimo režimų sąraše palieskite PORTRETAS arba palieskite DAUGIAU → PORTRETO VAIZD.
- 2 Palieskite  $\odot$  ir pasirinkite norimą fono efektą. Norėdami nustatyti fono efekto intensyvumą, vilkite reguliavimo juostą.
- 3 Kai peržiūros ekrane parodoma **Paruošta**, norėdami nufotografuoti palieskite  $\bigcirc$ , o norėdami įrašyti vaizdo įrašą  $-(\bullet)$ .

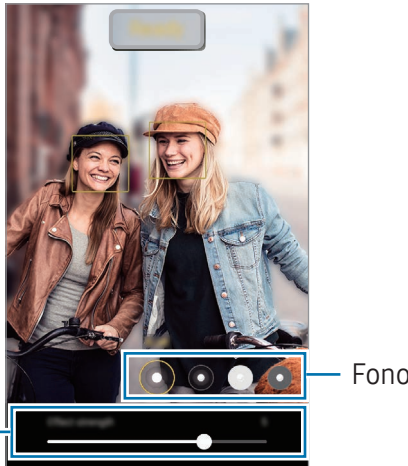

Fono efektai

Fono efekto intensyvumo reguliavimo juosta

M

- Veikiančios parinktys gali skirtis, priklausomai nuo fotografavimo režimo.
	- Naudokite šią funkciją ten, kuryra pakankamai šviesos.
	- Fono suliejimo funkcija gali tinkamai neveikti šiomis sąlygomis:
		- prietaisas ar objektas juda.
		- objektas yra plonas arba permatomas.
		- objekto spalva yra panaši į foną.
		- objektas arba fonas yra nespalvotas.

## Profesionalų režimas / profesionalų vaizdo įrašymo režimas

Fotografuokite nuotraukas arfilmuokite vaizdo įrašus rankiniu būdu reguliuodami įvairias fotografavimo parinktis, pvz., išlaikymo vertę ir ISO vertę.

Fotografavimo režimų sąraše palieskite DAUGIAU → PROFESIONALUS arba PROFESIONALUS FILMAVIMAS. Pasirinkite parinktis ir individualiai pritaikykite nustatymus, tada palieskite  $\bigcirc$ , norėdami fotografuoti, arba palieskite (•), norėdami filmuoti vaizdo įrašą.

#### Galimos parinktys

- $\bullet$   $\circlearrowleft$  : atkurkite nuostatas.
- ISO: pasirinkite ISO vertę. Ji kontroliuoja fotoaparato jautrumą šviesai. Mažos vertės skirtos fotografuoti nejudančius arryškiai apšviestus objektus. Aukštesnės – greitai judančius ar prasčiau apšviestus. Tačiau didesnis ISO nustatymas gali sukelti triukšmą nuotraukose arvaizdo įrašuose.
- SPEED: reguliuokite užrakto greitį. Esant mažam užrakto greičiui, patenka daugiau šviesos, taigi nuotrauka arba vaizdo įrašas tampa ryškesni. Tai idealiai tinka fotografuojant arfilmuojant peizažą arba fotografuojant arfilmuojant naktį. Esant dideliam užrakto greičiui patenka mažiau šviesos. Tai idealiai tinka greitai judantiems objektams fotografuoti arfilmuoti.
- EV: pakeiskite ekspozicijos reikšmę. Taip nustatote, kiek šviesos patenka ant fotoaparato jutiklio. Mažai apšviestose aplinkose naudokite ilgesnį išlaikymą.
- FOCUS: keiskite fokusavimo režimą. Vilkite reguliavimo juostą, norėdami rankiniu būdu reguliuoti fokusavimą.
- WB: pasirinkite tinkamą baltos spalvos balansą, kad nuotraukos spalvos būtų tikroviškos. Galite nustatyti spalvinę temperatūrą.
- MIC: pasirinkite garso, kurį norite įrašyti aukščiausiu garso lygiu, kryptį. Taip pat galite prijungti USB arba "Bluetooth" mikrofoną (profesionalų vaizdo įrašymo režimas).
- ZOOM: reguliuokite mastelio keitimo greitį (profesionalų vaizdo įrašymo režimas).

#### Didelės raiškos profesionalų vaizdo įrašų įrašymas

Įrašykite didelės raiškos profesionalų vaizdo įrašus su maksimalia 8K raiška.

Palieskite  $\frac{FHD}{FQ} \rightarrow \frac{8K}{FQ}$ arba  $\frac{8K}{FQ}$ ir įrašykite profesionalų vaizdo įrašą.

Baigę filmuoti profesionalų vaizdo įrašą, paleiskite jį programoje Galerija. Palietus  $\bullet$  ant patinkančio kadro, kadras bus išsaugotas kaip didelės raiškos nuotrauka.

#### Fokusavimo ir ekspozicijos sričių atskyrimas

Galite atskirti fokusavimo ir ekspozicijos sritis.

Palieskite ir laikykite palietę peržiūros ekraną. Ekrane atsiras AF / AE rėmelis. Tempkite rėmelį ten, kur norite atskirti fokusavimo ir ekspozicijos vietas.

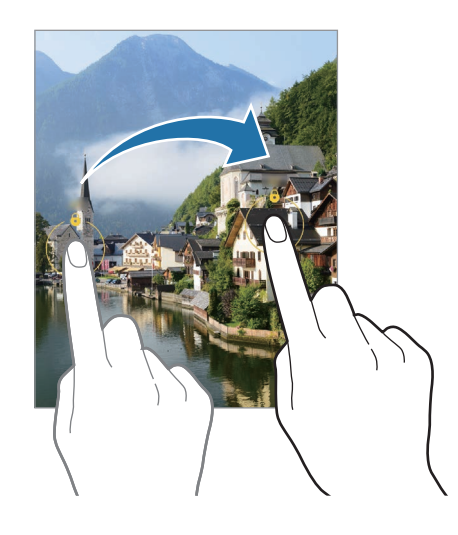

### Nakties režimas

Fotografuokite prieblandoje be blykstės. Naudodami trikojį gausite šviesesnius ir stabilesnius rezultatus.

- 1 Fotografavimo režimų sąraše palieskite DAUGIAU → NAKTIS. Jei nustatysite laiką, rodomą ekrano apačioje, dešinėje, į Maks., nuotraukos gali būti aiškesnės.
- 2 Palieskite  $\bigcirc$  ir laikysite prietaisą stabiliai, kol bus baigtas fotografavimas.

## Maisto režimas

Fotografuokite ryškesnių spalvų maistą.

- 1 Fotografavimo režimų sąraše palieskite DAUGIAU → MAISTAS. Ekrane bus parodytas rėmelis, o plotas aplink rėmelį bus sulietas.
- 2 Norėdami pakeisti rėmelio dydį, tempkite rėmelio kampą. Palieskite norimą vietą arba tempkite rėmelį, kad ji perkeltumėte į kitą vietą.
- 3 Palieskite  $\int\!\!\!\!\int$  ir tempkite reguliavimo juostą, norėdami reguliuoti spalvos temperatūrą.
- 4 Jei norite fotografuoti, palieskite  $\bigcirc$ .
## Panoramos režimas

Nufotografuokite nuotraukų serijas panoraminiu režimu ir sujunkite jas, kad būtų sukurtas platus vaizdas.

- 1 Fotografavimo režimų sąraše palieskite DAUGIAU → PANORAMA.
- 2 Palieskite  $\bigcirc$  ir lėtai kreipkite prietaisą viena kryptimi. Vaizdas turi išlikti fotoaparato vaizdo ieškiklio rėmelyje. Jeigu peržiūros vaizdas netelpa orientaciniame rėmelyje arba nejudinate prietaiso, prietaisas automatiškai nustos fotografuoti.
- 3 Norėdami nustoti fotografuoti, palieskite
- ſØ Stenkitės nefotografuoti neryškių fonų, pvz., tuščio dangaus ar blyškios sienos.

## Itin sulėtintas režimas

Itin sulėtintas režimas yra funkcija, kuri lėtai įrašo greitai skriejančią akimirką, kad galėtumėte ja pasidžiaugti vėliau.

1 Fotografavimo režimų sąraše palieskite DAUGIAU → SUL.VAIZ.REŽ. ir palieskite (·), norėdami įrašyti vaizdo įrašą.

Prietaisas užfiksuos akimirką itin sulėtintu režimu irišsaugos kaip vaizdo įrašą.

2 Peržiūros ekrane palieskite peržiūros miniatiūrą. Norėdami redaguoti itin sulėtintu režimu įrašytą dalį, palieskite  $\mathcal Q$  ir tempkite dalies redagavimo juostą kairėn arba dešinėn.

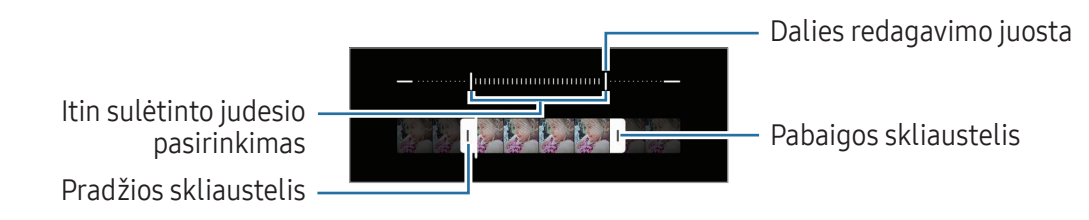

Naudokite šią funkciją ten, kuryra pakankamai šviesos. Jei filmuojate viduje esant ſИ nepakankamam arba prastam apšvietimui, ekranas gali tapti tamsus arba grūdėtas. Esant tam tikram apšvietimui, pvz., šviečiant fluorescenciniam apšvietimui, ekranas gali mirgėti.

### Automatinis vaizdo įrašų filmavimas itin sulėtintu režimu

Norėdami užfiksuoti akimirką itin sulėtintu režimu, kai judesys bus aptiktas judesio aptikimo plote, palieskite  $\omega$ , kad įjungtumėte. Bus įjungta judesio aptikimo funkcija ir peržiūros ekrane bus parodytas judesio aptikimo plotas.

Jei norite pradėti įrašymą, palieskite  $\bigcirc$ . Aptikęs judesį prietaisas pradės įrašymą itin sulėtintu režimu irišsaugos kaip vaizdo įrašą.

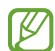

Įrašymas itin sulėtintu režimu gali įsijungti nepageidaujamu momentu, jei atsirastų šios sąlygos:

- Kai prietaisas dreba arba kitas šalia subjekto esantis objektas juda judesio aptikimo vietoje;
- Būtų įrašinėjama mirksint šviesai, pvz., šviečiant fluorescenciniam apšvietimui.

## Sulėtinto judesio vaizdo režimas

Vaizdo, kurį būtų galima peržiūrėti sulėtintai, įrašymas. Galite nurodyti savo padarytų vaizdo įrašų dalis, kurias norite peržiūrėti sulėtintai.

- 1 Fotografavimo režimų sąraše palieskite DAUGIAU → SULĖTINTAS VAIZDAS ir palieskite (●), norėdami įrašyti vaizdo įrašą.
- 2 Baigę įrašymą, palieskite , kad sustabdytumėte.

3 Peržiūros ekrane palieskite peržiūros miniatiūrą. Greitoji vaizdo įrašo dalis bus nustatyta kaip sulėtinta ir bus paleistas vaizdo įrašas. Priklausomai nuo vaizdo įrašo, bus sukurta iki dviejų sulėtinto vaizdo dalių.

Norėdami redaguoti sulėtintu režimu įrašytą dalį, palieskite  $\oslash$  ir tempkite dalies redagavimo juostą kairėn arba dešinėn.

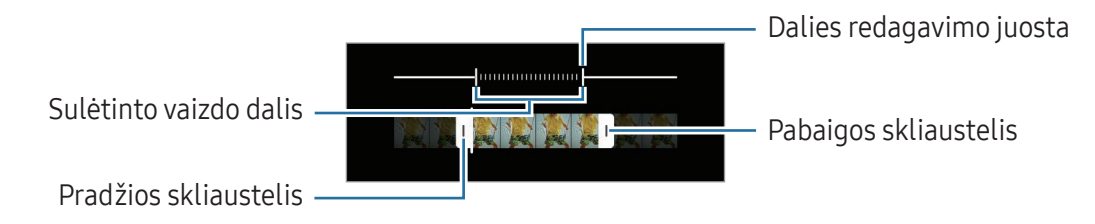

## "Hyperlapse" režimas

Įrašykite vaizdus, tokius kaip praeinantys žmonės arba pravažiuojantys automobiliai, ir peržiūrėkite juos kaip pagreitinto vaizdo įrašus.

- 1 Fotografavimo režimų sąraše palieskite DAUGIAU → PAGREITINTAI.
- 2 Palieskite  $\ddot{\mathbf{C}}$ ir pasirinkite kadrų dažnio parinktį.
	- Jei nustatysite kadrų dažnį į $\ddot{C}_h$ , prietaisas automatiškai sureguliuos kadrų dažnį pagal besikeičiantį vaizdo dažnį.
	- Jei norite įrašyti, kaip juda žvaigždės, nustatykite  $\zeta_{\text{300x}}$  kadrų dažnį ir palieskite  $\ll$ .
- 3 Jei norite pradėti įrašymą, palieskite $\bigcirc$ .
- 4 Norėdami baigti įrašymą, palieskite

## Fotoaparato nustatymų tinkinimas

Peržiūros ekrane palieskite  $\mathcal{D}$ . Kai kurios parinktys gali neveikti, priklausomai nuo fotografavimo režimo.

#### Išmaniosios funkcijos

- Scenos optimizavimo priemonė: nustatykite prietaisą automatiškai sureguliuoti spalvų nustatymus irtaikyti optimizuotą efektą priklausomai nuo objekto arreginio.
- Kadro pasiūlymai: nustatykite prietaisą siūlyti idealias nuotraukų kompozicijas atpažįstant objekto padėtį ir kampą.
- Nuskaityti QR kodus: nustatykite prietaisą nuskaityti QR kodus iš peržiūros ekrano.

#### Nuotraukos

- Braukite užrakto mygtuką: pasirinkite norimą atlikti veiksmą, kai braukiate fotoaparato mygtuką link ekrano krašto ir jį palaikote.
- Vandenženklis: fotografuodami nuotraukas apatiniame kairiajame kampe pridėkite vandenženklį.
- Išplėstinės nuotraukų parinktys: pasirinkite, kaip norite išsaugoti nuotraukas.
	- Didelio efektyvumo nuotraukos: fotografuokite didelio efektyvumo vaizdo formatu (HEIF).
	- Prof. režimo nuotraukų formatas: pasirinkite failo formatą, skirtą profesionaliu režimu fotografuotoms nuotraukoms. JPEG failuose nuotraukos suspaudžiamos ir užima mažiau saugyklos vietos. RAW failuose (DNG failo formatas) išsaugojami visi nuotraukos duomenys, kad būtų gauta geriausia vaizdo kokybė, ir nuotraukos išsaugomos nesuspaustos, tačiau tokie failai užima daugiau saugyklos vietos. Pasirinkus RAW ir JPEG formatai, kiekviena nuotrauka išsaugoma dviem formatais – DNG ir JPG.

#### Asmenukės

• Išsaug. asmenukes peržiūrėdami: nustatykite, kad prietaisas išsaugotų nuotraukas, kai jos parodomos peržiūros ekrane iryra nufotografuotos priekiniu fotoaparatu, jų neatverčiant.

#### Vaizdo įrašai

ſИ

- Automatinė kadrų sparta: nustatykite prietaisą įrašyti ryškesnius vaizdo įrašus, kai filmuojama prieblandoje, automatiškai optimizuojant kadrų dažnį.
- Vaizdo stabilizavimas: įjunkite vaizdo stabilizavimą, siekdami sumažinti ar pašalinti vaizdo miglotumą dėl fotoaparato judėjimo filmuojant.
- Išplėstinės vaizdo įrašų parinktys: nustatykite prietaisą naudoti išplėstinę įrašymo parinktį.
	- Didelio efektyvumo vaizdo įraš.: galite įrašyti vaizdo įrašus didelio efektyvumo vaizdo kodavimo (HEVC) formatu. HEVC vaizdo įrašai bus išsaugomi kaip suspaustieji failai, siekiant taupyti prietaiso saugyklos vietą.
	- Did.sp.bit.vzd.įr. (prof.film.): padidinkite profesionaliu vaizdo įrašymo režimu įrašomų vaizdo įrašų bitų spartą. Naudojant šią funkciją failo dydis gali būti didesnis nei įprastų vaizdo įrašų.
	- HDR10+ vaizdo įrašai: galite įrašyti vaizdo įrašus, kuriuose optimizuotas kiekvieno vaizdo kontrastas ir spalvos.
	- Mikrofono priartinimas: įrašant vaizdo įrašą, galite įrašyti priartintos krypties garsą didesniu garsumu.
	- 360 garso įrašymas: galite įrašyti labiau prikaustančius 3D garso vaizdo įrašus naudodami "Bluetooth" ausines, kuriose veikia 360 garso įrašymo funkcija.
		- Gali būti, kad negalėsite leisti HEVC vaizdo įrašų kituose prietaisuose arba jais dalytis internete.
			- Naudodami kai kuriuos fotografavimo režimus negalite įrašyti vaizdo įrašų HEVC formatu.
			- Norint tinkamai leisti HDR10+ vaizdo įrašą prietaisas turi palaikyti HDR10+.

### Bendrieji

- Sekamas automatinis fokusavimas: nustatykite prietaisą sekti ir automatiškai fokusuoti pasirinktą objektą. Kai peržiūros ekrane pasirenkate objektą, prietaisas jį sufokusuoja net tuomet, kai jis juda arba kai pakeičiate fotoaparato padėtį.
	- Gali nepavykti stebėti subjekto dėl šių priežasčių: ſØ
		- Objektas per didelis arba per mažas.
		- Subjektas juda per greitai.
		- Subjektas apšviestas iš nugaros arba fotografuojate tamsioje vietoje.
		- Subjekto spalvos arraštas nesiskiria nuo fono.
		- Objekte yra horizontalių linijų, pavyzdžiui, žaliuzės.
		- Fotoaparatas labai dreba.
		- Vaizdo įrašo rezoliucija yra aukšta.
		- Vaizdo priartinimas arba nutolinimas naudojant optinį mastelio keitimą.
- Tinklelis: rodyti vaizdo ieškiklio vedlius, kad pasirenkant objektus padėtų sudaryti kompoziciją.
- Vietų žymos: prie nuotraukos pridėkite vietos žymą pagal GPS.
	- ſØ
- GPS signalo stiprumas gali sumažėti vietose, kur signalas gali būti užstojamas, pavyzdžiui, tarp pastatų ar žemumose, taip pat prastomis oro sąlygomis.
- Vietos informacija ant nuotraukų gali atsirasti įkėlus jas į internetą. Kad ši informacija nebūtų rodoma, išjunkite vietos žymės nustatymą.
- Fotografavimo metodai: pasirinkite papildomus fotografavimo būdus nuotraukoms fotografuoti ir vaizdo įrašams įrašyti.
- Išlaikomi nustatymai: jiungus fotoaparata paliekami paskutiniai naudoti nustatymai, tokie kaip fotografavimo režimas.
- Vibravimo atsakas: nustatykite, kad tam tikrose situacijos, pvz., palietus fotoaparato mygtuką, prietaisas vibruotų.

#### Privatumas

- Privatumo pranešimas: peržiūrėkite privatumo pranešimą.
- Leidimai: peržiūrėkite leidimus, reikalingus fotoaparato programai naudoti.
- Iš naujo nustatyti nustatymus: nustatyti fotoaparato nustatymus iš naujo.
- Apie fotoaparatą: pažiūrėkite fotoaparato programos versiją ir teisinę informaciją.
- Susisiekite su mumis: užduokite klausimus arba peržiūrėkite atsakymus į dažnai užduodamus klausimus.

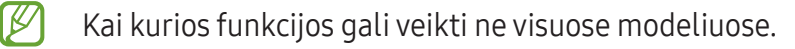

# Galerija

### Įvadas

Peržiūrėkite prietaise saugomas nuotraukas bei vaizdo įrašus. Galite tvarkyti vaizdus bei vaizdo įrašus sudėdami juos į albumus arba kurti istorijas.

## Galerijos naudojimas

Įjunkite programą Galerija.

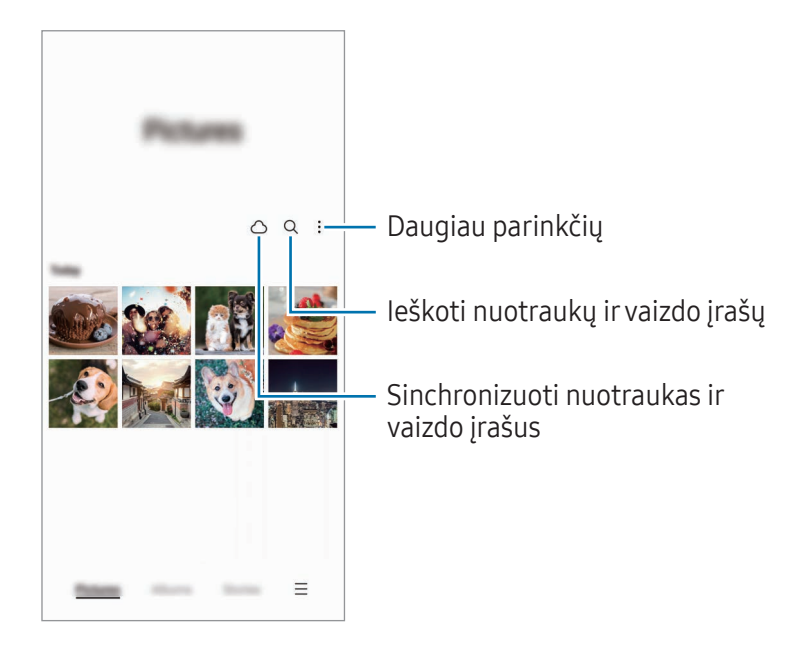

## Vaizdų peržiūra

Įjunkite programą Galerija ir pasirinkite vaizdą. Peržiūrėti kitus failus braukiant kairėn ar dešinėn per ekraną.

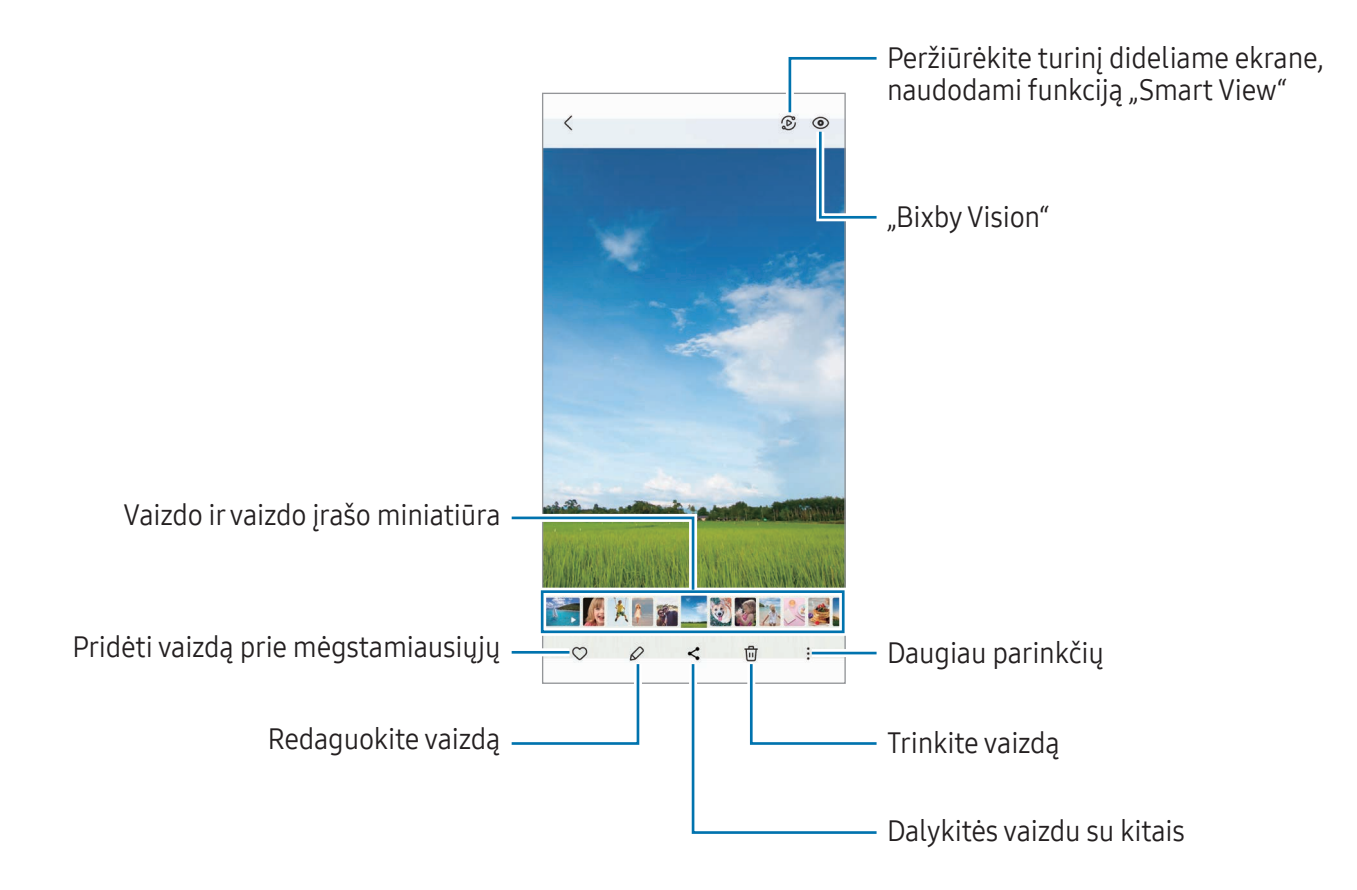

### Padidintų vaizdų karpymas

- 1 Jjunkite programą Galerija ir pasirinkite vaizdą.
- 2 Patraukite du pirštus vieną nuo kito ant norimos išsaugoti vietos ir palieskite ... Iškirpta vieta bus išsaugota kaip failas.

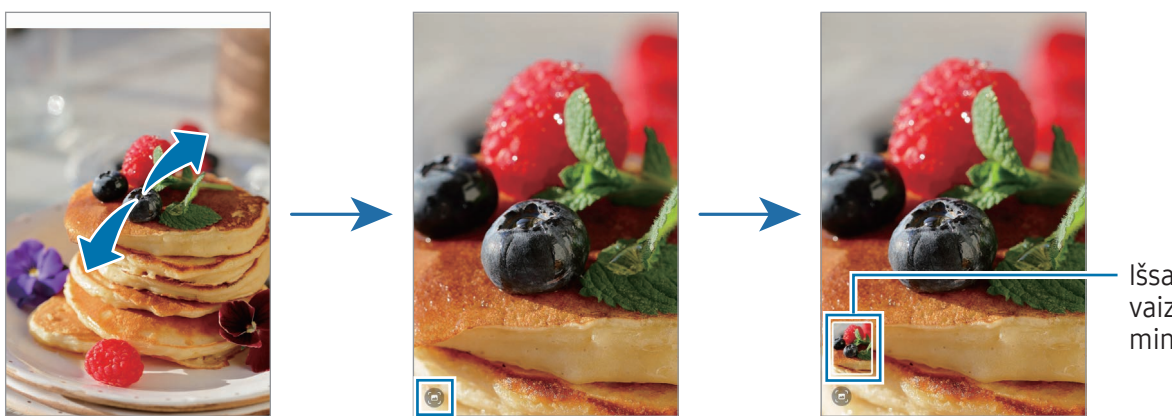

Išsaugoto vaizdo miniatiūra

## Vaizdo įrašų peržiūra

Įjunkite programą Galerija ir pasirinkite norimą paleisti vaizdo įrašą. Peržiūrėti kitus failus braukiant kairėn ar dešinėn per ekraną.

Norėdami atkūrimo metu naudoti daugiau parinkčių, palieskite • → Atid. vaizdo jr. leistuvą.

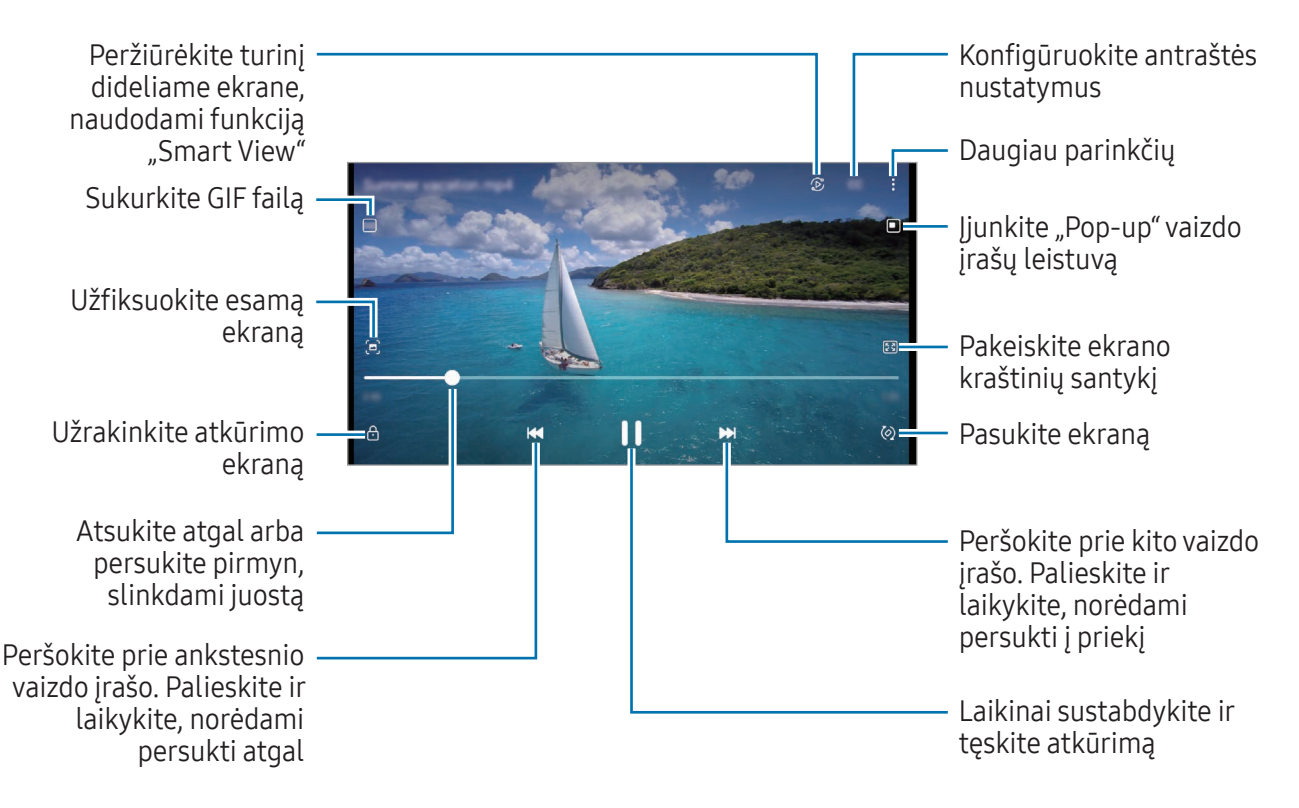

Norėdami reguliuoti ryškumą, braukite aukštyn arba žemyn kairėje atkūrimo ekrano pusėje, norėdami reguliuoti garsumą, braukite aukštyn arba žemyn dešinėje atkūrimo ekrano pusėje.

Atsukite atgal arba persukite pirmyn, braukdami kairėn arba dešinėn atkūrimo ekrane.

### Ryškesnių ir gyvesnių vaizdo įrašų peržiūra

Pagerinkite vaizdo įrašų vaizdo kokybę, kad galėtumėte mėgautis ryškesnėmis ir gyvesnėmis spalvomis. Jjunkite Nustatymai ir palieskite Išplėstinės funkcijos → Vaizdo įrašo ryškumas → Šviesus.

- Ši funkcija prieinama tik tam tikrose programose.
	- Naudojant šią funkciją padidėja akumuliatoriaus energijos suvartojimas.

## Albumai

Sukurkite albumus ir surūšiuokite vaizdus bei vaizdo įrašus.

- 1 Jiunkite programą Galerija ir palieskite Albumai → + → Albumas, kad sukurtumėte albumą.
- 2 Pasirinkite norimus kopijuoti arba perkelti į albumą vaizdus arba vaizdo įrašus.

## Istorijos

Jums užfiksavus arba išsaugojus vaizdus irvaizdo įrašus, prietaisas nuskaitys jų datos irvietos žymas, surūšiuos vaizdus irvaizdo įrašus, o tada sukurs istorijas.

Jjunkite programą Galerija, palieskite Istorijos ir pasirinkite istoriją. Palietę , galėsite naudoti įvairias parinktis, pvz., tvarkyti istorijos turinį ar keisti istorijos pavadinimą.

Palietę → Kurti istoriją istorijų sąraše, galėsite rankiniu būdu kurti istorijas.

## Vaizdų ir vaizdo įrašų sinchronizavimas

Jjunkite programą Galerija, palieskite  $\bigcirc$  ir vykdykite ekrane teikiamas instrukcijas, kad baigtumėte sinchronizuoti. Programa Galerija ir debesis bus susinchronizuoti.

Kai sinchronizuosite programą Galerija su debesimi, nuotraukos ir vaizdo įrašai bus išsaugoti ir debesyje. Programoje Galerija ir kituose prietaisuose galite peržiūrėti debesyje išsaugotus vaizdus ir vaizdo įrašus.

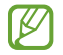

Susieję "Samsung" paskyrą ir "Microsoft" paskyrą, galite nustatyti debesies saugyklą kaip "Microsoft OneDrive".

## Vaizdų ir vaizdo įrašų trynimas

Jjunkite programą Galerija, palieskite ir laikykite palietę norimą ištrinti vaizdą, vaizdo įrašą arba istoriją ir palieskite Trinti.

### Šiukšlių dėžės funkcijos naudojimas

Galite laikyti ištrintus vaizdus irvaizdo įrašus šiukšlių dėžėje. Failai bus ištrinti po tam tikro laiko.

Jjunkite programą Galerija, palieskite  $\equiv$  → Nustatymai, tada palieskite Šiukšlinė jungiklį, kad jį įjungtumėte.

Norėdami pasiekti šiukšlių dėžėje esančius failus, įjunkite programą Galerija ir palieskite  $\equiv \rightarrow$ Šiukšlinė.

# AR zona

### Įvadas

AR zonoje veikia su AR susijusios funkcijos. Pasirinkite funkciją irfotografuokite linksmas nuotraukas ar filmuokite linksmus vaizdo įrašus.

### AR zonos paleidimas

Norėdami paleisti AR zoną, naudokite šiuos būdus:

- jjunkite programą AR zona;
- jjunkite programą Fotoaparatas ir palieskite DAUGIAU → AR ZONA.
- $\mathbb{Z}$ Kai kurios funkcijos gali veikti ne visuose modeliuose ir ne su visais paslaugų teikėjais.

## AR Emoji Studio

Kurkite norimus jaustukus irlinksminkitės juos naudodami su įvairiomis funkcijomis.

### IR JAUSTUKO kūrimas

- 1 Jjunkite programą AR zona ir palieskite AR Emoji Studio.
- 2 Galite pasirinkite iš anksto sukurtą jaustuką. Braukite kairėn arba dešinėn, pasirinkite jaustuką ir palieskite  $\rightarrow$ .

Jei norite sukurti savo jaustuką, nufotografuokite autoportretą arba pasirinkite paveikslėlį.

3 Norėdami sukurti jaustuką, vadovaukitės ekrane teikiamomis instrukcijomis.

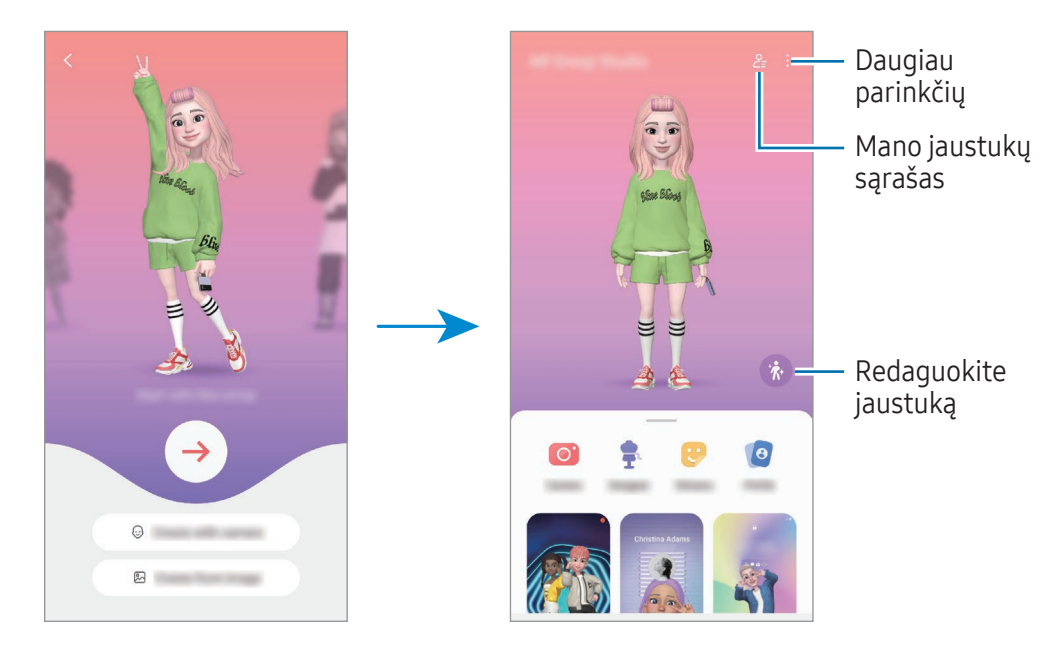

Norimo naudoti IR JAUSTUKO pasirinkimas

Jjunkite programą AR zona, palieskite AR Emoji Studio →  $2$ <sub>≡</sub> ir pasirinkite norimą jaustuką.

#### IR JAUSTUKŲ ištrynimas

Jjunkite programą AR zona, palieskite AR Emoji Studio →  $2 =$  →  $\overline{w}$ , pažymėkite norimus ištrinti jaustukus ir palieskite Trinti.

### Trumpų vaizdo įrašų su IR JAUSTUKAIS kūrimas ir prietaiso dekoravimas IR JAUSTUKAIS

Galite sukurti trumpą vaizdo įrašą su jaustuku ir naudoti jį kaip foną ar skambučio fono vaizdą.

- 1 Jjunkite programą AR zona ir palieskite AR Emoji Studio.
- 2 Pasirinkite Kurti vaizdo įrašą, Skamb. ekr. arba Užrak. ekr.
- 3 Pasirinkite norimą šabloną. Norėdami pakeisti fono paveikslėlį, palieskite  $\left( \rightarrow \right)$ .
- 4 Norėdami išsaugoti vaizdo įrašą, palieskite Išsaugoti. Išsaugotus vaizdo įrašus galite peržiūrėti Galerija.
- 5 Norėdami tiesiogiai naudoti vaizdo įrašą, pasirinkite parinktį ekrano apačioje.

### Adresato profilio kūrimas naudojant IR JAUSTUKĄ

Naudokite jaustuką kaip profilio paveikslėlį "Samsung" paskyroje ir programoje Adresatai. Galite rinktis įvairias pozas ar sukurti savo išraišką.

- 1 Jjunkite programą AR zona ir palieskite AR Emoji Studio.
- 2 Palieskite Profilis ir pasirinkite jaustuką.
- 3 Palieskite  $\bigcirc$ , kad užfiksuotumėte savo išraišką, arba pasirinkite norimą pozą.
- 4 Palieskite Atlikta → Įrašyti.

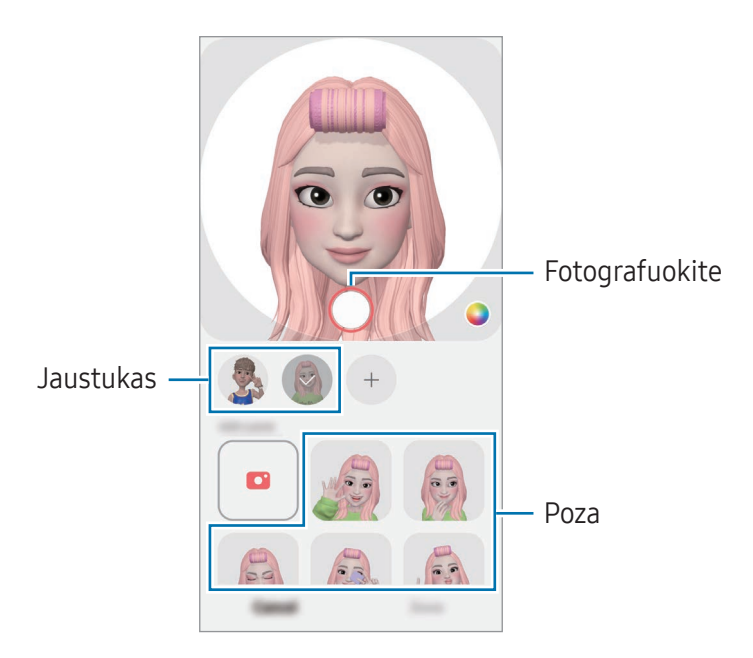

## IR jaustukų fotoaparatas

Kurkite linksmas nuotraukas arba vaizdo įrašus su jaustuku, naudodami įvairius fotografavimo režimus.

- 1 Jjunkite programą AR zona ir palieskite IR jaustukų fotoaparatas.
- 2 Pasirinkite norimą naudoti jaustuką irrežimą. Galimi režimai gali skirtis priklausomai nuo pasirinkto jaustuko.
	- SCENA: jaustukas pamėgdžioja jūsų išraiškas. Taip pat galite pakeisti fono paveikslėlį.
	- SLĖPTI: jaustuko veidas atsiranda virš jūsų veido, tad atrodo, kad dėvite kaukę.
	- DUBLIUOT: jaustukas mėgdžioja jūsų kūno judesius.
	- LEISTI: jaustukas juda tikrame fone.

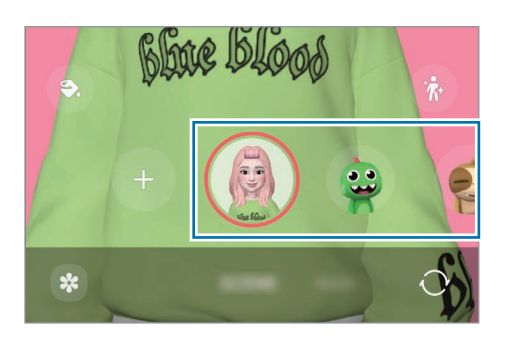

3 Norėdami fotografuoti, palieskite jaustuko piktogramą, o norėdami filmuoti, palieskite irlaikykite palietę piktogramą.

Galite peržiūrėti nuotraukas irvaizdo įrašus, kuriuos užfiksavote Galerija, bei jais pasidalyti.

## AR Emoji Stickers

Kuriant IR JAUSTUKUS, lipdukai su jaustukų išraiškomis irveiksmais bus sukurti automatiškai. Taip pat galite kurti savo lipdukus keisdami išraiškas arfoną. Savo jaustuko lipdukus galite naudoti siųsdami žinutes ar socialiniame tinkle.

### Savo lipdukų kūrimas

- 1 Jjunkite programą AR zona ir palieskite AR Emoji Stickers.
- 2 Lipdukų sąrašo viršuje palieskite $+$ .
- 3 Redaguokite lipdukus taip, kaip norite, ir palieskite Jrašyti. Savo sukurtus lipdukus galite peržiūrėti lipdukų sąrašo viršuje.

### IR JAUSTUKŲ lipdukų ištrynimas

Jjunkite programą AR zona ir palieskite AR Emoji Stickers → • → Redaguoti. Pasirinkite norimus ištrinti jaustukų lipdukus ir palieskite Trinti.

### Savo IR JAUSTUKŲ lipdukų naudojimas pokalbiuose

Savo jaustukų lipdukus galite naudoti bendraudami žinutėmis arba socialiniame tinkle. Toliau pateikti veiksmai yra savo jaustuko lipdukų naudojimo programoje Žinutės pavyzdys.

- 1 Kurdami žinutę programoje Žinutės, palieskite  $\bigodot$  "Samsung" klaviatūroje.
- 2 Palieskite jaustuko piktogramą.
- 3 Pasirinkite vieną iš savo jaustuko lipdukų. Bus įterptas jaustuko lipdukas.

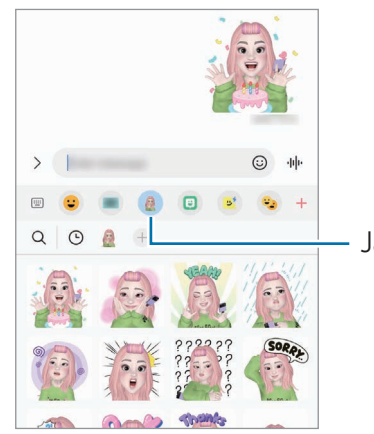

Jaustuko piktograma

## AR Doodle

### (Įrašykite vaizdo įrašus naudodami AR funkciją)

Įrašykite linksmų vaizdo įrašų naudodami virtualų rankraštį ar piešdami ant žmonių veidų, gyvūnėlių (kačių ir šunų) snukučių ir bet kur kitur. Kai fotoaparatas atpažins veidą ar erdvę, animuoti veido ornamentai seks veidą, kai jis judės, o animuoti ornamentai erdvėje bus fiksuojami toje pačioje vietoje, jei fotoaparatas judės.

#### 1 Jjunkite programą AR zona ir palieskite AR Doodle.

Kai fotoaparatas atpažins objektą, ekrane pasirodys atpažinimo plotas.

- 2 Rašykite arba pieškite atpažinimo vietoje.
	- Jei perjungsite į galinį fotoaparatą, taip pat galėsite rašyti arba piešti už atpažinimo vietos ribų.
	- Jei paliesite  $\odot$  ir pradėsite puošti animuotais ornamentais, galėsite įrašyti save, papuoštą animuotais ornamentais.

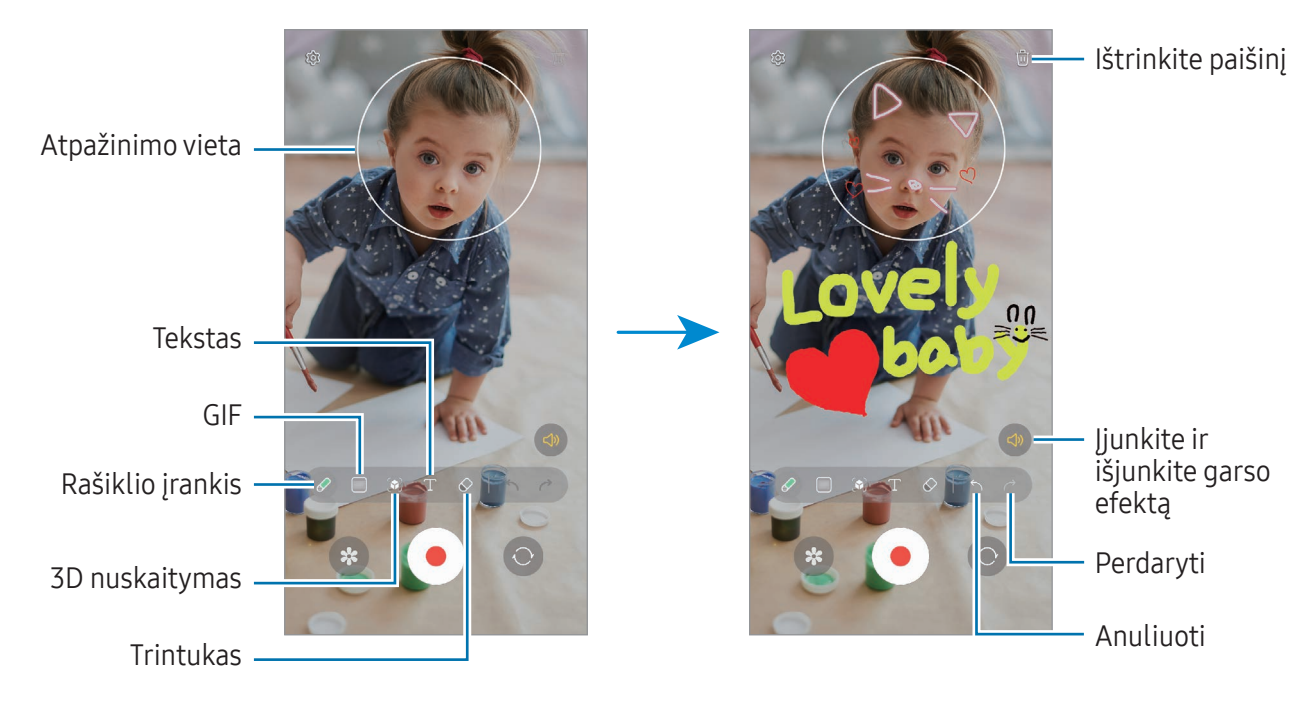

- 3 Jei norite filmuoti, palieskite  $\odot$ .
- 4 Jei norite nustoti įrašinėti vaizdo įrašą, palieskite Vaizdo įrašus galite peržiūrėti ir jais dalytis programoje Galerija.
- ſℒ Galimos funkcijos peržiūros ekrane gali skirtis priklausomai nuo naudojamo fotoaparato.

# **Bixby**

## Įvadas

"Bixby" yra naudotojo sąsaja, padedanti patogiau naudoti prietaisą.

Galite kalbėti su "Bixby" arba rašyti tekstą. "Bixby" paleis prašomą funkciją arba parodys norimą informaciją. Daugiau informacijos rasite [www.samsung.com/bix](http://www.samsung.com/bixby)by.

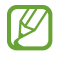

"Bixby" prieinamas tik tam tikromis kalbomis, tam tikros funkcijos gali būti neprieinamos konkrečiame regione.

## "Bixby" paleidimas

Norėdami nedelsiant paleisti "Bixby", paspauskite ir laikykite paspaudę šoninį mygtuką. Įsijungs įvadinis "Bixby" puslapis. Pasirinkę kalbą, kuri bus naudojama "Bixby", prisijunkite prie "Samsung" paskyros ir užbaikite sąranką vadovaudamiesi ekrane pateikiamomis instrukcijomis. Atsiras "Bixby" ekranas.

## "Bixby" naudojimas

Paspauskite ir laikykite paspaustą šoninį mygtuką, tada pasakykite "Bixby" tai, ką norite pasakyti. Arba pasakykite žadinimo frazę irtai, ką norite pasakyti.

Pvz., spausdami ir laikydami paspaustą šoninį mygtuką sakykite "How's the weather today?" Ekrane pasirodys informacija apie orus.

Jei "Bixby" pokalbio metu paklausia jūsų klausimo, galite toliau kalbėti su "Bixby" nespausdami šoninio mygtuko ir neliesdami .

### "Bixby" žadinimas balsu

Galite pradėti pokalbį su "Bixby" pasakydami "Hi, Bixby" arba "Bixby". Užregistruokite savo balsą, kad "Bixby" atsakytų į jūsų balsą.

- 1 Jjunkite programą Bixby ir palieskite  $\mathcal{D} \rightarrow$  Voice wake-up.
- 2 Palieskite jungiklį, kad jį įjungtumėte.
- 3 Pasirinkite norimą žadinimo frazę iš Wake-up phrase.
- 4 Palieskite Respond to my voice jungiklį, kad jį jiungtumėte.
- 5 Vadovaukitės ekrane pateikiamomis instrukcijomis, kad užbaigtumėte nustatymą. Dabar galite pasakyti žadinimo frazę ir pradėti pokalbį.

### Bendravimas rašant tekstą

Jei jūsų balso neatpažįsta dėl triukšmingos aplinkos arba jei esate situacijoje, kurioje kalbėti sudėtinga, galite bendrauti su "Bixby" tekstu.

Jjunkite programą Bixby ir palieskite  $\equiv$ , tada rašykite tai, ką norite.

Bendraujant "Bixby" taip pat atsakys tekstu vietoj garsinio atsako.

# Bixby Vision

## Įvadas

"Bixby Vision" yra paslauga, kuri, remdamasi vaizdo atpažinimu, teikia įvairias funkcijas. Naudokite "Bixby Vision", norėdami ieškoti informacijos atpažindami objektus. Naudokite įvairias naudingas "Bixby Vision"funkcijas.

- Priklausomai nuo vaizdo dydžio, formato arba raiškos, ši funkcija gali neveikti arba galite gauti  $\not\!\! \not\!\! \nu$ neteisingus paieškos rezultatus.
	- "Samsung" neatsako už "Bixby Vision" pateiktą informaciją apie produktus.

## "Bixby Vision" paleidimas

Paleiskite "Bixby Vision" naudodami vieną iš šių būdų.

- Programos Fotoaparatas fotografavimo režimų sąraše palieskite DAUGIAU ir palieskite BIXBY VISION.
- Programoje Galerija pasirinkite vaizdą ir palieskite  $\odot$ .
- Programoje Samsung Internet palieskite ir laikykite palietę paveikslėlį, tada palieskite leškoti per Bixby Vision.
- Jei programų ekrane pridėjote "Bixby Vision" programos piktogramą, jiunkite programą **Bixby** Vision.

## "Bixby Vision" naudojimas

- 1 Paleiskite "Bixby Vision".
- 2 Pasirinkite norimą naudoti funkciją.
	- VERSTI: atpažinkite tekstą dokumentuose ar vaizduose ir jį išverskite.
	- TEKSTAS: atpažinkite tekstą dokumentuose arvaizduose ir jį išskirkite.
	- ATRASKIT: ieškokite panašių į atpažintą objektą vaizdų internete ir susijusioje informacijoje.
- Galimos funkcijos ir paieškos rezultatai gali skirtis priklausomai nuo regiono arba paslaugų ſØ teikėjo.

# <span id="page-89-0"></span>Keli langai

## (Kelių programų naudojimas vienu metu)

### Įvadas

Paleiskite dvi programos vienu metu kelių langų ekrano vaizde. Taip pat galite paleisti kelias programas vienu metu iššokančiuosiuose languose.

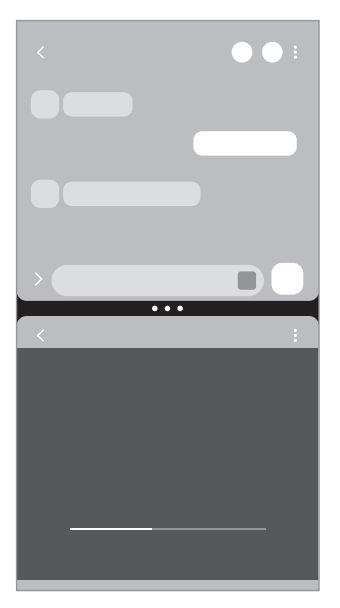

Kelių langų ekrano vaizdas ir vaizdas iškylantysis vaizdas

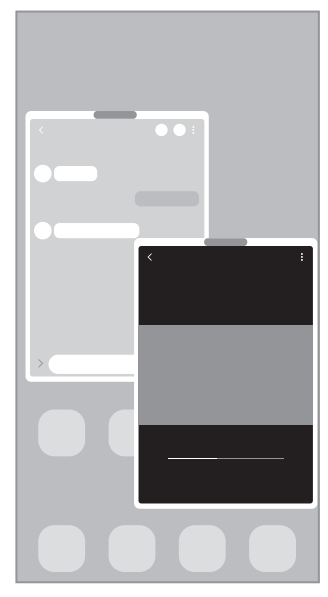

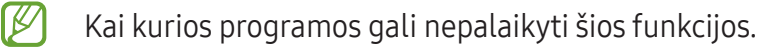

## Kelių langų ekrano vaizdas

- 1 Palieskite paskutinių naudotų programų mygtuką, norėdami atidaryti paskiausiai naudotų programų sąrašą.
- 2 Braukite kairėn arba dešinėn, palieskite programos piktogramą ir palieskite Atidaryti naudojant padalinto ekrano rodinį.

Arba vilkite programą ten, kur bus parodyta Palikite čia ir atidarykite.

3 Programų sąraše pasirinkite kitą norimą įjungti programą.

### Programų įjungimas iš briaunos skydelio

- 1 Naudodami programą tempkite briaunos skydelio valdiklį link ekrano centro.
- 2 Vilkite programą kairėn, tada numeskite ten, kur bus parodyta **Palikite čia ir atidarykite**. Pasirinkta programa bus įjungta kelių langų ekrano vaizde.
- Galite nustatyti įjungti programą kelių langų ekrano vaizde vieną kartą ją paliesdami. Palieskite ſИ ◆→: tada palieskite Bakstelėti po Atidaryti padalintą ekraną rodinyje. Jei paliesite Rodyti vėliausias programas jungiklį, kad jį įjungtumėte, galėsite įjungti paskutines naudotas programas kelių langų ekrano vaizde iš briaunos skydelio.

### Programų porų pridėjimas

Pridėkite dažnai naudojamas programas kaip programų porą, norėdami jas įjungti kartu vienu palietimu kelių langų ekrano vaizde.

- 1 Kelių langų ekrano vaizde palieskite apskritimus tarp programų langų.
- 2 Palieskite  $\sum$ .
- 3 Pasirinkite vietą, kad pridėtumėte programų porą. Programos, kurias naudojate kelių langų ekrano vaizde, bus išsaugotos vietoje, kurią pasirinkote programų porai.

### Langų dydžio keitimas

Norėdami keisti langų dydį, vilkite tarp programų langų esančius apskritimus.

Kai tempsite tarp programų langų esančius apskritimus link ekrano krašto, langas bus maksimaliai išdidintas.

## Iškylantysis vaizdas

- 1 Palieskite paskutinių naudotų programų mygtuką, norėdami atidaryti paskiausiai naudotų programų sąrašą.
- 2 Braukite kairėn arba dešinėn, palieskite programos piktogramą ir palieskite Atidaryti iškylančiajame rodinyje.

Arba vilkite programą ten, kur bus parodyta Nuvilkite čia, jei norite iškylančiojo lango rodinio. Programų ekranas bus rodomas iškylančiajame vaizde.

Jei naudodami iškylantįjį langą paliesite pradžios ekrano mygtuką, langas bus sumažintas ir rodomas kaip programos piktograma. Norėdami dar kartą naudoti iškylantįjį langą, palieskite programos piktogramą.

### Programų įjungimas iš briaunos skydelio

- 1 Tempkite briaunos skydelio valdiklį link ekrano centro.
- 2 Vilkite programą kairėn, tada numeskite ten, kur bus parodyta Nuvilkite čia, jei norite iškylančiojo lango rodinio.

Pasirinkta programa bus įjungta iškylančiajame vaizde.

### Iškylančiųjų langų perkėlimas

Norėdami perkelti iškylantįjį langą, palieskite lango įrankių juostą irtempkite jį į naują vietą.

# Samsung Internet

Naršykite internete ieškodami informacijos ir pažymėkite žymomis savo mėgstamus tinklalapius, kad juos būtų patogu pasiekti.

- 1 Jjunkite programą Samsung Internet.
- 2 Jveskite žiniatinklio adresą arba raktinį žodį ir palieskite Eiti.

Norėdami peržiūrėti įrankių juostas, braukite ekranu šiek tiek žemyn.

Norėdami perjungti skirtukus, palieskite arba adreso laukelyje braukite kairėn arba dešinėn.

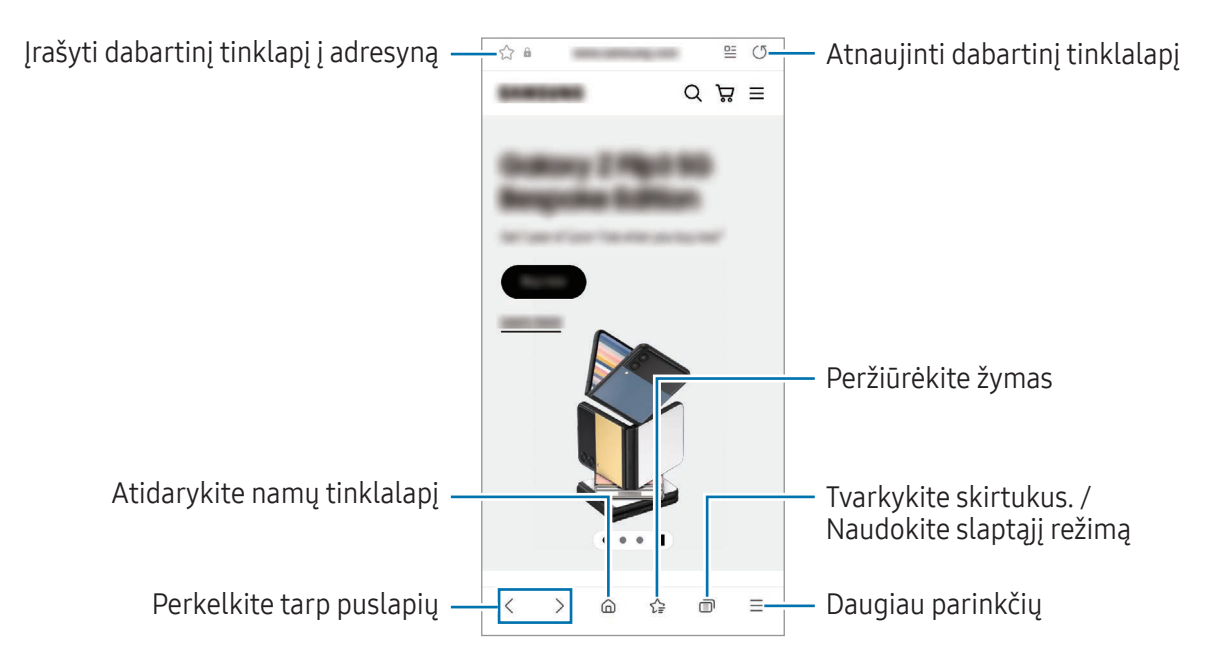

### Slaptojo režimo naudojimas

Nustatę slaptojo režimo slaptažodį, galite neleisti kitiems peržiūrėti paieškos istorijos, naršymo istorijos, žymų ir išsaugotų puslapių.

- 1 Palieskite → liungti slapta režima.
- 2 Palieskite jungiklį Užrakinti slaptąjį režimą, kad jį jiungtumėte, palieskite Pradėti, tada nustatykite slaptojo režimo slaptažodį.

Prietaisui veikiant slaptuoju režimu bus pakeista įrankių juostų spalva. Norėdami išjungti slaptąjį režimą, palieskite  $\Box \rightarrow$  Išjungti slaptą režimą.

Prietaisui veikiant slaptuoju režimu, negalite naudoti kai kurių funkcijų, pvz., ekrano vaizdo  $\not\!\!\!D$ fiksavimo.

# Samsung Health

### Įvadas

 $\not\!\!\!D$ 

"Samsung Health" padeda rūpintis savijauta ir sveikata. Nustatykite fitneso tikslus, patikrinkite savo pažangą ir stebėkite savo bendrą savijautą irfizinę būklę. Taip pat galite lyginti žingsnių skaičiavimo įrašus su kitais "Samsung Health" naudotojais ir peržiūrėti sveikatos patarimus.

Daugiau informacijos rasite [www.samsung.com/](http://www.samsung.com/samsung-health)samsung-health.

## "Samsung Health" naudojimas

Jjunkite programą Samsung Health. Jjungę šią programą pirmą kartą ar paleidę ją po duomenų nustatymo iš naujo, vykdykite ekrane pateikiamas instrukcijas, kad baigtumėte nustatymą.

Norėdami redaguoti elementus "Samsung Health" pradžios ekrane, palieskite • → Redaguoti pradžios ekraną.

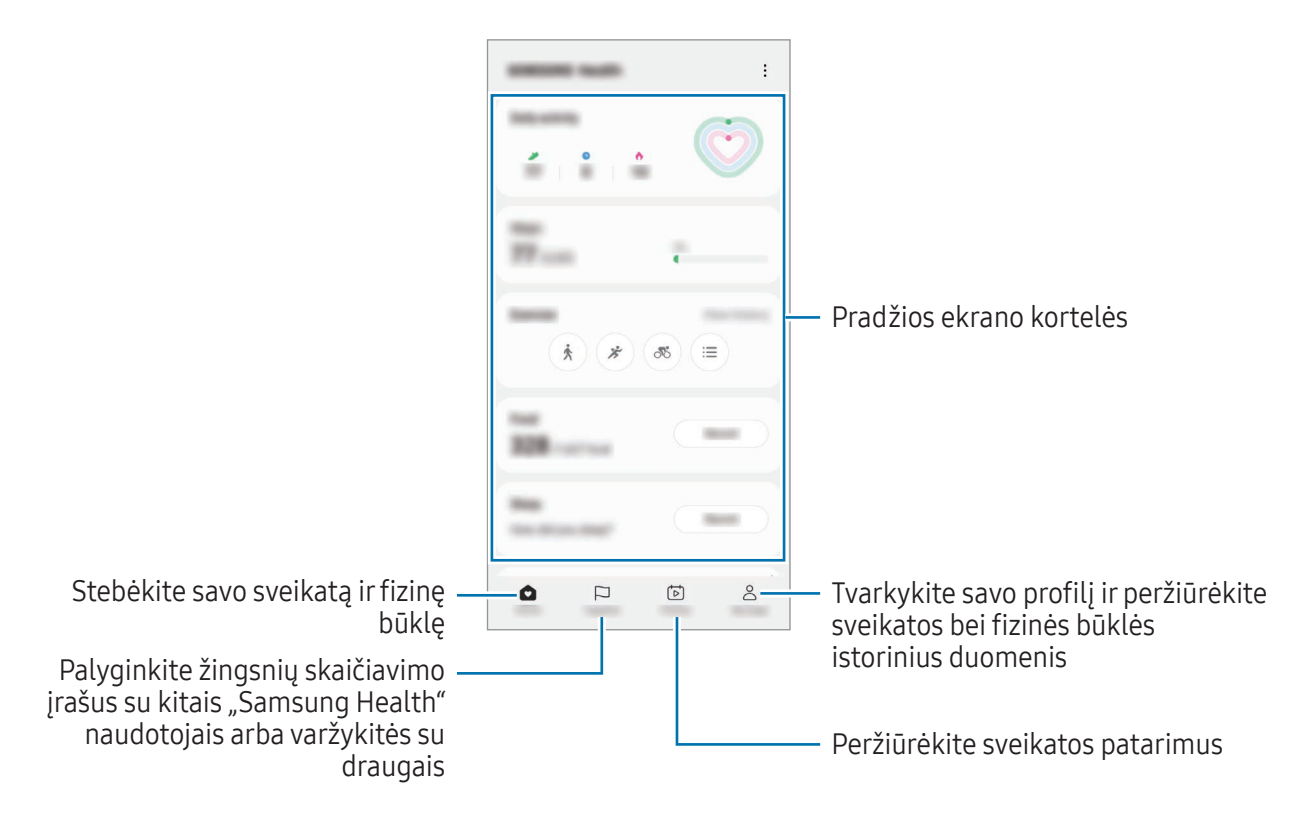

- Kai kurios funkcijos gali būti galimos ne visuose regionuose.
	- Jei naudosite žingsnių skaičiavimo kortelę keliaudami automobiliu artraukiniu, vibracija gali paveikti žingsnių skaičių.

# Samsung Notes

### Įvadas

Kurkite užrašus įvesdami tekstą klaviatūra arba rašydami ranka arpiešdami ekrane. Į savo užrašus taip pat galite įterpti vaizdus ar balso įrašus.

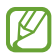

Kai kurios funkcijos gali veikti ne visuose modeliuose.

## Užrašų kūrimas

1 Jjunkite programą Samsung Notes, palieskite ir sukurkite užrašą. Galite keisti įvedimo būdą paliesdami  $\mathcal{A}$  arba  $\mathcal{B}$ .

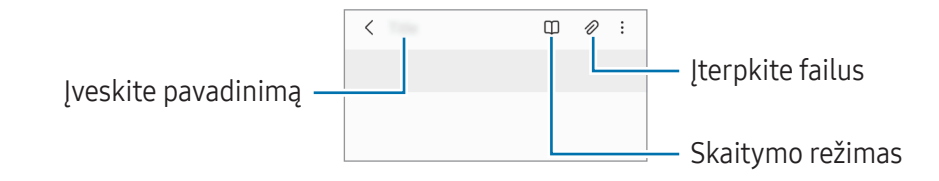

2 Baigę kurti užrašą, palieskite grįžimo mygtuką, kad išsaugotumėte. Jei užrašą norite išsaugoti kitu formatu, palieskite • > Išsaugoti kaip failą.

### Užrašų šalinimas

Palieskite ir laikykite palietę norimą ištrinti užrašą, tada palieskite Trinti.

## Ranka rašytų užrašų kūrimas

Užrašų kūrimo ekrane palieskite  $\binom{n}{k}$ , kad galėtumėte rašyti ar piešti ranka.

Jei padidinsite ekraną patraukdami vieną pirštą nuo kito, galėsite įvesti didesnio dydžio rankraštį.

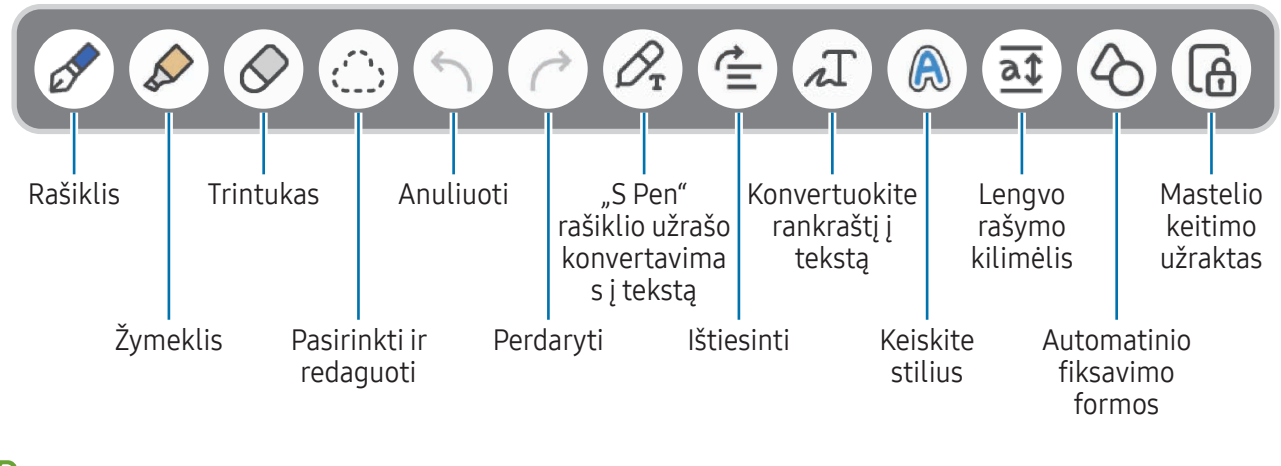

lℒ Jei įvestis pirštu neveikia modelyje, veikiančiame su "S Pen" rašikliu, palieskite • → Piešimas pirštu ijungtas.

### Trintuko naudojimas

Norėdami ištrinti rankraštį užraše, palieskite  $\oslash$  ir pasirinkite norimą trinti vietą. Arba pasirinkite vietą laikydami paspaudę "S Pen" rašiklio mygtuką.

Norėdami pakeisti trintuko tipą, dar kartą palieskite  $\Diamond$ .

- Brūkštelėti trintuku: trinkite pasirinktą liniją.
- Srities trintukas: trinkite tik pasirinktą vietą. Vilkdami dydžio reguliavimo juostą galite keisti trintuko dydį.
- [K Tačiau net ir su mažesniu trintuku gali būti neįmanoma tiksliai ištrinti visų planuotų dalių.

### Ranka rašytų užrašų taisymas

Ranka rašytus užrašus galima taisyti įvairiausiais būdais, pavyzdžiui, iškirpti, perkelti arba keisti dydį.

1 Jeigu užraše yra ranka rašytas tekstas, palieskite : i. Norėdami pakeisti pasirinkto užrašo formą, dar kartą palieskite .

- 2 Palieskite arba linija apveskite užrašą, kad pasirinktumėte.
	- Norėdami užrašą perkelti į kitą vietą, pasirinkite jį ir nutempkite į naują vietą.
	- Norėdami pakeisti pasirinkto užrašo dydį, palieskite užrašą ir tempkite atsiradusio rėmelio kampą.

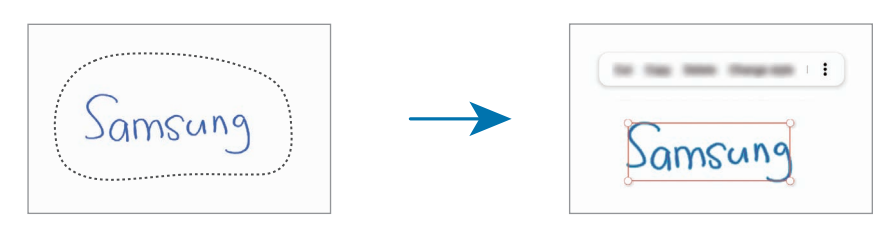

3 Redaguokite užrašą naudodami galimas parinktis.

### Rankraščio konvertavimas į tekstą

Palieskite  $\mathcal{L}$  ir rašykite ekrane naudodami "S Pen" rašiklį. Rankraštis iškart bus pakeistas tekstu. Po to, kai užrašysite ekrane, palieskite  $\pi$ . Peržiūros lange atsiras parinkčių. Jei tempsite  $\triangle$  arba  $\triangledown$ , galite pasirinkti norimą rankraštį. Norėdami pakeisti rankraštį tekstu, palieskite Konvertuot.

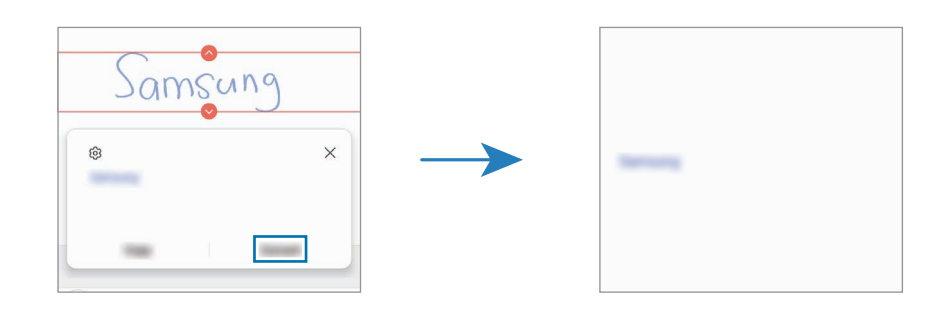

### Turinio tiesinimas horizontaliai

Galite horizontaliai ištiesinti rankraštį ir piešinius. Kai užrašysite ar nupiešite ekrane, palieskite  $\leq$ .

### Stilių keitimas

Galite keisti rankraščio ir piešinių stilių.

Kai užrašysite ar nupiešite ekrane, dukart palieskite  $\bigcirc$  ir pasirinkite norimą spalvą arba linijos storį. Tada nukreipkite "S Pen" rašiklį link tos vietos, kurioje norite naudoti stilių. Atsiradus  $\rightarrow$  piktogramai palieskite tą vietą, kurioje norite naudoti stilių.

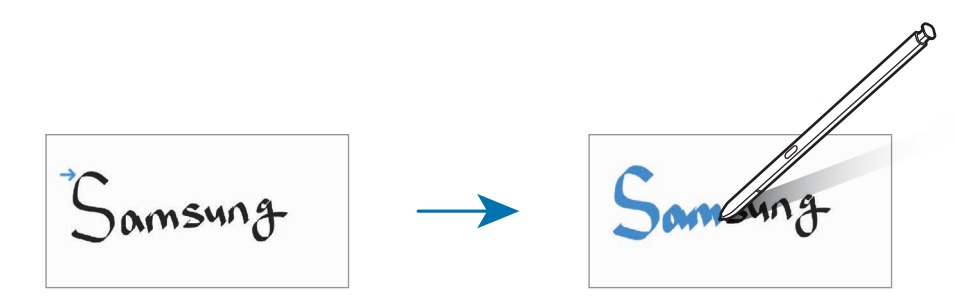

### Lengvo rašymo kilimėlio naudojimas

Užrašų kūrimo ekrane palieskite  $\overline{a}$ ). Jvesties laukelis bus padidintas ir parodytas kaip lengvo rašymo kilimėlis.

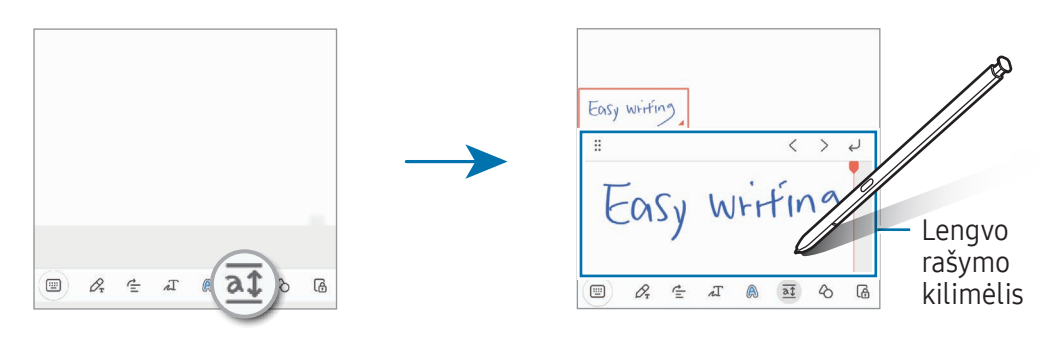

### Automatinio fiksavimo formos

Palieskite  $\Diamond$  ir nupieškite formą. Forma bus fiksuojama.

## Balso įrašymas užrašuose

Įrašykite savo balso įrašą kurdami užrašą, tada turinys bus sinchronizuojamas su įrašu.

Užrašų kūrimo ekrane palieskite  $\mathscr{D} \rightarrow$  Balso įrašymas, kad galėtumėte sukurti užrašą.

Sąraše pasirinkite užrašą, palieskite ir pradėkite įrašymą. Tada įrašant sukurtas turinys bus rodomas ekrane kartu su įrašu.

## Įrašų pridėjimas į PDF failus

Jjunkite programą Samsung Notes, palieskite <sup>pop</sup>ir pasirinkite PDF failą. Pridėkite įrašą į PDF failą.

## Užrašų prisegimas prie pradžios ekrano

Prisekite užrašą pradžios ekrane, kad galėtumėte jį peržiūrėti arba įjungti irredaguoti.

- 1 Jjunkite programą Samsung Notes.
- 2 Pasirinkite užrašą ir palieskite → Pridėti prie → Pradžios ekranas. Užrašas bus pridėtas pradžios ekrane.

## Turinio iškirpimas

Galite užraše pridėti turinio, pvz., svetainės nuorodą ar paveikslėlį.

1 Jei norite iškirpti turinį naudodamiesi programomis Samsung Internet, Žinutės arba Galerija, kelių langų ekrano vaizde arba iškylančiajame vaizde įjunkite programą Samsung Notes. Daugiau informacijos apie kelių langų ekrano vaizdą arba iškylantįjį vaizdą rasite Keli [lang](#page-89-0)ai.

Arba dukart palieskite ekraną laikydami paspaudę "S Pen" rašiklio mygtuką, arba įjunkite komandų ore skydelį ir palieskite Sukurti pastabą.

Galimos naudoti parinktys bus parodytos užrašų kūrimo ekrano apačioje.

2 Pasirinkite norimą parinktį.

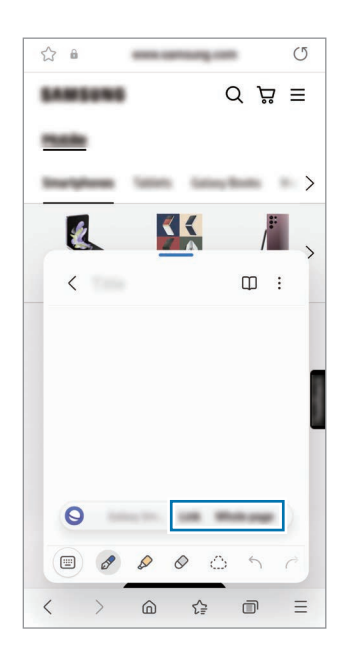

# Samsung Members

Samsung Members teikia klientams palaikymo paslaugas, tokias kaip prietaiso trikčių diagnostika, ir suteikia galimybę naudotojams pateikti klausimus ir klaidų pranešimus. Taip pat galite dalytis informacija su kitais "Galaxy" naudotojų bendruomenėje arba skaityti naujausias žinias ir patarimus. Samsung Members gali padėti jums išspręsti visas problemas, kurių gali kilti naudojantis prietaisu.

# Samsung Kids

 $\not\!\!\!D$ 

Galite riboti vaikų prieigą prie tam tikrų programų, nustatyti jų naudojimosi trukmę ir konfigūruoti nustatymus taip, kad vaikams suteiktumėte linksmą ir saugią aplinką, kai jie naudojasi prietaisu.

liunkite pranešimų skydelį, braukite žemyn ir palieskite  $\bullet$  (Kids). Jei greitojo valdymo skydelyje nerandate ( $\bullet$ ) (Kids), palieskite  $(+)$  ir tempkite mygtuką virš jos, kad pridėtumėte. Paleidę "Samsung Kids" pirmą kartą ar po duomenų nustatymo iš naujo, vykdykite ekrane teikiamas instrukcijas, kad baigtumėte nustatymą.

"Samsung Kids" ekrane pasirinkite norimą naudoti programą.

Jūsų iš anksto nustatytas ekrano užrakinimo būdas arba sukurtas PIN kodas bus naudojamas jjungiant funkciją Tėvų kontrolės arba išjungiant "Samsung Kids".

### Tėvų valdiklių funkcijų naudojimas

Konfigūruokite "Samsung Kids" nustatymus ir peržiūrėti naudojimo istoriją.

"Samsung Kids" ekrane palieskite • → Tėvų kontrolės ir įveskite atrakinimo kodą.

### "Samsung Kids" išjungimas

Norėdami išjungti "Samsung Kids", palieskite grįžimo mygtuką arba palieskite • → Uždaryti "Samsung Kids", tuomet įveskite atrakinimo kodą.

# Samsung Global Goals

Pasauliniai tikslai buvo nustatyti Jungtinių Tautų Generalinėje Asamblėjoje 2015 m. ir juos sudaro tvariai visuomenei kurti skirti tikslai. Šie tikslai turi įtakos naikinant skurdą, kovojant su nelygybe ir stabdant klimato kaitą.

Su "Samsung Global Goals" daugiau sužinokite apie pasaulinius tikslus ir prisijunkite prie judėjimo už geresnę ateitį.

# Samsung TV Plus

Pasirinkite kanalus taip, tarsi naudotumėte televizorių, ir mėgaukitės įvairiu vaizdo turiniu nemokamai. Įjunkite programą Samsung TV Plus.

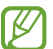

Ši programa gali veikti ne visuose modeliuose ir ne su visais paslaugų teikėjais.

# Galaxy Shop

Apsilankykite "Samsung" tinklalapyje ir peržiūrėkite įvairią su gaminiais susijusią informaciją. Įjunkite programą Galaxy Shop.

Ši programa gali veikti ne visuose modeliuose ir ne su visais paslaugų teikėjais.

# Galaxy Wearable

Naudodami programą "Galaxy Wearable" galite tvarkyti nešiojamuosius prietaisus. Kai prijungiate telefoną prie nešiojamojo prietaiso, galite individualiai pritaikyti nešiojamojo prietaiso nustatymus ir programas.

Įjunkite programą Galaxy Wearable.

Palieskite **Paleisti**, norėdami prijungti telefoną prie nešiojamojo prietaiso. Vadovaukitės ekrane teikiamomis instrukcijomis, kad užbaigtumėte nustatymą. Daugiau informacijos apie nešiojamojo prietaiso prijungimą prie prietaiso ir naudojimą rasite nešiojamojo prietaiso naudotojo vadove.

## PENUP (Galaxy S23 Ultra)

PENUPyra socialinio tinklo paslauga, skirta dalytis darbais, nupieštais "S Pen"rašikliu. Skelbkite savo darbus, peržiūrėkite kitų darbus ir gaukite naudingų piešimo patarimų. Įjunkite programą PENUP.

# Kalendorius

Tvarkykite savo tvarkaraštį įvesdami artėjančius renginius savo planavimo priemonėje.

### Įvykių kūrimas

- 1 Jjunkite programą **Kalendorius** ir palieskite  $\left( + \right)$  arba dukart palieskite datą. Jei yra tą datą išsaugotų įvykių arba užduočių, palieskite datą ir palieskite  $\left(\mathbf{+}\right)$ .
- 2 Įveskite įvykio informaciją ir palieskite **Išsaugoti**.

### Įvykių sinchronizavimas su savo paskyromis

- 1 Įjunkite Nustatymai, palieskite Paskyros ir atsarginis kopijavimas → Tvarkyti paskyras, tada pasirinkite paskyrą, su kuria bus sinchronizuojama.
- 2 Palieskite Sinchronizuoti paskyrą ir palieskite Kalend. jungiklį, kad jį įjungtumėte.

Norėdami pridėti paskyras, su kuriomis bus sinchronizuojama, įjunkite programą **Kalendorius** ir palieskite  $\equiv \rightarrow \otimes \rightarrow$  Tvarkyti kalendorius  $\rightarrow +$ . Tada pasirinkite norimą sinchronizuoti paskyrą ir įeikite. Pridėjus paskyrą, prie paskyros pavadinimo atsiras mėlynas apskritimas.

## Reminder

## (Pranešimų apie užduotis gavimas)

Registruokite užduočių elementus kaip priminimus ir gaukite pranešimus pagal nustatytą sąlygą.

- Norėdami gauti tikslesnių pranešimų, prisijunkite prie "Wi-Fi" ar mobiliojo ryšio tinklo.
	- Norint naudoti vietos priminimus, reikia jiungti GPS funkciją. Vietos priminimai gali veikti ne visuose modeliuose.

### "Reminder" paleidimas

Jjunkite programą Kalendorius ir palieskite  $\equiv$  → Reminder. Pasirodys ekranas "Reminder" ir programos "Reminder" piktograma  $($ . ) bus pridėta programų ekrane.

### Priminimų kūrimas

- 1 Jjunkite programą Reminder.
- 2 Palieskite  $(+)$ , įveskite informaciją ir palieskite Išsaugoti.

### Priminimų pabaigimas

Priminimų sąraše palieskite  $\bigcirc$  arba pasirinkite priminimą ir palieskite Užbaigti.

Priminimų atkūrimas

Atkurkite jau baigtus priminimus.

- 1 Priminimų sąraše palieskite  $\equiv \rightarrow$  Baigta.
- 2 Pasirinkite kategoriją ir palieskite  $\oslash$ .
- 3 Pasirinkite norimą atkurti priminimą ir palieskite Atkurti. Priminimai bus pridėti priminimų sąraše ir jums apie tai bus priminta dar kartą.

### Priminimų trynimas

Norėdami ištrinti priminimą, pasirinkite priminimą ir palieskite Trinti. Norėdami ištrinti keletą priminimų, palieskite irlaikykite paliestą priminimą, pažymėkite priminimus, kuriuos norite ištrinti, ir palieskite Trinti.

# Diktofonas

Įrašykite arba paleiskite balso įrašus.

- 1 Jjunkite programą Diktofonas.
- 2 Jei norite pradėti įrašymą, palieskite  $\bigcirc$ . Kalbėkite į mikrofoną.
	- Norėdami sustabdyti įrašymą, palieskite  $(\mathbf{H})$ .
	- Įrašinėdami balso įrašą, palieskite ADRESYNO ĮRAŠAS, kad pridėtumėte žymą.
- 3 Norėdami baigti įrašymą, palieskite
- 4 Jveskite failo pavadinimą ir palieskite Išsaugoti.

### Įrašymo režimo keitimas

Diktofono ekrano viršuje pasirinkite režimą.

- Standartinis: tai įprastas įrašymo režimas.
- Interviu: prietaisas dideliu garsumu įrašo garsą, kuris sklinda iš viršaus ir apačios, ir mažesniu garsu įrašo garsą iš šonų.
- Kalba į tekstą: prietaisas įrašo balsą ir tuo pačiu metu jį verčia į tekstą ekrane. Kad gautumėte geriausių rezultatų, laikykite prietaisą arti burnos ir kalbėkite garsiai ir aiškiai, būdami tylioje vietoje.
	- Jeigu kalbate kalba, kuri skiriasi nuo balso įrašų sistemos kalbos, prietaise jūsų balsas  $\mathbb{Z}$ neatpažįstamas. Šiuo atveju prieš naudodami šią funkciją palieskite dabartinę kalbą, kad nustatytumėte balso įrašų sistemos kalbą.

### Pasirinktų balso įrašų leidimas

Kai perklausote interviu įrašus, galite juose nutildyti arba vėl įjungti tam tikrus garso šaltinius.

- 1 Palieskite Sąrašas ir pasirinkite balso įrašymą interviu režimu.
- 2 Norėdami nutildyti tam tikrus garso šaltinius, palieskite **atitinkama kryptimi**, kuria garsas turi būti išjungtas.

Piktograma pasikeis į $\Box$  ir garsas bus nutildytas.

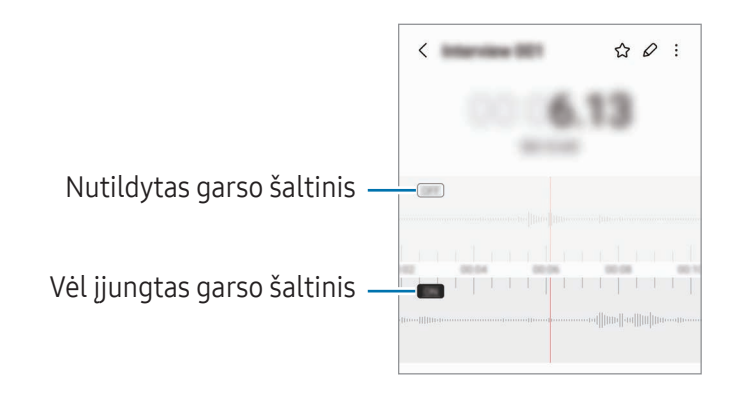

# Mano failai

## (Failų peržiūra ir tvarkymas)

Pasiekite irtvarkykite įvairius failus, išsaugotus prietaise.

Įjunkite programą Mano failai.

Norėdami patikrinti, ar nėra nereikalingų duomenų, bei atlaisvinti vietos prietaiso saugykloje, palieskite Analizuoti saugyklą.

Norėdami ieškoti failų arba aplankų, palieskite  $Q$ .

# Laikrodis

Nustatykite signalus, patikrinkite esamą laiką daugelyje pasaulio miestų, matuokite renginio trukmę arba nustatykite konkretų laikotarpį.

Įjunkite programą Laikrodis.

# Skaičiuotuvas

Atlikite pagrindinius ar mokslinius skaičiavimus.

#### Įjunkite programą Skaičiuotuvas.

- $\cdot$   $\circ$ : peržiūrėkite skaičiavimo istoriją. Norėdami išvalyti istoriją, palieskite **Valyti istoriją**. Norėdami išjungti skaičiavimų istorijos skydelį, palieskite ...
- : naudokite vienetų konvertavimo įrankį. Galite konvertuoti įvairias vertes, tokias kaip plotas, ilgis arba temperatūra, į kitus vienetus.
- $\sqrt{\frac{2\pi}{n}}$ : pamatykite mokslinį skaičiuotuvą.

ſØ

# Game Launcher

Žaidimų leidimo programa vienoje vietoje kaupia žaidimus, kurie buvo atsisiųsti iš "**Play" parduotuvė** ir Galaxy Store.

Jjunkite programą Game Launcher ir pasirinkite norimą žaidimą.

- Jei Game Launcher nerodoma, ijunkite programa Nustatymai, palieskite Išplėstinės funkcijos, tada palieskite Game Launcher jungiklį, kad jį įjungtumėte.
	- Žaidimai, parsisiųsti iš "Play" parduotuvė ir Galaxy Store bus automatiškai rodomi žaidimų paleidimo programos ekrane. Jei ten nematote savo žaidimų, palieskite Mano žaidimai  $\rightarrow \bullet \rightarrow \bullet$ Pridėti žaidimų.
	- Žaidimai gali būti ribojami siekiant kontroliuoti prietaiso temperatūrą, jei temperatūra pakyla aukščiau nustatytos ribos.

### Žaidimo pašalinimas iš žaidimų paleidimo programos

Palieskite Mano žaidimai, palieskite ir laikykite palietą žaidimą, tada palieskite Šalinti.

### Veikimo režimo keitimas

Galite keisti žaidimų veikimo režimą.

Jjunkite programą Game Launcher, palieskite Daugiau → Žaidimų spartintuvas → Žaidimų optimizavimas ir pasirinkite norimą režimą.

- Našumas: žaidžiant žaidimus akcentuojamas geriausias veikimas. Jei naudojate šį režimą, prietaisas gali įkaisti dėl padidėjusio akumuliatoriaus energijos suvartojimo.
- Įprastas: subalansuoja veikimą ir akumuliatoriaus naudojimo trukmę.
- Akumuliatoriaus tausojimo priemonė: taupo akumuliatoriaus energiją žaidžiant žaidimus.

M Akumuliatoriaus energijos efektyvumas gali kisti priklausomai nuo žaidimo.

# Žaidimų spartintuvas

## (Žaidimo aplinkos konfigūravimas)

Naudodami "Game Booster", galite žaisti žaidimus geresnėje aplinkoje. "Game Booster" galite naudoti žaisdami.

Norėdami įjungti "Game Booster" skydelį žaisdami žaidimus, palieskite  $\bullet$  naršymo juostoje. Jei naršymo juosta paslėpta, ekrano apačią tempkite aukštyn, kad ji pasirodytų. Jei nustatėte naršymo juostoje naudoti Braukimo gestai, įjunkite pranešimų skydelį ir palieskite Spustelėkite ir atidarykite žaidimų spartintuvą.

- $\bigcirc$ : užrakinkite jutiklinį ekraną, kai žaidžiamas žaidimas. Norėdami atrakinti jutiklinį ekraną, bet kuria kryptimi tempkite užrakinimo piktogramą.
- $\cdot$   $\bullet$ : paslėpkite naršymo juostos mygtukus. Norėdami matyti mygtukus, palieskite  $\Box$  naršymo juostoje.
- $\cdot$   $\bullet$  : fiksuokite ekrano kopijas.
- $\Box$ : jrašykite žaidimo sesijas. Jei norite baigti įrašymą, palieskite  $\Box$ .
- **•** : konfigūruokite "Game Booster" nustatymus.
- Pirmenybinis režimas: nustatykite prietaisą blokuoti įeinančius skambučius irvisus pranešimus, išskyrus įspėjamuosius signalus, kad nebūtų trukdomas žaidimas.
- Žaidimų optimizavimas: pakeiskite veikimo režimą.
- Akumuliator.: patikrinkite likusią akumuliatoriaus naudojimo trukmę.
- Temperatūra / Atmintis: patikrinkite prietaiso temperatūros ir atminties būsenas. Taip pat galite nustatyti prietaisą automatiškai reguliuoti garsumą arvaizdo kadrų dažnį, kad prietaisas neperkaistų, ir sustabdyti programų veikimą foniniu režimu, kai nepakanka atminties.
- Galite nustatyti jiungti "Game Booster" skydelį naudojant naršymo juostą, kai naršymo juosta  $\varnothing$ nustatyta į **Braukimo gestai**. "Game Booster" skydelyje palieskite  $\odot$  → Blokuoti žaidžiant ir palieskite Naršymo gestai jungiklį, kad jį jjungtumėte.
	- Prieinamos parinktys gali skirtis priklausomai nuo žaidimo.

### Programų įjungimas iškylančiuosiuose languose žaidžiant žaidimus

Galite įjungti programas iškylančiuosiuose languose žaisdami žaidimą. Palieskite **in pasirinkite programą programų sąraše.**
## <span id="page-108-1"></span>SmartThings

Valdykite irtvarkykite išmaniuosius prietaisus bei daiktų interneto (DI) gaminiu.

Norėdami peržiūrėti daugiau informacijos, įjunkite programą SmartThings ir palieskite Meniu → Kaip naudotis.

- 1 Jjunkite programą SmartThings.
- 2 Palieskite **Jrenginiai → Pridėti įrenginį** arba  $+$ .
- 3 Pasirinkite prietaisą ir prisijunkite prie jo vadovaudamiesi ekrane pateikiamomis instrukcijomis.
- Prisijungimo būdai gali skirtis priklausomai nuo prietaiso tipo arba bendrinamo turinio. IK
	- Prietaisai, kuriuos galite prijungti, gali skirtis priklausomai nuo regiono. Galimos funkcijos gali skirtis priklausomai nuo prijungto prietaiso.
	- "Samsung" garantija nedengia prijungtų prietaisų problemų arba defektų. Jei iškyla prijungtų prietaisų problemų arba atsiranda jų defektų, susisiekite su prietaisų gamintojais.

## Turinio bendrinimas

Dalinkitės turiniu naudodamiesi įvairiomis dalijimosi parinktimis. Šie veiksmai yra dalijimosi paveikslėliais pavyzdys.

- 1 Jjunkite programą Galerija ir pasirinkite vaizdą.
- 2 Palieskite  $\leq$  ir pasirinkite dalinimosi būdą.
- ſØ Dalijantis failais mobiliuoju tinklu gali būti taikomi papildomi mokesčiai.

#### <span id="page-108-0"></span>Spartusis bendrinimas

Dalijimasis turiniu su netoliese esančiais prietaisais

Dalykitės turiniu su netoliese esančiais prietaisais "Wi-Fi Direct", "Bluetooth" ryšiu arba su kai kuriais su "SmartThings" veikiančiais prietaisais.

- 1 Jjunkite programą Galerija ir pasirinkite vaizdą.
- 2 Kitame prietaise įjunkite pranešimų skydelį, braukite žemyn ir palieskite (Spartusis bendrinimas), kad įjungtumėte. Jei greitojo valdymo skydelyje nerandate (Spartusis **bendrinimas**), palieskite  $(+)$  ir tempkite mygtuką virš jo, kad pridėtumėte.
- 3 Palieskite  $\leq$   $\rightarrow$  Spartusis bendrinimas ir pasirinkite prietaisą, į kurį norite perkelti vaizdą.
- 4 Priimkite failo persiuntimo prašymą kitame prietaise.
- Ši funkcija nepalaiko vaizdo įrašų dalijimosi su televizoriais arba "SmartThings" palaikančiais  $\mathbb{Z}$ prietaisais. Norėdami žiūrėti vaizdo įrašus televizoriuje, naudokite funkciją "Smart View".

Nustatymas, kas gali rasti telefoną

Nustatykite, kas gali rasti telefoną irį jį siųsti turinį.

- 1 Atidarykite pranešimų skydelį, braukite žemyn ir palieskite (Spartusis bendrinimas).
- 2 Pasirinkite parinktį.
	- Niekas: neleiskite kitiems rasti savo telefono.
	- Tik adresatai: tik "Samsung" naudotojams, esantiems adresatų sąraše, leiskite dalytis informacija su savo telefonu.
	- Visi, esantys netoliese: leiskite bet kuriam netoliese esančiam prietaisui dalytis informacija su savo telefonu.

Dalijimasis per tinklalapio nuorodą

Įkelkite didelius failus į "Samsung" saugyklos serverį ir jais dalykitės su kitais per tinklalapio nuorodą.

- 1 Jjunkite programą Galerija ir pasirinkite vaizdą.
- 2 Palieskite  $\leq$   $\rightarrow$  Spartusis bendrinimas ir pasirinkite norimą parinktį iš Bendrinkite su bet kuriuo įrenginiu.
	- Kop.nuor.: pasidalinkite į iškarpinę nukopijuota nuoroda.
	- Bendrinti nuorodą naudojant programą: pasidalykite nuoroda pasirinkdami programą.
	- Bendrinti naudojant QR kodą: pasidalykite nuoroda naudodami sukurtą QR kodą.

## "Music Share"

### Įvadas

Naudodami dalijimosi muzika funkciją, galite su kitais dalytis "Bluetooth" garsiakalbiu, kuris jau yra prijungtas prie jūsų telefono. Taip pat galite klausytis tos pačios muzikos per savo "Galaxy Buds" ir kito asmens "Galaxy Buds".

Ši funkcija galima tik prietaisuose, kurie palaiko dalijimosi muzika funkciją.

## Dalijimasis "Bluetooth" garsiakalbiu

Galite klausytis savo ir draugo telefone esančios muzikos per "Bluetooth" garsiakalbį.

- 1 Jsitikinkite, kad telefonas ir "Bluetooth" garsiakalbis yra susieti. Kaip prijungti, žr. [Suporavimas](#page-122-0) su kitais "Bluetooth" prietaisais.
- 2 Telefone įjunkite Nustatymai, palieskite Ryšiai → Bluetooth → · → Papildomi nustatymai, tada palieskite "Music Share" jungiklį, kad jį įjungtumėte. Papildomomis funkcijomis, tokiomis kaip nustatymas, su kuo dalytis prietaisu, galite naudotis palietę "Music Share".
- 3 Draugo telefono "Bluetooth" prietaisų sąraše pasirinkite garsiakalbį.
- 4 Savo telefone patvirtinkite susiejimo užklausą. Jūsų garsiakalbis bus bendras.

Leidžiant muziką per draugo telefoną, muzikos grojimas jūsų telefone bus sustabdytas.

## Muzikos klausymasis kartu su "Galaxy Buds"

Galite klausytis telefone esančios muzikos per savo ir draugo ausines.

Ši funkcija veikia tik "Galaxy Buds" serijoje.

- 1 Isitikinkite, kad telefonai ir ausinės yra susieti. Kaip prijungti, žr. [Suporavimas](#page-122-0) su kitais "Bluetooth" prietaisais.
- 2 Draugo telefone įjunkite Nustatymai, palieskite Ryšiai → Bluetooth →  $\frac{2}{3}$  → Papildomi nustatymai, tada palieskite "Music Share" jungiklį, kad jį įjungtumėte. Papildomomis funkcijomis, tokiomis kaip nustatymas, su kuo dalytis prietaisu, galite naudotis palietę "Music Share".
- 3 Telefone įjunkite pranešimų skydelį ir palieskite Medijos išvestis.
- 4 Palieskite "Music Share" ir pasirinkite draugo ausines iš aptiktų prietaisų sąrašo.
- 5 Draugo telefone patvirtinkite susiejimo užklausą. Paleidę muziką telefone, ją galėsite klausytis dviese per abejas ausines.

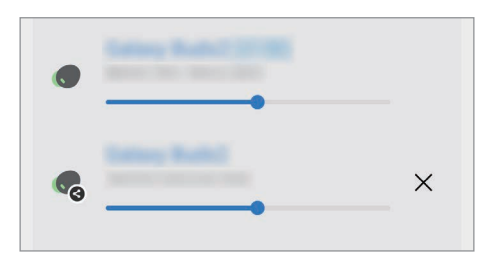

## <span id="page-111-0"></span>Smart View

## (Televizoriaus ekrano dubliavimas)

Matykite telefone rodomą turinį dideliame ekrane, prijungdami telefoną prie televizoriaus arba monitoriaus, kuriame veikia ekrano dubliavimo funkcija.

- 1 Atidarykite pranešimų skydelį, braukite žemyn ir palieskite (Smart View).
- 2 Pasirinkite prietaisą, kuriame bus dubliuojamas telefono ekranas.
- M Leidžiant vaizdo įrašą per "Smart View", raiška gali skirtis priklausomai nuo televizoriaus modelio.

## <span id="page-112-0"></span>Susieti su "Windows"

### (Prietaiso naudojimas prijungus kompiuterio jungtimi)

Galite prijungti prietaisą prie su "Windows" veikiančio asmeninio kompiuterio, kad kompiuteryje iškart pasiektumėte prietaiso duomenis, pvz., nuotraukas arba žinutes.

Kai jums skambina ar gaunate žinučių, galite tai gauti kompiuteryje.

- Rekomenduojame naudoti naujausią "Windows" versiją ir programą Telefono susiejimas, kad lℒ galėtumėte pilnai naudoti šią funkciją.
	- Norint naudoti šią funkciją reikalinga "Microsoft" paskyra. Kai sukuriate "Microsoft" paskyrą, galite prisijungti prie visų "Microsoft" prietaisų ir paslaugų, pvz., "Microsoft Office" programų ir "Windows 10".

#### Prijungimas prie kompiuterio

- 1 Jjunkite Nustatymai ir palieskite Prijungti įrenginiai  $\rightarrow$  Susieti su "Windows".
- 2 Vadovaukitės ekrane teikiamomis instrukcijomis, kad pabaigtumėte prijungti.
- ſØ Daugiau informacijos rasite apsilankę https://a[ka.ms/setupl](https://aka.ms/setupltw)tw.

#### Prietaiso duomenų ir pranešimų peržiūrėjimas kompiuteryje

Kompiuteryje įjunkite programą Telefono susiejimas ir pasirinkite norimą kategoriją.

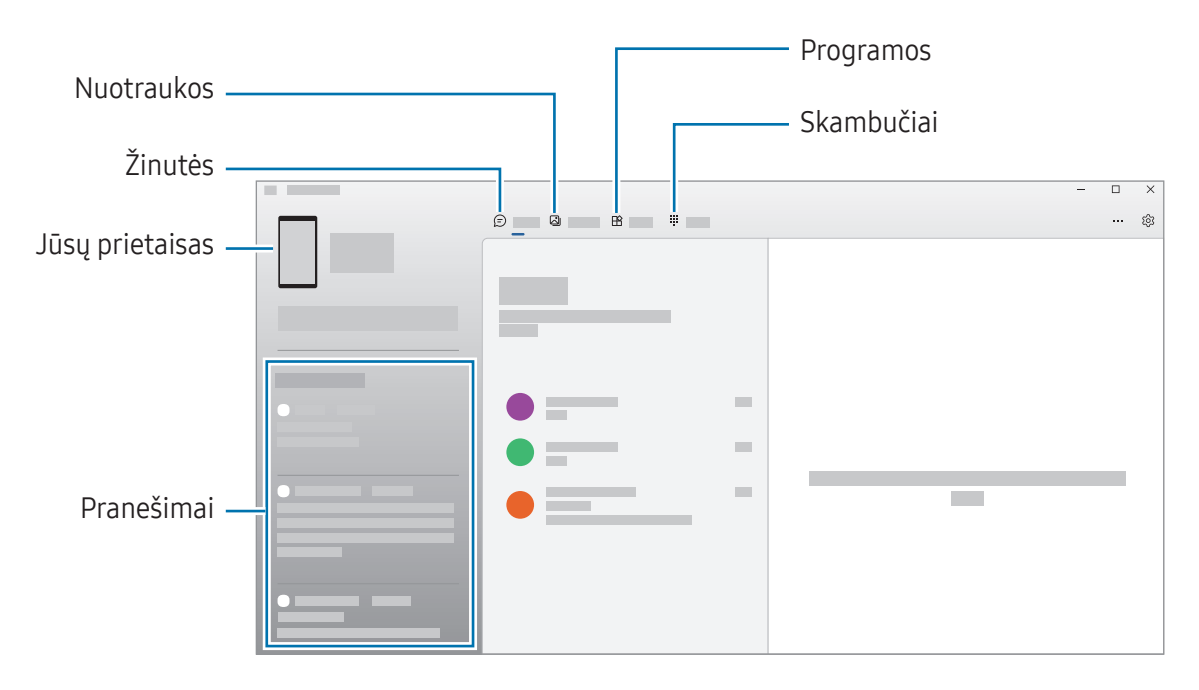

Galimos funkcijos ir meniu gali skirtis priklausomai nuo programinės įrangos versijos ar modelio.

## <span id="page-113-0"></span>"Samsung DeX"

### Įvadas

Naudodami "Samsung DeX", galite naudoti telefoną kaip kompiuterį prijungdami telefoną prie išorinio ekrano, pvz., televizoriaus arba monitoriaus. Dideliame ekrane, naudodami klaviatūrą ir pelę, vykdykite užduotis, kurias norite atlikt telefone. Naudodami "Samsung DeX", tuo pačiu metu galite naudoti telefoną.

## Prietaisų prijungimas ir "Samsung DeX" paleidimas

#### Prijungimas laidu prie išorinių ekranų

Galite prijungti telefoną prie išorinio ekrano naudodami HDMI adapterį (USB C tipo jungtis prie HDMI).

- Naudokite tik oficialius, "Samsung DeX" palaikančius priedus, kuriuos tiekia "Samsung". Veikimo  $\mathbb{Z}$ problemos ir sutrikimai, atsiradę dėl priedų, kurie nėra oficialiai palaikomi, naudojimo nėra įtraukiami į garantiją.
- 1 Prijunkite HDMI adapterį prie telefono.
- 2 Prijunkite HDMI laidą prie HDMI adapterio ir prie televizoriaus arba monitoriaus HDMI jungties.

3 Telefono ekrane palieskite Pradėti. Nekeičiant telefono ekrano, "Samsung DeX" ekranas bus parodytas prijungtame televizoriuje arba monitoriuje.

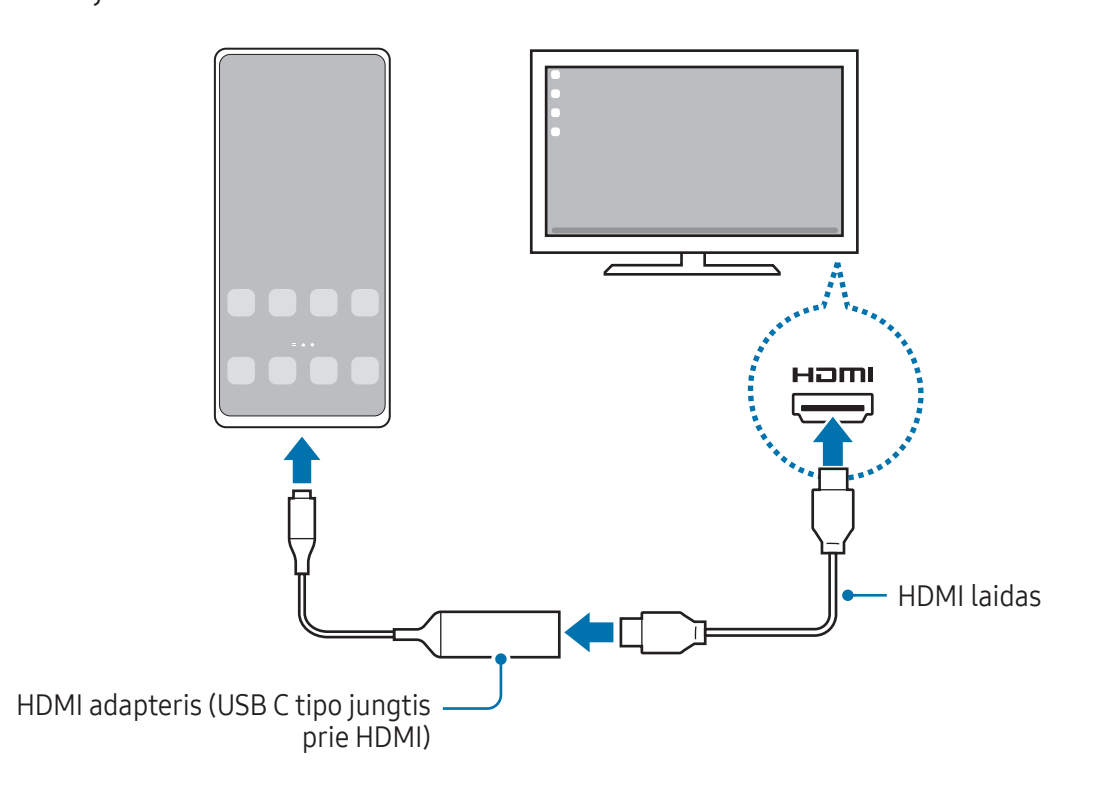

#### Prijungimas prie televizoriaus belaidžiu būdu

Galite naudoti "Samsung DeX" belaidžiu būdu prijungdami telefoną prie televizoriaus.

- 1 Telefone įjunkite pranešimų skydelį, braukite žemyn ir palieskite  $\approx$  (DeX).
- 2 Pasirinkite televizorių aptiktų prietaisų sąraše ir palieskite Pradėt dabar. Kai kurie televizoriai bus aptikti tik tuomet, kai juose bus įjungtas ekrano dubliavimo režimas.
- 3 Jei televizoriuje parodomas ryšio prašymo langas, prašymą patvirtinkite.
- 4 Vadovaukitės ekrane teikiamomis instrukcijomis, kad pabaigtumėte prijungti. Kai jie bus sujungti, televizoriuje bus parodytas "Samsung DeX" ekranas.
- Rekomenduojama naudoti "Samsung Smart" televizorių, pagamintą po 2019 m.  $\not\!\!{E}$ 
	- Įsitikinkite, kad norimame prijungti televizoriuje veikia ekrano dubliavimas.

## "Samsung DeX" ekrano valdymas

#### Valdymas išoriniame ekrane

Valdymas naudojant išorinę klaviatūrą ir pelę

Galite naudoti belaidę klaviatūrą / pelę. Daugiau informacijos rasite atitinkamo prietaiso instrukcijoje.

- Galite nustatyti pelės žymeklį pereiti iš išorinio ekrano į telefono ekraną. Įjunkite Nustatymai, ſØ pasirinkite Samsung DeX → Pelė ir manipuliatorius, tada pasirinkite Perkelti žymeklį į tel. ekraną jungiklį, kad jį įjungtumėte.
	- Taip pat telefono ekrane galite naudoti išorinę klaviatūrą.

Telefono kaip jutiklinio kilimėlio naudojimas

Telefoną galite naudoti kaip jutiklinį kilimėlį.

Telefono naršymo juostoje palieskite  $\Box$ . Jei nustatėte naršymo juostoje naudoti **Braukimo gestai**, jiunkite pranešimų skydelį ir palieskite Naudoti telef. kaip jut. kilim.

- ſØ Du kartus palietę  $\binom{n}{k}$ jutikliniame kilimėlyje, galėsite peržiūrėti gestus, kuriuos galite naudoti su jutikliniu kilimėliu.
	- Jei telefono dėklas turi priekinį dangtelį, atidarykite priekinį dangtelį, kad galėtumėte naudoti telefoną kaip jutiklinį kilimėlį. Jei priekinis dangtelis uždarytas, jutiklinis kilimėlis gali tinkamai neveikti.
	- Jei telefono ekranas išsijungia, paspauskite šoninį mygtuką arba dukart palieskite ekraną, kad jį įjungtumėte.

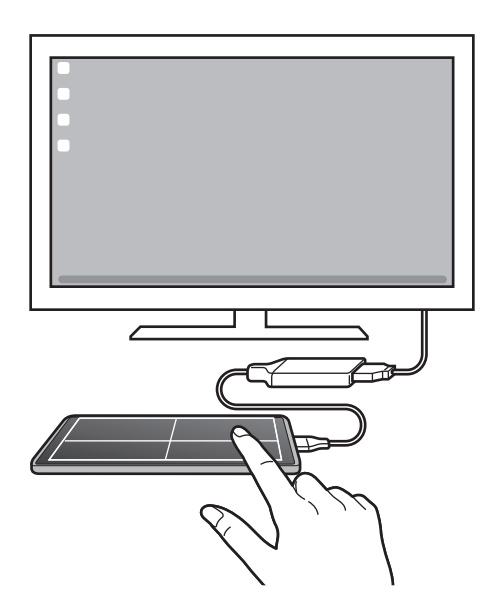

ſИ

Ekrano klaviatūros naudojimas

Įvedant tekstą žinutėms siųsti, kuriant užrašus ar atliekant kitas užduotis telefono ekrane automatiškai bus parodyta ekrano klaviatūra neprijungus išorinės klaviatūros.

## "Samsung DeX" naudojimas

Naudokite telefono funkcijas sąsajos aplinkoje panašiai kaip kompiuteryje. Galite atlikti kelias užduotis vienu metu paleisdami kelias programas. Taip pat galite patikrinti telefono pranešimus ir būsenas.

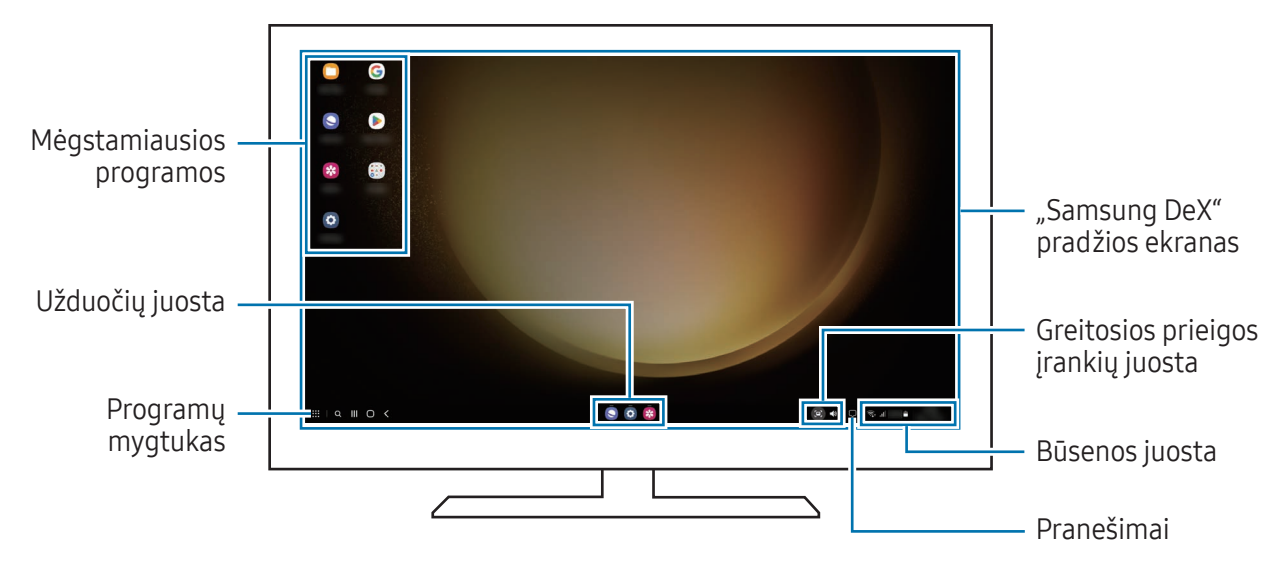

- "Samsung DeX" ekrano išdėstymas gali skirtis priklausomai nuo prijungto prietaiso.
	- Paleidžiant arba išjungiant "Samsung DeX" veikiančios programos gali išsijungti.
	- Kai kurios programos arba funkcijos gali neveikti naudojant "Samsung DeX".
	- Norėdami reguliuoti ekrano nustatymus, naudokite prijungto televizoriaus arba monitoriaus ekrano nustatymus.
	- Norėdami pakeisti garso išėjimą, palieskite būsenos juostą, pasirinkite Medijos išvestis ir pasirinkite prietaisą.

#### "Samsung DeX" ir telefono naudojimas vienu metu

Naudodami "Samsung DeX", vienu metu galite naudoti atskiras programas išoriniame ekrane ir telefone.

Pvz., žiūrėdami vaizdo įrašą prijungtame televizoriuje arba monitoriuje galite kalbėtis su draugu pokalbių programoje.

Prijungtame televizoriuje arba monitoriuje jjunkite programą, kuri veiks "Samsung DeX" ekrane. Tada įjunkite kitą programą telefone.

#### "Samsung DeX" ekrano užrakinimas

Jei norite užrakinti "Samsung DeX" ekraną ir telefono ekraną, kai naudojate "Samsung DeX", pasirinkite  $\mathbf{H} \rightarrow \mathsf{U}$ žrak. DeX.

 $\varnothing$ 

Naudodami "Samsung DeX", negalite užrakinti "Samsung DeX" ekrano ir telefono ekrano paspausdami šoninį mygtuką.

## "Google" programos

"Google" teikia pramogas, socialinio tinklo paslaugas ir programas verslui. Norint naudoti kai kurias programas būtina turėti "Google" paskyrą.

Norėdami peržiūrėti daugiau informacijos apie programą, įjunkite kiekvienos programos pagalbos meniu.

- Chrome: ieškokite informacijos ir naršykite internete.
- Gmail: naudodami "Google Mail" paslaugą, siųskite ir gaukite el. laiškus.
- Žemėlapiai: raskite savo buvimo vieta žemėlapvie, tyrinėkite pasaulio žemėlapi ir peržiūrėkite vietos informaciją apie įvairias aplink esančias vietoves.
- YT Music: mėgaukitės įvairia muzika ir vaizdo įrašais, teikiamais "YouTube Music". Taip pat galite peržiūrėti prietaise saugomas muzikos kolekcijas irjų paklausyti.
- Google TV: įsigykite arba išsinuomokite vaizdo įrašus, tokius kaip filmai ir televizijos laidos, iš "Play" parduotuvė.
- Diskas: saugokite turinį debesyje, pasiekite jį iš bet kur ir dalykitės su kitais.
- YouTube: žiūrėkite ir kurkite vaizdo įrašus ir dalykitės jais su kitais.
- Nuotraukos: ieškokite, tvarkykite ir redaguokite visas savo nuotraukas ir vaizdo įrašus iš įvairių šaltinių vienoje vietoje.
- Google: ieškokite norimos informacijos internete ar savo prietaise.
- Meet: skambinkite naudodami vaizdo skambučių funkciją arba kurkite vaizdo susitikimus, arba prisijunkite prie vaizdo susitikimų.
- Messages: siųskite ir gaukite žinutes naudodami prietaisą ar kompiuterį, ir dalykitės įvairiu turiniu, pvz., vaizdais irvaizdo įrašais.
- I BA Kai kurios programos gali veikti ne visuose modeliuose ir ne su visais paslaugų teikėjais.

# Nustatymai

## Įvadas

Tinkinkite prietaiso nustatymus.

Programų ekrane palieskite **Nustatymai**. Arba atidarykite pranešimų skydelį ir palieskite  $\bullet$ . Norėdami ieškoti nustatymų pagal raktažodžius, palieskite  $Q$ . Taip pat galite ieškoti nustatymų pasirinkdami žymą skirtuke Pasiūlymai.

## Samsung account

Prisijunkite prie "Samsung" paskyros ir ją tvarkykite. Nustatymų ekrane palieskite Samsung account.

## Ryšiai

## Parinktys

Keiskite įvairių ryšių nustatymus, tokius kaip "Wi-Fi" funkcija ir "Bluetooth".

Nustatymų ekrane palieskite Ryšiai.

- Wi-Fi: norėdami prisijungti prie "Wi-Fi" tinklo, interneto bei kitų tinkle esančių prietaisų, įjunkite "[Wi-Fi](#page-120-0)" funkciją. Daugiau informacijos žr. Wi-Fi.
- Bluetooth: naudokitės "Bluetooth", jei norite keistis duomenimis ar medijos failais su kitais "[Bluetoo](#page-121-0)th" turinčiais prietaisais. Daugiau informacijos žr. Bluetooth.
- NFC ir bekontakčiai mokėjimai: nuskaitykite artimojo lauko ryšio (NFC) žymes, kuriose yra informacijos apie gaminius. Be to, atsisiuntę reikiamas programas, šią funkciją galite naudoti atsiskaitydami ir įsigydami transporto ar renginių bilietus. Daugiau informacijos žr. NFC ir [bekontakčiai](#page-122-1) mokėjimai.
- Ultra plačiajuostis ryšys (UWB): įjunkite UWB funkciją.
- Lėktuvo režimas: nustatykite prietaisą išjungti visas prietaiso belaides funkcijas. Galite naudoti tik ne tinklo paslaugas.

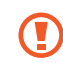

Laikykitės oro linijų teikiamų taisyklių ir orlaivio personalo teikiamų instrukcijų. Tais atvejais, kai leidžiama naudoti prietaisą, visada jį naudokite įjungę skrydžio režimą.

- SIM tvarkyklė: aktyvinkite SIM arba USIM korteles ir tinkinkite SIM kortelės nustatymus. Daugiau informacijos žr. SIM [tvarkyklė](#page-17-0).
- Mobilieji tinklai: konfigūruokite savo mobiliojo ryšio tinklo nustatymus.
- Duomenų naudojimas: nuolatos stebėkite, kiek yra nepanaudotos prietaiso atminties, irtinkinkite nustatymus, kad užimtų kuo mažiau atminties. Nustatykite prietaisą automatiškai išjungti mobilųjį duomenų ryšį, kai panaudotų mobiliųjų duomenų kiekis pasiekia nustatytą ribą.

Galite jiungti duomenų taupymo funkciją, norėdami, kad kai kurios foninių režimų veikiančios programos nesiųstų arba nepriimtų duomenų. Daugiau informacijos žr. [Duomenų](#page-124-0) taupymas.

Taip pat galite pasirinkti programas, kurioms visą laiką bus naudojami mobilieji duomenys, net tada, kai prietaisas prijungtas prie "Wi-Fi" tinklo. Daugiau informacijos žr. Tik mobiliųjų [duomenų](#page-124-1) [program](#page-124-1)os.

• Mob. saitvietė ir siejimas: naudokite telefoną kaip mobiliąją saitvietę, skirtą dalytis telefono mobiliuoju duomenų ryšiu su kitais prietaisais. Daugiau informacijos apie mobiliąją saitvietę žr. [Mobilioji](#page-125-0) saitvietė.

ſØ Naudojantis šia funkcija gali būti taikomi papildomi mokesčiai.

- Daugiau ryšio nustatymų: tinkinkite nustatymus norėdami valdyti kitas funkcijas. Daugiau informacijos žr. Daugiau ryšio [nustatymų](#page-125-1).
- M Kai kurios funkcijos gali veikti ne visuose modeliuose.

## <span id="page-120-0"></span>Wi-Fi

Norėdami prisijungti prie "Wi-Fi" tinklo, interneto ir kitų tinkle esančių prietaisų, įjunkite "Wi-Fi" funkciją.

#### Prisijungimas prie "Wi-Fi" tinklo

- 1 Nustatymų ekrane palieskite Ryšiai → Wi-Fi ir palieskite jungiklį, kad jį įjungtumėte.
- 2 "Wi-Fi" tinklų sąraše pasirinkite tinklą. Tinklams su užrakinimo piktograma reikalingas slaptažodis.
- Prietaisui prisijungus prie "Wi-Fi" tinklo, prietaisas kaskart jungsis prie šio tinklo nereikalaudamas slaptažodžio. Nenorėdami, kad prietaisas automatiškai prisijungtų prie tinklo, palieskite  $\otimes$  šalia tinklo ir palieskite **Automatinis pakartotinis prisijungimas** jungiklį, kad jį išjungtumėte.
	- Jei negalite tinkamai prisijungti prie "Wi-Fi" tinklo, pakartotinai paleiskite prietaiso "Wi-Fi" funkciją arba belaidį maršruto parinktuvą.

#### "Wi-Fi" tinklo kokybės informacijos peržiūra

Peržiūrėkite "Wi-Fi" tinklo kokybės informaciją, pvz., greitį ir stabilumą.

Nustatymų ekrane palieskite Ryšiai → Wi-Fi ir palieskite jungiklį, kad jį jjungtumėte. Tinklo kokybės informacija atsiras po "Wi-Fi" tinklais. Jeigu ji nerodoma, palieskite • → Intelligent Wi-Fi, tada palieskite Rodyti tinklo kokybės inform. jungiklį, kad jį jiungtumėte.

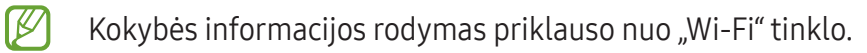

#### "Wi-Fi" tinklo slaptažodžių dalijimasis

Jei paprašysite prie apsaugoto "Wi-Fi" tinklo prisijungusio asmens pasidalyti savo slaptažodžiu, galėsite prisijungti prie tinklo neįvesdami slaptažodžio. Ši funkcija veikia prietaisuose, kurie yra vienas kito adresatais, ir kito prietaiso ekranas privalo būti įjungtas.

- 1 Nustatymų ekrane palieskite Ryšiai  $\rightarrow$  Wi-Fi ir palieskite jungiklį, kad jį jiungtumėte.
- 2 "Wi-Fi" tinklų sąraše pasirinkite tinklą.
- 3 Palieskite Prašyti slaptažodžio.
- 4 Priimkite dalijimosi prašymą kitame prietaise. "Wi-Fi" slaptažodis įvestas jūsų prietaise ir jis prijungtas prie tinklo.

#### "Wi-Fi Direct"

"Wi-Fi Direct" sujungia prietaisus tiesiogiai per "Wi-Fi" tinklą be jokio prieigos taško.

- 1 Nustatymų ekrane palieskite Ryšiai → Wi-Fi ir palieskite jungiklį, kad jį įjungtumėte.
- 2 Palieskite  $\stackrel{\bullet}{\bullet} \rightarrow$  "Wi-Fi Direct".

Aptikti prietaisai rodomi sąraše.

Jeigu prietaiso, prie kurio norite prijungti savo prietaisą, nėra sąraše, jame reikia įjungti "Wi-Fi Direct" parinktį.

3 Pasirinkite prietaisą, prie kurio norite prisijungti. Prietaisai bus sujungti, kai kitas prietaisas patvirtins "Wi-Fi Direct" ryšio prašymą. Norėdami nutraukti ryšį su prietaisu, pasirinkite prietaisą iš sąrašo.

### <span id="page-121-0"></span>Bluetooth

Naudokitės "Bluetooth", jei norite keistis duomenimis ar medijos failais su kitais "Bluetooth" turinčiais prietaisais.

#### <sup>(2)</sup> Atsargumo priemonės naudojant "Bluetooth"

- "Samsung" neatsako už duomenų, siųstų ar gautų per "Bluetooth", praradimą, perėmimą ar netinkamą jų panaudojimą.
- Visada patikrinkite, ar bendrinate arba priimate duomenis iš patikimų ir saugių prietaisų. Jei tarp prietaisų yra kliūčių, veikimo atstumas gali būti mažesnis.
- Kai kurie įrenginiai, ypač nepatikrinti arba nepatvirtinti "Bluetooth SIG", gali būti nesuderinami su prietaisu.
- Nenaudokite "Bluetooth" funkcijos neteisėtiems tikslams (pavyzdžiui, failų piratinių kopijų siuntimui ar neteisėtam prisijungimui prie ryšio priemonių komerciniais tikslais). "Samsung" neatsako už neteisėto "Bluetooth" funkcijos naudojimo pasekmes.

#### <span id="page-122-0"></span>Suporavimas su kitais "Bluetooth" prietaisais

- 1 Nustatymų ekrane palieskite Ryšiai → Bluetooth ir palieskite jungiklį, kad jį įjungtumėte. Aptikti prietaisai bus rodomi sąraše.
- 2 Pasirinkite prietaisą suporuoti.

Jeigu prietaiso, su kuriuo norite suporuoti, nėra sąraše, nustatykite prietaisą jiungti "Bluetooth" poravimo režimą. Žr. kito prietaiso naudotojo vadovuose.

 $\mathbb{Z}$ Kol atidarytas "Bluetooth" nustatymų ekranas, jūsų telefoną galima matyti kituose prietaisuose.

3 Norėdami patvirtinti, telefone priimkite prašymą sukurti "Bluetooth" ryšį. Prietaisai bus sujungti, kai kitas prietaisas patvirtins "Bluetooth" ryšio prašymą. Norėdami atjungti prietaisus, palieskite  $\oslash$  šalia prietaiso pavadinimo ir palieskite Atsieti.

#### Duomenų siuntimas ir gavimas

Daugybėje programų veikia duomenų siuntimo "Bluetooth" ryšiu funkcija. Galite dalytis duomenimis, tokiais kaip adresatai arba medijos failai, su kitais "Bluetooth" prietaisais. Toliau pateikiama veiksmų seka, skirta vaizdams siųsti į kitą prietaisą.

- 1 ljunkite programą Galerija ir pasirinkite vaizdą.
- 2 Palieskite < $\rightarrow$  Bluetooth ir pasirinkite prietaisą, į kurį norite siųsti vaizdą. Jeigu prietaiso, su kuriuo norite suporuoti savo prietaisą, nėra sąraše, jame reikia įjungti matomumo parinktį.
- 3 Priimkite "Bluetooth" ryšio prašymą iš kito prietaiso.

## <span id="page-122-1"></span>NFC ir bekontakčiai mokėjimai

Telefonu galima nuskaityti artimojo lauko ryšio (NFC) žymes, kuriose yra informacijos apie gaminius. Be to, atsisiunte reikiamas programas, šią funkciją galite naudoti atsiskaitydami ir įsigydami transporto ar renginių bilietus.

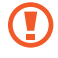

Prietaise yra įmontuota NFC antena. Elkitės su prietaisu atsargiai, kad nepažeistumėte NFC antenos.

#### Informacijos nuskaitymas iš NFC žymų

Naudokite NFC funkciją gaminio informacijai NFC žymose skaityti.

- 1 Nustatymų ekrane palieskite Ryšiai ir palieskite NFC ir bekontakčiai mokėjimai jungiklį, kad jį įjungtumėte.
- 2 NFC antenos sritį, esančią prietaiso užpakalinėje dalyje, laikykite ties NFC žyme. Pasirodys žymos informacija.

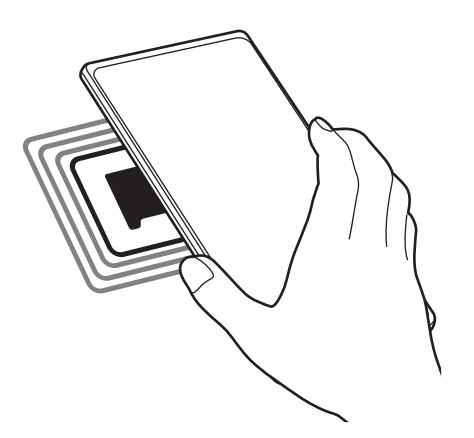

Įsitikinkite, kad prietaiso ekranas įjungtas ir atrakintas. Jei taip nėra, prietaisas neperskaitys NFC M žymų arba negaus duomenų.

#### Mokėjimai naudojant NFC funkciją

Prieš tai, kai galėsite naudoti NFC funkciją atsiskaitymams, reikės užsiregistruoti, kad jums būtų suteikta mobiliųjų atsiskaitymų paslauga. Norėdami užsiregistruoti arba gauti išsamią informaciją apie paslaugą, kreipkitės į savo paslaugos teikėją.

- 1 Nustatymų ekrane palieskite Ryšiai ir palieskite NFC ir bekontakčiai mokėjimai jungiklį, kad jį įjungtumėte.
- 2 Palieskite NFC antenos sritį galinėje prietaiso dalyje, šalia NFC kortelių skaitytuvo.

Norėdami nustatyti numatytąją mokėjimo programą, atidarykite nustatymų ekraną ir palieskite Ryšiai → NFC ir bekontakčiai mokėjimai → Bekontakčiai mokėjimai → Mokėjimas, tada pasirinkite programą.

- Mokėjimo paslaugų sąrašas gali rodyti ne visas mokėjimo programas.  $\llbracket \varnothing \rrbracket$ 
	- Jei atnaujinsite mokėjimo programą arba įdiegsite naują, anksčiau naudotos mokėjimo paslaugos gali tinkamai neveikti. Jei taip nutiktų, nustatymų ekrane palieskite Ryšiai → NFC ir bekontakčiai mokėjimai → Bekontakčiai mokėjimai → Mokėjimas arba Kita ir pasirinkite kitą programą vietoj atnaujintos ar naujai įdiegtos programos. Arba panaikinkite pasirinktos programos pasirinkimą.

 $\not\!\! \not\!\! \nu$ 

### <span id="page-124-0"></span>Duomenų taupymas

Sumažinkite duomenų naudojimą neleisdami kai kurioms fone veikiančioms programoms siųsti arba priimti duomenų.

Nustatymų ekrane palieskite Ryšiai → Duomenų naudojimas → Duomenų taupymas ir palieskite jungiklį, kad jį įjungtumėte.

Jjungus duomenų taupymo funkciją, būsenos juostoje atsiras  $\mathcal{A}_s$  piktograma.

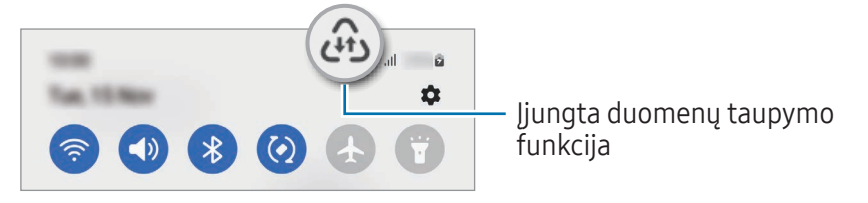

Norėdami pasirinkti programas, kurių duomenys bus naudojami netaikant ribojimų, palieskite  $\boldsymbol{\mathscr{D}}$ Leista naud. duomenis duomenų taup. režimu ir pasirinkite programas.

### <span id="page-124-1"></span>Tik mobiliųjų duomenų programos

Pasirinkite programas, kurioms visą laiką bus naudojami mobilieji duomenys, net tada, kai prietaisas prijungtas prie "Wi-Fi" tinklo.

Pvz., galite nustatyti prietaisą naudoti tik mobiliuosius duomenis programose, kurias norite apsaugoti, ar siuntimo programose, kurios gali atsijungti. Net jei neišjungsite "Wi-Fi" funkcijos, programos bus įjungiamos naudojant mobiliuosius duomenis.

Nustatymų ekrane palieskite Ryšiai → Duomenų naudojimas → Tik mobiliųjų duomenų programos ir palieskite jungiklius šalia pageidaujamų programų.

Naudojantis šia funkcija gali būti taikomi papildomi mokesčiai.

ſØ

## <span id="page-125-0"></span>Mobilioji saitvietė

Naudokite telefoną kaip mobiliąją saitvietę, skirtą dalytis telefono mobiliųjų duomenų ryšiu su kitais prietaisais.

- 1 Nustatymų ekrane palieskite Ryšiai → Mob. saitvietė ir siejimas → Mobilioji saitvietė.
- 2 Palieskite jungiklį, kad jį įjungtumėte. Būsenos juostoje atsiranda piktograma ... Galite pakeisti saugos lygį ir slaptažodį palietę Konfigūruoti.
- 3 Kito prietaiso ekrane ieškokite ir pasirinkite savo telefoną iš "Wi-Fi" tinklų sąrašo. Arba mobiliosios saitvietės ekrane palieskite QR kodas ir nuskaitykite QR kodą su kitu prietaisu.
	- Jei mobiliosios saitvietės neranda, telefone palieskite Konfigūruoti ir nustatykite Dažnių juosta į 2.4 GHz, palieskite Išsamiau, tada palieskite Paslėptas tinklas jungiklį, kad jį išjungtumėte.
		- Jjungę funkciją **Automatinė saitvietė**, galite dalytis telefono mobiliuoju duomenų ryšiu su kitais prietaisais, prijungtais prie jūsų "Samsung" paskyros.

### <span id="page-125-1"></span>Daugiau ryšio nustatymų

Norėdami valdyti kitas ryšio funkcijas, tinkinkite nustatymus.

Nustatymų ekrane palieskite Ryšiai → Daugiau ryšio nustatymų.

- Įrenginių netoliese ieška: nustatykite telefoną nuskaityti netoliese esančius prietaisus, prie kurių galima prisijungti.
- Spausdinimas: nustatykite prietaise įdiegtų spausdintuvo papildinių nustatymus. Galite ieškoti esančių spausdintuvų arba juos pridėti rankomis ir spausdinti failus. Daugiau informacijos žr. [Spausdinim](#page-126-0)as.
- VPN: nustatykite virtualius privačius tinklus (VPN) prietaise, norėdami prisijungti prie mokyklos arba įmonės privataus tinklo.
- Asmeninis DNS: nustatykite prietaisą naudoti didesnio saugumo privatų DNS.
- Ethernet: prijungę eterneto adapterį galėsite naudoti laidinį tinką ir konfigūruoti tinklo nustatymus.

#### <span id="page-126-0"></span>Spausdinimas

Nustatykite prietaise įdiegtų spausdintuvo papildinių nustatymus. Prietaisą prie spausdintuvo galima prijungti "Wi-Fi" ar "Wi-Fi Direct" ryšiu ir spausdinti nuotraukas ar dokumentus.

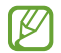

 $\mathbb{Z}$ 

Kai kurie spausdintuvai gali būti nesuderinami su prietaisu.

Spausdintuvo papildinių pridėjimas

Pridėkite papildinius spausdintuvui, kurį norite prijungti prie prietaiso.

- 1 Nustatymų ekrane palieskite Ryšiai → Daugiau ryšio nustatymų → Spausdinimas → Atsisiųsti papildinį.
- 2 Pasirinkite spausdintuvo papildinį ir įjį įdiekite.
- 3 Pasirinkite įdiegto spausdintuvo papildinį. Prietaisas automatiškai ieškos spausdintuvų, kurie kaip ir jūsų prietaisas prijungti prie to paties "Wi-Fi" tinklo.
- 4 Pasirinkite spausdintuvą, kurį norite pridėti.

Norėdami rankiniu būdu pridėti spausdintuvų, palieskite • → Pridėti spausdintuvą.

#### Spausdinamas turinys

Peržiūrėdami turinį, pvz., vaizdus arba dokumentus, įjunkite parinkčių sąrašą, palieskite Spausdinti →  $\blacktriangledown$   $\rightarrow$  Visi spausdintuvai..., tada pasirinkite spausdintuva.

**M** Spausdinimo būdai gali skirtis priklausomai nuo turinio tipo.

## Prijungti įrenginiai

Pakeiskite prietaiso ryšių nustatymus.

Nustatymų ekrane palieskite Prijungti įrenginiai.

- Spartusis bendrinimas: pakeiskite greitojo dalijimosi nustatymus. Daugiau informacijos žr. Spartusis [bendrinim](#page-108-0)as.
- Automatiškai perjungti ausines: nustatykite "Galaxy Buds", kad prisijungtų ne prie kito prietaiso, o prie telefono, kai skambinate ar atsiliepiate į skambutį, leidžiate mediją ir pan. Šią funkciją galite naudoti tik prisijungę prie tos pačios "Samsung" paskyros kitame prietaise ir dėvėdami "Galaxy Buds".
- "Skambučiai ir žinutės kituose įrenginiuose": prijunkite planšetinį kompiuterį ir telefoną, kad galėtumėte naudoti skambinimo ir žinučių siuntimo funkcijas planšetiniame kompiuteryje su telefono numeriu. Turite užregistruoti ir prisijungti prie tos pačios "Samsung" paskyros planšetiniame kompiuteryje irtelefone. Kai kurios skambinimo ir žinučių siuntimo funkcijos gali neveikti.
- Toliau naudoti programas kituose įrenginiuose: naudokite telefono programas kituose prietaisuose, prijungtuose prie "Samsung" paskyros.
- Susieti su "Windows": akimirksniu kompiuteryje pasiekite duomenis, išsaugotus prietaise. Daugiau informacijos žr. Susieti su ["Window](#page-112-0)s".
- Kelių *jrenginių valdymas:* naudokite prie "Samsung" kompiuterio, kuris palaiko šią funkciją telefone, prijungtą pelę ir klaviatūrą.
- Samsung DeX: nustatykite prietaisą naudoti kaip kompiuterį. Daugiau informacijos žr. "Samsung [DeX".](#page-113-0)
- Smart View: peržiūrėkite telefone rodomą turinį dideliame ekrane, prijungdami telefoną prie televizoriaus arba monitoriaus, kuriame veikia ekrano dubliavimo funkcija. Daugiau informacijos žr. [Smart View](#page-111-0).
- Galaxy Wearable: kai prijungiate telefoną prie nešiojamojo prietaiso, galite individualiai pritaikyti nešiojamojo prietaiso nustatymus ir programas. Daugiau informacijos žr. Galaxy Wearable.
- SmartThings: valdykite ir tvarkykite išmaniuosius prietaisus bei daiktų interneto (DI) gaminiu. Daugiau informacijos žr. [SmartThings](#page-108-1).
- Android Auto: prijunkite prietaisą prie transporto priemonės ir valdykite kai kurias prietaiso funkcijas transporto priemonės ekrane.

## Režimai ir programos

### Įvadas

Pasirinkite režimą pagal tuo metu atliekamą veiklą ar esamą buvimo vietą arba pridėkite pasikartojančius naudojimo veiksmus kaip įpročius bei patogiai naudokite prietaisą.

Nustatymų ekrane palieskite Režimai ir programos.

## Režimų naudojimas

#### Režimų pridėjimas

- 1 Nustatymų ekrane palieskite Režimai ir programos → Režimai.
- 2 Pasirinkite norimą režimą arba palieskite **Pridėti režimą**, norėdami pridėti savo režimų.

#### Režimų paleidimas

Režimai veiks automatiškai, kai bus nustatytos jų veikimo sąlygos. Be to, panorėję juos galite paleisti rankiniu būdu paliesdami mygtuką.

Norėdami paleisti režimus rankiniu būdu, pasirinkite norimą režimą ir palieskite Jjungti.

Norėdami išjungti veikimo režimą, palieskite režimą ir palieskite Išjungti.

## Įpročių naudojimas

#### Įpročių pridėjimas

- 1 Nustatymų ekrane palieskite Režimai ir programos  $\rightarrow$  Programos.
- 2 Palieskite  $\odot$  ir pasirinkite norimą įprotį arba palieskite  $+$ , kad pridėtumėte savo įpročių. Jei norite nustatyti įpročio veikimo sąlygą į rankinį veikimą, palieskite **Paleisti rankiniu būdu**. Ši parinktis pasirodo tik tuomet, kai nėra nustatytų veikimo sąlygų. Pasirodžius iškylančiajam langui, palieskite Pridėti. Galite pridėti įpročius kaip valdiklį pradžios ekrane ir jį tiesiogiai įjungti.

#### Įpročių paleidimas

Automatiniai įpročiai veikia automatiškai, kai aptinkamos jų veikimo sąlygos. Įpročius, kurių veikimo sąlygą nustatėte į Paleisti rankiniu būdu, galite paleisti rankiniu būdu, kai tik norite, paliesdami mygtuką.

Norėdami paleisti įpročius rankiniu būdu, palieskite  $\blacktriangleright$  šalia norimo paleisti įpročio. Arba palieskite įpročio valdiklį pradžios ekrane.

Norėdami sustabdyti veikiančius įpročius, palieskite įprotį skirtuke Veikia ir palieskite Stabdyti.

## Garsai ir vibracija

## Parinktys

Pakeiskite įvairių prietaiso garsų nustatymus.

Nustatymų ekrane palieskite Garsai ir vibracija.

- Garsas / Vibruoti / Nutildyti: nustatykite prietaisą naudoti garso režimą, vibravimą arba tylųjį režimą.
- Vibruoti skambant: nustatykite, kad, pranešdamas apie įeinančius skambučius, prietaisas vibruotų ir grotų skambučio toną.
- Laikinai nutildyti: nustatykite prietaisą naudoti tylųjį režimą tam tikru metu.
- Skambėjimo tonas: keiskite skambučio toną.
- Pranešimo garsas: keiskite pranešimo garsą.
- Sistemos garsas: pakeiskite garsą, naudojamą atliekant tam tikrus veiksmus, pvz., įkraunant prietaisą.
- Garsumas: reguliuokite prietaiso garsumą.
- Skambučių vibracija: pakeiskite skambučio vibravimo nustatymus.
- Pranešimo vibravimas: pakeiskite pranešimo vibravimo nustatymus.
- Sistemos vibracija: nustatykite prietaisą vibruoti, kai atliekami veiksmai, pvz., valdant jutiklinį ekraną.
- Vibravimo intensyvumas: keiskite vibravimo jėgą.
- Garso kokybė ir efektai: nustatykite prietaiso garso kokybę ir efektus. Daugiau informacijos žr. Garso [kokybė](#page-130-0) ir efektai.
- Atskirti programos garsą: nustatykite prietaisą leisti konkrečios programos medijos garsą atskirai, kitame garso prietaise. Daugiau informacijos žr. Atskirti [programos](#page-130-1) garsą.
- ſИ Kai kurios funkcijos gali veikti ne visuose modeliuose.

### <span id="page-130-0"></span>Garso kokybė ir efektai

Nustatykite prietaiso garso kokybę ir efektus.

Nustatymų ekrane palieskite Garsai ir vibracija → Garso kokybė ir efektai.

- Dolby Atmos: pasirinkite erdvinio garso režimą, optimizuotą įvairiems garso tipams, pavyzdžiui, filmams, muzikai ir balsui. Su "Dolby Atmos" išgirskite judančius garsus, sklindančius aplink jus.
- "Dolby Atmos" žaidimams: žaisdami pajuskite žaidimams optimizuotą "Dolby Atmos" garsą.
- Vienodintuvas: pasirinkite parinktį konkrečiam muzikos žanrui ir mėgaukitės optimizuotu garsu.
- UHQ kokybės gerinimas: pagerinkite muzikos ir vaizdo įrašų garso skiriamąją gebą naudodami laidines ausines.
- Adapt Sound: nustatykite geriausiai jums tinkantį garsą.
- Priklausomai nuo modelio, gali reikėti prijungti ausines, kad galėtumėte naudoti kai kurias ΙK funkcijas.

### <span id="page-130-1"></span>Atskirti programos garsą

Nustatykite prietaisą leisti medijos garsą per tam tikrą programą prijungtame "Bluetooth" garsiakalbyje arba ausinėse.

Pvz.: galite klausytis navigacijos programos per prietaiso garsiakalbį tuomet, kaip klausote muzikos per muzikos programą per transporto priemonės "Bluetooth" garsiakalbį.

- 1 Nustatymų ekrane palieskite Garsai ir vibracija → Atskirti programos garsą ir palieskite jungiklį, kad jį įjungtumėte.
- 2 Pasirinkite programą, kuri leistų medijos garsus atskirai, ir palieskite grįžimo mygtuką.
- 3 Pasirinkite prietaisą pasirinktos programos medijos garsui leisti.

## Pranešimai

Keiskite pranešimų nustatymus.

Nustatymų ekrane palieskite Pranešimai.

- Programos pranešimai: pasirinkite programas, kurių pranešimus norite gauti.
- Užrakinto ekrano pranešimai: nustatykite, kaip rodyti pranešimus užrakintame ekrane.
- Pranešimų iškylančiųjų langų stilius: pasirinkite iškylančiųjų pranešimų stilių ir pakeiskite nustatymus.
- Netrukdyti: nustatykite prietaisą išjungti visus garsus, išskyrus leidžiamas išimtis.
- Papildomi nustatymai: konfigūruokite pranešimų išplėstinius nustatymus.

## Ekranas

### Parinktys

Keiskite ekrano ir pradžios ekrano nustatymus.

Nustatymų ekrane palieskite Ekranas.

- Šviesa / Tamsus: įjunkite arba išjunkite tamsųjį režimą.
- Tamsiojo režimo nustatymai: sumažinkite akių įtampą pritaikydami tamsią temą, kai prietaisu naudojatės naktį artamsioje vietoje. Taip pat tvarkaraštyje galite nustatyti tamsos režimą.

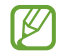

Kai kuriose programose tamsios temos pritaikyti negalima.

- Ryškumas: reguliuokite ekrano ryškumą.
- Prisitaikantis ryškumas: nustatykite prietaisą stebėti ryškumo nustatymus ir automatiškai juos taikyti panašiose apšvietimo sąlygose.
- Didesnis ryškumas: nustatykite didesnį nei didžiausią ekrano ryškumą. Ši funkcija veikia, kai išjungiate funkciją Prisitaikantis ryškumas.
- Judesių sklandumas: pakeiskite ekrano atnaujinimo dažnį. Nustačius didelį atnaujinimo dažnį, ekranas slinks sklandžiau. Daugiau informacijos žr. Judesių [sklandum](#page-133-0)as.
- Akių komforto skydas: sumažinkite akių nuovargį ribodami ekrano skleidžiamos mėlynos šviesos kiekį. Tvarkaraštyje galite nustatyti šios funkcijos taikymą.
- Ekrano režimas: pakeiskite ekrano režimą, kad sureguliuotumėte ekrano spalvas ir kontrastą. Daugiau informacijos žr. Ekrano režimo keitimas arba ekrano spalvos [reguliavim](#page-133-1)as.
- Šrifto dydis ir stilius: keiskite šrifto dydį ir stilių.
- Ekrano mastelis: padidinkite arba sumažinkite elementų dydį ekrane.
- Ekrano raiška: keiskite ekrano rezoliuciją. Esant aukštesnei rezoliucijai, ekranas ryškesnis, tačiau sunaudojama daugiau akumuliatoriaus energijos. Pakeitus rezoliuciją kai kurios tuo metu veikiančios programos gali išsijungti.
- Viso ekrano programos: pasirinkite programas, kurias naudosite išnaudodami visą ekrano kraštinių santykį.
- Fotoaparato iškarpa: nustatykite prietaisą ekrane paslėpti priekinį fotoaparatą.
- Baigėsi ekrano laikas: nustatykite trukmę, kurią prietaisui laukti prieš išjungiant ekrano apšvietimą.
- Paprastasis režimas: perjunkite į paprastąjį režimą, kad būtų rodomos didesnės piktogramos, ir pritaikykite paprastesnį pradžios ekrano išdėstymą.
- Kraštiniai skydeliai: keiskite briaunos skydelio nustatymus.
- [Naršymo](#page-23-0) juosta: keiskite navigacijos juostos nustatymus. Daugiau informacijos žr. Naršymo juosta [\(programiniai](#page-23-0) mygtukai).
- Apsauga nuo atsitiktinio lietimo: nustatykite prietaisą nereaguoti į lietimą tuomet, kai jis yra tamsioje vietoje, tokioje kaip kišenė arba krepšys.
- Lietimo jautrumas: padidinkite ekrano jautrumą lietimui, kai naudojamos ekrano apsaugos.
- Rodyti įkrovimo informaciją: nustatykite prietaisą rodyti įkrovimo informaciją, tokią kaip likutinė akumuliatoriaus įkrova procentais esant išjungtam ekranui.
- Ekrano sauga: nustatykite prietaisą įjungti ekrano užsklandą, kai prietaisas yra kraunamas.
- M Kai kurios funkcijos gali veikti ne visuose modeliuose.

### <span id="page-133-0"></span>Judesių sklandumas

Atnaujinimo dažnis yra ekrano atnaujinimų kas sekundę skaičius. Norėdami išvengti ekrano mirgėjimo, kai perjungiate ekranus, naudokite didelį atnaujinimo dažnį. Ekranas slinks sklandžiau. Pasirinkę standartinį atnaujinimo dažnį akumuliatorių naudosite ilgiau.

- 1 Nustatymų ekrane palieskite Ekranas  $\rightarrow$  Judesių sklandumas.
- 2 Pasirinkite atnaujinimo dažnį.
	- Prisitaikantis: matykite sklandesnes animacijas ir slinkimą automatiškai nustatydami didesnį ekrano atnaujinimo dažnį.
	- Standartinis: naudokite standartinį atnaujinimo dažnį įprastose situacijose, kad būtų naudojama mažiau akumuliatoriaus galios.

### <span id="page-133-1"></span>Ekrano režimo keitimas arba ekrano spalvos reguliavimas

Keiskite ekrano režimą arba reguliuokite ekrano spalvą pagal pageidavimą.

#### Ekrano režimo keitimas

Nustatymų ekrane palieskite Ekranas → Ekrano režimas ir pasirinkite norimą režimą.

- Ryšku: ši funkcija optimizuoja ekrano spalvų gamą, sodrumą irryškumą. Taip pat galite reguliuoti ekrano spalvų balansą pagal spalvos vertę.
- Natūralus: ši funkcija sureguliuoja ekraną taip, kad matytumėte natūralų atspalvį.
- Ekrano spalvą galite reguliuoti tik įjungę režimą Ryšku. l≪
	- Režimas Ryšku gali būti nesuderinamas su trečiųjų šalių programomis.

#### Viso ekrano spalvų balanso optimizavimas

Optimizuokite ekrano spalvą pagal pageidavimą reguliuodami spalvų atspalvius.

Nustatymų ekrane palieskite Ekranas → Ekrano režimas → Ryšku ir reguliuokite skirtuke Baltos spalvos balansas esančią spalvų reguliavimo juostą.

Tempiant spalvų reguliavimo juostą link Šaltas, didės mėlynos spalvos atspalvis. Tempiant juostą link Šiltas, didės raudonos spalvos atspalvis.

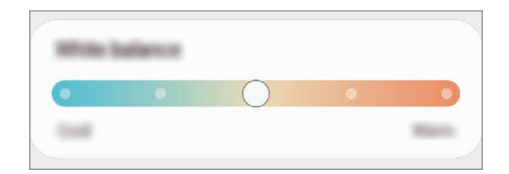

#### Ekrano atspalvio reguliavimas pagal spalvos vertę

Padidinkite arba sumažinkite tam tikrų spalvų atspalvius atskirai reguliuodami vertes "Raudona", "Žalia" arba "Mėlyna".

- 1 Nustatymų ekrane palieskite Ekranas → Ekrano režimas → Ryšku.
- 2 Palieskite Papildomi nustatymai.
- 3 Reguliuokite R (Raudonos), G (Žalios), arba B (Mėlynos) spalvų juostas pagal pageidavimą. Bus reguliuojamas ekrano atspalvis.

## Ekrano fonas ir stilius

Keiskite pradžios ir užrakinto ekranų fono nustatymus. Nustatymų ekrane palieskite Ekrano fonas ir stilius.

## Temos

Taikykite įvairias prietaiso temas, kad pakeistumėte pradžios ekrano, užrakinto ekrano ir piktogramų vizualinius elementus.

Nustatymų ekrane palieskite Temos.

## Pradžios ekranas

Konfigūruokite pradžios ekrano nustatymus, pvz., ekrano išdėstymą. Nustatymų ekrane palieskite Pradžios ekranas.

## Užrakinimo ekranas

### Parinktys

Keiskite užrakinto ekrano nustatymus.

Nustatymų ekrane palieskite Užrakinimo ekranas.

- Ekrano užrakto tipas: keiskite ekrano užrakinimo būdą.
- Smart Lock: nustatykite prietaisą atsirakinti, kai aptinkamos patikimo vietos arba prietaisai. Daugiau informacijos žr. [Smart Lo](#page-135-0)ck.
- Saugos užrakto nustatymai: keiskite pasirinkto užrakinimo būdo ekrano užrakto nustatymus.
- Užrakinimo ekranas: pakeiskite užrakintame ekrane rodomų elementų nustatymus arba užrakinto ekrano darbalaukio foną.
- Valdikliai: pakeiskite elementų, rodomų palietus laikrodį užrakintame ekrane, nustatymus.
- Redag. paliesk. ir palaik.: nustatykite prietaisą rodyti redagavimo parinktis, kai paliečiate ir laikote palietę užrakintą ekraną.
- "Always On Display": nustatykite prietaisą rodyti informaciją, kai ekranas išjungtas. Daugiau informacijos žr. ["Always](#page-136-0) On Display".
- Tarptinklinio ryšio laikrodis: pakeiskite laikrodį taip, kad rodytų ir vietinę, ir namų laiko zonas užrakintame ekrane, kai naudojate tarptinklinį ryšį.
- Apie užrakinimo ekraną: peržiūrėkite užrakinimo ekrano versiją ir teisinę informaciją.
	- Kai kurios funkcijos gali veikti ne visuose modeliuose ir ne su visais paslaugų teikėjais.
		- Galimos parinktys gali skirtis pagal pasirinktą ekrano užrakinimo būdą.

## <span id="page-135-0"></span>Smart Lock

ſͶ

Galite nustatyti prietaisą atsirakinti ir būti atrakintam, kai aptinkamos patikimo vietos arba prietaisai.

Pvz., jei namus nustatėte kaip patikimą vietą, grįžus namo prietaisas aptiks vietą ir automatiškai atsirakins.

Nustatymų ekrane palieskite **Užrakinimo ekranas → Smart Lock** ir vykdykite ekrane teikiamas instrukcijas, kad baigtumėte nustatyti.

- Šią funkciją galėsite naudoti po to, kai nustatysite ekrano užrakinimo būdą. 网
	- Jei nenaudosite prietaiso keturias valandas arba įjungsite prietaisą, turėsite atrakinti ekraną naudodami nustatytą derinį, PIN kodą arba slaptažodį.

## <span id="page-136-0"></span>"Always On Display"

#### (Informacijos rodymas esant išjungtam ekranui)

Galite peržiūrėti informaciją, pvz.: laikrodį arba kalendorių, arba valdyti muzikos atkūrimą ekrane, kai jis yra išjungtas.

Taip pat galite patikrinti pranešimus, tokius kaip naujos žinutės arba praleisti skambučiai.

Nustatyta, kad "Always On Display" atsirastų tik palietus ekraną. Norėdami pakeisti nuostatas, kad atsirastų nuolat ar nustatytu laiku arba gaunant pranešimus, nustatymų ekrane palieskite Užrakinimo ekranas  $\rightarrow$  "Always On Display", tuomet pasirinkite norimą režimą.

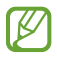

"Always On Display" ekrano ryškumas gali keistis automatiškai, priklausomai nuo apšvietimo sąlygų.

#### Pranešimų atidarymas "Always On Display" ekrane

Gavus žinučių, praleistų skambučių arba programų pranešimų, pranešimų piktogramos bus rodomos "Always On Display" ekrane. Norėdami peržiūrėti pranešimą, dukart palieskite pranešimo piktogramą.

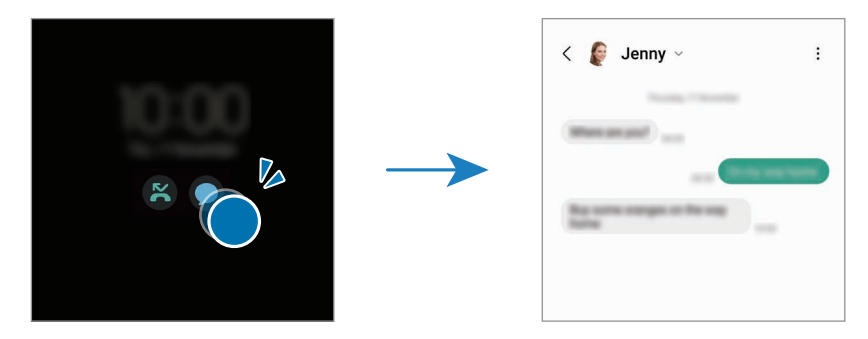

M Jei ekranas užrakintas, turite jį atrakinti, kad peržiūrėtumėte pranešimus.

#### "Always On Display" funkcijos išjungimas

Įjunkite pranešimų skydelį, braukite žemyn ir palieskite ("Always On Display"), kad išjungtumėte. Jei greitojo valdymo skyde nerandate  $\bullet$  ("Always On Display"), palieskite  $\oplus$  ir tempkite mygtuką virš jo, kad pridėtumėte.

Arba nustatymų ekrane palieskite Užrakinimo ekranas, tada palieskite "Always On Display" jungiklį, kad jį išjungtumėte.

## Sauga ir privatumas

### Parinktys

Patikrinkite prietaiso saugumo ir privatumo būseną bei pakeiskite nustatymus. Nustatymų ekrane palieskite Sauga ir privatumas.

- Užrakinimo ekranas: pakeiskite užrakinto ekrano nustatymus.
- Paskyros: pakeisti savo paskyrų nustatymus.
- leškoti mano mobiliojo: jjunkite arba išjunkite funkciją "Rasti mano mobilųjį prietaisą". Prisijunkite prie smartthingsfi[nd.samsung.com,](http://smartthingsfind.samsung.com) norėdami stebėti irvaldyti pamestą arba pavogtą telefoną. Taip pat galite patikrinti prie šio telefono prijungtų nešiojamųjų prietaisų buvimo vietą.
- Programos sauga: nuskaitykite programas ir apsaugokite savo prietaisą nuo kenkėjiškos programinės įrangos.
- Naujiniai: pažiūrėkite prietaiso programinės įrangos versiją ir patikrinkite, aryra jos naujinių.
- Privatumas: pakeiskite privatumo nustatymus.
- Biometrija: keiskite biometrinių duomenų nustatymus. Daugiau informacijos žr. Veido [atpažinimas](#page-138-0) ir Pirštų atspaudų [atpažinim](#page-140-0)as.
- Samsung Pass: patvirtinkite savo tapatybę naudodami biometrinius duomenis. Daugiau informacijos žr. [Samsung Pass.](#page-143-0)
- Saugus aplankas: sukurkite saugų aplanką, kad jūsų privatus turinys ir programos būtų apsaugoti nuo kitų. Daugiau informacijos žr. [Saugus](#page-145-0) aplankas.
- Saugusis "Wi-Fi": nustatykite prietaisą apsaugoti duomenis, kai naudojate neapsaugotus "Wi-Fi" tinklus. Daugiau informacijos žr. [Saugusis "](#page-148-0)Wi-Fi".
- Private Share: dalykitės failais su kitais naudodami "blockchain" technologiją.
- Samsung Blockchain Keystore: saugiai tvarkykite savo "Blockchain" privatumo raktą.
- Jdiegti nežinomas programas: nustatykite, kad prietaisas leistų įdiegti programas iš nežinomų šaltinių.
- Kiti saugos nustatymai: sukonfigūruokite papildomus apsaugos nustatymus.
- ΙK Kai kurios funkcijos gali veikti ne visuose modeliuose ir ne su visais paslaugų teikėjais.

 $\not\!\!\! D$ 

## <span id="page-138-0"></span>Veido atpažinimas

Galite nustatyti prietaisą atrakinti ekraną atpažinus jūsų veidą.

- Jeigu naudojate veidą kaip ekrano atrakinimo būdą, veido negalite naudoti ekranui atrakinti pirmą kartą po to, kai prietaisas įjungiamas. Norėdami naudotis prietaisu, turite atrakinti ekraną, naudodami derinį, PIN kodą arba slaptažodį, kurį nustatėte registruodami veidą. Nepamirškite derinio, PIN kodo arba slaptažodžio.
	- Jei pakeisite ekrano atrakinimo būdą į Braukimas arba Nėra, kurie nėra saugūs, visi biometriniai duomenys bus ištrinti.

#### Atsargumo priemonės naudojant veido atpažinimą

Prieš naudodami veido atpažinimą prietaisui atrakinti, laikykitės šių atsargumo priemonių.

- Prietaisą galėtų atrakinti kas nors, kas atrodo taip, kaip jūsų atvaizdas.
- Veido atpažinimas ne toks saugus kaip derinys, PIN kodas arba slaptažodis.

#### Geresniam veido atpažinimui

Atsižvelkite į tai naudodami veido atpažinimą:

- atsižvelkite į registravimo sąlygas, tokias kaip akinių, skrybėlių, kaukių dėvėjimas, barzdos turėjimas arba daug makiažo
- registruodami įsitikinkite, kad esate gerai apšviestoje vietoje ir kad fotoaparato objektyvas yra švarus
- įsitikinkite, kad jūsų vaizdas neišplaukęs ir rezultatai yra geri

#### Veido registravimas

Kad geriau atpažintų veidą, registruokite jį būdami patalpoje, kur nėra tiesioginės saulės šviesos.

- 1 Nustatymų ekrane palieskite Sauga ir privatumas → Biometrija → Veido atpažinimas.
- 2 Perskaitykite ekrane pateiktas instrukcijas ir palieskite Testi.
- 3 Nustatykite ekrano užrakinimo būdą.
- 4 Veidas turi būti ekrane rodomame rėmelyje. Fotoaparatas nuskenuos veidą.
- Jei atrakinimas atpažįstant veidą neveikia tinkamai, palieskite Šalinti veido duomenis, kad Ι⊌ pašalintumėte užregistruotą veidą, ir užregistruokite veidą iš naujo.
	- Norėdami pagerinti veidų atpažinimą, palieskite Pridėkite alternatyvią išvaizdą ir pagerinkite atpažinimą ir pridėkite alternatyvią išvaizdą.

#### Ekrano atrakinimas veidu

Galite atrakinti ekraną veidu vietoj derinio, PIN kodo arba slaptažodžio.

- 1 Nustatymų ekrane palieskite Sauga ir privatumas  $\rightarrow$  Biometrija  $\rightarrow$  Veido atpažinimas.
- 2 Atrakinkite ekraną naudodami iš anksto nustatytą ekrano užrakinimo būdą.
- 3 Palieskite Atrakinimas veidu jungiklį, kad jį įjungtumėte.
- 4 Pažiūrėkite į ekraną, kai jis užrakintas.

Jei veidą atpažįstą, ekraną atrakinsite nenaudodami papildomų ekrano atrakinimo būdų. Jei veido neatpažįsta, naudokite iš anksto nustatytą ekrano atrakinimo būdą.

#### Registruotų veido duomenų ištrynimas

Galite ištrinti užregistruotus veido duomenis.

- 1 Nustatymų ekrane palieskite Sauga ir privatumas → Biometrija → Veido atpažinimas.
- 2 Atrakinkite ekraną naudodami iš anksto nustatytą ekrano užrakinimo būdą.
- 3 Palieskite Šalinti veido duomenis  $\rightarrow$  Šalinti.

Kai registruotas veidas bus ištrintas, bus išjungtos irvisos susijusios funkcijos.

## <span id="page-140-0"></span>Pirštų atspaudų atpažinimas

Tam, kad pirštų atspaudų atpažinimo funkcija veiktų, jūsų pirštų atspaudų informacija turi būti įregistruota ir saugoma jūsų prietaise.

- 
- Ši funkcija gali veikti ne visuose modeliuose ir ne su visais paslaugų teikėjais.
- Pirštų atspaudų atpažinimui naudojamos unikalios kiekvieno piršto atspaudo charakteristikos, kad būtų padidintas jūsų prietaiso saugumas. Tikimybė, kad pirštų atspaudų jutiklis supainios du skirtingus pirštų atspaudus yra labai maža. Tačiau retais atvejais, kai atskiri pirštų atspaudai yra labai panašūs, jutiklis gali atpažinti juos kaip identišką atspaudą.
- Stora apsauginė plėvelė gali turėti įtakos veikimui. Jei naudojate ekrano apsaugą, įsitikinkite, kad ji pažymėta kaip suderinama su ant ekrano esančiu pirštų atspaudų jutikliu. (Pvz., "Samsung" parduodamos ekrano apsaugos.)
- Jeigu naudojate piršto atspaudą kaip ekrano atrakinimo būdą, piršto atspaudo negalite naudoti ekranui atrakinti pirmą kartą po to, kai prietaisas įjungiamas. Norėdami naudotis prietaisu, turite atrakinti ekraną, naudodami derinį, PIN kodą arba slaptažodį, kurį nustatėte registruodami piršto atspaudą. Nepamirškite derinio, PIN kodo arba slaptažodžio.
- Jei jūsų piršto atspaudo neatpažįsta, atrakinkite prietaisą naudodami derinį, PIN kodą arba slaptažodį, kurį nustatėte registruodami piršto atspaudą, tuomet perregistruokite pirštų atspaudus. Jei pamiršite derinį, PIN kodą arba slaptažodį, negalėsite naudoti prietaiso, jei neatkursite jo gamyklinių nustatymų. "Samsung" neatsako už duomenų praradimą arba nepatogumus, kilusius dėl užmirštų atrakinimo kodų.
- Jei pakeisite ekrano atrakinimo būdą į Braukimas arba Nėra, kurie nėra saugūs, visi biometriniai duomenys bus ištrinti.

#### Kad būtų lengviau atpažinti pirštų atspaudus

Prietaisu nuskaitydami pirštų atspaudus atminkite toliau nurodytas aplinkybes, kurios gali paveikti funkcijos veiksmingumą:

- Prietaisas gali neatpažinti susiraukšlėjusių arba randuotų pirštų.
- Prietaisas gali neatpažinti mažų arba plonų pirštų atspaudų.
- Norėdami pagerinti atpažinimą, užregistruokite atspaudus tų pirštų, kuriuos dažniausiai naudojate užduotims prietaise atlikti.
- Prietaise, ekrano apačioje, centre yra įmontuotas pirštų atspaudų jutiklis. Įsitikinkite, kad ekrano apsauga arba jutiklinis ekranas pirštų atspaudų jutiklio vietoje nėra subraižytas arba pažeistas daiktais, pavyzdžiui, monetomis, raktais, rašikliais ir pakabukais.
- Įsitikinkite, kad pirštų atspaudų jutiklio vieta ekrano apačioje, centre ir pirštai yra švarūs ir sausi.
- Prietaisas gali neatpažinti sulenkto piršto arba piršto galiuko atspaudų. Paspauskite ekraną taip, kad piršto galiukas užimtų didelį pirštų atspaudų atpažinimo vietos paviršių.

#### Pirštų atspaudų registravimas

- 1 Nustatymų ekrane palieskite Sauga ir privatumas → Biometrija → Pirštų atspaudai.
- 2 Perskaitykite ekrane pateiktas instrukcijas ir palieskite Testi.
- 3 Nustatykite ekrano užrakinimo būdą.
- 4 Palieskite Registruotis ir padėkite pirštą ant pirštų atspaudų jutiklio. Kai prietaisas aptiks pirštą, pakelkite jį irvėl padėkite ant pirštų atspaudų jutiklio. Kartokite šį veiksmą, kol piršto atspaudas bus užregistruotas.

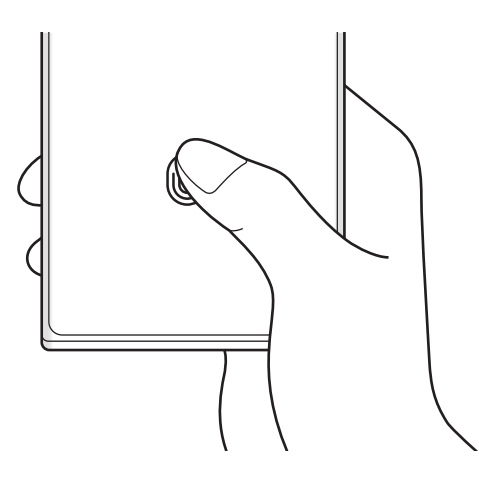

5 Pabaigę registruoti pirštų atspaudus, palieskite Atlikta. Norėdami patikrinti, ar jūsų piršto atspaudas įregistruotas, palieskite Tikrinti pridėtus pirštų atsp.

#### Ekrano atrakinimas pirštų atspaudais

Negalite atrakinti ekrano piršto atspaudu vietoj derinio, PIN kodo arba slaptažodžio.

- 1 Nustatymų ekrane palieskite Sauga ir privatumas  $\rightarrow$  Biometrija  $\rightarrow$  Pirštų atspaudai.
- 2 Atrakinkite ekraną naudodami iš anksto nustatytą ekrano užrakinimo būdą.
- 3 Palieskite Atrak. pirštų atspaudais jungiklį, kad jį įjungtumėte.
- 4 Kai ekranas užrakintas, padėkite pirštą ant pirštų atspaudų jutiklio ir nuskenuokite piršto atspaudą.

#### Pirštų atspaudų atpažinimo piktogramos nustatymo keitimas

Nustatykite prietaisą rodyti arba slėpti pirštų atspaudų atpažinimo piktogramą, kai paliečiate ekraną, kai ekranas yra išjungtas.

- 1 Nustatymų ekrane palieskite Sauga ir privatumas → Biometrija → Pirštų atspaudai.
- 2 Atrakinkite ekraną naudodami iš anksto nustatytą ekrano užrakinimo būdą.
- 3 Palieskite Rod. piktogramą išjungus ekraną ir pasirinkite parinktį.

#### Užregistruotų pirštų atspaudų panaikinimas

Galite ištrinti registruotus pirštų atspaudus.

- 1 Nustatymų ekrane palieskite Sauga ir privatumas → Biometrija → Pirštų atspaudai.
- 2 Atrakinkite ekraną naudodami iš anksto nustatytą ekrano užrakinimo būdą.
- 3 Pasirinkite piršto atspaudą, kurį norite ištrinti, ir palieskite Šalinti.

 $\not\!\!\!D$ 

### <span id="page-143-0"></span>Samsung Pass

Užregistruokite savo biometrinius duomenis "Samsung Pass" ir patvirtinkite savo tapatybe naudodami paslaugas, kuriose reikia prisijungti ar pateikti asmens informaciją.

- Prisijungimo prie svetainės funkcija veikia tik svetainėse, prie kurių prisijungiate per programą Samsung Internet. Kai kurios svetainės gali nepalaikyti šios funkcijos.
	- Registruoti biometriniai duomenys išsaugomi tik jūsų prietaise ir nesinchronizuojami su kitais prietaisais ar serveriais.

#### "Samsung Pass" registravimas

Prieš naudodami "Samsung Pass", užregistruokite savo biometrinius duomenis "Samsung Pass".

Nustatymų ekrane palieskite Sauga ir privatumas → Samsung Pass. Vadovaukitės ekrane pateikiamomis instrukcijomis, kad užbaigtumėte nustatymą.

#### "Samsung" paskyros slaptažodžio patvirtinimas

Registruotus biometrinius duomenis galima naudoti vietoje "Samsung" paskyros slaptažodžio tapatybei patvirtinti, pavyzdžiui, perkant turinį iš Galaxy Store.

"Samsung Pass" pagrindiniame ekrane palieskite • → Nustatymai → Paskyra ir sinchronizavimas ir palieskite Patvirtinti naudojant Samsung Pass jungiklį, kad jį įjungtumėte.

#### "Samsung Pass" naudojimas prisijungti prie svetainių

Galite naudoti "Samsung Pass" norėdami prisijungti prie svetainių, kuriose veikia automatinė ID ir slaptažodžio įvedimo funkcija.

- 1 Svetainės prisijungimo puslapyje įveskite ID ir slaptažodį, tada palieskite prisijungimo prie svetainės mygtuką.
- 2 Pasirodžius iškylančiajam langui su klausimu, ar norite išsaugoti prisijungimo informaciją, pažymėkite Prisijungti naudojant "Samsung Pass" ir palieskite Prisimint.
## "Samsung Pass" naudojimas prisijungti prie programų

Galite naudoti "Samsung Pass" norėdami prisijungti prie programų, kuriose veikia automatinė ID ir slaptažodžio įvedimo funkcija.

- 1 Programos prisijungimo puslapyje įveskite ID ir slaptažodį, tada palieskite prisijungimo prie programos mygtuką.
- 2 Pasirodžius iškylančiajam langui su klausimu, ar norite išsaugoti prisijungimo informaciją, palieskite Išsaugoti.

## Prisijungimo informacijos tvarkymas

Peržiūrėkite svetainių ir programų, kuriuose nustatėte naudoti "Samsung Pass", sąrašą ir tvarkykite prisijungimo informaciją.

- 1 "Samsung Pass" pagrindiniame ekrane palieskite **Programos/svet.** ir sąraše pasirinkite svetainę arba programą.
- 2 Palieskite Redaguoti ir keiskite savo ID, slaptažodį ir svetainės arba programos pavadinimą. Norėdami ištrinti savo prisijungimo informaciją, palieskite Trinti.

## "Samsung Pass" naudojimas su svetainėmis ir programomis

Naudodami svetaines arba programas, kuriose veikia "Samsung Pass", galite prisijungti su "Samsung Pass".

Norėdami peržiūrėti su "Samsung Pass" veikiančių svetainių ir programų sąrašą, "Samsung Pass" pagrindiniame ekrane palieskite • → Nustatymai → Partneriai. Jei nėra svetainių arba programų, kurios palaiko "Samsung Pass", Partneriai nepasirodys.

- Svetainės arba programos gali neveikti priklausomai nuo paslaugų teikėjo armodelio. M
	- "Samsung" neatsako už nuostolius arba nepatogumus, kurie kyla jungiantis prie svetainių arba programų per "Samsung Pass".

## Automatinis asmeninės informacijos įvedimas

Galite naudoti "Samsung Pass" norėdami įvesti asmeninę informaciją, pvz., adresą ar mokėjimo kortelės informaciją, programose, kuriose veikia automatinio įvedimo funkcija.

- 1 "Samsung Pass" pagrindiniame ekrane, skirtuke **Privati informacija** pasirinkite parinkti.
- 2 Jveskite informaciją ir palieskite Išsaugoti. Dabar "Samsung Pass" užregistruotus biometrinius duomenis galite naudoti automatiškai įvesdami asmeninę informaciją palaikomose programose.

### "Samsung Pass" duomenų trynimas

Galite ištrinti savo biometrinius duomenis, prisijungimo informaciją ir programos duomenis, užregistruotus "Samsung Pass".

"Samsung Pass" pagrindiniame ekrane palieskite • → Nustatymai → Peržiūrėti visus įrenginius, kuriuose naudojama Samsung Pass  $\rightarrow$   $\stackrel{\bullet}{\bullet}$   $\rightarrow$  Išeikite iš Samsung Pass.

- Jūsų "Samsung" paskyra išliks aktyvi. M
	- "Samsung Pass" duomenys taip pat bus ištrinti kituose prietaisuose, naudotuose prisijungti prie "Samsung" paskyros.

## Saugus aplankas

Saugos aplankas saugo jūsų privatų turinį ir programas, pavyzdžiui, nuotraukas bei kontaktus, kad jie nebūtų prieinami kitiems. Galite saugoti privatų turinį ir programas, net kai prietaisas yra atrakintas.

Saugos aplankas – tai atskira, apsaugota saugykla. Saugos aplanke esančių duomenų negalima  $\boldsymbol{\boldsymbol{\Omega}}$ persiųsti į kitus prietaisus nepatvirtintais dalijimosi būdais, tokiais kaip USB arba "Wi-Fi Direct". Bandant tinkinti operacinę sistemą arba modifikuoti programinę įrangą, saugos aplankas bus automatiškai blokuojamas ir neprieinamas. Prieš išsaugant duomenis saugos aplanke įsitikinkite, kad padarėte duomenų atsarginę kopiją kitoje saugioje vietoje.

### Saugos aplanko nustatymas

- 1 Jjunkite Nustatymai ir palieskite Sauga ir privatumas  $\rightarrow$  Saugus aplankas.
- 2 Vadovaukitės ekrane pateikiamomis instrukcijomis, kad užbaigtumėte nustatymą. "Samsung" paskyroje pasirodžius iškylančiajam langui, kuriame klausiama, ar norite iš naujo nustatyti saugos aplanko užrakinimo būdą, palieskite Aktyvinti. Jei pamiršote užrakinimo būdą, galite jį iš naujo nustatyti "Samsung" paskyroje. Jei šios funkcijos neįjungsite, negalėsite iš naujo nustatyti užrakinimo būdo, jei jį pamiršite.

Pabaigus nustatyti, pasirodys saugos aplanko ekranas ir saugos aplanko programos piktograma  $\left( \begin{array}{c} \bullet \\ \bullet \end{array} \right)$  bus pridėta programų ekrane.

- Kai programa Saugusis aplankas yra užrakinta, turite ją atrakinti iš anksto nustatytu lℒ užrakinimo būdu.
	- Norėdami pakeisti saugos aplanko pavadinimą arba piktogramą, palieskite → Pritaikyti.

#### Saugos aplanko automatinio užrakto sąlygos nustatymas

- 1 Įjunkite programą Saugusis aplankas ir palieskite → Nustatymai → Automat. užrakinti Saugųjį aplanką.
- 2 Pasirinkite užrakinimo parinktį.

V Norėdami rankiniu būdu užrakinti saugos aplanką, palieskite • → Užrakinti ir išeiti.

#### Turinio perkėlimas į saugos aplanką

Perkelkite turinį, pvz., nuotraukas irvaizdo įrašus, į saugos aplanką. Šie veiksmai – tai pavyzdys, kaip perkelti vaizdą iš numatytosios saugyklos į saugos aplanką.

- 1 Jjunkite programą Saugusis aplankas ir palieskite → Pridėti failų.
- 2 Palieskite Vaizdai, pažymėkite norimus perkelti vaizdus ir palieskite Atlikta.
- 3 Palieskite Perkelti.

Pasirinkti elementai bus ištrinti iš pirminio aplanko ir perkelti į saugos aplanką. Norėdami kopijuoti elementus, palieskite Kopijuoti.

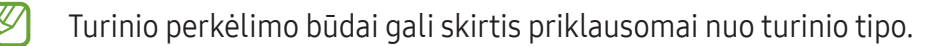

## Turinio perkėlimas iš saugos aplanko

Perkelkite turinį iš saugos aplanko į numatytosios saugyklos atitinkamą programą. Šie veiksmai – tai pavyzdys, kaip perkelti vaizdą iš saugos aplanko į numatytąją saugyklą.

- 1 Jjunkite programą Saugusis aplankas ir palieskite Galerija.
- 2 Pasirinkite vaizdą ir palieskite iškelti iš Saugusis aplankas. Pasirinkti elementai bus perkelti į Galerija numatytoje saugykloje.

## Programų pridėjimas

Pridėkite norimą naudoti programą į saugos aplanką.

- 1 Jjunkite programą Saugusis aplankas ir palieskite $\frac{1}{\sqrt{1-\frac{1}{n}}}$ .
- 2 Pažymėkite prietaise įdiegtą vieną arba daugiau programų ir palieskite Pridėti.

Programų pašalinimas iš saugos aplanko

Palieskite ir palaikykite programą, kurią norite ištrinti, ir palieskite Išdiegti.

#### Paskyrų pridėjimas

Pridėkite savo "Samsung" ir "Google" paskyras arba kitas paskyras sinchronizavimui su programomis saugos aplanke.

- 1 Įjunkite programą Saugusis aplankas ir palieskite  $\stackrel{\bullet}{\bullet} \rightarrow$  Nustatymai → Tvarkyti paskyras → Pridėti paskyrą.
- 2 Pasirinkite paskyros paslaugą.
- 3 Vadovaukitės ekrane pateikiamomis instrukcijomis, kad užbaigtumėte paskyros nustatymą.

## Saugos aplanko slėpimas

Galite paslėpti saugos aplanko šaukinį programų ekrane.

Įjunkite programą Saugusis aplankas, palieskite → Nustatymai, tada palieskite Pridėti Saugus aplankas prie programų ekrano jungiklį, kad jį išjungtumėte.

Arba įjunkite pranešimų skydelį, braukite žemyn ir palieskite **(b) (Saugusis aplankas**), kad išiungtumėte šią funkciją. Jei greitojo valdymo skydelyje nerandate  $\bigodot$  (Saugusis aplankas), palieskite  $\left(\frac{1}{1}\right)$  ir tempkite mygtuką virš jo, kad pridėtumėte.

Jei norite, kad saugos aplankas vėl būtų rodomas, jjunkite Nustatymai, palieskite Sauga ir privatumas → Saugus aplankas, tada palieskite Pridėti Saugus aplankas prie programų ekrano jungiklį, kad jį įjungtumėte.

## Saugos aplanko šalinimas

Galite pašalinti saugos aplanką, įskaitant jame esantį turinį ir programas.

Įjunkite programą Saugusis aplankas ir palieskite → Nustatymai → Daugiau nustatymų → Pašalinti.

Norėdami kurti atsarginę turinio kopiją prieš pašalindami saugos aplanką, pažymėkite Iškelti medijos failus iš saugiojo aplanko ir palieskite Pašalinti. Norėdami pasiekti saugos aplanko duomenis, kuriems buvo sukurta atsarginė kopija, įjunkite programą Mano failai ir palieskite Vidinė saugykla → Download → Secure Folder.

 $\not\!\!\! W$ Samsung Notes išsaugotų užrašų atsarginė kopija nebus kuriama.

## Saugusis "Wi-Fi"

Saugus "Wi-Fi" ryšys yra paslauga, kuri apsaugo jūsų "Wi-Fi" tinklo ryšį. Ji šifruoja duomenis naudodama "Wi-Fi" tinklus ir neleidžia stebėti programų bei svetainių, kad galėtumėte saugiai naudotis "Wi-Fi" tinklais. Pvz., naudojant nesaugų "Wi-Fi" tinklą viešose vietose, pvz., kavinėse ar oro uostuose, saugaus "Wi-Fi" paslauga automatiškai įjungiama, kad niekas negalėtų pavogti jūsų prisijungimo informacijos ar stebėti veiklos programose ir svetainėse.

Nustatymų ekrane palieskite Sauga ir privatumas → Saugusis "Wi-Fi" ir vykdykite ekrane pateiktas instrukcijas, kad pabaigtumėte nustatymą.

 $j$ jungus saugaus "Wi-Fi" ryšio paslaugą, būsenos juostoje atsiras  $\odot$  piktograma.

- Naudojant šią funkciją "Wi-Fi" tinklas gali veikti lėčiau.  $\not\!\!\!\!\nabla$ 
	- Priklausomai nuo "Wi-Fi" tinklo, paslaugų teikėjo ar modelio, ši funkcija gali neveikti.

## Programų, kurias norite apsaugoti naudodami saugų "Wi-Fi" ryšį, pasirinkimas

Pasirinkite programas, kurias norite apsaugoti naudodami saugų "Wi-Fi" ryšį, kad galėtumėte apsaugoti duomenis, pvz., slaptažodį arveiklą programose, irjų nepasiektų kiti asmenys.

Nustatymų ekrane palieskite Sauga ir privatumas → Saugusis "Wi-Fi" →  $\stackrel{\bullet}{\bullet}$  → Nustatymai → Apsaugotos programos ir palieskite jungiklius šalia programų, kurias norite apsaugoti naudodami saugu "Wi-Fi" ryšį.

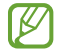

Kai kurios programos gali nepalaikyti šios funkcijos.

## Apsaugos plano įsigijimas

Kiekvieną mėnesį jums teikiamas nemokamas "Wi-Fi" tinklų apsaugos planas. Taip pat galite įsigyti mokamus apsaugos planus ir galite turėti neribotą pralaidumo apsaugą ribotą laiką.

- 1 Nustatymų ekrane palieskite Sauga ir privatumas  $\rightarrow$  Saugusis "Wi-Fi".
- 2 Palieskite Apsaugos planas  $\rightarrow$  Padidinti ir pasirinkite norimą planą.
- Tam tikruose apsaugos planuose galite perkelti apsaugos planą į kitą prietaisą, prijungtą prie  $\varnothing$ jūsų "Samsung" paskyros.
- 3 Vadovaukitės ekrane pateikiamomis instrukcijomis, kad užbaigtumėte įsigijimą.

## Vieta

Pakeiskite vietos informacijos leidimų nustatymus.

Nustatymų ekrane palieskite Vieta.

- Programos leidimai: peržiūrėkite programų, turinčių leidimą gauti prietaiso buvimo vietos informaciją, sąrašą ir redaguokite leidimo nustatymus.
- Vietos nustat. paslaugos: nustatykite prietaisą naudoti "Wi-Fi" arba "Bluetooth" funkciją, kad būtų didesnis buvimo vietos informacijos tikslumas net irtada, kai funkcijos išjungtos. Taip pat galite peržiūrėti prietaise naudojamas buvimo vietos nustatymo paslaugas.
- Naujausia prieiga: peržiūrėkite, kuriose programose prašoma informacijos apie jūsų dabartinę buvimo vietą.

## Saugumas ir pavojus

Tvarkykite savo medicininę informaciją ir skubios pagalbos adresatus. Taip pat galite pakeisti skubios pagalbos funkcijų, pvz., belaidžių skubios pagalbos įspėjimų, nustatymus.

Nustatymų ekrane palieskite Saugumas ir pavojus.

- Medicininiai duomenys: įveskite medicininę informaciją.
- Pagalbos tarnybų nr.: pridėkite skubios pagalbos adresatų.
- Pagalbos SOS: nustatykite prietaisą nelaimės atveju skambinti iš anksto nustatytu telefono numeriu penkis kartus paspaudus šoninį mygtuką.
- Bendrinimas prireikus pagalbos: nustatykite prietaisą tam tikrą laiką siųsti informaciją, pvz. buvimo vietą arba prietaiso mažesnės akumuliatoriaus įkrovos pranešimus, nelaimės atvejo adresatams.
- Įspėjimai apie žemės drebėjimą: įjunkite įspėjimo apie žemės drebėjimus funkciją.
- Pranešimų nutildymas vairuojant: automatiškai įjunkite funkciją "Netrukdyti" vairuojant.
- Vietovės paslaugos kritiniu atveju: įjunkite skubios pagalbos vietos nustatymo (ELS) funkciją.
- Belaidžiai nepaprastieji įspėjimai: keiskite belaidžių skubios pagalbos įspėjimų nustatymus.
- M Kai kurios funkcijos gali veikti ne visuose regionuose ir modeliuose.

## Paskyros ir atsarginis kopijavimas

## Parinktys

Sinchronizuokite, kurkite atsarginę kopiją arba atkurkite prietaiso duomenis naudodamiesi "Samsung Cloud". Taip pat galite prisijungti prie paskyrų, tokių kaip "Samsung" paskyra arba "Google" paskyra, arba perkelti duomenis į kitus prietaisus arba iš jų per "Smart Switch".

Nustatymų ekrane palieskite Paskyros ir atsarginis kopijavimas.

- Tvarkyti paskyras: pridėkite savo "Samsung" ir "Google" paskyras arba kitas paskyras sinchronizavimui.
- "Samsung Cloud": kurkite atsargines duomenų ir nustatymų kopijas bei atkurkite anksčiau turėto prietaiso duomenis ir nustatymus, net kai nebeturite prietaiso. Daugiau informacijos žr. "Samsung [Clou](#page-151-0)d".
- Google Drive: apsaugokite prietaise saugomą asmeninę informaciją, programų duomenis ir nustatymus. Galite sukurti neskelbtinos informacijos atsarginę kopiją. Norėdami sukurti atsarginę duomenų kopiją, turite prisijungti prie savo "Google" paskyros.
- Smart Switch: jjunkite "Smart Switch" ir perkelkite duomenis iš anksčiau turėto prietaiso. Daugiau informacijos žr. Duomenų perkėlimas iš ankstesnio prietaiso [\("Smart Switch"\)](#page-20-0).
- Reguliariai kurkite atsargines duomenų kopijas saugiose vietose, tokiose kaip "Samsung Cloud" 网 arba kompiuteris, kad galėtumėte juos atkurti, jei duomenys būtų sugadinti arba prarasti dėl nenumatyto gamyklinių duomenų atstatymo.

## <span id="page-151-0"></span>"Samsung Cloud"

Kurkite atsarginę prietaiso duomenų kopiją "Samsung Cloud" ir vėliau tuos duomenis atkurkite.

#### Atsarginių duomenų kopijų kūrimas

Sukurkite atsarginę prietaiso duomenų kopiją "Samsung Cloud".

- 1 Nustatymų ekrane palieskite Paskyros ir atsarginis kopijavimas ir palieskite Kurti atsarginę kopiją skirtuke "Samsung Cloud".
- 2 Palieskite jungiklius prie kiekvieno elemento, kurio atsarginę kopiją norite sukurti, ir palieskite Kurti atsarginę kopiją dabar.
- 3 Palieskite Atlikta.
- Atsarginė kai kurių duomenų kopija nebus sukurta. Norėdami patikrinti, kurių duomenų  $\varnothing$ atsarginė kopija bus sukurta, nustatymų ekrane palieskite Paskyros ir atsarginis kopijavimas, tada palieskite Kurti atsarginę kopiją skirtuke "Samsung Cloud".
	- Norėdami peržiūrėti kitų prietaisų atsarginės kopijos duomenis "Samsung Cloud", nustatymų ekrane palieskite Paskyros ir atsarginis kopijavimas → Atkurti duomenis, tada pasirinkite norimą prietaisą.

#### Duomenų atkūrimas

Galite atkurti atsarginę duomenų kopiją iš "Samsung Cloud" savo prietaise.

- 1 Nustatymų ekrane palieskite Paskyros ir atsarginis kopijavimas.
- 2 Palieskite Atkurti duomenis ir pasirinkite norimą prietaisą.
- 3 Pažymėkite elementus, kuriuos norite atkurti, ir palieskite Atkurti.

## Google

Konfigūruokite tam tikrų "Google" teikiamų funkcijų nustatymus. Nustatymų ekrane palieskite Google.

## Išplėstinės funkcijos

## Parinktys

Įjunkite išplėstines funkcijas ir keiskite jas valdančius nustatymus.

Nustatymų ekrane palieskite **Išplėstinės funkcijos**.

- Laboratorijos: naudokite naujas prietaiso funkcijas.
- "S Pen": keiskite "S Pen" rašiklio naudojimo nustatymus. Daugiau informacijos žr. "S Pen" rašiklis (G[alaxy](#page-37-0) S23 Ultra).
- Šoninis mygtukas: pasirinkite programą arfunkciją, kurią norite paleisti šoniniu mygtuku. Daugiau informacijos žr. Šoninio mygtuko [nustatym](#page-9-0)as.
- Judesiai ir gestai: jjunkite judesio funkciją ir sukonfigūruokite nustatymus. Daugiau informacijos žr. [Judesiai ir gestai](#page-153-0).
- Valdymo viena ranka režimas: įjunkite valdymo viena ranka režimą, kad būtų patogiau naudojant prietaisą viena ranka.
- Išmanieji pasiūlymai: nustatykite prietaisą analizuoti pagrindinę pasirinkto teksto ar gautos žinutės informaciją, pvz., įvykius ir adresus, ir pasiūlyti juos įtraukti kaip įvykius į kalendorių arba naudoti susijusias programas. Taip pat galite gauti naudingų veiksmų arba įvestino teksto pasiūlymų remiantis programos naudojimo istorija.

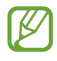

Surinkta informacija saugoma ir naudojama tik šiame prietaise, siekiant apsaugoti jūsų asmeninę informaciją.

- Ekrano nuotraukos ir ekrano įrašymas: pakeiskite momentinių ekrano kopijų ir ekrano įrašymo priemonės nustatymus.
- Rodyti adresatus, kai bendrinate turinį: nustatykite prietaisą rodyti žmones, su kuriais bendravote per dalijimosi parinkčių skydelį, kad galėtumėte tiesiogiai dalytis turiniu.

 $\mathbb{Z}$ 

- Vaizdo skambučių efektai: nustatykite naudoti funkciją, kuri keičia foną arba blokuoja foninį triukšmą vaizdo skambučių metu. Daugiau informacijos žr. Vaizdo [skambučių](#page-154-0) efektai.
	- Ši funkcija prieinama tik tam tikrose programose.
		- Kai kurios funkcijos gali veikti ne visuose modeliuose.
- Game Launcher: jjunkite žaidimų leidimo programą. Daugiau informacijos žr. [Game Launcher.](#page-106-0)
- Vaizdo įrašo ryškumas: pagerinkite vaizdo įrašų vaizdo kokybę, kad galėtumėte mėgautis ryškesnėmis ir gyvesnėmis spalvomis.

[K] Kai kuriose programose ši funkcija gali neveikti.

- Dual Messenger: įdiekite antrą programą ir naudokite dvi atskiras paskyras toje pačioje "messenger" programoje. Daugiau informacijos žr. Dual [Messeng](#page-155-0)er.
- l≪ Kai kurios funkcijos gali veikti ne visuose modeliuose ir ne su visais paslaugų teikėjais.

## <span id="page-153-0"></span>Judesiai ir gestai

Įjunkite judesio funkciją ir sukonfigūruokite nustatymus.

Nustatymų ekrane palieskite Išplėstinės funkcijos → Judesiai ir gestai.

- Pažadinti pakeliant: nustatykite prietaisą įjungti ekraną, kai pakeliate prietaisą.
- Bakstel. dukart ir įj. ekraną: nustatykite prietaisą įjungti ekraną dukart palietus bet kur ekrane, kai ekranas išjungtas.
- Bakstel. dukart ir išj. ekraną: nustatykite prietaisą išjungti ekraną dukart palietus tuščią vietą pradžios ekrane ar užrakintame ekrane.
- Žiūrint laikyti ekraną jiungtą: nustatykite prietaisą neišjungti ekrano jums žiūrint į ekraną.
- Įspėti, kai telefonas paimamas: nustatykite, kad prietaisas praneštų apie praleistus skambučius ar naujas žinutes, kai jį pakeliate.

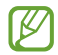

Ši funkcija gali neveikti, jei ekranas įjungtas ar prietaisas yra ant nelygaus paviršiaus.

ſͶ

- Nutildyti gestais: nustatykite prietaisą, kad, atliekant judesius arba gestus, nutiltų tam tikti garsai.
- Užfiksuoti braukiant delnu: nustatykite prietaisą, kad ekrane rodomą vaizdą užfiksuotumėte braukdami perjį skersai delnu į kairę ar dešinę. Užfiksuotus vaizdus galite peržiūrėti Galerija. Naudojantis kai kuriomis programomis irfunkcijomis ekrano nuotraukos užfiksuoti negalima.
- Dėl per didelio prietaiso purtymo arba jo sutrenkimo gali atsirasti nenumatytų kai kurių funkcijų M įvesčių naudojant jutiklius.

## <span id="page-154-0"></span>Vaizdo skambučių efektai

Galite naudoti funkcijas, kurios keičia foną arba blokuoja foninį triukšmą vaizdo skambučių metu. Nustatymų ekrane palieskite lšplėstinės funkcijos → Vaizdo skambučių efektai, tada palieskite jungiklį, kad jį jiungtumėte. Vaizdo skambučių programos ekrane bus pridėta  $\mathbb{E}$  piktograma.

### Vaizdo skambučių efektų naudojimas

Vaizdo skambučių programos ekrane palieskite  $\mathbb{E}$ .

- Nustatyti viską iš naujo: iš naujo nustatykite nustatymus.
- Fonas: pakeiskite arba suliekite foną vaizdo skambučių metu.
- Veidas: pritaikykite veidui grožio efektų.
- Atspalvis: reguliuokite ekrano atspalvį ir ryškumą.
- Automatinis kadravimas: jjunkite arba išjunkite automatinio kadravimo funkciją. Jjungus šią funkciją, prietaise automatiškai pakeičiamas fotografavimo kampas ir mastelis atpažįstant ir sekant žmones vaizdo skambučių metu.
- Mikrofono režimas: blokuokite foninį triukšmą, kad geriau girdėtumėte garsą.
	- Standartinis: pašalinkite triukšmą taip, kad garsas skambėtų kaip įprasto skambučio metu.
	- Balso fokusavimas: sutelkite dėmesį į garsą, sklindantį nuo priekinio fotoaparato.
	- Visas garsas: perduokite visus jus supančius garsus, pvz., muzikos garsus.
- $\mathcal{Q}_3$ : pasirinkite arba pridėkite fono spalvų ar paveiksliukų, kuriuos galėsite naudoti vaizdo skambučių metu.
	- Kai kurios funkcijos gali veikti ne visuose modeliuose.
		- Kai kurios funkcijos veikia tik naudojant priekinį fotoaparatą.

## <span id="page-155-0"></span>Dual Messenger

Jdiekite antrą programą ir naudokite dvi atskiras paskyras toje pačioje "messenger" programoje.

- 1 Nustatymų ekrane palieskite Išplėstinės funkcijos → Dual Messenger. Pasirodys palaikomos programos.
- 2 Norėdami įdiegti antrą programą, palieskite programos jungiklį. Bus įdiegta antra programa. Antros programos piktograma bus rodoma su $\left| \mathbf{Q} \right|$ .

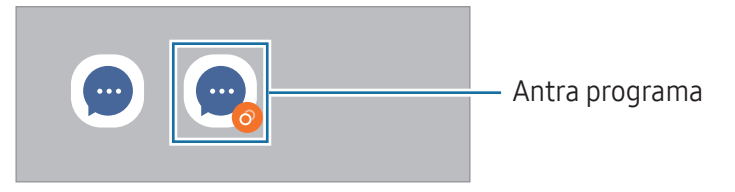

- Priklausomai nuo programos, dviejų "messenger" paskyrų funkcija gali neveikti.
	- Kai kurios antros programos funkcijos gali būti ribotos.

### Antros programos šalinimas

- 1 Nustatymų ekrane palieskite Išplėstinės funkcijos → Dual Messenger.
- 2 Palieskite norimos pašalinti programos jungiklį ir palieskite Pašalinti. Visi su antra programa susiję duomenys bus ištrinti.
- ΙK Jei pašalinsite pirmą programą, antra programa taip pat bus ištrinta.

## Skaitmeninė gerovė ir tėvų kontrolė

Peržiūrėkite prietaiso naudojimo istoriją ir naudokite funkcijas, kurios neleistų prietaisui trukdyti jūsų gyvenimo. Taip pat galite nustatyti tėvų kontrolę vaikams irvaldyti jų skaitmenines reikmes.

Nustatymų ekrane palieskite Skaitmeninė gerovė ir tėvų kontrolė.

- Ekrano laiko tikslas: nustatykite, kiek laiko per dieną norite naudotis prietaisu.
- Programų laikmačiai: apribokite kiekvienos programos kasdienio naudojimo trukmę nustatydami laikmatį. Kai pasieksite ribą, programa bus išjungta ir nebegalėsite jos naudoti.
- Vairavimo monitorius: įjunkite vairavimo stebėjimo programą ir stebėkite, kiek laiko naudojate prietaisą vairuodami.
- Garsumo monitorius: įjunkite garsumo stebėjimo programą, kad apsaugotumėte savo klausą.
- Tėvų kontrolės: valdykite vaikų skaitmenines reikmes.

## Akumul. ir įrenginio priežiūra

## Įvadas

Prietaiso priežiūros funkcija leidžia sužinoti bendrą informaciją apie prietaiso akumuliatoriaus, saugyklos, atminties ir sistemos saugumo būseną. Be to, galite optimizuoti prietaisą.

## Prietaiso optimizavimas

#### Nustatymų ekrane palieskite Akumul. ir įrenginio priežiūra → Optimizuoti dabar.

Greito optimizavimo funkcija padeda pagerinti prietaiso veikimą atliekant tolesnius veiksmus.

- Fone veikiančių programų išjungimas.
- Netinkamo akumuliatoriaus energijos naudojimo tvarkymas.
- Skenavimas ieškant neveikiančių ir kenkėjiškų programų.

## Akumuliatorius

Patikrinkite akumuliatoriaus įkrovos likutis irlikusį prietaiso naudojimo laiką. Jei prietaiso akumuliatoriaus įkrovos lygis žemas, taupykite akumuliatoriaus energiją įjungdami energijos taupymo funkcijas.

Nustatymų ekrane palieskite Akumul. ir įrenginio priežiūra → Akumuliatorius.

- Energijos taupymas: norėdami pratęsti akumuliatoriaus naudojimo laiką, įjunkite energijos taupymo režimą.
- Naudojimo fone apribojimai: apribokite akumuliatoriaus naudojimą programoms, kuriomis naudojatės retai.
- Belaidis energijos bendrinimas: įkraukite kitą prietaisą naudodami savo telefono akumuliatorių. Daugiau informacijos žr. Belaidis energijos [bendrinim](#page-12-0)as.
- Daugiau akumuliatoriaus nustat.: konfigūruokite akumuliatoriaus išplėstinius nustatymus.
- Likęs naudojimo laikas lygus laikui, likusiam iki visiško akumuliatoriaus išsikrovimo. M Naudojimo laikas gali skirtis ir priklauso nuo prietaiso nustatymų ir naudojimo sąlygų.
	- Galite negauti pranešimų iš kai kurių programų, kuriose naudojamas energijos taupymo režimas.

## Saugykla

Patikrinkite naudojamos ir laisvos saugyklos būseną.

Nustatymų ekrane palieskite Akumul. ir įrenginio priežiūra → Saugykla. Norėdami ištrinti failus arba pašalinti programas, kurių daugiau nebenaudojate, pasirinkite kategoriją. Tada palieskite irlaikykite palietę arba pasirinkite norimą elementą bei palieskite Trinti arba Pašalinti.

- Tikrasis laisvos vietos kiekis vidinėje saugykloje yra mažesnis nei nurodytas, nes jos dalį užima ۱B operacinė sistema ir numatytosios programos. Galima talpa gali kisti naujinant prietaisą.
	- "Samsung" internetinio puslapio specifikacijų dalyje galite peržiūrėti galimą naudoti prietaiso vidinės saugyklos talpą.

## Atmintis

Nustatymų ekrane palieskite Akumul. ir įrenginio priežiūra → Atmintis.

Jei norite paspartinti prietaisą sustabdydami fone veikiančias programas, pažymėkite programas programų sąraše ir palieskite Valyti.

## Įrenginio apsauga

Patikrinkite prietaiso saugumo būklę. Ši funkcija atlieka prietaiso skenavimą dėl kenkėjiškų programų. Nustatymų ekrane palieskite Akumul. ir įrenginio priežiūra → Jrenginio apsauga → Nuskaityti telefoną.

## Automatinis optimizavimas

Nustatykite prietaisą atlikti automatinį optimizavimą, kai prietaisas nenaudojamas.

Nustatymų ekrane palieskite Akumul. ir įrenginio priežiūra → Automatinis optimizavimas, tada palieskite Paleisti iš naujo prireikus jungiklį, kad jį įjungtumėte.

## Programinės įrangos naujinys

Atnaujinkite prietaiso programinę įrangą naudodamiesi belaidės programinės aparatinės įrangos (FOTA) paslauga. Taip pat galite suplanuoti programinės įrangos atnaujinimus.

Nustatymų ekrane palieskite Akumul. ir įrenginio priežiūra → Programinės įrangos naujinys.

## Diagnostika

Išbandykite prietaisą naudodami "Samsung Members".

Nustatymų ekrane palieskite Akumul. ir įrenginio priežiūra → Diagnostika. Pasirinkite norimą išbandyti elementą arba palieskite Tikrinti viską, kad išbandytumėte visus.

## Priežiūros režimas

Įjunkite priežiūros režimą, kad apsaugotumėte savo privatumą, kai kas nors kitas naudojasi jūsų prietaisu, pvz., išsiųsdami jį taisyti.

Nustatymų ekrane palieskite Akumul. ir įrenginio priežiūra  $\rightarrow$  Priežiūros režimas  $\rightarrow$  Jjungti.

## Programos

Tvarkykite prietaiso programas ir keiskite jų nustatymus. Galite peržiūrėti programų naudojimo informaciją, keisti jų pranešimų irleidimų nustatymus arba pašalinti arišjungti nereikalingas programas.

Nustatymų ekrane palieskite Programos.

## Bendrasis valdymas

Individualiai nustatykite prietaiso sistemos nustatymus arba nustatykite prietaisą iš naujo. Nustatymų ekrane palieskite Bendrasis valdymas.

- Kalba: prietaiso kalbų pasirinkimas. Daugiau informacijos žr. [Prietaiso](#page-159-0) kalbų pridėjimas.
- Programos kalbos: pasirinkite kiekvienai programai norimą naudoti kalbą.
- Teksto įgarsinimas: pakeiskite teksto įgarsinimo funkcijų nustatymus, naudojamus įjungus "TalkBack" programą, pvz., kalbą, greitį ir kt.
- Balso įvestis: atsisiųskite kalbų paketus, kad galėtumėte naudoti įvesties balsu funkciją neprisijungę prie interneto.
- Data ir laikas: pasiekite ir keiskite nustatymus, valdydami, kaip prietaisas rodo laiką ir datą.

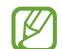

Visiškai išsekus akumuliatoriui, data irlaikas bus nustatytas iš naujo.

- "Samsung" klaviatūra nustatymai: keiskite "Samsung" klaviatūros nustatymus.
- Klaviat. sąrašas ir numatytoji: pasirinkite norimą pagal numatymą naudoti klaviatūrą ir pakeiskite klaviatūros nustatymus.
- Fizinė klaviatūra: keiskite išorinės klaviatūros nustatymus.
- Pelė ir manipuliatorius: pakeiskite išorinės pelės ar sensorinio valdiklio nustatymus.
- Slaptažodž. ir autom. pildymas: pasirinkite naudoti automatinio įvedimo paslaugą.
- Atkurti: nustatykite prietaiso nustatymus iš naujo arba atkurkite gamyklinius prietaiso nustatymus.
- Pritaikymo paslauga: nustatykite gauti asmeniškai pritaikytas paslaugas pagal savo interesus ir prietaiso naudojimą.
- Susisiekite su mumis: užduokite klausimus arba peržiūrėkite atsakymus į dažnai užduodamus klausimus.

#### <span id="page-159-0"></span>Prietaiso kalbų pridėjimas

Galite pridėti kalbų, kurias norite naudoti prietaise.

- 1 Nustatymų ekrane palieskite **Bendrasis valdymas → Kalba → Pridėti kalbą**. Norėdami peržiūrėti visas galimas pridėti kalbas, palieskite • → Visos kalbos.
- 2 Pasirinkite norimą pridėti kalbą.

3 Norėdami nustatyti pasirinktą kalbą kaip numatytąją kalbą, palieskite Nust. numatyt. Norėdami palikti dabartinį kalbos nustatymą, palieskite Palikt esamą. Pasirinkta kalba bus pridėta kalbų sąraše. Jei pakeitėte numatytąją kalbą, pasirinkta kalba bus pridėta sąrašo viršuje.

Norėdami pakeisti numatytąją kalbą, kalbų sąraše pasirinkite norimą kalbą ir palieskite Taikyti. Jei programa nepalaiko numatytosios kalbos, bus naudojama kita palaikoma kalba sąraše.

## Prieiga neįgaliesiems

Konfigūruokite įvairias nustatymus norėdami palengvinti naudojimąsi prietaisu. Daugiau informacijos žr. Prieiga [neįgaliesie](#page-170-0)ms.

Nustatymų ekrane palieskite Prieiga neįgaliesiems.

## Programinės įrangos naujinys

Atnaujinkite prietaiso programinę įrangą naudodamiesi belaidės programinės aparatinės įrangos (FOTA) paslauga. Taip pat galite suplanuoti programinės įrangos atnaujinimus.

Nustatymų ekrane palieskite Programinės įrangos naujinys.

- Atsisiųsti ir įdiegti: patikrinkite irįdiekite naujinius rankiniu būdu.
- Auto. atsisiuntimas per "Wi-Fi": nustatykite prietaisą parsisiųsti naujinius automatiškai prisijungus prie "Wi-Fi" tinklo.
- Paskutinis atnaujinimas: peržiūrėkite informaciją apie naujausią programinės įrangos naujinį.
- Jei išleidžiami skubūs programinės įrangos naujiniai, skirti prietaiso saugumui ir naujo tipo ſℒ saugumo grėsmėms blokuoti, jie bus įdiegti automatiškai be jūsų sutikimo.

## Saugumo naujinių informacija

Saugumo naujiniai skirti prietaiso saugumui sustiprinti ir asmeninei informacijai apsaugoti. Savo modelio saugumo naujinių ieškokite apsilankę security.[samsungmobi](http://security.samsungmobile.com)le.com.

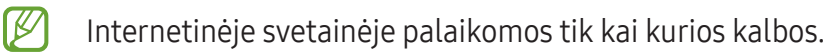

## Apie telefoną

Įjunkite prietaiso informaciją.

Nustatymų ekrane palieskite Apie telefoną.

Norėdami pakeisti prietaiso pavadinimą palieskite Redaguoti.

- Būsenos informacija: peržiūrėkite įvairią prietaiso informaciją, tokią kaip SIM kortelės būsena, "Wi-Fi" MAC adresas ir serijos numeris.
- Teisinė informacija: peržiūrėkite su prietaisu susijusią teisinę informaciją, pvz., saugos informaciją ir atvirojo kodo licenciją.
- Programos informacija: peržiūrėkite prietaiso programinės įrangos informaciją, pvz., operacinės sistemos versiją ir programinės aparatinės įrangos versiją.
- Akumuliatoriaus informacija: pažiūrėkite prietaiso akumuliatoriaus būseną ir informaciją.

# Naudojimo įspėjimai

## Atsargumo priemonės naudojant prietaisą

Kad saugiai irtinkamai naudotumėtės prietaisu, perskaitykite šį vadovą.

- Aprašai pagrįsti numatytaisiais prietaiso nustatymais.
- Dalis turinio jūsų turimame prietaise gali skirtis priklausomai nuo regiono, paslaugų teikėjo, modelio specifikacijų ar prietaiso programinės įrangos.
- Naudojantis tam tikromis programomis ar funkcijomis, prietaisui gali būti reikalingas "Wi-Fi" ar mobiliojo tinklo ryšys.
- Turinys (aukštos kokybės turinys), kuriam naudojama daug CPU arba atminties išteklių, turi įtakos visam prietaiso veikimui. Su šiuo turiniu susijusios programos gali tinkamai neveikti, atsižvelgiant į prietaiso specifikacijas ir aplinką, kurioje jis naudojamas.
- "Samsung" neatsako už su veikimu susijusias problemas, kurias sukelia ne "Samsung", o kitų tiekėjų programos.
- "Samsung" neatsako už veikimo sutrikimus ar neatitikimus, kurie kyla dėl keistų registrų nustatymų ar modifikuotos operacinės sistemos programinės įrangos. Bandydami tinkinti operacinę sistemą galite paveikti prietaisą arba programas irjie gali pradėti veikti netinkamai.
- Šiame prietaise įdiegtai programinei įrangai, garso šaltiniams, ekrano fonams, paveikslėliams ir kitam medijos turiniui suteikta riboto naudojimo licencija. Šių medžiagų išrinkimas irnaudojimas komerciniams ar kitokiems tikslams yra autoriaus teisių pažeidimas. Naudotojai yra visiškai atsakingi už nelegalų medijos naudojimą.
- Už duomenų paslaugas, pvz., žinučių siuntimo, įkėlimo bei atsisiuntimo, automatinio sinchronizavimo arvietos nustatymo paslaugas, gali būti taikomi papildomi mokesčiai, atsižvelgiant į jūsų duomenų planą. Didelės apimties failų siuntimui rekomenduojama naudoti "Wi-Fi" funkcija.
- Numatytosios programos, kurios iš anksto įdiegtos į prietaisą, gali būti be išankstinio įspėjimo atnaujintos arba gali būti nutrauktas jų palaikymas.
- Modifikavus prietaiso operacinę sistemą arba įdiegus programinę įrangą ne iš oficialių šaltinių, prietaisas gali pradėti netinkamai veikti ir galite netekti duomenų arba jie gali būti sugadinti. Šie veiksmai yra "Samsung" licencinės sutarties pažeidimai, tokiu atveju nustos galioti garantija.
- Jutiklinį ekraną aiškiai matysite net lauke stipriai šviečiant saulei, nes kontrastas automatiškai reguliuojamas pagal aplinką. Dėl gaminio pobūdžio ilgai rodant nejudančius grafinius vaizdus gali atsirasti povaizdžių (gali sudegti ekranas) arba šešėlių.
	- Rekomenduojama dalyje arba visame jutikliniame ekrane ilgai nenaudoti fiksuotų grafinių vaizdų irišjungti jutiklinį ekraną, kai nenaudojate prietaiso.
	- Galite nustatyti, kad jutiklinis ekranas automatiškai išsijungtų, kai jo nenaudojate. Įjunkite Nustatymai ir palieskite Ekranas → Baigėsi ekrano laikas, tada pasirinkite laiką, kuriam praėjus bus išjungtas prietaiso jutiklinis ekranas.
	- Norėdami nustatyti, kad būtų automatiškai reguliuojamas jutiklinio ekrano ryškumas pagal aplinką, įjunkite Nustatymai, palieskite Ekranas, tada palieskite Prisitaikantis ryškumas jungiklį, kad jį įjungtumėte.
- Kai kurie prietaisai (atsižvelgiant į regioną ar modelį) turi gauti Federalinių ryšių komisijos (FCC) patvirtinimą.

Jei prietaisas patvirtintas FCC, galite peržiūrėti prietaiso FCC ID. Norėdami pažiūrėti FCC ID, įjunkite Nustatymai ir palieskite Apie telefoną → Būsenos informacija. Jei prietaisas neturi FCC ID, tai reiškia, kad prietaiso nebuvo leista parduoti JAV ar jos teritorijose ir jis galėjo būti įvežtas į JAV tik asmeniniam savininko naudojimui.

- Draudžiama naudoti ultraplačiajuosčius (UWB) siųstuvus, kai skrendate lėktuvu ar plaukiate laivu. Įjungus skrydžio režimą, UWB funkcija bus išjungta. (Galaxy S23 Ultra, Galaxy S23+)
- Dažnių juostų pločiai, su kuriais veikia prietaisas, gali skirtis priklausomai nuo regiono ar paslaugų teikėjo.
- 5G tinklo pasiekiamumas gali skirtis priklausomai nuo šalies, tinklo tiekėjo ir naudotojo aplinkos.

• Jūsų prietaise yra magnetų. Laikykite jį atokiai nuo kredito kortelių, implantuotų medicinos prietaisų ir kitų prietaisų, kuriuos gali paveikti magnetai. Medicinos prietaisų atveju laikykite prietaisą didesniu nei 15 cm atstumu. Nustokite naudoti prietaisą, jei įtariate, kad jis trikdo medicinos prietaiso veikimą, ir pasikonsultuokite su gydytoju arba medicinos prietaiso gamintoju.

#### Instrukcijų piktogramos

- $\bigwedge$ Įspėjimas: atvejai, kai galite susižaloti ar sužaloti kitus
- $\mathbf{O}$ Perspėjimai: atvejai, kai galite sugadinti savo prietaisą ar kitą įrangą
- IИ Pranešimas: pastabos, naudojimo patarimai ar papildoma informacija

## Pastabos dėl pakuotės turinio ir priedų

Norėdami sužinoti komplekto turinį, žr. trumpąjį darbo pradžios vadovą.

- Su prietaisu teikiami elementai ir bet kokie galimi priedai gali skirtis priklausomai nuo regiono ar paslaugų teikėjo.
- Kartu teikiami elementai skirti tik šiam prietaisui ir gali būti nesuderinami su kitais prietaisais.
- Išvaizda ir specifikacijos gali keistis be išankstinio įspėjimo.
- Papildomų priedų galite įsigyti iš vietinio "Samsung" mažmeninės prekybos atstovo. Prieš įsigydami įsitikinkite, kad jie suderinami su prietaisu.
- Naudokite tik "Samsung" patvirtintus priedus. Nepatvirtintų priedų naudojimas gali sukelti veikimo sutrikimus, kuriems garantija negalioja.
- Tai, ar bet kuris iš priedų yra galimas, priklauso tik nuo juos gaminančių įmonių. Norėdami daugiau informacijos apie galimus priedus, žr. "Samsung" svetainėje.
- Su šiuo prietaisu galima naudoti ausines, kurios veikia su skaitmeniniu išėjimu (USB C tipas). Tačiau prietaisas gali būti nesuderinamas su ausinėmis, kuriose naudojamas kitoks garso išėjimo būdas arba kurias gamina kitas gamintojas.

## Atsparumas vandeniui ir dulkėms

Prietaisas yra atsparus vandeniui ir dulkėms bei atitinka toliau nurodytus tarptautinius standartus.

• IP68 atsparumo vandeniui įvertinimo sertifikatas: pagal IEC 60529 standarto reikalavimus buvo išbandytas 1,5 m gylio gėlame vandenyje 30 min. nejudinamas.

Laikykitės pateiktų rekomendacijų, kad prietaisas išliktų atsparus vandeniui ir dulkėms.

- Saugokite prietaisą nuo baseinų ar jūros vandens.
- Jei ant prietaiso patenka nešvaraus vandens ar kitų skysčių, pvz., muiluoto vandens, aliejaus, kvepalų, apsaugos nuo saulės priemonių, rankų valiklio, cheminių produktų, pvz., kosmetikos, arba skysčių, kuriuose yra alkoholio, nuplaukite prietaisą netekančiu gėlu vandeniu, nuvalykite minkšta, švaria šluoste ir prieš naudodami gerai išdžiovinkite, kad išlaikytumėte atsparumą vandeniui.
- Saugokite prietaisą nuo smarkiai bėgančio vandens. Staigus vandens slėgio padidėjimas gali viršyti užtikrintą atsparumo vandeniui lygį.
- Tokiose vietose kaip sauna ar garinė pirtis, dėl staigių temperatūros pokyčių gali sumažėti atsparumas vandeniui.
- Jei prietaisas išoriškai sutrenkiamas arba yra pažeidžiamas, jo atsparumas vandeniui gali sumažėti.

Jei ant prietaiso patenka vandens arteršalų, vadovaukitės pateiktomis rekomendacijomis.

- Prietaisą nuvalykite minkšta ir švaria šluoste, tada gerai nusausinkite.
- Jei mikrofonas ar garsiakalbis nėra visiškai išdžiūvę, pokalbio metu garsas gali būti neaiškus.
- Jutiklinis ekranas ir kitos funkcijos tinkamai neveiks, jeigu prietaisas bus naudojamas vandenyje.
- Nejunkite įkroviklio arjokių priedų, kol prietaisas nėra visiškai sausas. Prijungus priedą arba įkroviklį, kai universali jungtis dar nėra išdžiūvusi, galima sugadinti prietaisą.

## Situacijos, kai prietaisas įkaista, ir sprendimai

## Kai prietaisas įkaista įkraunant akumuliatorių

Įkraunant prietaisas irįkroviklis gali tapti karšti. Belaidžio įkrovimo arba greitojo įkrovimo metu paliestas prietaisas gali atrodyti karštesnis. Tai neturi įtakos prietaiso naudojimo trukmei arba veikimui iryra laikoma normaliu prietaiso veikimu. Jei akumuliatorius tampa per karštas, gali sulėtėti įkrovimo greitis arba įkroviklis gali nustoti krauti.

#### Prietaisui įkaitus, atlikite šiuos veiksmus:

- Atjunkite įkroviklį nuo prietaiso irišjunkite bet kokias veikiančias programas. Palaukite, kol prietaisas atvės, tuomet iš naujo pradėkite krauti prietaisą.
- Jei apatinė prietaiso dalis perkaista, taip gali nutikti dėl pažeisto prijungto USB laido. Pakeiskite pažeistą USB laidą nauju, "Samsung" patvirtintu laidu.
- Naudodami belaidį įkroviklį, tarp prietaiso ir belaidžio įkroviklio nedėkite kitų daiktų, tokių kaip metalinių objektų, magnetų ir kortelių su magnetinėmis juostelėmis.

 $\boxtimes$ Belaidžio arba sparčiojo įkrovimo funkcija veikia tik palaikomuose modeliuose.

## Kai prietaisas įkaista naudojant

Kai naudojate funkcijas arba programas, kurioms reikia daugiau energijos, arba jas naudojate ilgai, prietaisas gali laikinai įkaisti dėl padidėjusio akumuliatoriaus energijos suvartojimo. Išjunkite bet kokias veikiančias programas ir kurį laiką nenaudokite prietaiso.

Toliau pateikiami situacijų pavyzdžiai, kai prietaisas gali perkaisti.

- Pirminio nustatymo po įsigijimo arba duomenų atkūrimo metu
- Parsisiunčiant didelius failus
- Naudojant programas, kurioms reikia daugiau energijos, arba ilgai naudojant programas
	- Ilgai žaidžiant aukštos kokybės žaidimus
	- Ilgai įrašinėjant vaizdo įrašus
	- Transliuojant vaizdo įrašus, kai naudojamas maksimalaus ryškumo nustatymas
	- Prijungiant prie televizoriaus
- Atliekant keletą užduočių vienu metu (arba leidžiant daug programų fone)
	- Naudojant kelių langų režimą
	- Atnaujinant arba įdiegiant programas, kai įrašinėjami vaizdo įrašai
	- Parsisiunčiant didelius failus vaizdo skambučio metu
	- Įrašinėjant vaizdo įrašus, kai naudojama navigacijos programa
- Naudojant daug duomenų, skirtų sinchronizuoti su debesiu, el. paštu arba kitomis paskyromis
- Naudojant navigacijos programą automobilyje, kai į prietaisą šviečia tiesioginiai saulės spinduliai
- Naudojant mobiliosios saitvietės ir prietaisų sujungimo funkciją
- Naudojant mobilųjį prietaisą ten, kur silpnas signalas arba signalas nepriimamas
- Įkraunant akumuliatorių pažeistu USB laidu
- Kai prietaiso universali jungtis pažeista arba joje yra nepageidaujamų medžiagų, tokių kaip skystis, dulkės, metalo dulkės ir pieštukų šerdelės
- Kai naudojatės tarptinkliniu ryšiu

#### Prietaisui įkaitus, atlikite šiuos veiksmus:

- Prietaise įdiekite naujausią programinę įrangą.
- Prietaisas gali įkaisti dėl veikiančių nesuderinamų programų. Išjunkite iriš naujo įjunkite prietaisą.
- Išjunkite "Wi-Fi", GPS ir "Bluetooth" funkcijas, kai jų nenaudojate.
- Išjunkite programas, dėl kurių padidėja akumuliatoriaus energijos suvartojimas arba kurios veikia fone, kai nėra naudojamos.
- Ištrinkite nereikalingus failus ir nenaudojamas programas.
- Sumažinkite ekrano ryškumą.
- Jei prietaisas perkais arba bus karštas ilgą laiką, kurį laiką jo nenaudokite. Jei prietaisas ir toliau perkaista, susisiekite su "Samsung" techninio aptarnavimo centru arba įgaliotuoju techninio aptarnavimo centru.

## Atsargumo priemonės prietaiso perkaitimo atveju

Jei pradėjote jaustis nemaloniai dėl to, kad prietaisas perkaito, nustokite naudoti prietaisą.

Kai prietaisas perkaista, jo funkcijos irveikimo sparta gali būti apriboti arba prietaisas gali būti išjungtas, kad atvėstų. Funkcija veikia tik tam tikruose modeliuose.

- Jei prietaisas perkais, ekrano ryškumas, ekrano atnaujinimo dažnis irveikimo greitis bus apriboti, kad būtų sumažinta prietaiso temperatūra. Net jei rodoma akumuliatoriaus įkrovimo indikatoriaus piktograma, gali būti įkraunama lėtai. Jei įkrovimas bus sustabdytas dėl padidėjusios prietaiso temperatūros, akumuliatoriaus indikatoriaus piktograma mirksės.
- Kai prietaisas pasiekia tam tikrą temperatūrą, parodomas įspėjamasis pranešimas, kad būtų išvengta prietaiso gedimo, odos dirginimo ir sužeidimų bei akumuliatoriaus ištekėjimo. Kol prietaisas atvės, veikiančios programos bus išjungtos, o visos skambinimo ir kitos funkcijos bus ribojamos, išskyrus skambučius pagalbos tarnyboms.
- Jei bus parodytas antras pranešimas dėl toliau kylančios prietaiso temperatūros, prietaisas išsijungs. Nenaudokite prietaiso, kol prietaiso temperatūra nenukris iki nurodyto lygio. Jei antrasis pranešimas bus parodytas skambučio pagalbos tarnyboms metu, skambutis nebus išjungtas priverstiniu išjungimu.

## Veikimo aplinkai skirtos atsargumo priemonės

Prietaisas gali įkaisti dėl aplinkos esant šioms sąlygoms. Būkite atsargūs, kad nesutrumpėtų akumuliatoriaus veikimo laikas, nesugestų prietaisas arba nekiltų gaisro.

- Nelaikykite prietaiso labai šaltoje arba karštoje temperatūroje.
- Ilgai nelaikykite prietaiso tiesioginėje saulės šviesoje.
- Ilgai nenaudokite arba nelaikykite prietaiso labai karštose aplinkose, pvz., automobilyje vasarą.
- Nepadėkite prietaiso vietose, kurios gali perkaisti, pvz.: ant elektrino šildymo kilimėlio.
- Nelaikykite prietaiso arti šildytuvų arba ant jų, pavyzdžiui, mikrobangų krosnelėse, ant karštos kepimo įrangos ar aukšto slėgio konteinerių.
- Nenaudokite laido su nulupta ar pažeista danga ir nenaudokite pažeisto ar netinkamai veikiančio įkroviklio ar akumuliatoriaus.

# Priedas

## <span id="page-170-0"></span>Prieiga neįgaliesiems

## Apie pasiekiamumą

Pagerinkite prieinamumą įjungdami funkcijas, kurios užtikrina, kad prietaisu galėtų lengviau naudotis vartotojai su regos, klausos, irrankų funkcijų sutrikimais.

Įjunkite Nustatymai ir palieskite Prieiga neįgaliesiems. Norėdami patikrinti, kokias rekomenduojamas ir prieigos neįgaliesiems funkcijas naudojate, palieskite Rekomenduojama jums. Norėdami išjungti naudojamą funkciją, palieskite lšjungti.

## "TalkBack" (balso atsakas)

#### "TalkBack" įjungimas arba išjungimas

Įjungus "TalkBack", prietaisas pradeda teikti balso atsaką. Kartą palietus pasirinktą funkciją, prietaisas garsiai perskaitys ekrane esantį tekstą. Funkciją įjungsite dukart ją palietę.

Jjunkite Nustatymai, palieskite Prieiga neįgaliesiems → TalkBack, tada palieskite jungiklį, kad jį įjungtumėte.

Norėdami išjungti "TalkBack", palieskite jungiklį ir du kartus palieskite bet kurią ekrano vietą.

Norėdami sužinoti, kaip naudoti "TalkBack", palieskite Nustatymai → Mokymo programa ir pagalba.

 $\llbracket \varnothing \rrbracket$ "TalkBack" naudojimo metu kai kurios funkcijos nebus galimos.

#### Ekrano valdymas pirštų gestais

"TalkBack" naudojimo metu ekraną galite valdyti įvairiais pirštų judesiais.

Norėdami peržiūrėti ir individualiai pritaikyti galimus pirštų gestus, įjunkite **Nustatymai** ir palieskite Prieiga neįgaliesiems → TalkBack → Nustatymai → Tinkinti gestus.

## Skaitymo meniu naudojimas

"TalkBack" naudojimo metu trimis pirštais braukite kairėn arba dešinėn. Atsiras skaitymo meniu ir prietaisas perskaitys parinktis balsu. Braukite kairėn arba dešinėn trimis pirštais, kad slinktumėte per parinktis. Išgirdę norimos parinkties pavadinimą, braukite aukštyn arba žemyn, jei norite naudoti parinktį arba nustatyti parinkties nustatymus. Pavyzdžiui, išgirdę **Kalbėjimo sparta**, galite reguliuoti tempą braukdami aukštyn arba žemyn.

## Vaizdų etikečių pridėjimas ir tvarkymas

Ekrane esantiems vaizdams galite priskirti etiketes. Pasirinkus vaizdus, prietaisas balsu perskaito jų etiketes. Pridėkite etikečių etiketėmis nepažymėtiems vaizdams braukdami aukštyn arba žemyn, tuomet dešinėn. Tuomet, kai parodomi "TalkBack" meniu, palieskite Pridėkite etiketę.

Norėdami tvarkyti etiketes, jiunkite **Nustatymai** ir palieskite **Prieiga nejgaliesiems → TalkBack →** Nustatymai → Išplėstiniai nustatymai → Tinkintos etiketės.

## "TalkBack" nustatymų konfigūravimas

Savo patogumui konfigūruokite "TalkBack" nustatymus.

Įjunkite Nustatymai ir palieskite Prieiga neįgaliesiems → TalkBack → Nustatymai.

- Naujos "TalkBack" funkcijos: patikrinkite pagrindinius "TalkBack" naujinius ir pakeitimus.
- "Teksto į kalbą" nustatymai: pakeiskite teksto įgarsinimo funkcijų nustatymus, naudojamus įjungus "TalkBack" programą, pvz., kalbą, greitį ir kt.
- Daugiažodiškumas: asmeniškai nustatykite išsamius balso atsako nustatymus.
- Garsas ir vibravimas: pakeiskite "TalkBack" garso ir vibracijos nustatymus.
- Fokusavimo indikatoriaus tinkinimas: nustatykite prietaisą pastorinti fokusavimo indikatoriaus, atsirandančio palietus elementus, kraštines. Taip pat galite pakeisti indikatoriaus spalvą.
- Tinkinti gestus: peržiūrėkite įvairius pirštų gestus, kuriais galima valdyti ekraną naudojant "TalkBack", ir individualiai pritaikykite gestų nustatymus.
- Tinkinti meniu: pasirinkite, kuriuos "TalkBack" ir skaitymo meniu naudoti.
- Brailio rašmenų klaviatūra: rašykite raides ekrane naudodami 6 taškų Brailio rašto klaviatūrą.
- Brailio rašmenų ekranas: prijunkite Brailio rašto klaviatūrą ir pakeiskite nustatymus.
- Mokymo programa ir pagalba: išmokite naudoti "TalkBack".
- Išplėstiniai nustatymai: konfigūruokite išplėstinius "TalkBack" nustatymus.
- "Galaxy Store" atidaryti "TalkBack": jjunkite "TalkBack" Galaxy Store ir patikrinkite, aryra naujinių.

#### Teksto įvedimas klaviatūra

Norėdami įjungti klaviatūrą, palieskite teksto įvesties laukelį ir du kartus palieskite bet kurią ekrano vietą.

Palietus klaviatūrą pirštu, prietaisas garsiai perskaitys po jūsų pirštu esantį simbolio mygtuką. Atradę norimą simbolį ir norėdami pasirinkti, atitraukite pirštą. Simbolis įvestas ir prietaisas garsiai perskaito tekstą.

Papildomų simbolių įvedimas

Norėdami įvesti papildomų tam mygtukui priskirtų simbolių, palieskite irlaikykite palietę klaviatūros mygtuką. Virš mygtuko pasirodo iššokantis langas su galimais simboliais. Norėdami pasirinkti simbolį, vilkite pirštą iššokančiu langu, kol išgirsite norimą simbolį, tada atleiskite.

## Pagalba kalba

#### Sakyti klaviatūros įvestį balsu

Nustatykite prietaisą garsiai perskaityti tai, ką įvedėte klaviatūra.

Jjunkite Nustatymai, palieskite Prieiga nejgaliesiems → Pagalba kalba → Sakyti klaviatūros įvestį balsu, palieskite jungiklį, kad jį jjungtumėte, ir pasirinkite parinktį.

#### Garsinio apibūdinimo naudojimas

Nustatykite prietaisą paleisti garsinį apibūdinimą, kai leidžiate vaizdo įrašus, kuriose teikiami garsiniai apibūdinimai.

Jjunkite **Nustatymai**, palieskite **Prieiga nejgaliesiems → Pagalba kalba**, tada palieskite **Garso** aprašymas jungiklį, kad jį įjungtumėte.

## "Bixby Vision" pritaik. neįgal.

Jjungę "Bixby Vision" prieigos nejgaliesiems funkcijas, galite naudoti papildomas "Bixby Vision" funkcijas.

- 1 Jjunkite Nustatymai, palieskite Prieiga nejgaliesiems → Pagalba kalba → "Bixby Vision" pritaik. nejgal., tada palieskite jungiklį, kad jį įjungtumėte.
- 2 Palieskite Atidaryti "Bixby Vision".
- 3 Pasirinkite norimą naudoti funkciją.
	- Vaizdo aprašymo priemonė: analizuokite užfiksuotus vaizdus ir apibūdinkite juos žodžiu.
	- Objekto identifikatorius: atpažinkite daiktus ir apibūdinkite juos žodžiu.
	- Teksto skaitytuvas: atpažinkite tekstą ir perskaitykite jį garsiai.
	- Spalvų detektorius: aptikite daikto spalvą ir pasakykite ją garsiai.
- Iᢂ Kai kurios funkcijos gali veikti ne visuose modeliuose ir ne su visais paslaugų teikėjais.

### Balso įrašų pridėjimas garsiniuose žymekliuose

Galite naudoti garsinius žymeklius, jei norite atskirti panašios formos objektus, pridėdami prie jų žymeklius. Galite įrašyti ir priskirti balso įrašą prie garsinio žymeklio su įjungtu NFC. Balso įrašas atkuriamas, kai padedate prietaisą netoli žymeklio.

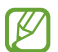

Prieš naudodami šią funkciją, įjunkite NFC funkciją.

- 1 Jjunkite Nustatymai ir palieskite Prieiga neįgaliesiems → Pagalba kalba → Balso žyma. Bus įjungtas diktofonas.
- 2 Jei norite pradėti įrašymą, palieskite  $\odot$ . Kalbėkite į mikrofoną.
- 3 Baigę įrašymą, palieskite Atlikta, kad sustabdytumėte.
- 4 Prietaiso užpakalinę dalį laikykite virš garsinį žymeklio. Balso įraše esanti informacija bus įrašyta į garsinį žymeklį.

## Matomumo patobulinimai

#### Rodymo režimas

Pakeiskite rodymo režimą.

Įjunkite Nustatymai, palieskite Prieiga neįgaliesiems → Matomumo patobulinimai, tada skirtuke Rodymo režimas pasirinkite norimą režimą.

#### Didelio kontrasto temos naudojimas

Pritaikykite aiškią temą, kurioje būtų rodomas šviesių spalvų turinys tamsiame fone.

Įjunkite Nustatymai, palieskite Prieiga neįgaliesiems → Matomumo patobulinimai → Didelio kontrasto tema, tada pasirinkite norimą temą.

#### Didelio kontrasto šrifto naudojimas

Reguliuokite šriftų spalvas ir kontūrus, kad padidintumėte teksto irfono kontrastą.

Įjunkite Nustatymai, palieskite Prieiga neįgaliesiems → Matomumo patobulinimai, tada palieskite Didelio kontr. šriftai jungiklį, kad jį įjungtumėte.

#### Didelio kontrasto klaviatūros naudojimas

Keiskite "Samsung" klaviatūros spalvas, norėdami padidinti teksto ir fono kontrastą.

Įjunkite Nustatymai, palieskite Prieiga neįgaliesiems → Matomumo patobulinimai, tada palieskite Didelio kontrast. klav. jungiklį, kad jį įjungtumėte.

#### Mygtukų formų rodymas

Mygtukų formos įrėmintos, kad išsiskirtų.

Įjunkite Nustatymai, palieskite Prieiga neįgaliesiems → Matomumo patobulinimai, tada palieskite Paryškinti mygtukus jungiklį, kad jį įjungtumėte.

#### Ekrano spalvų keitimas

Pagerinkite ekrano matomumą, kad naudotojams būtų lengviau atpažinti tekstą ekrane.

Įjunkite Nustatymai, palieskite Prieiga neįgaliesiems → Matomumo patobulinimai, tada palieskite Atvirkštinės spalvos jungiklį, kad jį įjungtumėte.

## Spalvų korekcija

Jeigu turite sunkumų atskirdami spalvas, nustatykite ekrane rodomų spalvų raišką. Prietaisas padidina spalvų raišką.

Įjunkite Nustatymai, palieskite Prieiga neįgaliesiems → Matomumo patobulinimai → Spalvų korekcija, tada palieskite jungiklį, kad jį įjungtumėte. Pasirinkite parinktį.

## Spalvų filtras

Su reguliuokite ekrano spalvas, jeigu sunku skaityti tekstą.

Įjunkite Nustatymai, palieskite Prieiga neįgaliesiems → Matomumo patobulinimai → Spalvų filtras, tada palieskite jungiklį, kad jį įjungtumėte. Pasirinkite norimą spalvą.

Norėdami reguliuoti skaidrumą, vilkite reguliavimo juostą, esančią **Drumstumas**.

#### Judesių efektų ekrane mažinimas

Sumažinkite animacinių efektų, jei jautriai reaguojate į animacijas ar ekrane rodomus judesius.

Įjunkite Nustatymai, palieskite Prieiga neįgaliesiems → Matomumo patobulinimai, tada palieskite Pašalinti animacijas jungiklį, kad jį įjungtumėte.

#### Skaidrumo ir liejimo efektų sumažinimas

Sumažinkite skaidrumą ir liejimo efektus, kad turinys ekrane būtų matomas geriau.

Įjunkite Nustatymai, palieskite Prieiga neįgaliesiems → Matomumo patobulinimai, tada palieskite Sumažinti permatomumą/suliejimą jungiklį, kad jį įjungtumėte.

#### Ekrano tamsinimas

Pritemdykite ekraną taip, kad ryškumo nustatymas būtų mažesnis nei minimalus, kad būtų maloniau žiūrėti.

Jjunkite Nustatymai, palieskite Prieiga nejgaliesiems → Matomumo patobulinimai, tada palieskite Papildomas tamsinimas jungiklį, kad jį įjungtumėte.

## Ekrano didinimas

Padidinkite ekraną arba priartinkite tam tikrą sritį.

Jjunkite Nustatymai, palieskite Prieiga nejgaliesiems → Matomumo patobulinimai → Didinimas → Didinimas nuoroda, tada palieskite jungiklį, kad jį jiungtumėte. Tuomet pažymėkite norimus naudoti veiksmus, kad iškart pradėtumėte naudoti šią funkciją.

- Bakstelėkite pritaikymo neįgaliesiems mygtuką: priartinkite paliesdami naršymo juostoje.
- Spausk. ir 3 s palaik. garsumo did. ir maž. mygtukus: priartinkite vienu metu paspausdami ir 3 sek. palaikydami garsumo didinimo ir mažinimo mygtukus.
- Paspauskite šoninį ir garsumo didinimo mygtukus: priartinkite vienu metu paspausdami šoninį ir garsumo didinimo mygtukus.
- Triskart bakstelėkite ekraną: priartinkite tris kartus paliesdami ekraną.

Naudodami didintuvo langą, galite padidinti bet kurią ekrano vietą. Norėdami judinti didintuvą, tempkite didintuvo rėmo kraštą.

Norėdami naršyti ekrane, dviem pirštais slinkite per padidintą ekraną.

Norėdami reguliuoti mastelio keitimo santykį, suspauskite du pirštus ant padidinto ekrano arba atitraukite pirštus vieną nuo kito.

- Kai didinate visą ekraną, ekrano klaviatūros ir naršymo juostos padidinti negalite.  $\not\!\!\!D$ 
	- Kai ši funkcija įjungta, ji gali turėti įtakos kitų programų veikimui.

## Didintuvo naudojimas

Naudokite fotoaparatą kaip didinamąjį stiklą daiktams padidinti.

Jjunkite Nustatymai, palieskite Prieiga nejgaliesiems → Matomumo patobulinimai → Didintuvas → Didintuvas nuoroda, tada palieskite jungiklį, kad jį jjungtumėte. Tuomet pažymėkite norimus naudoti veiksmus, kad iškart pradėtumėte naudoti šią funkciją. Atlikus veiksmą fotoaparatas veiks kaip didinamasis stiklas.

## Žymeklio dydžio ir spalvos keitimas

Padidinkite žymeklį, kai naudojate išorinę pelę arba jutiklinį kilimėlį. Taip pat galite pakeisti žymeklio spalvą.

Įjunkite Nustatymai, palieskite Prieiga neįgaliesiems → Matomumo patobulinimai → Žymeklio dydis ir spalva.

## Šrifto keitimas

Keiskite šrifto dydį ir stilių.

Įjunkite Nustatymai ir palieskite Prieiga neįgaliesiems → Matomumo patobulinimai → Šrifto dydis ir stilius.

#### Ekrano mastelio keitimas

Padidinkite arba sumažinkite elementų dydį ekrane.

Įjunkite Nustatymai ir palieskite Prieiga neįgaliesiems → Matomumo patobulinimai → Ekrano mastelis.

## Klausos gerinimo priemonės

## Transkripcija realiuoju laiku

Nustatykite prietaisą užfiksuoti kalbą prietaiso mikrofonu ir konvertuoti ją į ekrane rodomą tekstą.

Įjunkite Nustatymai, palieskite Prieiga neįgaliesiems → Klausos gerinimo priemonės → Transkripcija  $r$ ealiuoju laiku  $\rightarrow$  Transkripcija realiuoju laiku nuoroda, tada palieskite jungiklį, kad jį jjungtumėte. Pažymėkite norimus naudoti veiksmus, kad iškart pradėtumėte naudoti šią funkciją. Tada, norėdami transkribuoti kalbą, atlikite veiksmą.

#### Subtitrai realiuoju laiku

Nustatykite prietaisą aptikti kalbą ir automatiškai generuoti antraštes, kai atkuriate medijos turinį, pvz., vaizdo įrašus artinklalaides.

Įjunkite Nustatymai, palieskite Prieiga neįgaliesiems → Klausos gerinimo priemonės → Subtitrai realiuoju laiku, tada palieskite Subtitrų realiuoju laiku funkcijos naudojimas jungiklį, kad jį įjungtumėte.

## Antraščių nustatymai

Jjunkite Nustatymai, palieskite Prieiga neįgaliesiems → Klausos gerinimo priemonės → Subtitrų nuostatos, tada palieskite Rodyti subtitrus jungiklį, kad jį jiungtumėte.

Pasirinkite parinktį, skirtą antraščių nustatymų konfigūravimui.

### Garso aptikimo pranešimai

Nustatykite prietaisą aptikti garsus, pvz., dūmų detektoriaus pypsėjimą arverkiančius kūdikius. Detektoriui užfiksavus garsą prietaisas pradeda vibruoti irįspėjimas išsaugomas kaip žurnalas.

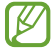

Kol ši funkcija įjungta, balso atpažinimo funkcijas neveiks.

- 1 liunkite Nustatymai ir palieskite Prieiga neigaliesiems → Klausos gerinimo priemonės → Garso aptikimo pranešimai → Atidaryti Garso aptikimo pranešimai.
- 2 Vadovaukitės ekrane teikiamomis instrukcijomis, kad įjungtumėte garsinių pranešimų funkciją. Nustačius garsą, įrašas bus rodomas laiko juostoje. Norėdami peržiūrėti įrašą, palieskite <.
- $3$  Jei norite išjungti šią funkciją, palieskite  $\bigotimes$  ir palieskite Naudoti garso aptikimo pranešimus jungiklį, kad jį išjungtumėte.

### Klausos aparatų palaikymas

Nustatykite prietaisą pagerinti garso kokybę, kad geriau veiktų su klausos aparatu.

Įjunkite Nustatymai, palieskite Prieiga neįgaliesiems → Klausos gerinimo priemonės → Klausos aparatų palaikymas, tada palieskite Klausos aparato suderinamumas jungiklį, kad jį įjungtumėte.

#### Sustiprinti aplinkos garsą

Nustatykite prietaisą sustiprinti aplink esantį garsą, kad geriau girdėtumėte naudodamiesi ausinėmis.

- 1  $\parallel$  Jjunkite Nustatymai, palieskite Prieiga nejgaliesiems → Klausos gerinimo priemonės → Sustiprinti aplinkos garsą, tada palieskite Sustiprinti aplinkos garsą nuoroda jungiklį, kad jį įjungtumėte.
- 2 Pažymėkite norimus naudoti veiksmus, kad iškart pradėtumėte naudoti šią funkciją.
- 3 Prie prietaiso prijunkite ausines ir jas užsidėkite.
- 4 Atlikite veiksmą.

## Adapt Sound

Optimizuokite garso nustatymą, norėdami atrasti geriausią garso kokybę ir naudoti ją skambučiams ar medijai atkurti.

Įjunkite Nustatymai, palieskite Prieiga neįgaliesiems → Klausos gerinimo priemonės → Adapt Sound, tada optimizuokite garso nustatymą.

## Visų garsų išjungimas

Nustatykite prietaisą išjungti visus prietaiso garsus, pvz., medijos garsus, įskaitant skambintojo balsą skambučio metu.

Įjunkite Nustatymai, palieskite Prieiga neįgaliesiems → Klausos gerinimo priemonės, tada palieskite Nutildomi visi garsai jungiklį, kad jį įjungtumėte.

### Mono garsas

Monofoninė išvestis suveda stereofoninį garsą į vieną signalą, kuris yra leidžiamas per ausinių garsiakalbius. Naudokite šią funkciją, jei jūsų klausa sutrikusi ar kai patogiau naudoti tik vieną ausinių pusę.

Įjunkite Nustatymai, palieskite Prieiga neįgaliesiems → Klausos gerinimo priemonės, tada palieskite Mono garsas jungiklį, kad jį įjungtumėte.

#### Garso balanso nustatymas

Nustatykite prietaisą reguliuoti garso balansą.

- 1 Jjunkite Nustatymai ir palieskite Prieiga nejgaliesiems → Klausos gerinimo priemonės.
- 2 Tempkite Kairės / deš. garso bal. reguliavimo šliaužiklį kairėn arba dešinėn ir sureguliuokite garso balansą.
# Valdymas ir rankų funkcijų sutrikimai

#### Universalusis jungiklis

Jutiklinį ekraną galite valdyti prijungdami išorinį jungiklį, naudodami galvos judesius bei veido gestus.

- 1 liunkite Nustatymai ir palieskite Prieiga neigaliesiems  $\rightarrow$  Valdymas ir rankų funkcijų sutrikimai → Universalusis jungiklis.
- 2 Perskaitykite ekrane pateiktas instrukcijas ir palieskite Atlikta.
- 3 Palieskite jungiklį, kad jį įjungtumėte.
- 4 Jei universalūs jungikliai nėra registruoti prietaise, palieskite **Pridėti jungiklį** ir nustatykite jungiklius prietaisui valdyti.
- $\varnothing$ Norint įjungti universaliojo jungiklio funkciją, prietaise turi būti užregistruotas bent vienas jungiklis.

Norėdami nustatyti jungiklius prietaisui valdyti, palieskite jungiklį, esantį Jungikliai.

Norėdami išjungti šią funkciją, vienu metu paspauskite šoninį mygtuką ir garsumo didinimo mygtuką.

#### Padėjėjo meniu

Pagalbinio trumpinio piktogramos rodymas

Nustatykite prietaisą taip, kad jis rodytų pagalbinio trumpinio piktogramą, skirtą prieigai prie programų, funkcijų ir nustatymų. Galite valdyti prietaisą liesdami piktogramos pagalbinius meniu.

- 1  $\parallel$  Jjunkite Nustatymai ir palieskite Prieiga neįgaliesiems → Valdymas ir rankų funkcijų sutrikimai → Padėjėjo meniu.
- 2 Palieskite jungiklį, kad jį įjungtumėte.

Apatiniame dešiniajame ekrano kampe atsiras pagalbinio trumpinio piktograma. Norėdami reguliuoti padėjėjo šaukinio piktogramos skaidrumą, tempkite reguliavimo juostą, esančią Permatomumas.

#### Prieiga prie pagalbinių meniu

Pagalbinio trumpinio piktograma atsiranda kaip nepastovioji piktograma, skirta prieigai prie pagalbinių meniu iš bet kurio ekrano.

Palietus pagalbinio trumpinio piktogramą, ji truputį padidėja, o joje atsiranda pagalbiniai meniu. Palieskite kairiakryptę ar dešiniakryptę rodyklę arba braukite kairėn ar dešinėn, norėdami pasirinkti kitus meniu.

Išplėstinio pagalbinio meniu naudojimas

Nustatykite prietaisą rodyti išplėstinį pagalbinį meniu pasirinktoms programoms.

Jjunkite Nustatymai, palieskite Prieiga nejgaliesiems → Valdymas ir rankų funkcijų sutrikimai → Padėjėjo meniu → Pasir. progr., su kuriomis bus rod. kont. meniu, tada palieskite jungiklius šalia programų, kurias norite įjungti.

#### Voice Access

Naudokite šią funkciją prietaisui valdyti balsu.

Įjunkite Nustatymai, palieskite Prieiga neįgaliesiems → Valdymas ir rankų funkcijų sutrikimai → Voice Access, tada palieskite jungiklį, kad jį įjungtumėte.

### Atsiliepimas į skambučius arba jų baigimas

Keiskite atsiliepimo į skambučius arba jų baigimo būdą.

Jjunkite Nustatymai, palieskite Prieiga nejgaliesiems → Valdymas ir rankų funkcijų sutrikimai → Atsiliepimas į skambučius ir jų baigimas, tada palieskite norimo būdo jungiklį.

#### Interaktyvus valdymas

Įjunkite interaktyvaus valdymo režimą, kad apribotumėte prietaiso reakciją į įvestis naudojant programas.

- 1  $\parallel$  Jiunkite Nustatymai ir palieskite Prieiga neįgaliesiems → Valdymas ir rankų funkcijų sutrikimai → Interaktyvus valdymas.
- 2 Palieskite Interaktyvus valdymas nuoroda jungiklį, kad jį įjungtumėte.
- 3 Naudodami programą, vienu metu paspauskite šoninį mygtuką ir garsumo didinimo mygtuką.
- 4 Nustatykite rėmelių dydį arba vilkite liniją aplink sritį, kurią norite apriboti.
- 5 Palieskite Atlikta.

Prietaisas rodo apribotą sritį. Ribojamas plotas nereaguos, kai jį liesite, o prietaiso mygtukai bus užblokuoti. Tačiau galite atblokuoti šoninio mygtuko, garsumo mygtuko ir klaviatūros funkcijas veikiant sąveikos valdymo režimu.

Norėdami išjungti sąveikos valdymo režimą, vienu metu paspauskite šoninį mygtuką ir garsumo didinimo mygtuką.

Norėdami nustatyti prietaisą, kad užrakintų ekraną išjungus sąveikos valdymo režimą, įjunkite Nustatymai, palieskite Prieiga neįgaliesiems → Valdymas ir rankų funkcijų sutrikimai → Interaktyvus valdymas, tada palieskite Užrakinti ekraną išjungus jungiklį, kad jį įjungtumėte.

#### Lietimo ir palaikymo atidėjimas

Nustatykite ekrano laikymo palietus atpažinimo trukmę.

Įjunkite Nustatymai, palieskite Prieiga neįgaliesiems → Valdymas ir rankų funkcijų sutrikimai → Lietimo ir palaikymo atidėjimas, tada pasirinkite parinktį.

# Bakstelėjimo trukmė

Nustatykite trukmę, kiek laiko turite liesti ekraną, kad prietaisas tai atpažintų kaip palietimą.

Jjunkite Nustatymai, palieskite Prieiga nejgaliesiems → Valdymas ir rankų funkcijų sutrikimai → Bakstelėjimo trukmė, palieskite jungiklį, kad jį jjungtumėte, tada nustatykite trukmę.

# Nepaisyti pasikartojančių lietimų

Nustatykite prietaisą atpažinti tik pirmą palietimą per nustatytą laikotarpį, kai ekraną liečiate pakartotinai.

Jjunkite Nustatymai, palieskite Prieiga nejgaliesiems → Valdymas ir rankų funkcijų sutrikimai → Nepaisyti pasikartojančių lietimų, palieskite jungiklį, kad jį jiungtumėte, tada nustatykite trukmę.

# Automatinis veiksmas sustojus žymekliui

Nustatykite prietaisą automatiškai pasirinkti elementą, kai ant jo užvedate pelės žymeklį. Taip pat galite priskirti veiksmus, kurie bus naudojami perkeliant žymeklį į ekrano kampą.

Įjunkite Nustatymai, palieskite Prieiga neįgaliesiems → Valdymas ir rankų funkcijų sutrikimai → Automatinis veiksmas sustojus žymekliui, tada palieskite Automatinis spustelėjimas jungiklį, kad jį įjungtumėte. Norėdami priskirti veiksmus, kurie bus atliekami nuvedus žymeklį į kampus, pasirinkite parinktį skirtuke Veiksmai kampuose ir pasirinkite veiksmą.

# Išliekantys mygtukai

Nustatykite, kad išorinės klaviatūros modifikatoriaus mygtukas, pvz., "Shift", "Ctrl" ar "Alt", liktų nuspaustas. Tokiu būdu lengviau naudosite klaviatūros šaukinius nespausdami dviejų mygtukų vienu metu.

Įjunkite Nustatymai, palieskite Prieiga neįgaliesiems → Valdymas ir rankų funkcijų sutrikimai, tada palieskite Išliekantys mygtukai jungiklį, kad jį įjungtumėte.

# Lėti mygtukai

Nustatykite išorinės klaviatūros mygtuko paspaudimo atpažinimo trukmę.

Įjunkite Nustatymai, palieskite Prieiga neįgaliesiems → Valdymas ir rankų funkcijų sutrikimai → Lėti mygtukai, palieskite jungiklį, kad jį įjungtumėte, tada nustatykite trukmę.

# Atšokantys mygtukai

Nustatykite prietaisą atpažinti tik pirmą mygtuko paspaudimą per nustatytą laikotarpį, kai tą patį mygtuką liečiate pakartotinai.

Jjunkite Nustatymai, palieskite Prieiga nejgaliesiems → Valdymas ir rankų funkcijų sutrikimai → Atšokantys mygtukai, palieskite jungiklį, kad jį jiungtumėte, tada nustatykite trukmę.

# Papildomi nustatymai

#### Tiesioginis prieigos neįgaliesiems funkcijų paleidimas

Nustatykite tiesiogiai įjungti prieigos neįgaliesiems funkcijas.

Įjunkite Nustatymai ir palieskite Prieiga neįgaliesiems → Papildomi nustatymai. Palieskite Pritaikymo neigaliesiems mygt. → Pasirinkti veiksmus arba pasirinkite Šonin. ir garsumo didin. mygt. arba Gars. didin. ir mažin. mygtukai, tada pažymėkite norimas naudoti prieigos neįgaliesiems funkcijas.

### Šviesos pranešimo nustatymas

Nustatykite prietaisą kad sumirksėtų blykstė arba ekranas, kai skamba signalas arba kai gaunate pranešimų, tokių kaip įeinantys skambučiai arba naujos žinutės.

Įjunkite Nustatymai, palieskite Prieiga neįgaliesiems → Papildomi nustatymai → Pranešimas mirksint lemputei, tada palieskite prie parinkčių esančius jungiklius, kuriuos norite įjungti.

#### Laikas atlikti veiksmus

Nustatykite iškylančiųjų langų, kuriuose prašoma atlikti veiksmą, pvz., pranešimų ar garsumo valdiklio, rodymo trukmę.

Įjunkite Nustatymai, palieskite Prieiga neįgaliesiems → Papildomi nustatymai → Laikas atlikti veiksmus, tada pasirinkite parinktį.

# Įdiegtos programos

Peržiūrėkite prietaise įdiegtas prieigos neįgaliesiems paslaugas.

 $j$ junkite Nustatymai ir palieskite Prieiga neįgaliesiems  $\rightarrow$  Jdiegtos programos.

# Trikčių diagnostika

Prieš susisiekdami su "Samsung" techninio aptarnavimo centru arba jgaliotuoju techninio aptarnavimo centru pabandykite toliau pateiktus sprendimus. Dalis sprendimų gali nebūti tinkami jūsų prietaisui. Norėdami išspręsti problemas, kilusias naudojantis prietaisu, taip pat galite naudotis "Samsung Members".

# Kai įjungiate ar naudojatės prietaisu, jis paprašys įvesti vieną iš šių kodų:

- Slaptažodis: kai įjungta prietaiso užrakto funkcija, turite įvesti nustatytą prietaiso slaptažodį.
- PIN kodas: pirmą kartą naudodami prietaisą ar kai įjungta PIN kodo funkcija, turite įvesti ant SIM arba USIM kortelės nurodytą PIN kodą. Šią funkciją galite išjungti naudodami meniu "Užrakinti SIM kortelę".
- PUK: SIM arba USIM kortelė užblokuota, nes tikriausiai kelis kartus įvedėte neteisingą PIN kodą. Turite įvesti paslaugų teikėjo suteiktą PUK kodą.
- PIN kodas 2: kai pasiekiate meniu, kurreikia įvesti PIN2 kodą, turite įvesti su SIM arba USIM kortele suteiktą PIN2 kodą. Dėl išsamesnės informacijos kreipkitės į savo paslaugų teikėją.

# Prietaisas rodo tinklo arba paslaugų klaidų žinutes

- Kai esate vietovėse, kur silpnas signalas arba blogai sekasi užmegzti ryšį, ryšys gali nutrūkti. Pereikite į kitą vietą ir pabandykite dar kartą. Judant gali kelis kartus pasirodyti klaidų pranešimai.
- Be abonemento negalėsite naudotis kai kuriomis parinktimis. Dėl išsamesnės informacijos kreipkitės į savo paslaugų teikėją.

# Prietaisas neįsijungia

Jei akumuliatorius visiškai išsikrovęs, prietaisas neįsijungs. Prieš naudodamiesi prietaisu, pilnai įkraukite akumuliatorių.

# Jutiklinis ekranas reaguoja lėtai ar netinkamai

- Jei prie jutiklinio ekrano pridėsite ekrano apsaugą ar papildomus priedus, jutiklinis ekranas gali pradėti veikti netinkamai.
- Jei dėvite pirštines, jei liečiant jutiklinį ekraną rankos nėra švarios arba jei ekraną liečiate aštriais daiktais ar pirštų galais, jutiklinis ekranas gali veikti netinkamai.
- Sudrėkęs arba įmestas į vandenį jutiklinis ekranas gali sugesti.
- Iš naujo paleiskite prietaisą, taip pašalindami bet kokias laikinas programinės įrangos triktis.
- Patikrinkite, ar prietaise įdiegta naujausia programinės įrangos versija.
- Jei jutiklinis ekranas subraižytas arba pažeistas, susisiekite su "Samsung" techninio aptarnavimo centru arba įgaliotuoju techninio aptarnavimo centru.

# Prietaisas nebereaguoja arba įvyksta kritinė klaida

Pabandykite šiuos sprendimus. Jei problema lieka neišspręsta, susisiekite su "Samsung" techninio aptarnavimo centru arba įgaliotuoju techninio aptarnavimo centru.

### Prietaiso paleidimas iš naujo

Jei prietaisas nebereaguoja arba užstringa, gali prireikti uždaryti programas arišjungti prietaisą, o tada jį vėl įjungti.

#### Priverstinis paleidimas iš naujo

Jei prietaisas yra užstrigęs irį nieką nebereaguoja, vienu metu paspauskite irlaikykite paspaudę šoninį mygtuką ir garsumo mažinimo mygtuką ilgiau nei 7 sek., kad prietaisas būtų paleistas iš naujo.

#### Prietaiso atstatymas į pradinę būseną

Jei problema neišsprendžiama šiais būdais, atkurkite gamintojo duomenis.

Įjunkite Nustatymai, palieskite Bendrasis valdymas → Atkurti → Gamintojo duomenų atkūrimas → Nust.iš n. → Trinti viską. Atminkite, kad prieš atkuriant gamyklinius nustatymus reikia pasidaryti visų svarbių prietaise laikomų duomenų atsargines kopijas.

# Nepavyksta prisiskambinti

- Patikrinkite, ar prisijungėte prie tinkamo korinio ryšio tinklo.
- Patikrinkite, ar nenustatėte skambučių draudimo numeriui, į kurį jūs bandote skambinti.
- Patikrinkite, ar nenustatėte skambučių draudimo numeriui, iš kurio negaunate skambučio.

# Kiti negirdi jūsų skambučio metu

- Patikrinkite, ar neuždengiate įmontuoto mikrofono.
- Patikrinkite, ar mikrofonas arti burnos.
- Jei naudojate ausines, įsitikinkite, kad jos tinkamai prijungtos.

# Skambučio metu girdimas aidas

Reguliuokite garsumo lygį garsumo mygtukais arba pereikite į kitą vietą.

# Mobilusis ar interneto ryšys dažnai dingsta arba garso kokybė yra prasta

- Patikrinkite, ar neužstojate prietaiso vidinės antenos.
- Kai esate vietovėse, kur silpnas signalas arba blogai sekasi užmegzti ryšį, ryšys gali nutrūkti. Ryšio problemų gali kilti dėl trikdžių paslaugų teikėjo bazinėse stotyse. Pereikite į kitą vietą ir pabandykite dar kartą.
- Jeigu prietaisu naudojatės keliaudami, belaidės tinklų paslaugos gali neveikti dėl paslaugų teikėjo tinkluose kilusių problemų.

# Akumuliatorius nesikrauna tinkamai (tik naudojant "Samsung" patvirtintus įkroviklius)

- Patikrinkite, arįkroviklis prijungtas tinkamai.
- Apsilankykite "Samsung" techninio aptarnavimo centre arba įgaliotajame techninio aptarnavimo centre ir paprašykite pakeisti akumuliatorių.

# Akumuliatorius išsikrauna greičiau nei iš karto nusipirkus

- Jei prietaisą arba akumuliatorių paveikia labai žema arlabai aukšta temperatūra, jo įkrovimo talpa gali sumažėti.
- Akumuliatoriaus energijos suvartojimas padidės naudojantis tam tikromis funkcijomis arba programomis, pvz., GPS, žaidimais arba internetu.
- Akumuliatorius susinaudoja irjo talpa laikui bėgant mažėja.

# Įjungus fotoaparatą rodomi klaidų pranešimai

Prietaise turi būti pakankamai laisvos saugyklos vietos ir akumuliatoriaus energijos, kad būtų galima naudoti fotoaparato programą. Jei gaunate klaidų pranešimų įjungdami fotoaparato programą, išbandykite toliau nurodytus veiksmus.

- Įkraukite akumuliatorių.
- Atlaisvinkite šiek tiek saugyklos vietos perkeldami failus į kompiuterį arba ištrindami juos prietaise.
- Išjunkite iriš naujo įjunkite prietaisą. Jei išbandžius šiuos patarimus vis tiek kyla problemų su fotoaparato programa, susisiekite su "Samsung" techninio aptarnavimo centru arba įgaliotuoju techninio aptarnavimo centru.

# Nuotraukų kokybė prastesnė nei peržiūroje

- Nuotraukų kokybė gali svyruoti priklausomai nuo aplinkos ir fotografavimo technikos.
- Jei fotografuojate tamsiose vietose, naktį ar patalpoje, gali atsirasti triukšmas vaizduose arba nuotraukos gali būti nesufokusuotos.

# Atidarant multimedijos failus pasirodo klaidų žinutės

Jei atidarant multimedijos failus pasirodo klaidų žinutės arba failai prietaise nėra atkuriami, išbandykite šiuos veiksmus:

- Atlaisvinkite šiek tiek saugyklos vietos perkeldami failus į kompiuterį arba ištrindami juos prietaise.
- Patikrinkite, ar muzikos failas nėra apsaugotas pagal "Digital Rights Management" (DRM). Jei apsaugotas naudojant DRM, patikrinkite, arturite atitinkamą licenciją arraktą leisti failą.
- Jsitikinkite, kad prietaisas palaiko šiuos failų formatus. Jei failo formatai nepalaikomi, pvz., "DivX" ar AC3, įdiekite juos palaikančias programas. Norėdami sužinoti, su kokiais failų formatais veikia jūsų prietaisas, apsilankykite "Samsung" tinklalapyje.
- Prietaisas palaiko nuotraukas irvaizdo įrašus, kurie užfiksuoti šiuo prietaisu. Kitu prietaisu užfiksuotos nuotraukos irvaizdo įrašai gali neveikti tinkamai.
- Prietaisas veikia su paslaugų teikėjų ar papildomų paslaugų teikėjų licencijuotais multimedijos failais. Dalis internete randamo turinio, pvz., skambėjimo tonai, vaizdo įrašai ar ekrano fonai, gali tinkamai neveikti.

# "Bluetooth" tinkamai neveikia

Jei nenustatomas kitas "Bluetooth" prietaisas, yra ryšio problemų arba veikimo sutrikimų, bandykite šiuos veiksmus:

- Įsitikinkite, kad prietaisas, prie kurio norite prijungti, yra paruoštas skenuoti arba sujungti.
- Patikrinkite, ar jūsų telefonas ir kitas "Bluetooth" prietaisas yra "Bluetooth" ryšio veikimo ribose  $(10 \text{ m})$ .
- Telefone įjunkite Nustatymai, palieskite Ryšiai, tada palieskite Bluetooth jungiklį, kad jį vėl įjungtumėte.
- Telefone įjunkite Nustatymai, palieskite Bendrasis valdymas → Atkurti → Iš naujo nustatyti tinklo nustatymus → Iš naujo nustatyti nustatymus → Nust.iš n., norėdami iš naujo nustatyti tinklo nustatymus. Atlikdami nustatymą iš naujo galite prarasti registruotą informaciją.

Jei pasinaudojus patarimais problema lieka neišspręsta, susisiekite su "Samsung" techninio aptarnavimo centru arba įgaliotuoju techninio aptarnavimo centru.

# Pranešimų skydelyje nerodoma ekrano ryškumo reguliavimo juosta

Atidarykite pranešimų skydelį tempdami būsenos juostą žemyn, tuomet žemyn tempkite pranešimų skydelį. Palieskite • → Greitojo skyd. išdėstymas → Šviesumo valdymas → Rodyti visada.

# Prijungus prietaisą prie kompiuterio nepavyksta nustatyti ryšio

- Patikrinkite, arUSB laidas, kurį naudojate, suderinamas su prietaisu.
- Patikrinkite, ar kompiuteryje įdiegta ir atnaujinta tinkama tvarkyklė.

### Prietaisas negali rasti esamos vietos

GPS signalus gali blokuoti įvairios kliūtys, pvz., patalpų sienos. Nustatykite prietaisą naudoti "Wi-Fi" arba mobiliuosius tinklus, kad tokiais atvejais galėtų rasti esamą vietą.

#### Prietaise išsaugoti duomenys prarasti

Visada sukurkite atsarginę prietaise saugomų svarbių duomenų kopiją. Priešingu atveju negalėsite atkurti sugadintų ar prarastų duomenų. "Samsung" neatsako už prietaise saugomų duomenų praradimą.

# Prietaiso karkaso išorėje atsiranda mažas tarpas

- Šis tarpas būtina gamybinė ypatybė ir dalys gali šiek tiek vibruoti.
- Laikui bėgant, dėl trinties tarp detalių tarpas gali šiek tiek padidėti.

### Prietaiso saugykloje nėra pakankamai vietos

Ištrinkite nereikalingus duomenis, tokius kaip spartinančioji atmintinė, naudodamiesi prietaiso priežiūros funkcija, arba ištrinkite nenaudojamas programas arba failus rankiniu būdu, kad atlaisvintumėte vietos saugykloje.

# Nerodomas pradžios ekrano mygtukas

Naršymo juosta su pradžios ekrano mygtuku gali pranykti naudojantis tam tikromis programomis arba funkcijomis. Norėdami įjungti naršymo juostą, tempkite aukštyn nuo ekrano apačios.

# Akumuliatoriaus išėmimas

- Norėdami išimti akumuliatorių, susisiekite su įgaliotu aptarnavimo centru. Norėdami gauti akumuliatoriaus išėmimo instrukcijas, apsilankykite www.samsu[ng.com/global/ecodesign\\_ener](http://www.samsung.com/global/ecodesign_energy)gy.
- Dėl savo pačių saugumo nebandykite išimti akumuliatoriaus patys. Netinkamai išėmus akumuliatorių, gali būti pažeistas akumuliatorius ir prietaisas, gali susižeisti žmogus ir prietaisas gali tapti nesaugiu naudoti.
- "Samsung" neprisiima atsakomybės už žalą arba nuostolius (susijusius su sutartimi arba deliktu, įskaitant neapdairumą), atsiradusius dėl netikslaus šių įspėjimų irinstrukcijų laikymosi, išskyrus mirtį ir sužeidimus dėl "Samsung" neapdairumo.

#### Autoriaus teisės

Autorių teisės © 2023 m., "Samsung Electronics Co., Ltd."

Šis vadovas saugomas pagal tarptautinius autoriaus teisių įstatymus.

Jokios šios instrukcijos dalies negalima perkurti, platinti, versti arba persiųsti bet kokia forma ir bet kokiu būdu: elektroniniu ar mechaniniu, įskaitant fotokopijavimą, įrašymą arba saugojimą bet kokiuose informaciniuose puslapiuose ir gavimo sistemose.

# Prekių ženklai

- SAMSUNG ir SAMSUNG logotipas yra registruotieji "Samsung Electronics Co., Ltd." prekių ženklai.
- "Bluetooth®" yra pasaulinis "Bluetooth SIG, Inc." prekių ženklas.
- "Wi-Fi®", "Wi-Fi Direct™", "Wi-Fi CERTIFIED™" ir "Wi-Fi" logotipas yra registruotieji "Wi-Fi Alliance" prekių ženklai.
- Pagaminta pagal "Dolby Laboratories" licenciją. "Dolby", "Dolby Atmos" ir dvigubos D simbolis yra "Dolby Laboratories" prekės ženklai.
- Visi prekių ženklai ir autorių teisės priklauso atitinkamiems savininkams.

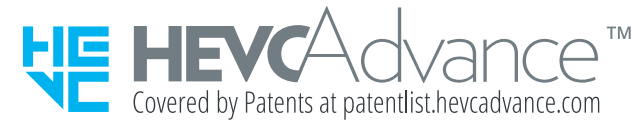